Закупочные сервисы iSource. Руководство администратора.

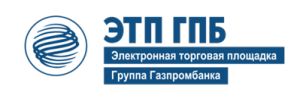

# iSource/Marketpace/NVI

Версия 0.23. Декабрь 2022 is000-AGD\_OPE.1

# Оглавление

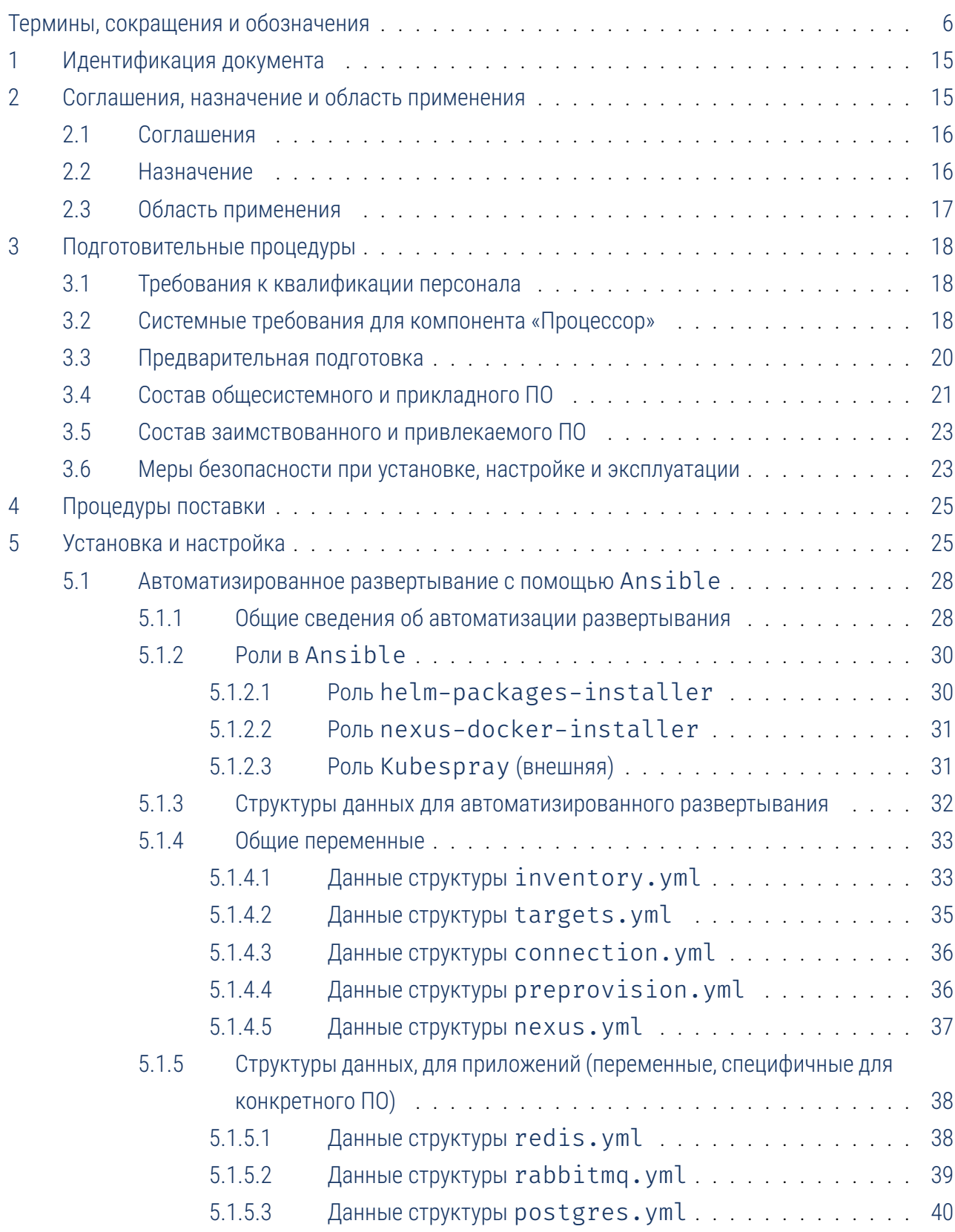

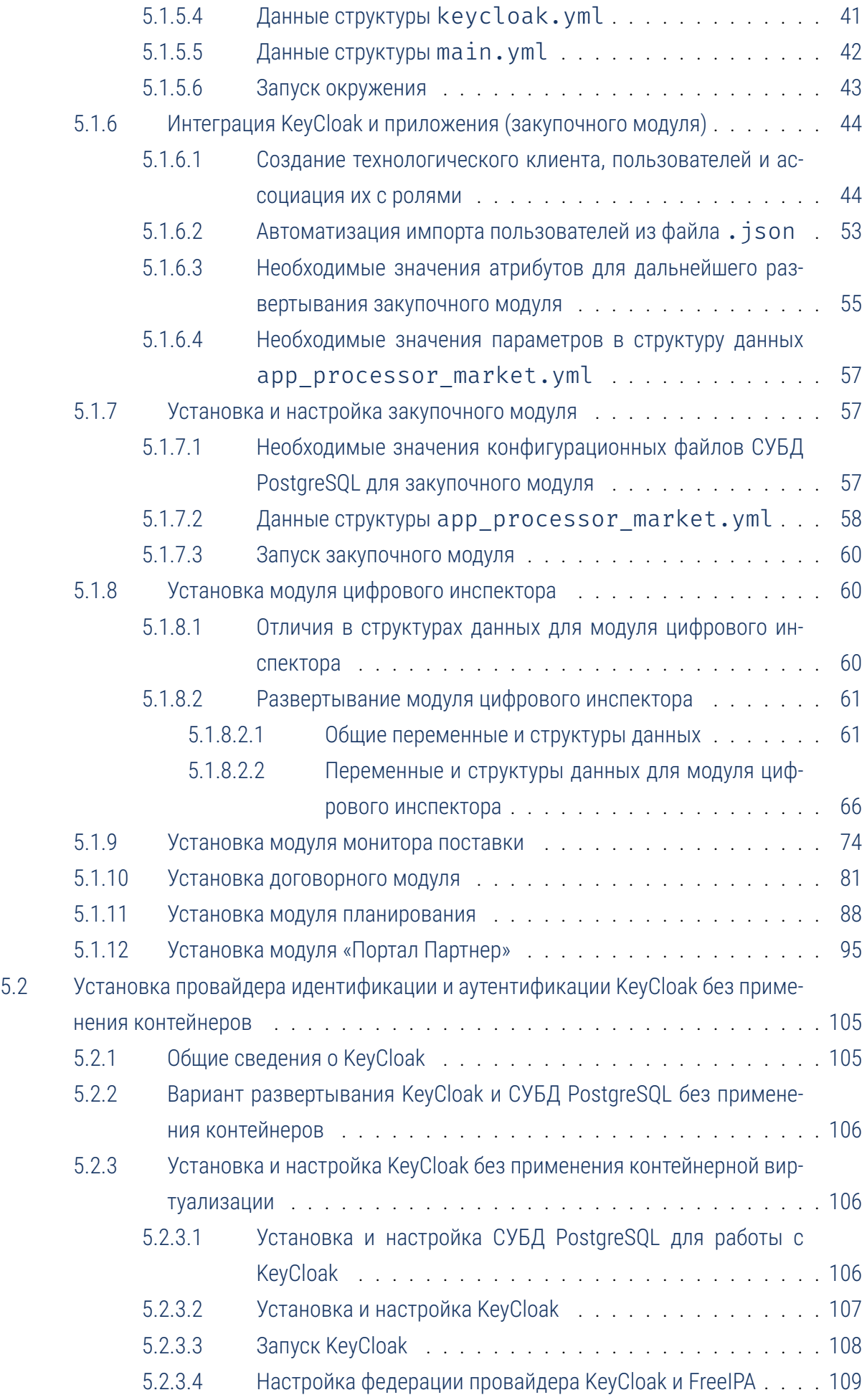

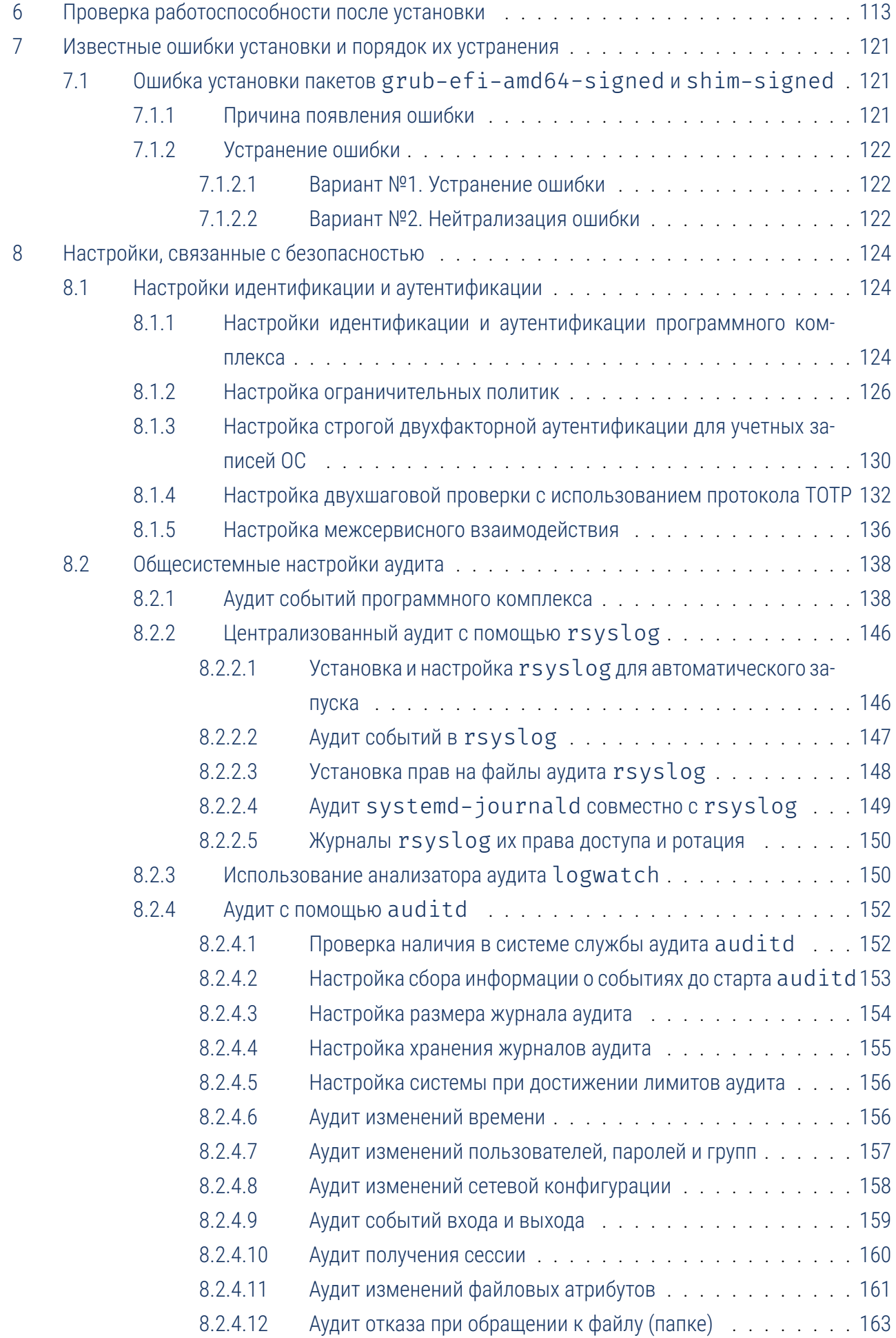

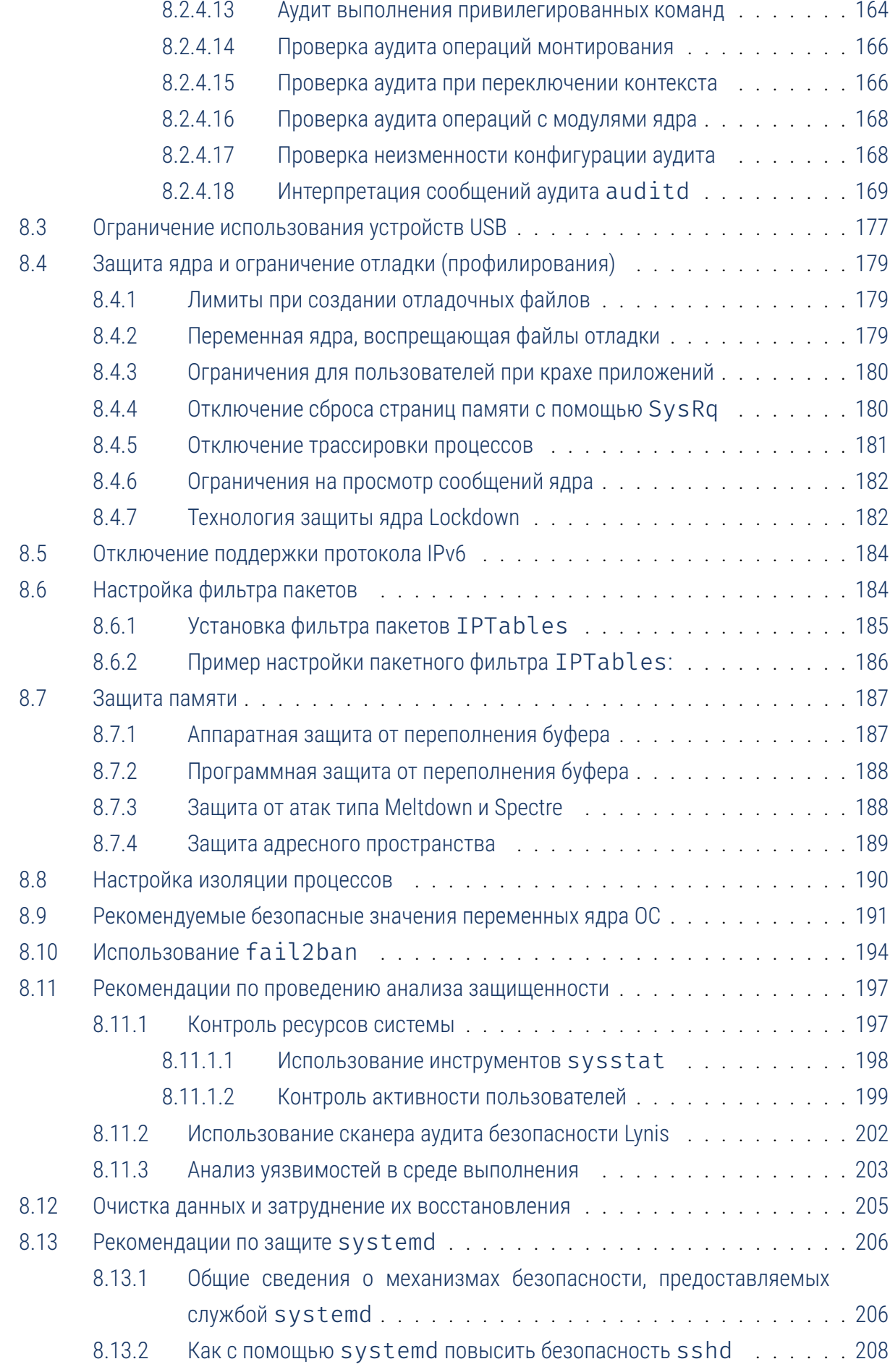

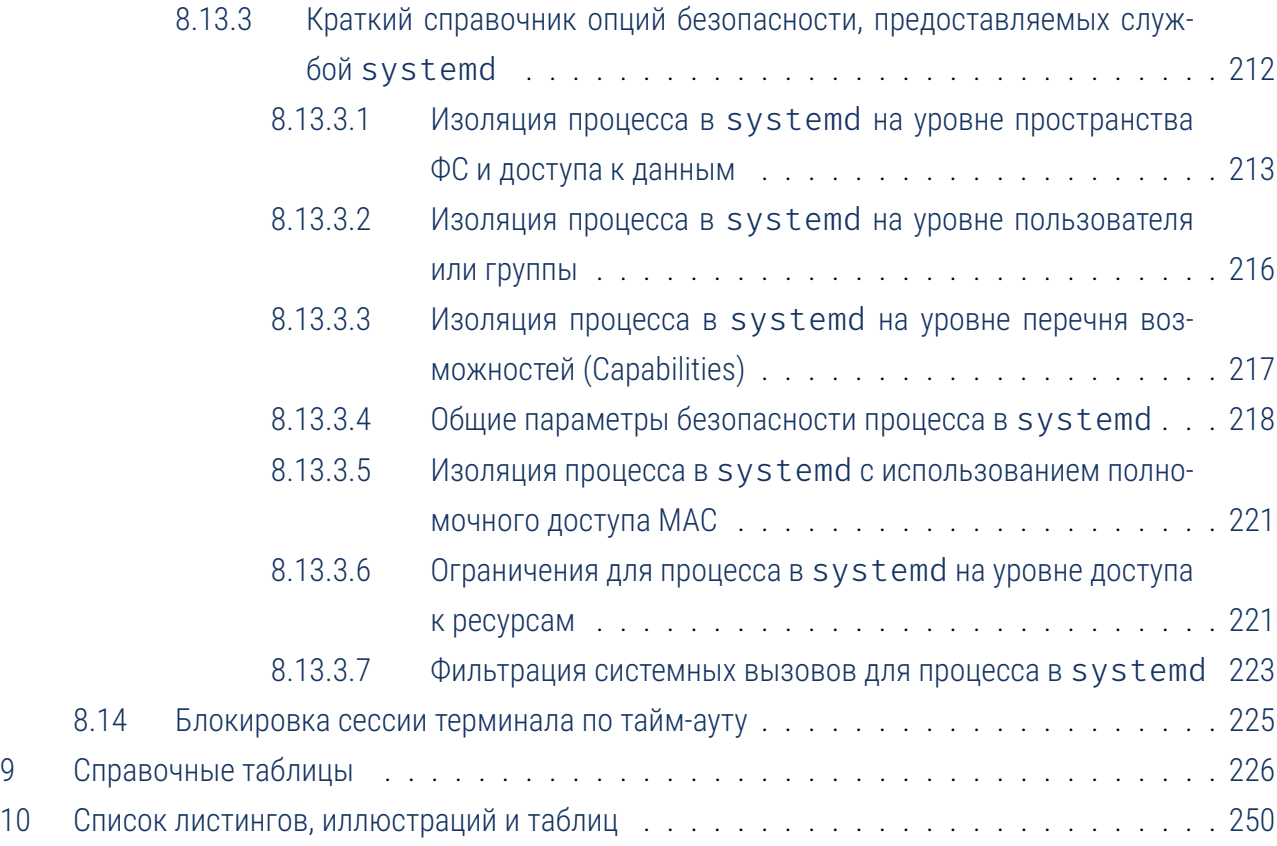

# Термины, сокращения и обозначения

<span id="page-6-2"></span><span id="page-6-1"></span><span id="page-6-0"></span>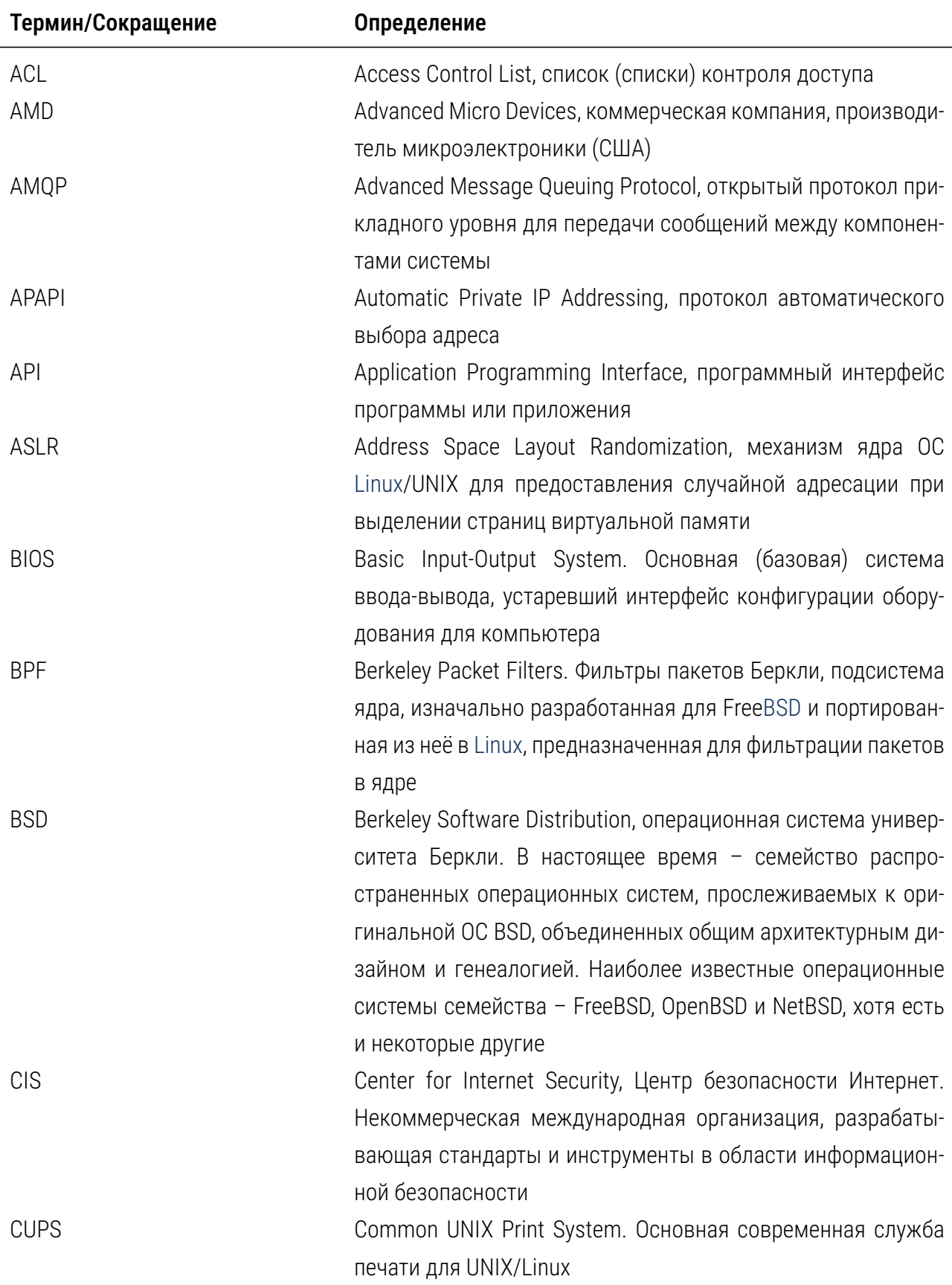

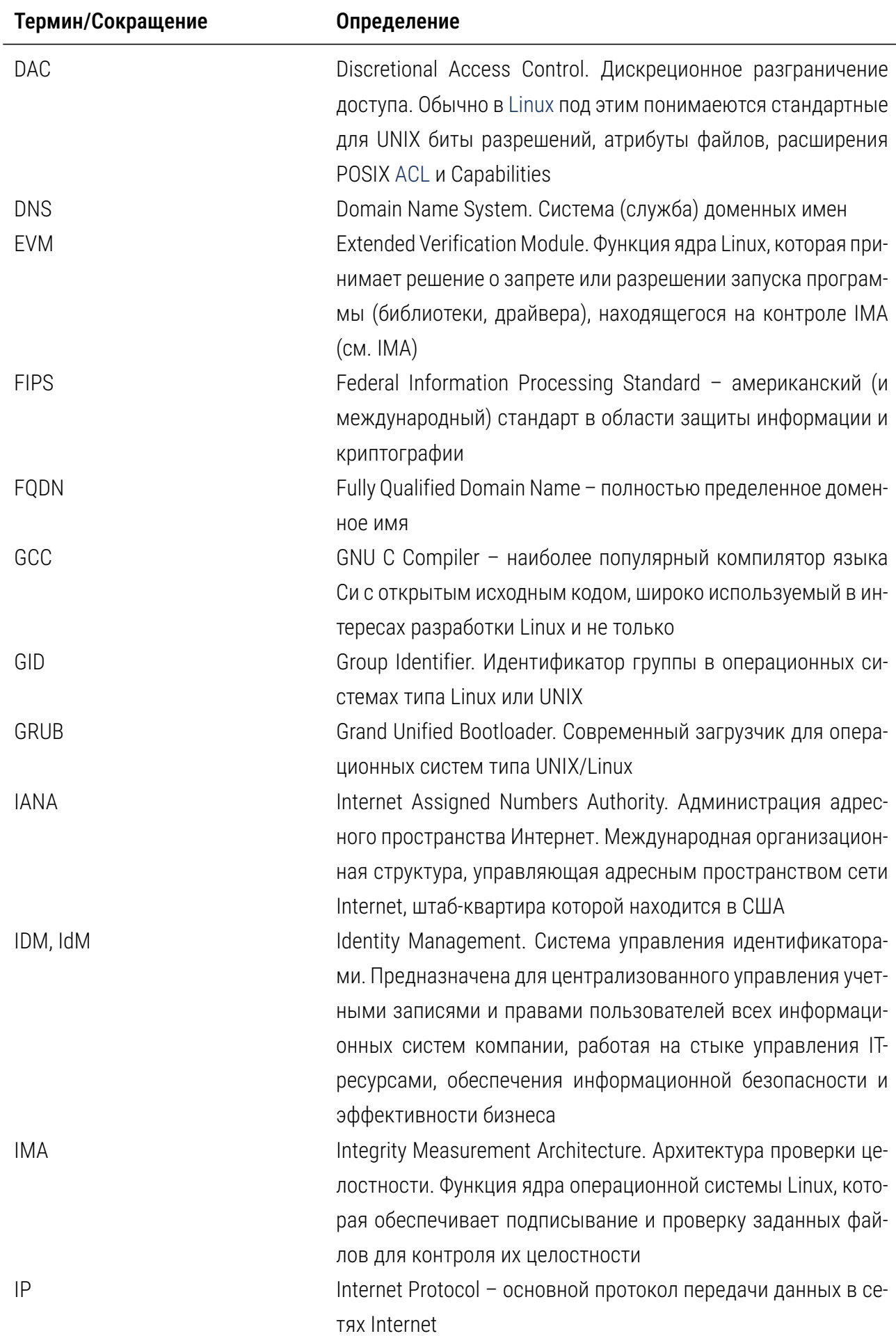

<span id="page-8-0"></span>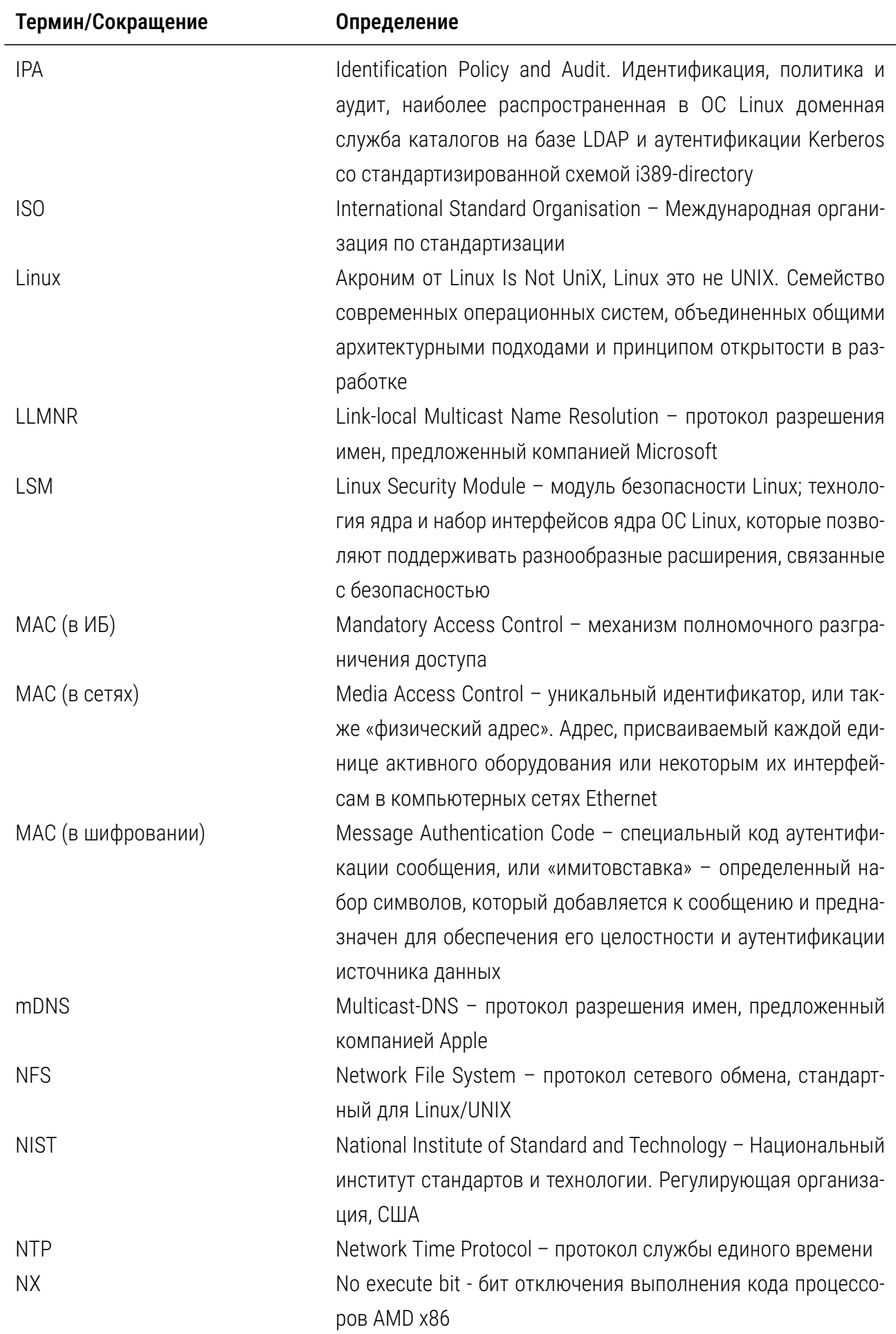

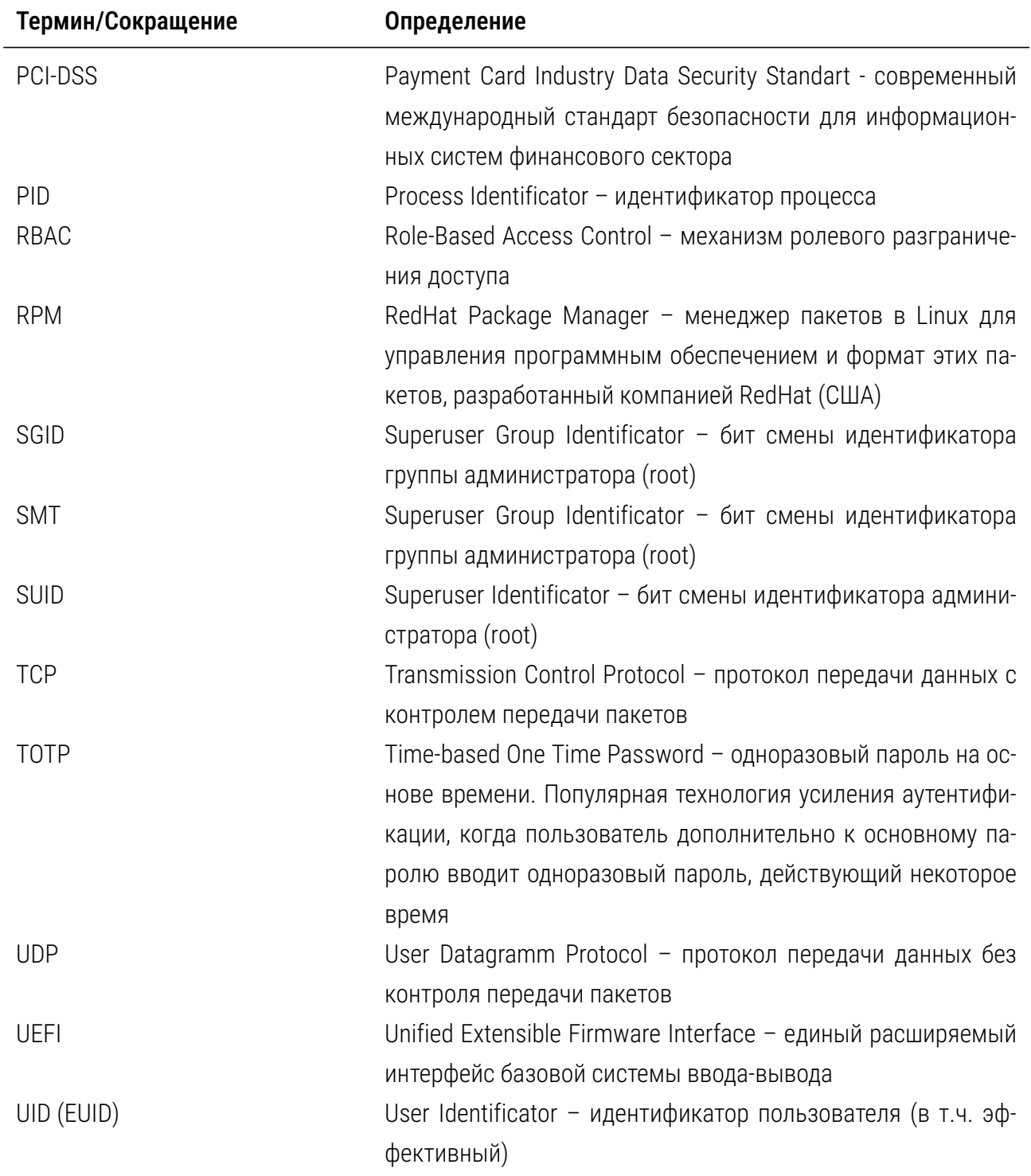

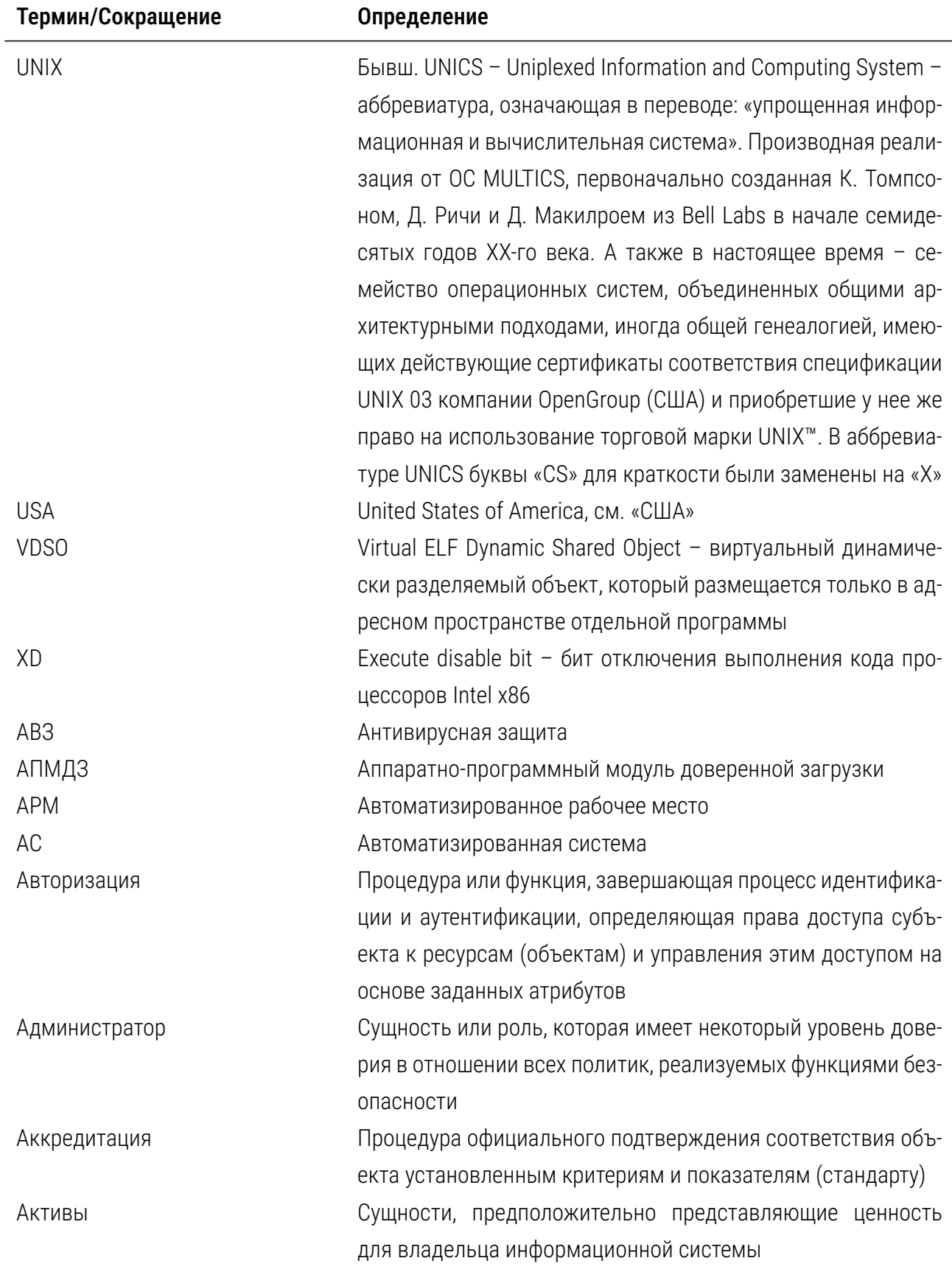

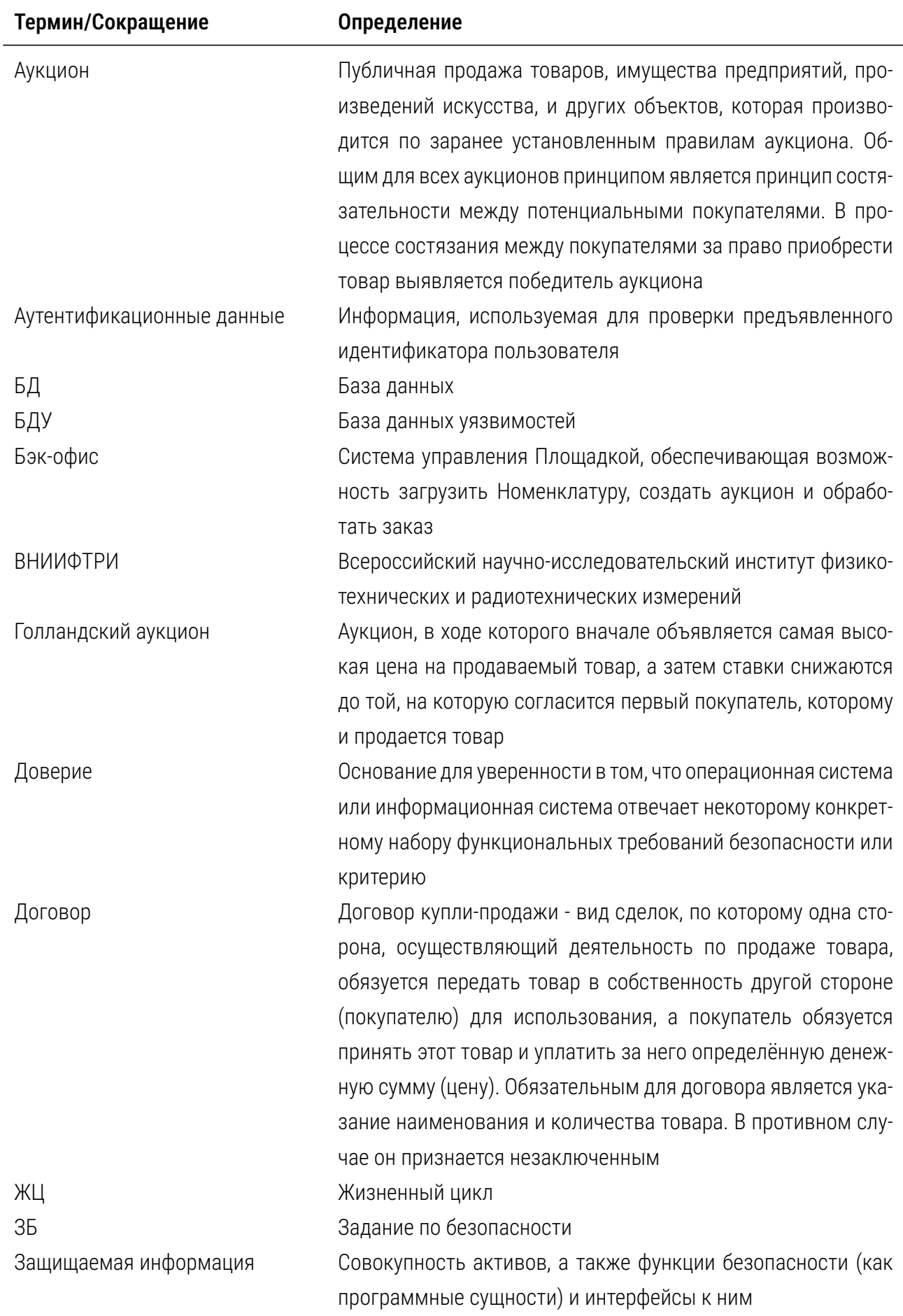

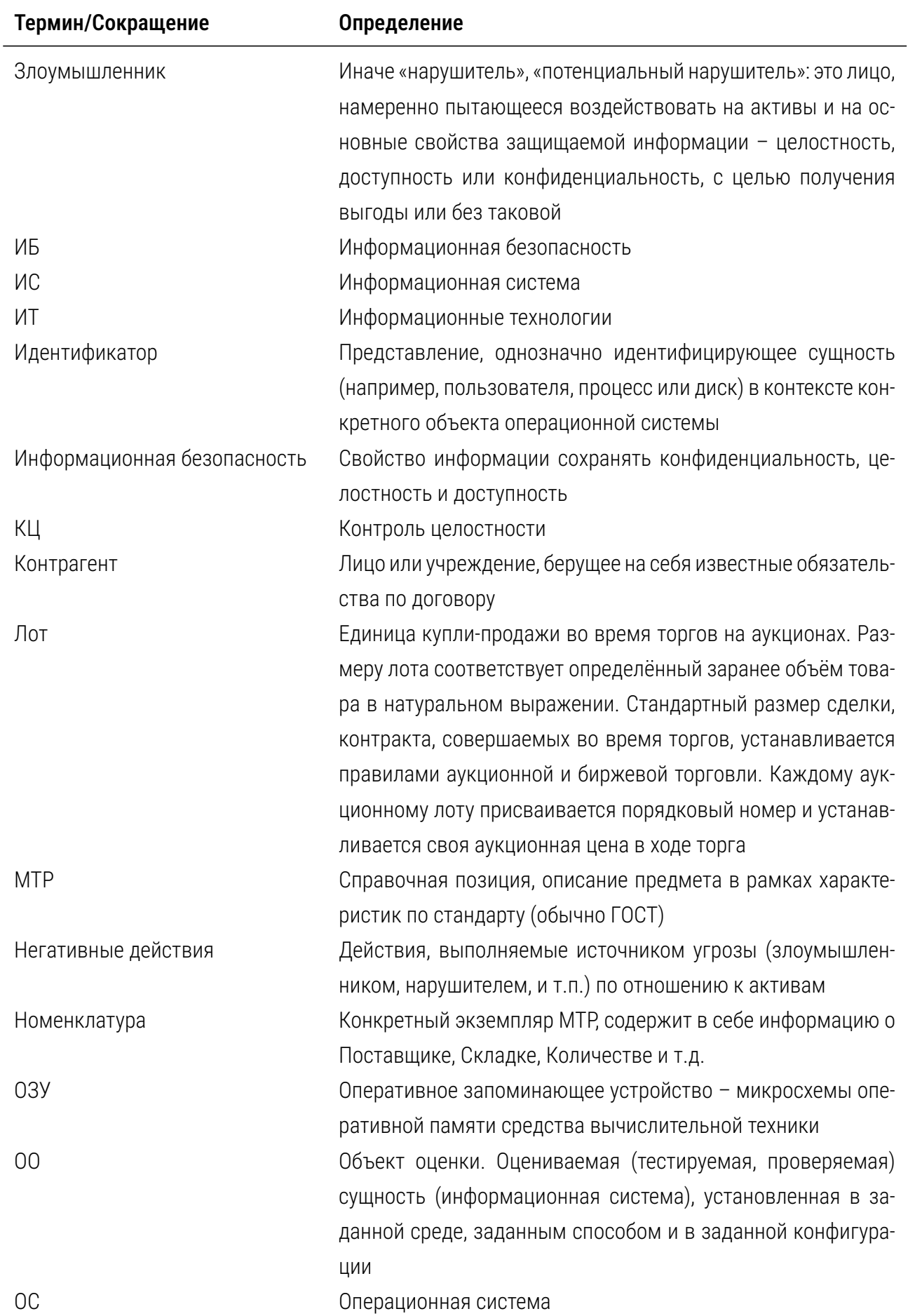

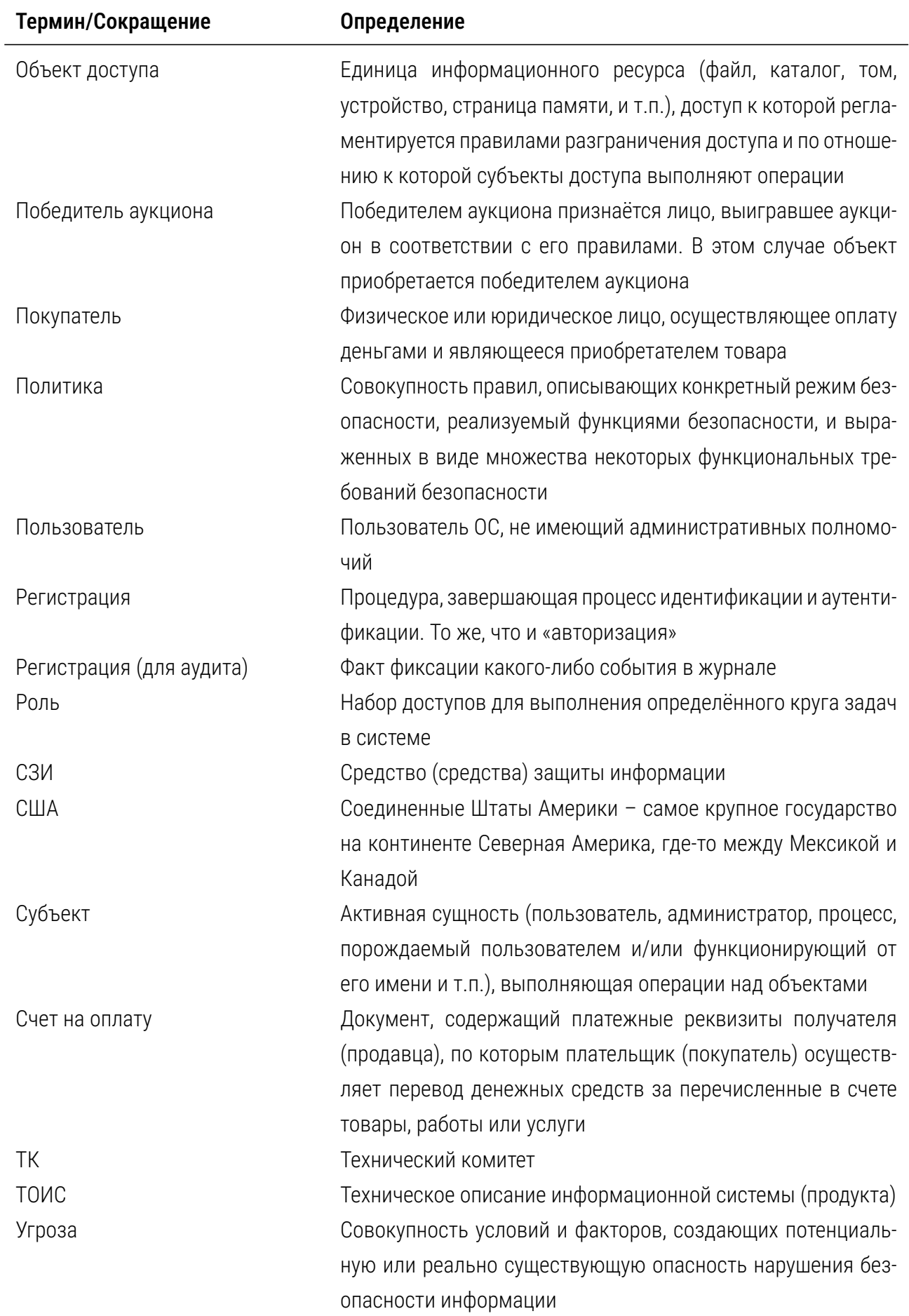

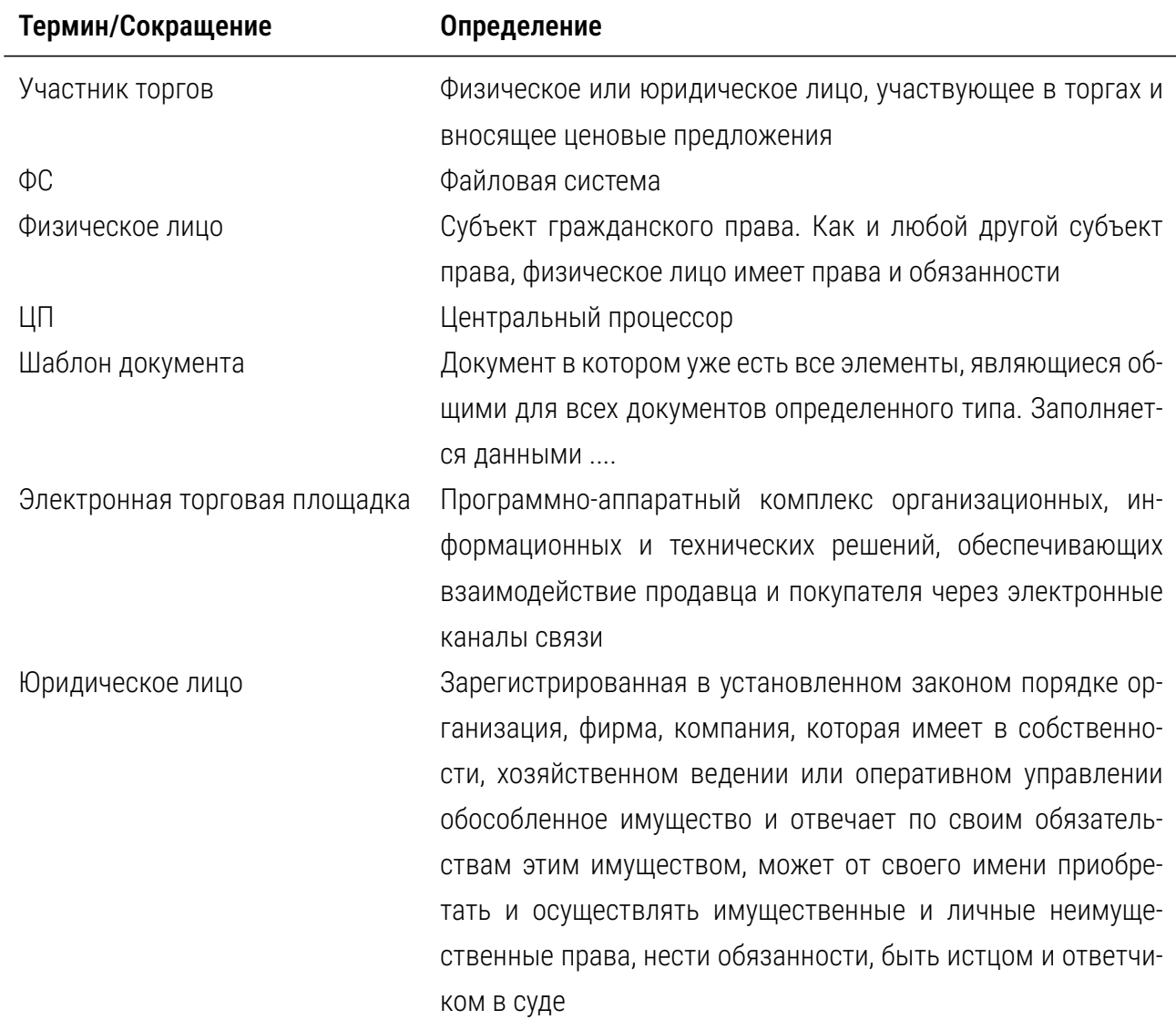

## <span id="page-15-0"></span>1 Идентификация документа

Наименование документа:

«Закупочные сервисы iSource. Руководство администратора.»

Идентификатор документа: is000-AGD\_OPE.1

Версия:

0.23

## <span id="page-15-1"></span>2 Соглашения, назначение и область применения

Настоящий документ «Закупочные сервисы iSource. Руководство администратора» is000-AGD\_- OPE.1, содержит следующие материалы (которые также могут рассматриваться как свидетельства или части свидетельств семейств, согласно ГОСТ Р ИСО/МЭК 15408-3:2013 «Информационная технология. Методы и средства обеспечения безопасности. Критерии оценки безопасности информационных технологий. Часть 3. Компоненты доверия к безопасности»:

- *•* описание подготовительных процедур (AGD\_PRE.1) для установки программных средств, входящих в состав комплекса «Закупочные сервисы iSource»;
- *•* описание процедур для настройки и использования (AGD\_OPE.1) программных средств, входящих в состав комплекса «Закупочные сервисы iSource», а также рекомендации по использованию и настройкам средств безопасности;
- *•* описание процедур поставки (ALC\_DEL.1) программных средств, входящих в состав комплекса «Закупочные сервисы iSource».

Также к настоящему документу относятся два приложения в составе:

- *•* Приложение А. Руководство по настройке средств безопасности в Ubuntu 20.04 LTS. is000-AGD\_PRE.1;
- *•* Приложение Б. Определение жизненного цикла. is000-ALC\_LCD.1.

При подготовке настоящего документа документации разработчик учитывает требования следующих стандартов:

- *•* ГОСТ Р ИСО/МЭК 12207-99 «Информационная технология. Процессы жизненного цикла программных средств»;
- *•* ГОСТ Р ИСО 9001-96 «Системы качества. Модель обеспечения качества при проектировании, разработке, производстве, монтаже и обслуживании»;
- ГОСТ Р ИСО/МЭК 9126-93 «Информационная технология. Оценка программной продукции. Характеристики качества и руководства по их применению»;
- ГОСТ Р 56939-2016 «Защита информации. Разработка безопасного программного обеспечения. Общие требования»;
- ГОСТ Р 58412-2019 «Защита информации. Разработка безопасного программного обеспечения. Угрозы безопасности информации при разработке программного обеспечения»;
- ГОСТ Р ИСО/МЭК 15408-3:2013 «Информационная технология. Методы и средства обеспечения безопасности. Критерии оценки безопасности информационных технологий. Часть 3. Компоненты доверия к безопасности».

#### <span id="page-16-0"></span> $2.1$ Соглашения

Команды оболочки (выполняемые ИФБО) и параметры конфигурации выделены отдельным блоком листинга с отличающемся фоном для большего удобства:

```
# example shell command <пример команды оболочки>
variable in configuration file "пример переменной или конфигурационного файла"
                                Листинг 1: Общий пример листинга
```
Конфигурационные файлы, интерфейсы, команды, директории, переменные и другие параметры, на которые следует обращать внимание, выделены:

```
моноширинным шрифтом (monospace font example)
```
Аннотации и ссылки выделены:

цветным курсивным шрифтом (colored italic font example)

### <span id="page-16-1"></span> $2.2$ Назначение

Документ предназначен для административного и инженерно-технического персонала, осуществляющего установку, настройку и функционирование (эксплуатацию) программного комплекса «Закупочные сервисы iSource», идентифицирует взаимозависимости программных средств, определяет порядок развертывания, описывает рекомендуемые настройки средств безопасности комплекса и среды его выполнения, а также позволяет проверить работоспособность комплекса после развертывания.

Документ не предназначен для пользователей комплекса, осуществляющих повседневную работу.

Настоящий документ отвечает некоторым элементам содержания свидетельств семейств: AGD\_-ОРЕ.1 и AGD\_PRE.1, согласно требований ГОСТ Р ИСО/МЭК 15408-3:2013 «Информационная технология. Методы и средства обеспечения безопасности. Критерии оценки безопасности информационных технологий. Часть 3. Компоненты доверия к безопасности», и может быть использован при их подготовке.

### <span id="page-17-0"></span>Область применения  $2.3$

Основной областью применения настоящего документа является использование данных, изложенных в нем при развертывании и повседневной эксплуатации комплекса администратором (администратором безопасности) при осуществлении следующих процедур жизненного цикла:

- при осуществлении корректирующих действий по результатам устранения недостатков (уязвимостей);
- при осуществлении процедур поставки (обновлении);
- при осуществлении развертывания и настройки;
- при осуществлении сопровождения;
- при выводе из эксплуатации (и(или) утилизации).

### Подготовительные процедуры 3

### <span id="page-18-0"></span>Требования к квалификации персонала  $3.1$

<span id="page-18-1"></span>К административному и инженерно-техническому персоналу, устанавливающему и эксплуатирующему комплекс предъявляются следующие требования:

- глубокое знание, понимание и практический опыт в установке, настройке и администрировании операционных систем Linux (предпочтительный диалект - Debian, Ubuntu, Astra Linux);
- знание, понимание и практический опыт в установке, настройке и администрировании средств контейнеризации (k8s, docker, CRI-0);
- знание, понимание и практический опыт в установке, настройке и администрировании средств автоматизированного развертывания (ansible, puppet);
- знание, понимание и практический опыт в установке, настройке и администрировании сетевых и общесистемных служб в ОС Linux (NFS, DNS, NTP, т.п.);
- знание, понимание и практический опыт в установке, настройке и администрировании средств безопасности в ОС Linux - аутентификации, средств AB3, аудита, разграничения доступа, изоляции процессов (модули РАМ, U2F, FreeIPA, KeyCloak, PAX, iptables, sshd, namspaces, capabilities, POSIX 1e extensions ACL, AppArmor/SELinux, auditd, rsyslog, journald, Kaspersky Antivirus, Доктор ВЕБ, СКЗИ Криптопро и т.п.);
- знание, понимание и практический опыт при чтении и анализе действующей документации по информационной безопасности, включая нормативные документы отечественных регуляторов (ФСТЭК РФ, ФСБ РФ, Роскомнадзор и др.), а также действующих локальных нормативных документов, регламентирующих деятельность в области информационной безопасности в организации. Рекомендуется также наличие опыта при чтении и анализе зарубежных стандартов в области ИБ.

### Системные требования для компонента «Процессор»  $3.2$

<span id="page-18-3"></span>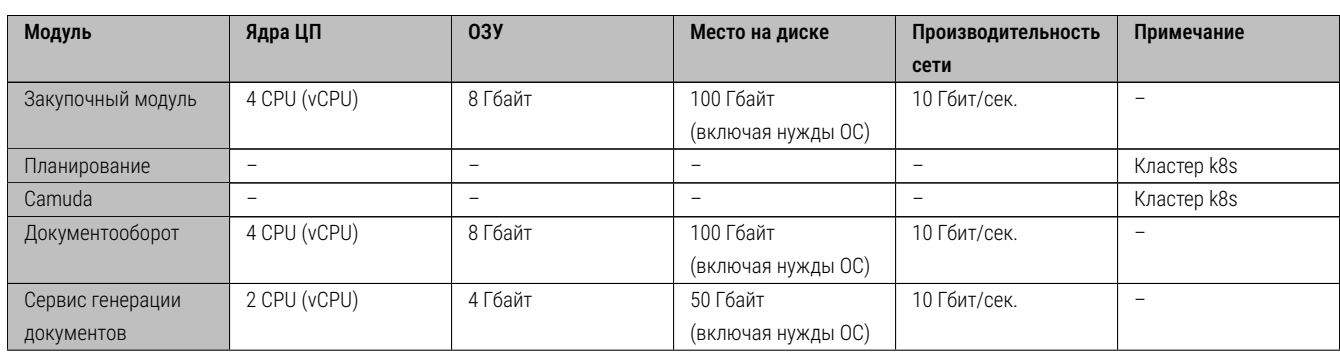

<span id="page-18-2"></span>Минимальные системные требования для развертывания и эксплуатации компонента «Процессор» представлены в таблице Таблица 1:

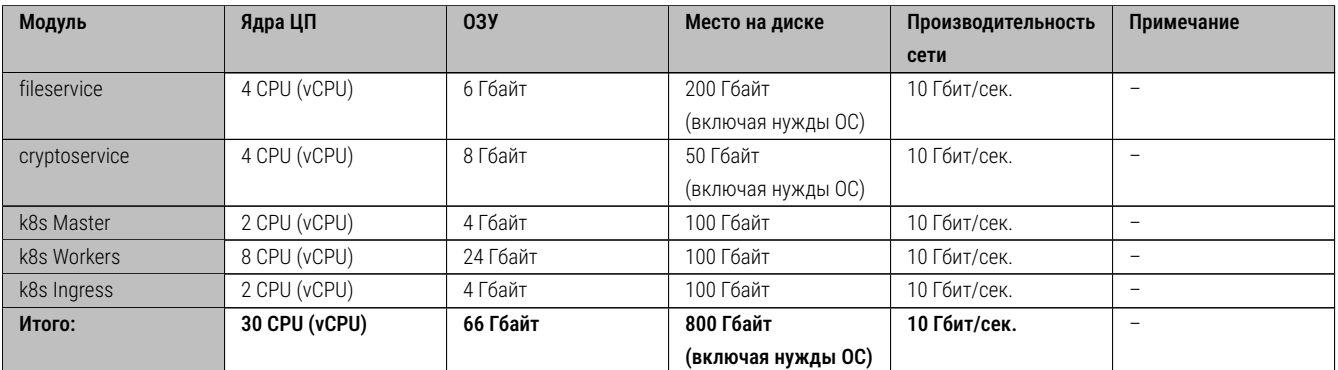

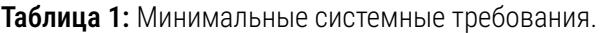

Рекомендуемые системные требования в два раза превышают минимальные.

Кроме того, для повышения качества работы программных модулей и сервисов, а также для повышения отказоустойчивости и обеспечения резервирования и защиты от сбоев, рекомендуется применять:

- *•* аггрегацию сетевых интерфейсов (IEEE.802.3 LACP);
- *•* использовать дисковые массивы с дисками горячей замены (hot spare);
- *•* использовать модули ОЗУ с возможностью горячей замены;
- *•* использовать аппаратные средства с двумя блоками питания;
- *•* использовать специализированные аппаратные средства SAN;
- *•* использовать в интересах резервного копирования ленточные накопители (библиотеки) стандарта не ниже LTO-6 с отдельными модулями смены кассет.

Перед установкой и настройкой комплекса необходимо, чтобы в сетевой среде, в которой осуществляется его развертывание и функционирование было обеспечено наличие не менее чем двух серверов имен (основного и резервного), а также не менее двух серверов, обеспечивающих предоставление единых меток времени по протоколу NTP (основного и резервного).

Без наличия указанных выше инфраструктурных служб (службы времени и службы имен) – штатное функционирование комплекса не гарантируется, поскольку данные службы влияют на непротиворечивую идентификацию сетевых узлов, операционных систем, обеспечивающих среду функционирования программного комплекса и получение надежных меток времени, обеспечивающих непротиворечивые данные аудита и процедуры идентификации и аутентификации пользователей и служб.

Исполняемые файлы программного комплекса предназначены для выполнения на аппаратной архитектуре x86-64 (также AMD64/Intel64/EM64T).

### $3.3$ Предварительная подготовка

<span id="page-20-0"></span>Выполнить подготовку к запуску плейбуков ansible на APM администратора. При этом считается, что на APM администратора установлена ОС Ubuntu 20.04 LTS (версия для десктопа), и с этого APM обеспечен доступ по протоколу ssh на серверы приложений закупочного модуля для пользователей (в примере имя пользователя koa-support), входящих в группу sudo.

От имени пользователя (для которого настроен обмен ключами ssh с серверами приложений модуля закупок) создать файл requirements.txt, описывающий установку зависимостей.

Содержимое файла requirements.txt:

```
ansible = 5.10ansible-lint = 6.7.0dockey=4.4.4ansible-core=2.12.5
cryptography = 3.4.8jinja2=2.11.3
netaddr = 0.7.19pbr = 5.4.4jmespath=0.9.5
ruamel.yaml=0.16.10ruamel.yaml.clib=0.2.6
MarkupSafe=1.1.1
cachetools=5.2.0
certifi=2022.9.24
charset-normalizer=2.1.1
google-auth=2.13.0
idna = 3.4kubernetes=25.3.0oauthlib=3.2.2
pyasn1 = 0.4.8pyasn1-modules=0.2.8
python-dateutil = 2.8.2requests=2.28.1requests-oauthlib=1.3.1
rsa=4.9six = 1.16.0urllib3=1.26.12websocket-client=1.4.1
```
Листинг 2: Пример содержимого файла requirements.txt

На управляющем узле (откуда осуществляется установка приложения) должен буть установлен docker и python3.8-venv. Для установки этих компонентов, выполнить:

```
# apt install python3.8-venv
```
Листинг 3: Пример установки зависимостей

Установка docker осуществляется из пакетов, доступных по адресу: https://download.docker.com/linux/ubuntu/dists/focal/.

Либо, используя официальный репозиторий docker, процесс подготовки репозитория описан на странице:

https://docs.docker.com/engine/install/ubuntu/.

А в файле /etc/docker/daemon.json необходимо указать сетевые настройки для контейнера, в соответствии с имеющейся топологией, например:

```
"fixed-cidr": "172.31.0.0/16","
"default-address-pools":
 {"base": "172.31.0.0/16", "size":24}
\cdot"registry-mirrors": ["http://spb99tp8394-04:5001"],"
insecure-registries" : ["spb99tp8394-04:5001"]
\}
```
Листинг 4: Пример заполнения файла /etc/docker/daemon.json

Развертывание кластера kubernetes осуществляется обычным способом, описанным в руководстве по установке kubernetes.

Состав контейнеров для k8s указан в таблице Таблица 24.

На АРМ администратора скопировать каталог, содержащий эталонную копию ПО. От имени пользователя (в примере koa-support<sup>1</sup>) из каталога, содержащего эталонную копию ПО, выполнить команды:

```
$ python3 -m venv .venv
>>> source .venv/bin/activate
>>> pip install -r requirements.txt -i http://URL_внутреннего_репозитория_pypi/simple
```
Листинг 5: Пример установки окружения для автоматического развертывания ПО. Вариант 1.

В том случае, если репозиторий еще не создан (отсутствует), тогда можно выполнить альтернативный вариант развертывания:

```
$ python3 -m venv .venv
>>> source .venv/bin/activate
>>> make pip
```
Листинг 6: Пример установки окружения для автоматического развертывания ПО. Вариант 2.

### $34$ Состав общесистемного и прикладного ПО

<span id="page-21-0"></span>В приведенном составе общесистемного ПО не указаны средства информационной безопасности, прошедшие процедуру независимой оценки в виде сертификационных испытаний.

Состав ПО, формирующего среду выполнения программного комплекса, приведен в таблице Таблица 2:

<sup>&</sup>lt;sup>1</sup>К этому времени на серверах приложения закупочного модуля уже должен быть создан пользователь koa– support и для него должен быть настроен доступ по ssh ключам.

<span id="page-22-0"></span>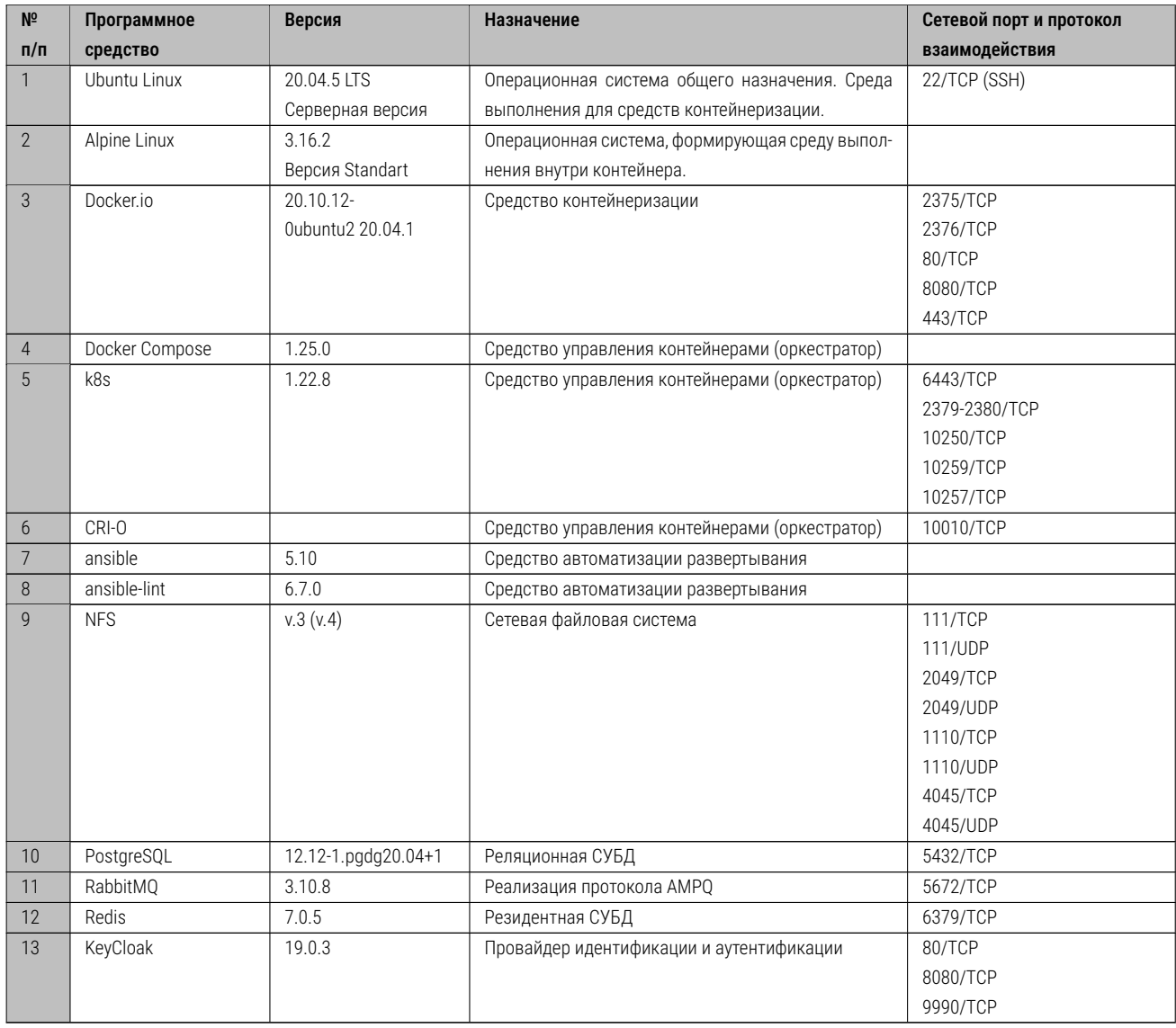

### Таблица 2: Состав ПО среды выполнения.

В некоторых определенных случаях при развертывании и эксплуатации программному комплексу может потребоваться доступ к программным сервисам HUB, которые могут требовать подключений к сетям общего пользования. В приведенной в настоящем руководстве информации учитывается, что сервис HUB не входит в комплект поставки.

Также, в некоторых случаях эксплуатации может потребоваться доступ к сервисам DaData, взаимодействие с которыми осуществляется по протоколу TCP/IP (прикладные протоколы HTTP/HTTPS, порт 80/443 соответственно, для обращений к API DaData), и находящимися по адресу:

### https://suggestions.dadata.ru/suggestions/api/4\_1/rs

Информация об обращениях к API DaData приведена в разделе 5.1.9.

Состав прикладного ПО, реализующего основные функции по назначению перечислен в таблице Таблица 3.

В некоторых случаях эксплуатации, программные компоненты комплекса требует наличия обращений к службам электронной почты (серверу электронной почты). Требуется учитывать, что рекомендованный способ взаимодействия с сервисами электронной почты - это применение собственно-

го сервера электронной почты организации (находящемся в контуре безопасности, либо иного доверенного сервера), с выделением отдельного пользователя для такого взаимодействия. Информация, о технологических параметрах для взаимодействия с сервером электронной почты приведена в разделе 5.1.9.

Сведения по идентификации наименования версий прикладного ПО приведены в документе «Закупочные сервисы iSource. Руководство администратора. Приложение Б. Определение жизненного цикла» is000-ALC\_LCD.1 в разделе «Порядок идентификации версий ПО».

<span id="page-23-2"></span>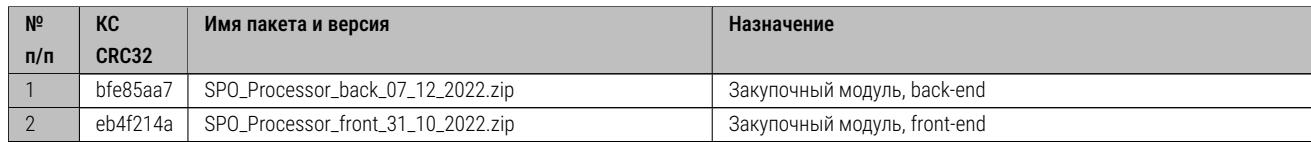

Таблица 3: Состав прикладного ПО.

### $3.5$ Состав заимствованного и привлекаемого ПО

<span id="page-23-0"></span>Проверить (иначе - скопировать или создать), что в репозитории nexus содержатся зависимости, перечисленные<sup>2</sup> в таблицах Таблица 19, Таблица 20 и Таблица 21.

Состав контейнеров для k8s указан в таблице Таблица 24.

### $3.6$ Меры безопасности при установке, настройке и эксплуатации

<span id="page-23-1"></span>При установке, настройке и эксплуатации рекомендуется реализовывать следующие меры безопасности:

- на технических средствах (серверах), на которых выполняется программный комплекс, использовать средства доверенной загрузки, либо применять механизм загрузки UEFI SecureBoot;
- на технических средствах (серверах), на которых выполняется программный комплекс, отключать поддержку SMT, используя функции BIOS/UEFI, обеспечивая противостояние атакам типа Meltdown/Spectre;
- на технических средствах (серверах), на которых выполняется программный комплекс, включать для процессоров Intel бит XD (защиты от переполнения буфера), используя функции BIOS/UEFI, обеспечивая противодействие атакам, связанным с переполнением буфера;
- на технических средствах (серверах), на которых выполняется программный комплекс включать для процессоров AMD бит NX (защиты от переполнения буфера), используя функции BIOS/UEFI, обеспечивая противодействие атакам, связанным с переполнением буфера;

<sup>&</sup>lt;sup>2</sup>В приведенном составе заимствованного и привлекаемого ПО не указаны средства информационной безопасности, прошедшие процедуру независимой оценки в виде сертификационных испытаний.

- $\bullet$  активизировать механизмы защиты операционной системы<sup>3</sup>, реализующие:
	- \* защиту памяти;
	- \* КОНТРОЛЬ ЦЕЛОСТНОСТИ;
	- $\star$  идентификацию и аутентификацию;
	- \* разграничение доступа;
	- $\star$  регистрацию событий безопасности (аудит);
	- \* ограничение программной среды;
	- $\star$  фильтрацию сетевого потока.
- использовать межсетевые экраны, а также системы обнаружения вторжений (как минимум, на периметре инфраструктуры);
- использовать средства антивирусной защиты в операционных системах, установленных на физическом оборудовании или виртуальных машинах, в средствах виртуализации и контейнеризации и  $T.\Pi.$
- использовать средства мониторинга безопасности и контроля защищенности;
- использовать в среде выполнения (в инфраструктуре) при необходимости средства, реализующие доверенный канал (VPN, TLS, IP-Sec и т.п.);
- использовать средства резервного копирования и повышения надежности и отказоустойчивости;
- применять при штатной эксплуатации комплекса пароли, с метрикой качества, определяемой требованиями, действующими в организации или в информационной системе, но, в общем случае, применять пароли длиной не менее 10 символов, с использованием алфавита не менее 70 знаков. А также не использовать в паролях словарные слова, личные данные субъектов, идентификаторы субъектов или их части, и т.п.;
- применять для подтверждения подлинности пользователей дополнительные средства аутентификации (например, использовать для администраторов ОС двухфакторную аутентификацию<sup>4</sup>, а для пользователей - одноразовые пароли на основе времени<sup>5</sup>);
- руководствоваться эксплуатационной документацией;
- взаимодействовать с разработчиком при осуществлении мероприятий по отслеживанию уязвимостей и выявлении недостатков.

 $^3$ Для ОС Ubuntu 20.04 описание данных рекомендаций по настройке её механизмов защиты, приведено в документе «Закупочные сервисы iSource. Руководство администратора. Приложение А. Безопасность в ОС Ubuntu.» is000-AGD\_PRE.1, являющееся приложением к настоящему документу.

<sup>4</sup>Применение описано в разделе 8.1.3 настоящего документа.

<sup>&</sup>lt;sup>5</sup> Применение описано в разделе 8.1.4 настоящего документа.

## 4 Процедуры поставки

<span id="page-25-0"></span>В настоящем разделе регламентируются процедуры поставки, которые необходимо выполнять в общем случае на этапе жизненного цикла «Поставка». Подробные сведения о жизненном цикле программного комплекса изложены в документе «*Закупочные сервисы iSource. Руководство администратора. Приложение Б. Определение жизненного цикла*» *is000-ALC\_LCD.1*.

Основанием для поставки программного комплекса является наличие действующих гражданскоправовых отношений, между поставщиком и приемщиком (договор, контракт, и т.п.).

Поставщиком является разработчик программного комплекса.

Допускается передача прав на поставку иному юридическому лицу, в том случае, если разработчик уполномочил соответствующее лицо в соответствии с требованиями действующего законодательства в области гражданско-правовых отношений.

Приемщиком может быть организация заказчика, потребителя, эксплуатанта, либо иное юридическое лицо, уполномоченное приемщиком в соответствии с требованиями действующего законодательства в области гражданско-правовых отношений.

При осуществлении процедур поставки поставщик и приемщик обязаны точно выполнять требования, изложенные в контракте (договоре), в случае, если в нем регламентируются процедуры поставки.

В ином случае, процедуры поставки необходимо выполнять руководствуясь требованиями, изложенными в документе «*Закупочные сервисы iSource. Руководство администратора. Приложение Б. Определение жизненного цикла*» *is000-ALC\_LCD.1* в разделе «*Процедуры поставки*».

## 5 Установка и настройка

<span id="page-25-1"></span>В настоящем разделе описана установка программного комплекса, его настройка, процедуры первичного запуска и проверок, которые необходимо предпринять после установки, настройки и первичного запуска, с целью получить уверенность в том, что комплекс установился в штатном режиме и готов к обслуживанию.

В разделе приведена информация как для установки самого программного комплекса, так и для среды его выполнения (системных служб, от которых зависит функционирование комплекса).

Требования к квалификации персонала, который будет осуществлять установку, настройку и проверку функционирования программного комплекса приведены в разделе 3.1.

Подразумевается, что в среда (сеть, инфраструктура), в которую будет осуществляться установка программного комплекса, уже имеет минимум два сервера имен (DNS), которые корректно функционируют как основной (master) и резервный (slave) серверы. А также они обладают возможностью (авторитетны) выполнять корректное прямое и обратное преобразование имен для локальной зоны (локальных зон). Специальных сведений о том, как настраивать службу имен настоящий документ не содержит и не предусматривает, ввиду того, что служба имен является типовым сервисом, а инженерно-технический (или административный) персонал обязан обладать необходимыми навыками по настройке указанной службы.

Подразумевается, что в среде (сети, инфраструктуре), в которой будет осуществлена установка программного комплекса, уже имеется минимум два сервера времени (NTP), которые корректно функционируют как основной и резервный серверы службы времени, возможно с разными значениями переменной stratum. Требований к функционированию комплекса в режиме реального времени не предусмотрено, но, тем не менее, требуется, чтобы разница во времени между эталонными значениями времени на серверах времени и на узлах кластера, где будет разворачиваться программный комплекс была бы как можно меньше (не более 30-ти секунд). Специальных сведений о том, как настраивать службу времени настоящий документ не содержит и не предусматривает, ввиду того, что служба времени также является типовым сервисом, а инженерно-технический (или административный) персонал обязан обладать необходимыми навыками по её настройке.

Также в настоящем документе отсутствуют сведения по установке операционной системы Ubuntu Linux 20.04 LTS, так как инженерно-технический (или административный) персонал обязан обладать необходимыми навыками по её установке и настройке. Сведения, касающиеся её установки доступны по ссылкам:

https://ubuntu.com/tutorials/install-ubuntu-server#1-overview;

https://ubuntu.com/tutorials/install-ubuntu-desktop#1-overview.

Порядок настройки операционной системы и рекомендации по безопасности, изложены в Приложении А к настоящему документу: «Закупочные сервисы iSource. Руководство администратора. Приложение А. Безопасность в ОС Ubuntu» is000-AGD\_PRE.1.

Перед тем, как производить установку и настройку настоятельно рекомендуется изучить материал, изложенный в указанном Приложении А к настоящему документу.

Рекомендуется создать и настроить локальную (изолированную) копию репозитория ОС Ubuntu 20.04 LTS в сети предприятия, эксплуатирующего программный комплекс. Процесс настройки такового описан по ссылкам ниже:

https://askubuntu.com/questions/170348/how-to-create-a-local-apt-repository.

https://linuxconfig.org/how-to-create-a-ubuntu-repository-server.

Используя конфигурационный файл /etc/apt/sources.list в ОС Ubuntu 20.04, настроить получение пакетов ПО из собственного источника. Процесс добавления (изменения) источников ПО описан по ссылке:

## https://help.ubuntu.com/stable/ubuntu-help/addremove-sources.html.en

Перед каждой установкой любого пакета рекомендуется производить опрос и установку обновлений, так как показано на примере (работа с обновлениями и источниками установки требует нахождения в контексте полномочий root):

```
# apt-get update
# apt-get upgrade
```
Листинг 7: Пример команд проверки и установки обновлений в ОС Ubuntu 20.04 LTS

Установка выполняется последовательно. Для установки необходимо обладать полномочиями администратора root.

• необходимо подготовить набор Inventory файлов для соответствующей версии Kubespray. Шаблон инвентаря необходимо использовать аналогичный тому, что приведен по ссылке из Kubespray:

https://github.com/kubernetes-sigs/kubespray/tree/master/inventory/sample.

• затем необходимо разместить подготовленный набор в локальном хранилище наборов (репозитории), чтобы обеспечить доступность и хранение наборов Inventory файлов для всей инфраструктуры централизованно (в одном месте).

Необходимая документация по параметрам инвентаря приведена по ссылке ниже:

## https://github.com/kubernetes-sigs/kubespray/tree/master/docs

- основные параметры переменных и настройки, которые необходимо учесть:
	- $\star$  версия Kubernetes kube version;
	- $\star$  имя кластера cluster name;
	- \* режим kube proxy kube\_proxy\_mode: ipvs;

 $\star$  Container runtime - container manager:  $cri$ –o. Настройки осуществляются согласно документации, приведенной по ссылке:

https://github.com/kubernetes-sigs/kubespray/blob/master/docs/cri-o.md;

- $\star$  значение переменной: ingress nginx enabled: true сучетом нужных параметров для развертывания Nginx insgress controller в новый (устанавливаемый) кластер.
- загрузить необходимые для Kubernetes версии основных образов контейнеров из основного хранилища (репозитория) в локальное хранилище (репозиторий) Docker registry (Harbor), для изолированной установки.
- убедиться в том, что все узлы кластера имеют FQDN имена, а распознавание имен обеспечивается при запросах как из прямой, так и из обратной зоны при выполнении DNS-запросов;
- убедиться в том, что на узлах, обслуживающих кластер k8s сконфигурирован NTP клиент $^6$  is000-AGD\_-РКЕ.1 на выполнение запросов к двум (основной и резервный) серверам эталона времени, и выставлен действительный часовой пояс;
- убедиться в том, что учетная запись под которой будут выполняться автоматизированные сценарии развертывания (плейбуки, playbooks) имеет полномочия для повышения привилегий с помощью sudo<sup>7</sup> на всех узлах кластера;
- $\bullet\,$  убедиться в том, что для нужд кластера (под директорию CRI–O) выделен отдельный диск или том, и что указанный отдельный диск (том) монтируется в директорию /var/lib/containers. Минимальный объем диска (тома) составляет 50 Гбайт, без учета накладных расходов ОС;
- убедиться в том, что на всех узлах k8s Workers установлены пакеты и запущены необходимые службы для работы с сетевыми хранилищами, поддерживающие протоколы NFS и iSCSI<sup>8</sup>.

### $5.1$ Автоматизированное развертывание с помощью Ansible

#### <span id="page-28-0"></span> $5.1.1$ Общие сведения об автоматизации развертывания

<span id="page-28-1"></span>Основным инструментом, обеспечивающим автоматизированное развертывание программного комплекса является система управления конфигурацией с открытым исходным кодом - Ansible. реализованная на языке Python, разработанная и впервые предложенная компанией Red Hat.

<sup>&</sup>lt;sup>6</sup>Пример конфигурации клиента NTP для ОС Ubuntu 20.04 LTS приведен в документе «Закулочные сервисы iSource. Руководство администратора. Приложение А. Безопасность в ОС Ubuntu»

 $^7$ Для этого пользователь должен быть добавлен в группы <code>sudo</code> и wheel, либо быть непосредственно определен в файле конфигурации /etc/sudoers.

<span id="page-28-2"></span> $8$ В том случае, если планируется для нужд кластера выделяются не физические, а виртуализированные ресурсы

Документация на Ansible приведена по ссылке:

https://docs.ansible.com/.

Система, в своей работе использует шаги (jobs), декларативно описанные на языке разметки YAML. Шаги объединяются в структуры, именуемые плейбуками (playbooks).

```
---- hosts: kube_control_plane
 become: yes
 tasks:
   - name: store kubeconfig
     ansible.builtin.fetch:
       src: /etc/kubernetes/admin.conf
       dest: "{{ playbook_dir }}/../../data/special/"
       flat: yes
     run_once: true
   - name: Replace api server url
     ansible.builtin.lineinfile:
      path: "{{ playbook_dir }}/../../data/special/admin.conf"
      regexp: 'https://127.0.0.1:{{ loadbalancer_apiserver_port }}'
       line: ' server: https://test-k8s-master-1:{{ loadbalancer_apiserver_port }}'
     delegate_to: controller
     run_once: true
     become: no
```
Листинг 8: Пример плейбука kubespray. yaml

Целевые узлы, на которых будет производиться работа Ansible, описываются в т.н. объекте Inventory (инвентарь, учетная единица).

Пример Inventory используемого Ansible приведен на листинге ниже:

```
all:hosts:
   controller:
     ansible_host: localhost
     ansible connection: local
   test-k8s-master-1:
     ansible_host: xxx.250.99.184
   test-k8s-master-2:
     ansible_host: xxx.250.16.166
   test-k8s-master-3:
     ansible host: xxx.201.154.186
   test-k8s-worker-1:
     ansible_host: xxx.250.111.244
   test-k8s-worker-2:
     ansible host: xxx.84.121.161
   test-k8s-worker-3:
     ansible_host: xxx.84.120.181
   test-nexus:
```
 $\overline{a}$ 

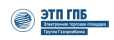

```
ansible_host: xxx.250.22.93
children:
  kubernetes apps:
    hnsts\cdotcontroller:
  n \times 115hosts:
      depositionlabs-nexus:
```
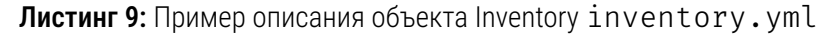

Hаборы задач ansible, которые выполняют настройку определенного компонента инфраструктуры логически объединяются в объект Role (роль).

Данные роли можно многократно использовать повторно, задавая разные входные значения переменных, которые помогают сохранить читаемость инфраструктурного кода. По этому каждый логический компонент в программном комплексе устанавливается с использованием соответствующей роли.

Хорошим примером проекта, использующего вышеописанные структуры Ansible является рекомендуемое решение для установки Kubernetes - Kuberspray (так же используемое в рамках развертывания программного комплекса).

Пример запуска Kubespray из плейбуков программного комплекса приведен на листинге ниже:

```
\perp \perp \perp- name: Starting kubespray
  become: yes
  ansible.builtin.import_playbook: "{{ playbook_dir }}/../../additional_roles/kubespray/cluster.yml"
```
Листинг 10: Пример запуска Kyberspray из kubespray.yml

## <span id="page-30-0"></span>512 PORMBANSible

## <span id="page-30-1"></span>5.1.2.1 Роль helm-packages-installer

Роль, специально подготовленная (реализованная) для развертывания программного комплекса: helm-packages-installer - роль для установки kubernetes-like приложений (как системных, например kube-prometheus-stack или ingress-nginx), так и бизнес приложений

Данная роль использует helm и коллекцию Ansible kubernetes.core.

Роль helm-packages-installer имеет следующий набор управляемых значений:

```
# helm repositories for update
helm_pi_repositories: ""
 # - name: repository-name
 # repo_url: https://repos.loc/repo
```
 $\overline{a}$ 

```
# helm releases for upgrade
helm pi releases: ""
 # - name: repository-name
 # chart_ref: https://repos.loc/repo
 # release namespace: test # omit
 # create_namespace: false # omit
     version: # omit
 ## value: "" # omit
```
Листинг 11: Роль helm-packages-installer в файле./default/main.yml. Пример описания.

## <span id="page-31-0"></span>5.1.2.2 Ponb nexus-docker-installer

Роль nexus-docker-installer предназначена для развертывания хранилища артефактов Sonatype Nexus, и используется при развертывании программного комплекса как точка хранения необходимых артефактов (пакетный, docker, helm, pipl репозиторий), а также для предварительной настройки и инициализации хранилища.

Роль nexus-docker-installer имеет следующий набор управляемых значений:

```
nexus_di_package_requirements:
 - "docker.io"
nexus di docker image: "sonatype/nexus3:3.40.0"
nexus di service name: nexus
nexus_di_env_variables:
  - var: INSTALL4J_ADD_VM_PARAMS
   val: '-Xms2703m -Xmx2703m -XX:MaxDirectMemorySize=2703m -Djava.util.prefs.userRoot=/nexus-data/
   javaprefs'
nexus_di_data_path: /data/nexus-data
nexus di user: nexus
nexus_di_group: nexus
nexus_di_uid: 200
nexus_di_gid: 200
```

```
nexus_di_expose_web_port: 8081
```
Листинг 12: Роль nexus-docker-installer в файле./default/main.yml. Пример описания.

### <span id="page-31-1"></span>5.1.2.3 Роль Kubespray (внешняя)

Kubespray - роль, реализованная для работы с Ansible, которая позволяет произвести полный цикл установки, настройки и обеспечения работы Kubernetes кластера. В случае использования в интересах программного комплекса, Kubespray настраивается через переменные окружения и Inventory, и запускается отдельно в рамках его работы.

Пример Inventory для использования под ролью Kubespray:

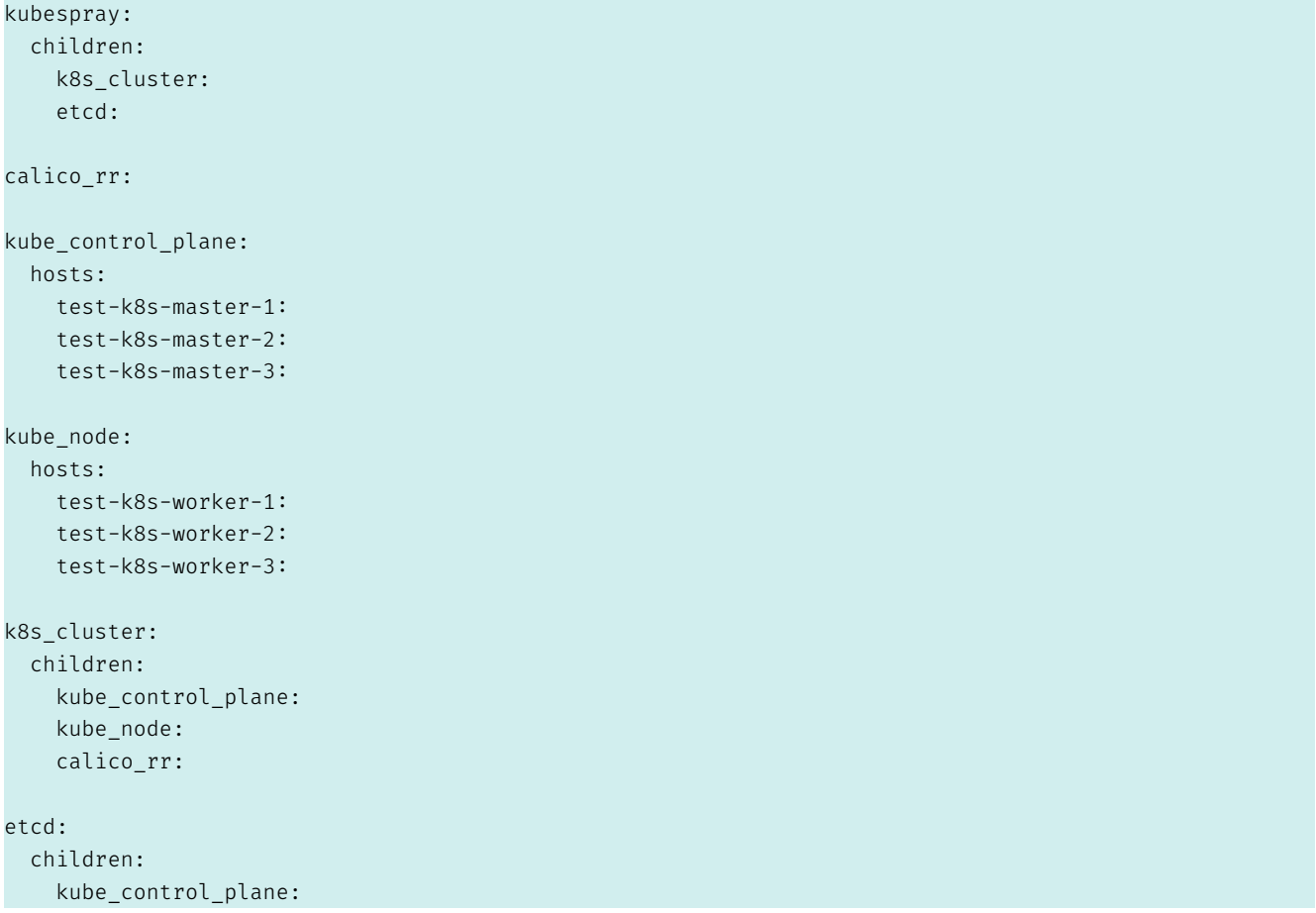

Листинг 13: Пример Inventory для использования под ролью Kubespray в файле inventory.yml

## <span id="page-32-0"></span>5.1.3 Структуры данных для автоматизированного развертывания

Структура данных для автоматизированного развертывания продемонстрирована на листинге ниже:

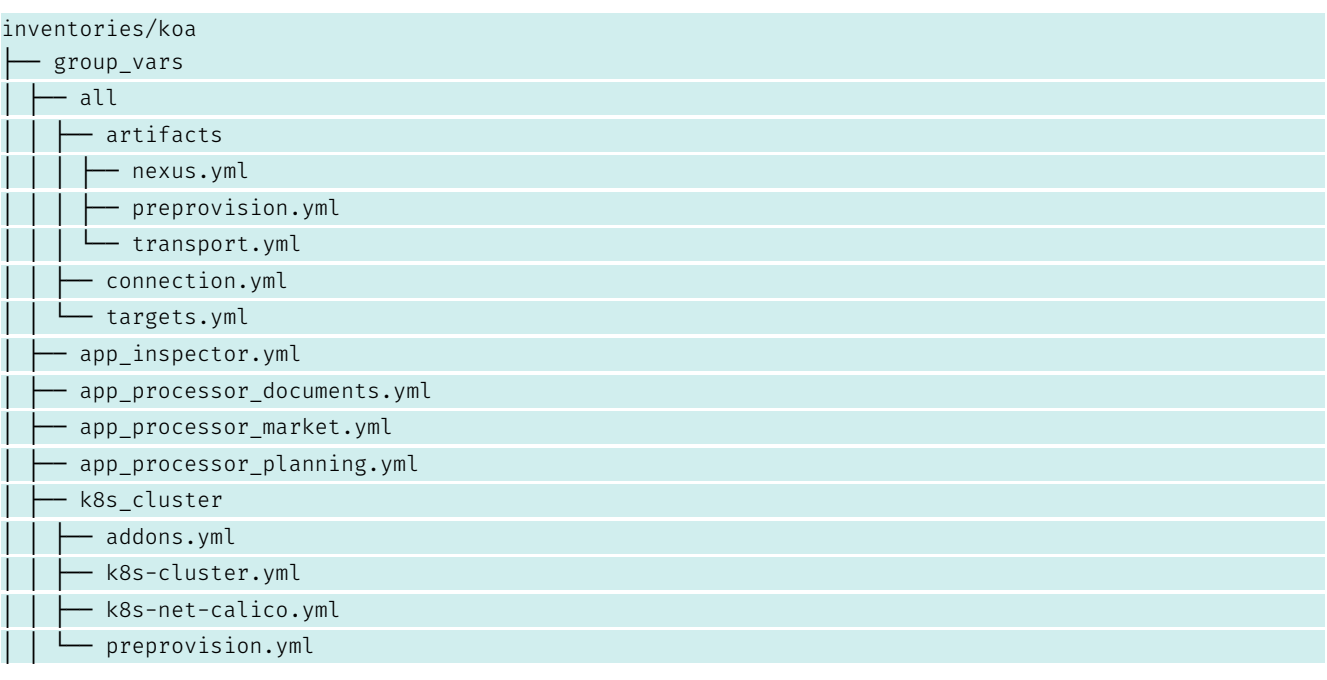

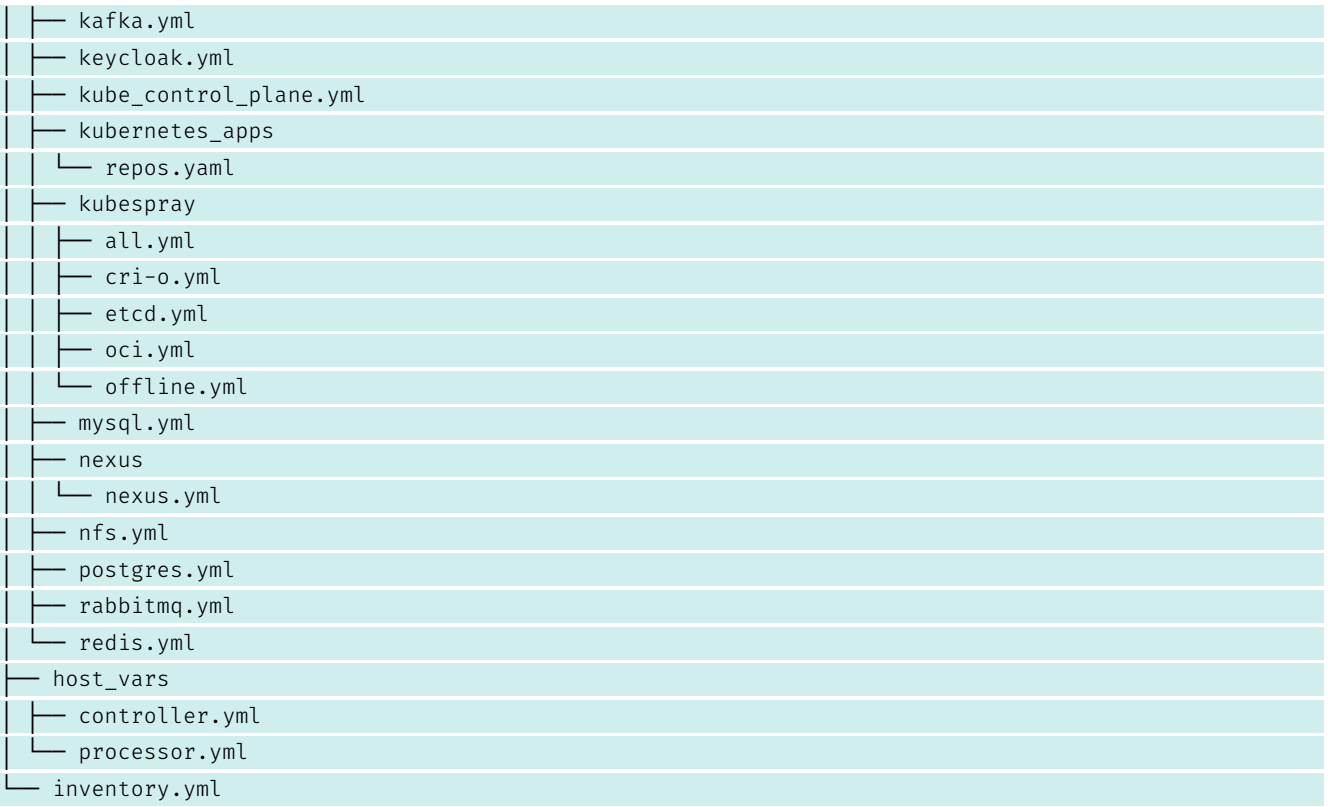

Листинг 14: Структура данных для автоматизированного развертывания с помощью ansible

Примеры содержимого для заполнения каждого файла в структуре данных указаны ниже по тексту.

### <span id="page-33-0"></span>5.1.4 Общие переменные

В настоящем разделе содержится описание переменных и структур данных, которые необходимы в интересах всего кластера. Эти переменные и структуры данных влияют на формирование программного окружения и среду функционирования.

## <span id="page-33-1"></span>5.1.4.1 Данные структуры inventory.yml

Пример содержимого для структуры данных inventories/koa/inventory.yml приведен на листинге ниже. Необходимо заполнить инвентарь в соответствии с ролями и адресацией узлов, например:

```
all:
 hosts:
   controller:
     ansible host: localhost
    ansible_connection: local
   nexus:
     ansible_host: spb99tp8394-04
   processor:
     ansible_host: spb99tp8394-01
   redis:
```
---

```
ansible_host: spb99tp8394-02
  rabbitmq:
   ansible_host: spb99tp8394-05
 keycloak:
   ansible_host: spb99tp8394-06
 postgres:
   ansible_host: spb99tp8394-03
 kub-1:
   ansible_host: spb99tp8394-07
 kub-2:
   ansible_host: spb99tp8394-08
 kub-3:
   ansible_host: spb99tp8394-11
 kub-4:
   ansible_host: spb99tp8394-10
 kub-5:
    ansible_host: spb99tp8394-20
  kub-6:
   ansible_host: spb99tp8394-21
 nfs:
    ansible_host: spb99tp8394-12
 kafka:
   ansible_host: spb99tp8394-05
 mysql:
   ansible host: spb99tp8394-05
children:
 keycloak:
   hosts:
      keycloak:
 mysql:
   hosts:
     mysql:
  kafka:
   hosts:
     kafka:
  redis:
   hosts:
     rabbitmq:
 postgres:
   hosts:
      postgres:
 rabbitmq:
   hosts:
      rabbitmq:
 app_processor_market:
   hosts:
      processor:
```

```
nexus:
 hosts:
   nexus:
kubespray:
 children:
   k8s_cluster:
   etcd:
calico_rr:
kube_control_plane:
 hosts:
   kub-1:
   kub-2:
   kub-3:
kube node:
 hosts:
   kub-4:
   kub-5:
   kub-6:
k8s_cluster:
 children:
   kube_control_plane:
   kube_node:
   calico_rr:
etcd:
 children:
   kube_control_plane:
kubernetes_apps:
 hosts:
   kub-1:
app_processor_planning:
 hosts:
   kub-1:
app_processor_documents:
 hosts:
   kub-1:
app_inspector:
 hosts:
    kub-1:
```
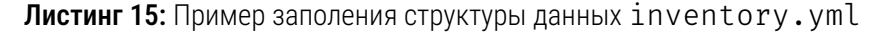

## <span id="page-35-0"></span>5.1.4.2 Данные структуры targets.yml

Пример содержимого для структуры данных

inventories/koa/group\_vars/all/targets.yml

приведен на листинге ниже. Необходимо проверить групповые переменные, и, при необходимости,
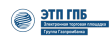

заполнить их, в соответствии с информацией, указанной в инвентаре. Обычно редактирование этих групповых переменных не требуется, например:

```
- -all host nexus repository: "{{ hostvars['nexus']['ansible host'] }}"
all_host_redis: "{{ hostvars['redis']['ansible_host'] }}"
all host rabbitmq: "{{ hostvars['rabbitmq']['ansible host'] }}"
all_host_postgres: "{{ hostvars['postgres']['ansible_host'] }}"
all_host_keycloak: "{{ hostvars['keycloak']['ansible_host'] }}"
all_host_nfs: "{{ hostvars['nfs']['ansible_host'] }}"
all nfs server path: "/srv/nfs"
all_target_planning_host: planning.isource.ru
all_target_docs_host: cmcenter.isource.ru
all_target_inspector_cabinet: cabinet.inspector
all_target_inspector_api: api.inspector
all_target_inspector_client: client.inspector
```
Листинг 16: Пример заполения структуры данных targets. yml

#### $5.1.4.3$ Данные структуры connection.yml

Структура данных inventories/koa/group vars/all/connection.yml используется для автоматизации подключения к узлам, на которых осуществляется развертывание. Пример содержимого для структуры данных

inventories/koa/group vars/all/connection.yml

приведен на листинге ниже. Необходимо проверить групповые переменные, и, при необходимости, заполнить их, в соответствии с информацией, указанной в инвентаре. Обычно редактирование этих групповых переменных не требуется, например:

```
ansible_user: "koa-support"
become user: "root"
ansible connection: "ssh"
host key checking: false
ansible_ssh_private_key_file: "/home/koa-support/.ssh/id_ed25519"
```
# 5.1.4.4 Данные структуры preprovision.yml

inventories/koa/group vars/all/artifacts/preprovision.yml Структура также используется для автоматизации подключения к узлам, на которых осуществляется развертывание. Указанная структура данных содержит параметры настройки общее для всех узлов. При

 $-$ 

**Листинг 17:** Пример заполения общей структуры данных connection.yml

необходимости нужно проверить и изменить параметры сетевые параметры в секции hosts  $p$ docker daemon json. Пример содержимого для структуры данных inventories/koa/group vars/all/artifacts/preprovision.yml приведен на листинге ниже:

```
- -hosts_p_apt_repositories:
 name: "{{ all_apt_repository_apt_repo.name }}"
 key: "{{ all_apt_repository_apt_repo.keypair }}"
 uri: "{{ all_apt_repository_apt_repo.uri }}"
 id: "{{ all_apt_repository_apt_repo.id }}"
hosts_p_docker_daemon_json: |
 \{"fixed-cidr": "172.31.0.0/16",
    "default-address-pools":
   \lceil{"base":"172.31.0.0/16","size":24}
   \overline{1}.
    "registry-mirrors": ["http://{{ hosts p docker registry }}"],
    "insecure-registries" : ["{{ hosts_p_docker_registry }}"]
 \}hosts_p_pip_registry: "http://{{ all_host_nexus_repository }}:8081/repository/pypi-onpremise/simple"
hosts_p_pip_registry_short: "{{ all_host_nexus_repository_files }}"
```
Листинг 18: Пример заполения общей структуры данных preprovision.yml

### 5.1.4.5 Данные структуры nexus.yml

Структура данных inventories/koa/group vars/all/artifacts/nexus.yml используется в интересах общего репозитория, содержащего все т.н. «артефакты», то есть все необходимые бинарные модули, библиотеки и компоненты. При необходимости нужно проверить и изменить параметры имени и пароля. Пример содержимого для структуры данных inventories/koa/group vars/all/artifacts/nexus.yml приведен на листинге ниже:

```
\overline{a}# Nexus apt repositories variables
nexus_di_admin_login: admin
nexus di admin password: password
# далее отредактировать не обязательно
hosts_p_docker_registry: "{{ artifacts_tl_docker_registry }}"
all_host_nexus_repository_files: "{{ all_host_nexus_repository }}:8081"
all_apt_repository_apt_repo:
   name: apt-repo
    passphrase: "password"
    id: "12A89BA4B9E964B6151DF300EA35025986CBE4F9"
```

```
uri: "http://{{ all_host_nexus_repository }}:8081/repository/apt-repo"
   keypair: |
      -----BEGIN PGP PRIVATE KEY BLOCK-----
содержимое сертификата gpg 1
содержимое сертификата gpg 2
      ----- END PGP PRIVATE KEY BLOCK-----
nexus di hosted npm repo:
   name: npm-onpremise
   uri: "http://{{ all_host_nexus_repository }}:8081/service/rest/v1/components?repository=npm-
   onpremise"
   writePolicy: allow_once
nexus di hosted pypi repo:
 uri: "http://{{ all_host_nexus_repository }}:8081/service/rest/v1/components?repository=pypi-
   onpremise"
 name: pypi-onpremise
 writePolicy: ALLOW
nexus_di_hosted_raw_repo:
 uri: "http://{{ all host nexus repository }}:8081/service/rest/v1/components?repository=raw-
   onpremise"
 name: raw-onpremise
nexus_di_hosted_helm_repo:
 uri: "http://{{ all host nexus repository }}:8081/service/rest/v1/components?repository=helm-
   onpremise"
 name: helm-onpremise
```
Листинг 19: Пример заполения структуры данных для nexus. yml

#### <span id="page-38-0"></span>5.1.5 Структуры данных, для приложений (переменные, специфичные для конкретного ПО)

В настоящем разделе содержится описание переменных и структур данных, которые необходимы в интересах функциональных приложений. Эти переменные и структуры данных влияют на формирование параметров функциональных программных модулей.

#### $5.1.5.1$ Данные структуры redis. yml

Структура данных inventories/koa/group vars/redis.yml используется в интересах REDIS (резидентной системы управления базами данных класса NoSQL). При необходимости, можно изменить образ контейнера docker или путь до каталога с приложением. Пример содержимого для структуры данных

inventories/koa/group vars/redis.yml приведен на листинге ниже:

hosts\_p\_docker\_provision: true

```
\odot \frac{37711715}{2111115}
```

```
redis_d_compose_path: /var/redis-docker
redis_d_image: "{{ hosts_p_docker_registry }}/redis:7.0.5"
redis_d_requirements:
 - docker.io
 - docker-compose
redis_d_expose_port: 6379
```
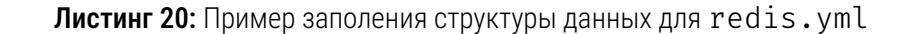

# 5.1.5.2 Данные структуры rabbitmq.yml

Структура данных inventories/koa/group vars/rabbitmq.yml используется в интересах RabbitMQ (программного брокера сообщений на основе стандарта AMQP). При необходимости, можно изменить пару логин:пароль и параметр vhost по которым к RabbitMQ будут обращаться приложения. Пример содержимого для структуры данных inventories/koa/group\_vars/rabbitmq.yml

приведен на листинге ниже:

```
\mathcal{L}^{\text{max}}hosts_p_docker_provision: true
hosts_p_apt_packages:
 - docker.io
 - docker-compose
rabbitmq_d_compose_path: /var/rabbitmq-docker
rabbitmq d image: "{{ hosts p docker registry }}/rabbitmq:3.10-management"
#rabbitmq_d_requirements:
# - docker.io
# - docker-compose
rabbitmq_d_expose_port: 5672
rabbitmq_d_auth:
 user: rabbitmq
 pass: rabbitmq
rabbitmq_d_vhosts:
 - name: processor
   user: processor
   configure: .*
   write: .*
   read: .*
  - name: sed
   user: sed
   configure: .*
    write: .*
   read: .*
  - name: "%2f"
   user: sed
    configure: .*
    write: .*
```

| read: .*            |
|---------------------|
| - name: "%2f"       |
| user: processor     |
| configure: .*       |
| write: .*           |
| read: $\cdot$       |
|                     |
| rabbitmq_d_users:   |
| - name: processor   |
| password: processor |
| tag: processor      |
| - name: sed         |
| password: sed       |
| tag: sed            |
|                     |

Листинг 21: Пример заполения структуры данных для rabbitmq.yml

# 5.1.5.3 Данные структуры postgres.yml

Структура данных inventories/koa/group\_vars/postgres.yml используется в интересах СУБД PostgreSQL, в том случае, если она развертывается в контейнере. Развертывать СУБД PostreSQL в контейнере - это рекомендуемый способ развертывания, используемый по умолчанию. В противном случае (если развертывать СУБД в контейнере не целесообразно, или не требуется), см. информацию, приведенную в разделе 5.2.3.1. При необходимости, можно изменить пару логин:пароль, по которым к СУБД будут обращаться приложения. Пример содержимого для структуры данных

```
inventories/koa/group vars/postgres.yml
приведен на листинге ниже:
```

```
- - -hosts_p_docker_provision: true
postgres_d_compose_path: /var/postgresql-docker
postgres d data path: /var/postgresql-docker/postgres
postgres_d_image: "{{ hosts_p_docker_registry }}/postgres:10"
postgres_d_requirements:
 - docker.io
 - docker-compose
postgres_d_expose_port: 5432
postgres_d_environments:
 - name: POSTGRES USER
  value: processor
  - name: POSTGRES PASSWORD
  value: processor
 - name: POSTGRES_DB
    value: processor
```
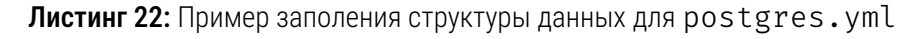

# 5.1.5.4 Данные структуры keycloak.yml

Структура данных inventories/koa/group vars/keycloak.yml используется в интересах единого провайдера, обеспечивающего аутентификацию и идентификацию, в том случае, если keycloak развертывается в контейнере. Развертывать KeyCloak в контейнере - это рекомендуемый способ развертывания, используемый по умолчанию. В противном случае (если развертывать keycloak в контейнере не целесообразно, или не требуется), см. информацию, приведенную в разделе 5.2.3. При необходимости, можно изменить параметры СУБД и KeyCloak для их совместной работы после установки. Пример содержимого для структуры данных inventories/koa/group vars/keycloak.yml приведен на листинге ниже:

```
- -hosts_p_docker_provision: true
hosts_p_apt_packages:
 - docker.io
keycloak_d_compose_path: /var/keycloak-docker
keycloak_d_image: "{{ hosts_p_docker_registry }}/bitnami/keycloak:19.0.3"
keycloak_d_requirements:
 - docker.io
 - docker-compose
  - nginx=1.18*keycloak d expose port: 8080
keycloak_d_admin: admin
keycloak_d_pass: Password5
keycloak_d_environments:
 - name: KC HTTP ENABLED
   value: "true"
 - name: KEYCLOAK_DATABASE_HOST
  value: postgres-keycloak
  - name: KEYCLOAK_DATABASE_NAME
  value: "keycloak"
 - name: KEYCLOAK DATABASE USER
   value: "keycloak"
 - name: KEYCLOAK_DATABASE_PASSWORD
  value: "keycloak230jf8rejerf"
  - name: KEYCKOAK HTTP PORT
   value: "{{ keycloak_d_expose_port }}"
 # - name: PROXY ADDRESS FORWARDING
 # value: "true"
keycloak d network: default
postgres_d_k_data_path: "{{ keycloak_d_compose_path }}/postgres"
postgres_d_k_image: "{{ hosts_p_docker_registry }}/postgres:10"
postgres_d_k_expose_port: 5433
postgres_d_k_environments:
```
 $\overline{a}$ 

```
- name: POSTGRES_USER
 value: keycloak
- name: POSTGRES PASSWORD
 value: keycloak230jf8rejerf
- name: POSTGRES_DB
value: keycloak
```
Листинг 23: Пример заполения структуры данных для keycloak.yml

# <span id="page-42-0"></span>5.1.5.5 Данные структуры main.yml

Структура данных main. уml обеспечивает единый шаблон развертывания. Пример содержимого для структуры данных main. yml приведен на листинге ниже:

```
- import_playbook: playbooks/common/nexus.yml
 tags:
   - ignite
   - nexus
- import_playbook: playbooks/package/artifacts.yml
 tags:
   - ignite
   - artifacts
- import_playbook: playbooks/package/artifacts-kubespray.yml
 tags:
   - ignite
   - artifacts-kubernetes
- import_playbook: playbooks/common/preprovision.yml
 tags:
   - ignite
   - preprovision
- import playbook: playbooks/common/redis.yml
 tags:
   - ignite
   - redis
- import_playbook: playbooks/common/rabbitmq.yml
 tags:
   - ignite
   - rabbitmg
- import_playbook: playbooks/common/keycloak.yml
 tags:
   - ignite
   - keycloak
- import_playbook: playbooks/common/postgres.yml
 tags:
   - ignite
   - postgres
- import_playbook: playbooks/common/mysql.yml
```

```
tags:
   - ignite
   - mysql
- import_playbook: playbooks/common/kafka.yml
 tags:
   - ignite
   - kafka
- import_playbook: playbooks/kubernetes/nfs.yml
 tags:
   - ignite
   - nfs
- import_playbook: playbooks/kubernetes/helm-applications.yml
 tags:
   - ignite
   - infra-kubernetes
- import_playbook: playbooks/apps/processor-planning.yml
 tags:
   - ignite
   - app-processor-planning
- import playbook: playbooks/apps/processor-market.yml
 tags:
   - ignite
   - app-processor-market
- import_playbook: playbooks/apps/applications_healthchecks.yml
 tags:
   - ignite
   - check
```
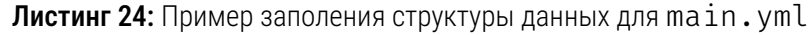

# 5.1.5.6 Запуск окружения

Затем необходимо инициализировать поэтапный запуск окружения. Запуск производится следующей командой:

ansible-playbook main.yml -i inventories/dev/inventory.yml -t аргумент

Листинг 25: Пример команды для запуска окружения

Где «аргумент» это обозначенное значение в поле тега (tags:), приведенное в примере структуры данных main.  $y$ ml в параграфе  $5.1.5.5$ .

Например, для запуска установки и настройки хранилища артефактов nexus выполнить:

ansible-playbook main.yml -i inventori[es/dev/i](#page-42-0)nventory.yml -t nexus

**Листинг 26:** Пример команды для запуска nexus

Для инициализации загрузки артефактов в хранилище артефактов nexus выполнить:

#### ansible-playbook main.yml -i inventories/dev/inventory.yml -t artifacts

Листинг 27: Пример команды для инициализации загрузки артефактов в хранилище

Для инициализации предварительной настройки узлов (формирования среды выполнения приложений):

ansible-playbook main.yml -i inventories/dev/inventory.yml -t preprovision

Листинг 28: Пример команды для предварительной настройки узлов

Для установки и настройки СУБД Redis:

ansible-playbook main.yml -i inventories/dev/inventory.yml -t redis

Листинг 29: Пример команды для установки и настройки СУБД Redis

Для установки и настройки ПО RabbitMQ:

ansible-playbook main.yml -i inventories/dev/inventory.yml -t rabbitmq

Листинг 30: Пример команды для установки и настройки ПО RabbitMQ

Для установки и настройки СУБД PostgreSQL:

ansible-playbook main.yml -i inventories/dev/inventory.yml -t postgres

Листинг 31: Пример команды для установки и настройки СУБД PostgreSQL

Для установки и настройки единого провайдера идентификации и аутентифкации KeyCloak выполнить:

ansible-playbook main.yml -i inventories/dev/inventory.yml -t keycloak

Листинг 32: Пример команды для установки и настройки KeyCloak

#### 5.1.6 Интеграция KeyCloak и приложения (закупочного модуля)

#### 5.1.6.1 Создание технологического клиента, пользователей и ассоциация их с ролями

После запуска окружения потребуется обеспечить связность между приложением и провайдером аутентификации. Для этого для приложения в провайдере KeyCloak подготавливается соответствующее описание, создаются клиент, роли, пользователи, производится их взаимная ассоциация (назначение), а также инициализируется набор ключей, и устанавливаются атрибуты. Ключ приложения содержится по адресу: *http://<адрес (URL) KeyCloak>/auth/admin/master/console/#/master/realmsettings/keys*.

Интеграция KeyCloak в интересах приложения (приложений) выполняется следующим образом (потребуется доступ администратора KeyCloak):

*•* выполнить вход в KeyCloak от имени администратора и выбрать в меню «Clients» – «Create client». Пример операции изображен на рисунке Рисунок 1:

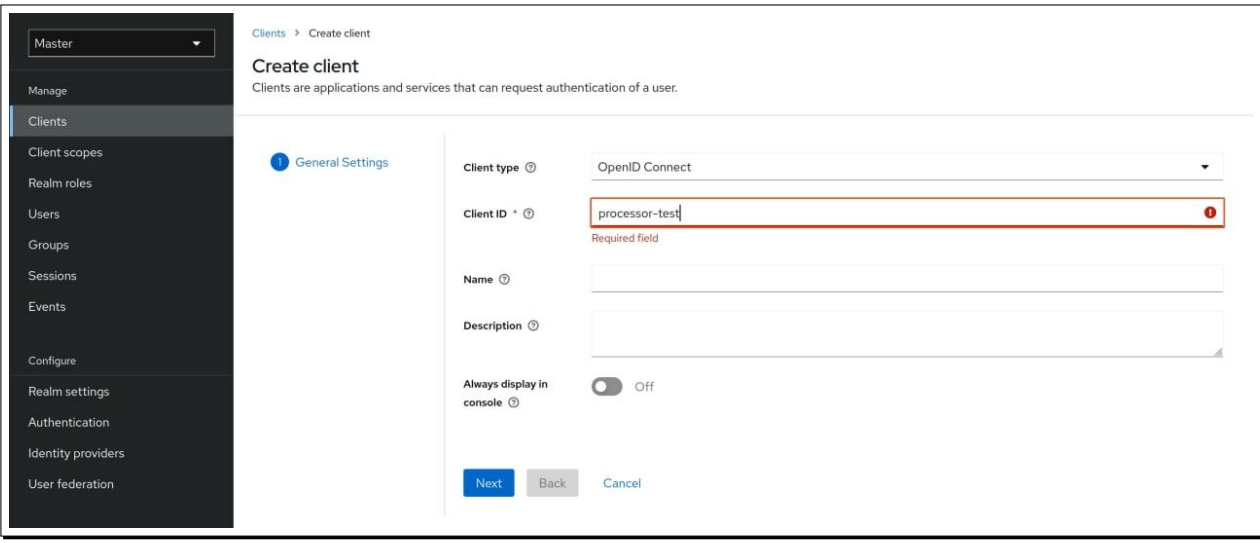

Рисунок 1: Пример создания технологического клиента для служб приложения

*•* нажав «Next» переключится на следующий экран. Изменять значения по умолчанию не требуется, на следующем экране нажать «Save». Пример операции изображен на рисунке Рисунок 2:

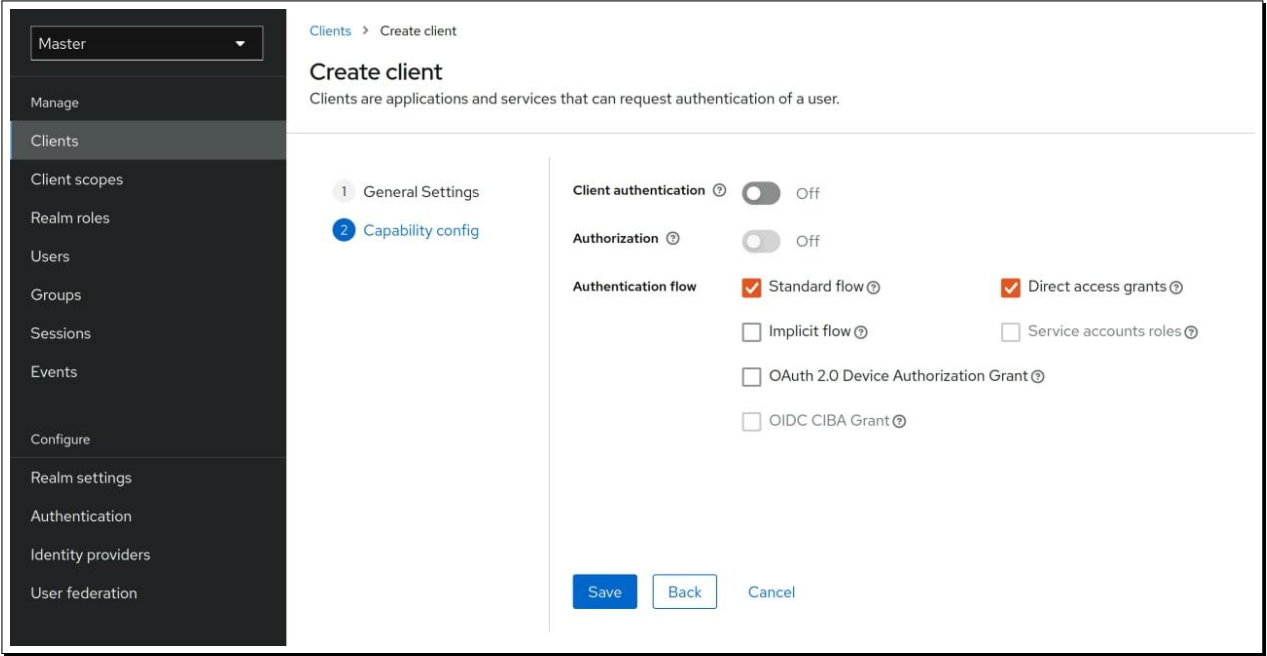

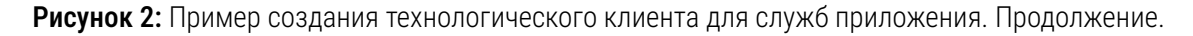

*•* затем осуществить выбор созданного на предыдущем этапе клиента (для этого нажать на его имя) и заполнить данные для клиента. Образец совершения операции приведен на рисунках Рисунок 3 и Рисунок 4:

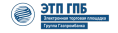

<span id="page-46-0"></span>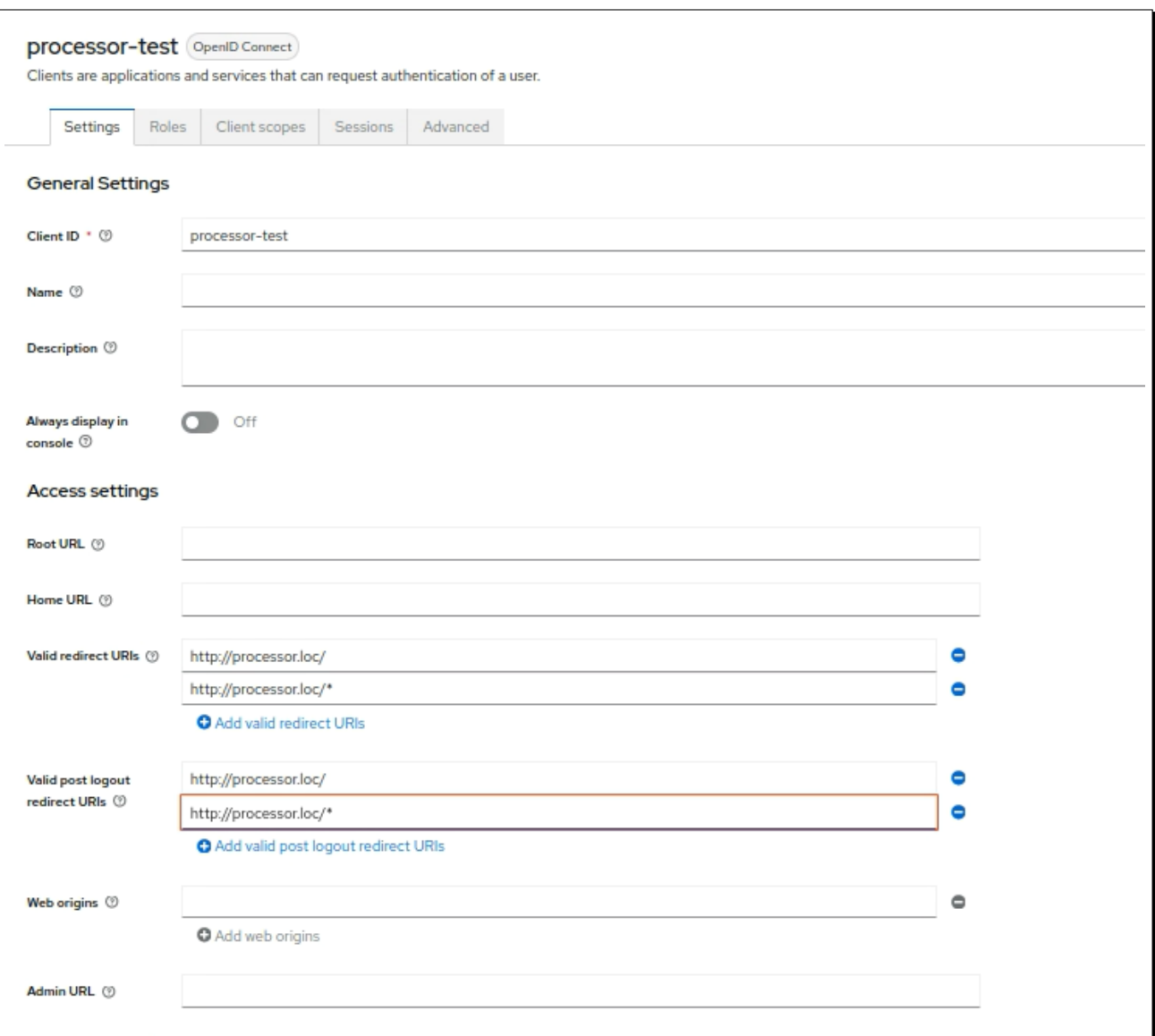

Рисунок 3: Пример заполнения данных клиента для служб приложения

<span id="page-47-0"></span>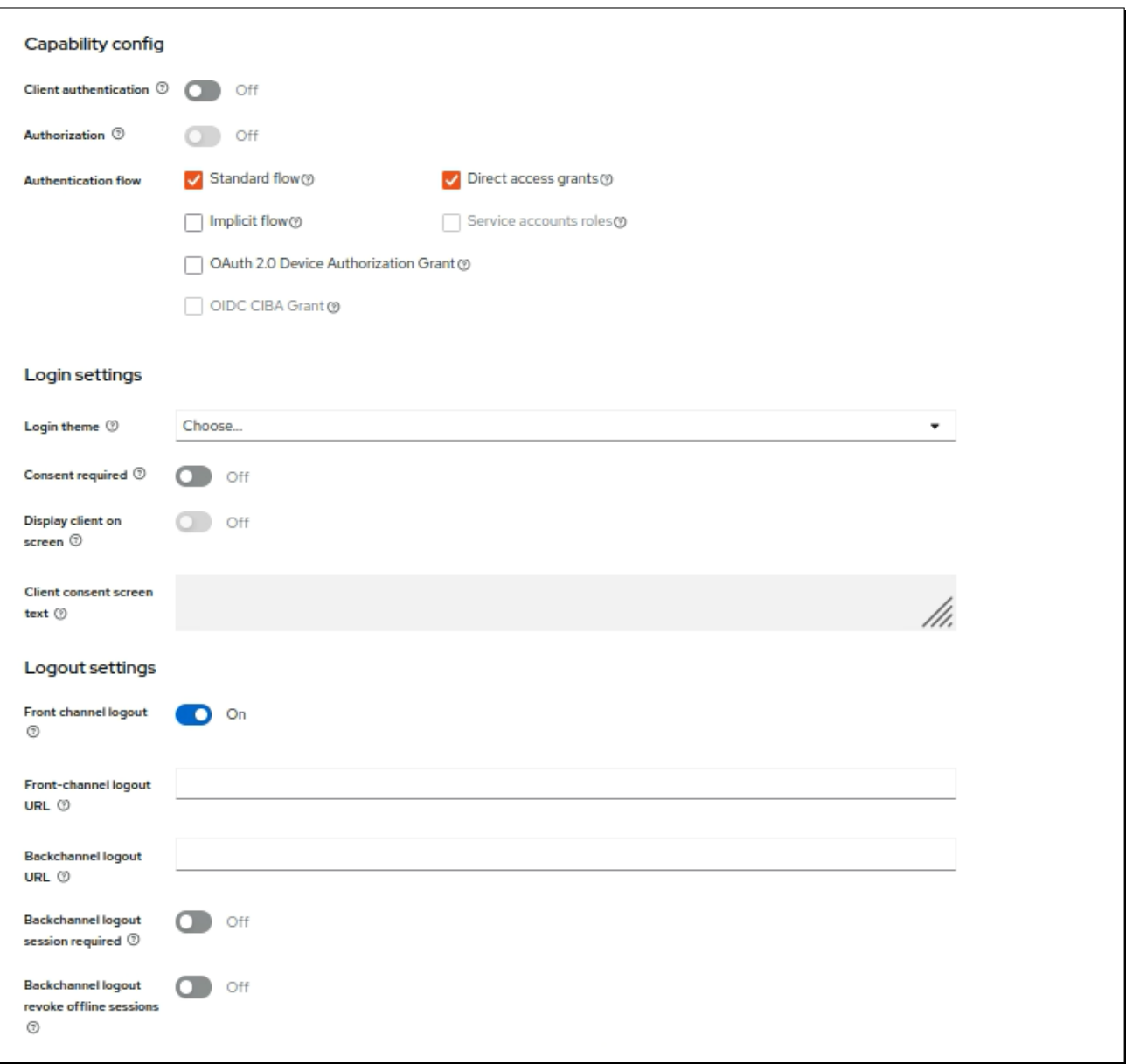

Рисунок 4: Пример заполнения данных клиента для служб приложения. Продолжение.

Где:

- \* параметр «Valid redirect URIs» соответствует адресу (URL) приложения с маской (\*), см. рисунок Рисунок 3;
- \* параметр «Valid post logout redirect URIs» соответствует адресу (URL) приложения с маской (\*), см. рисунок Рисунок 3;
- $\star$  параметр (ползунок) «Backchannel logout session» установить в положение «Off», см. рисунок Рисунок 4.
- используя вкладку «Roles», создать следующие роли:
	- \* «gpnmarket\_backoffice\_buyer»;
	- \* «gpnmarket\_backoffice\_finance\_approver»;
- *⋆* «gpnmarket\_backoffice\_observer»;
- *⋆* «gpnmarket\_customer\_approver»;
- *⋆* «gpnmarket\_customer\_buyer»;
- *⋆* «gpnmarket\_senior\_backoffice»;
- *⋆* «gpnmarket\_system\_admin».

Пример совершения операции по созданию ролей приведен на рисунке Рисунок 5:

| Role name                             | Co  |
|---------------------------------------|-----|
| gpnmarket_backoffice_buyer            | Fal |
| gpnmarket_backoffice_finance_approver | Fal |
| gpnmarket_backoffice_observer         | Fal |
| gpnmarket_customer_approver           | Fal |
| gpnmarket_customer_buyer              | Fal |
| gpnmarket_senior_backoffice           | Fal |
| gpnmarket_system_admin                | Fal |
| uma_protection                        | Fal |

Рисунок 5: Пример совершения операции по созданию ролей

*•* добавить пользователя для закупочного модуля. Для этого перейти во вкладку «Users» и с помощью кнопки «Add users» добавить пользователя и назначить ему пароль. Пример совершения операций приведен на рисунках Рисунок 6 и Рисунок 7:

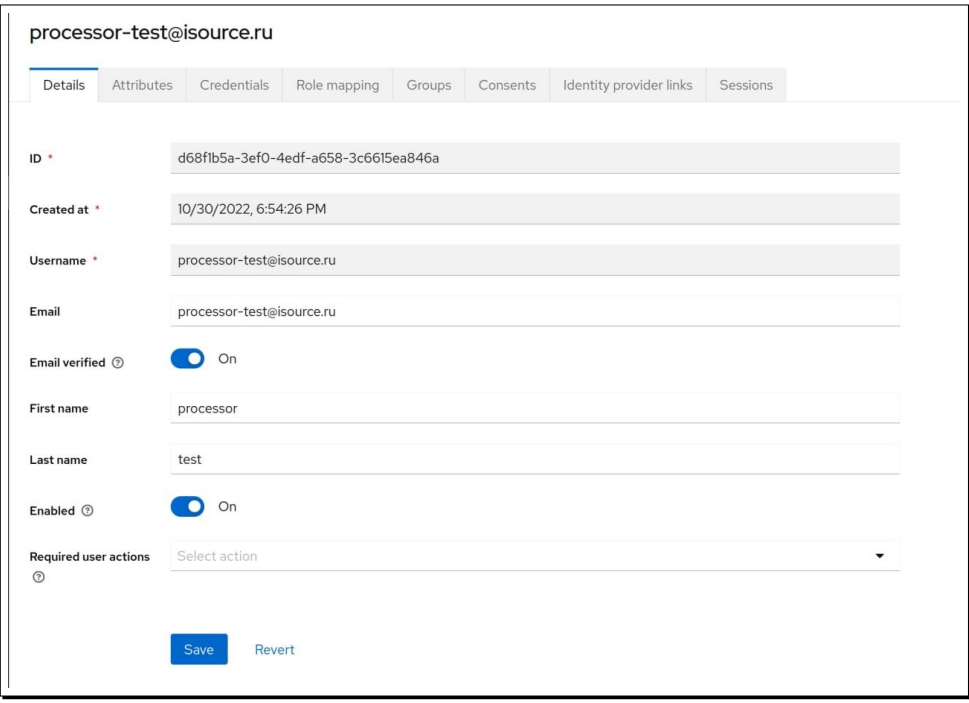

Pисунок 6: Пример добавления пользователя processor-test@isource.ru

<span id="page-49-0"></span>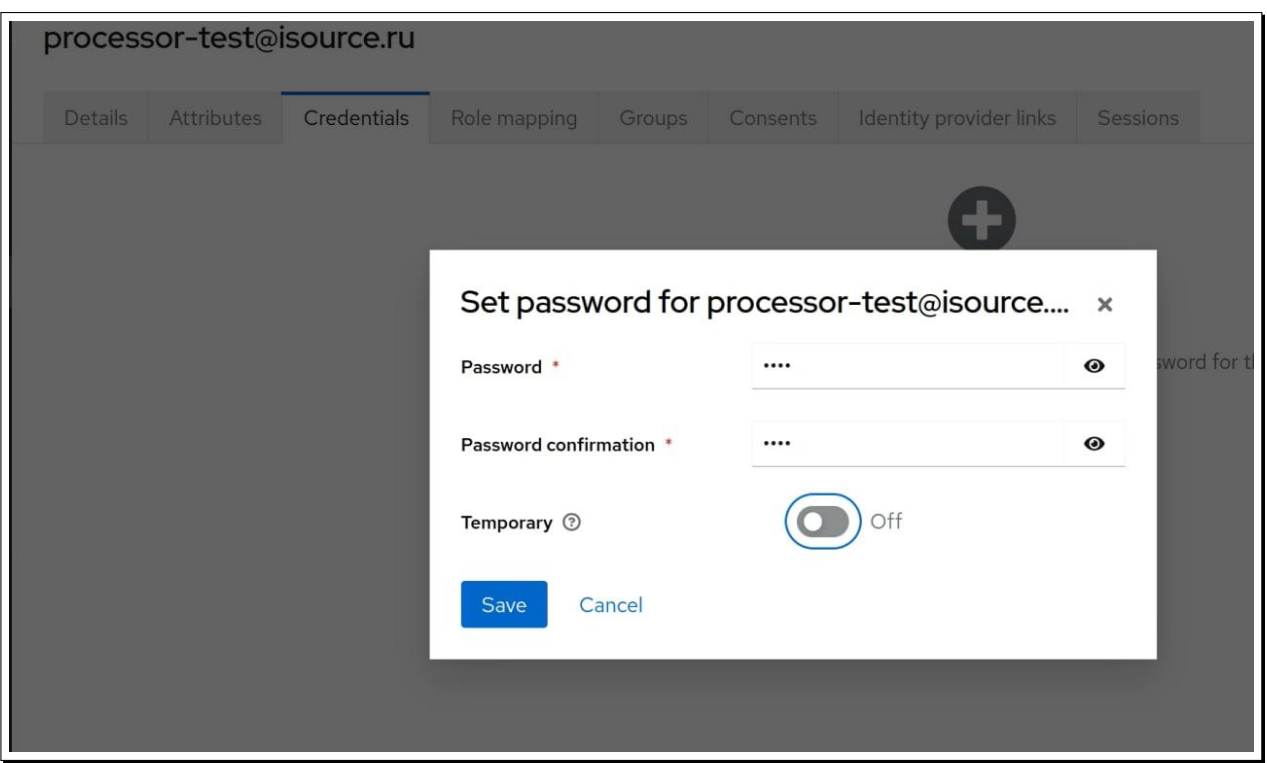

Pисунок 7: Пример назначения пароля пользователю processor-test@isource.ru

*•* после указания всех данных пользователя, необходимо нажать кнопку «Create», для его создания. Пароль пользователю назначается во вкладке «Credentials».

Необходимые для заполнения поля отмечены знаком (\*). Пароль должен быть постоянным, то есть переключатель в поле «Temporary» должен быть в положении «Off», см. рисунок Рисунок 7, а

переключатель проверки адреса «Email verified» должен быть в положении «On», см. рисунок Рисунок 7.

• затем аналогичным образом требуется создать пользователя  $user-backoffice@main.ruz.$ Для этого необходимо создать его тем же самым способом, что и предыдущего пользователя. Отличия состоят в том, что используя вкладку «Attributes» ему необходимо указать мобильный телефон (значение (число номера телефона) может быть произвольным, а код страны должен начинаться с «+7»). Значение ключевого атрибута (Key) - «mobile». Кроме того, ключевое значение «Кеу» «generalAgreement» должно быть установлено в единицу. Пример совершения указанных операций изображен на рисунках Рисунок 8 и Рисунок 9:

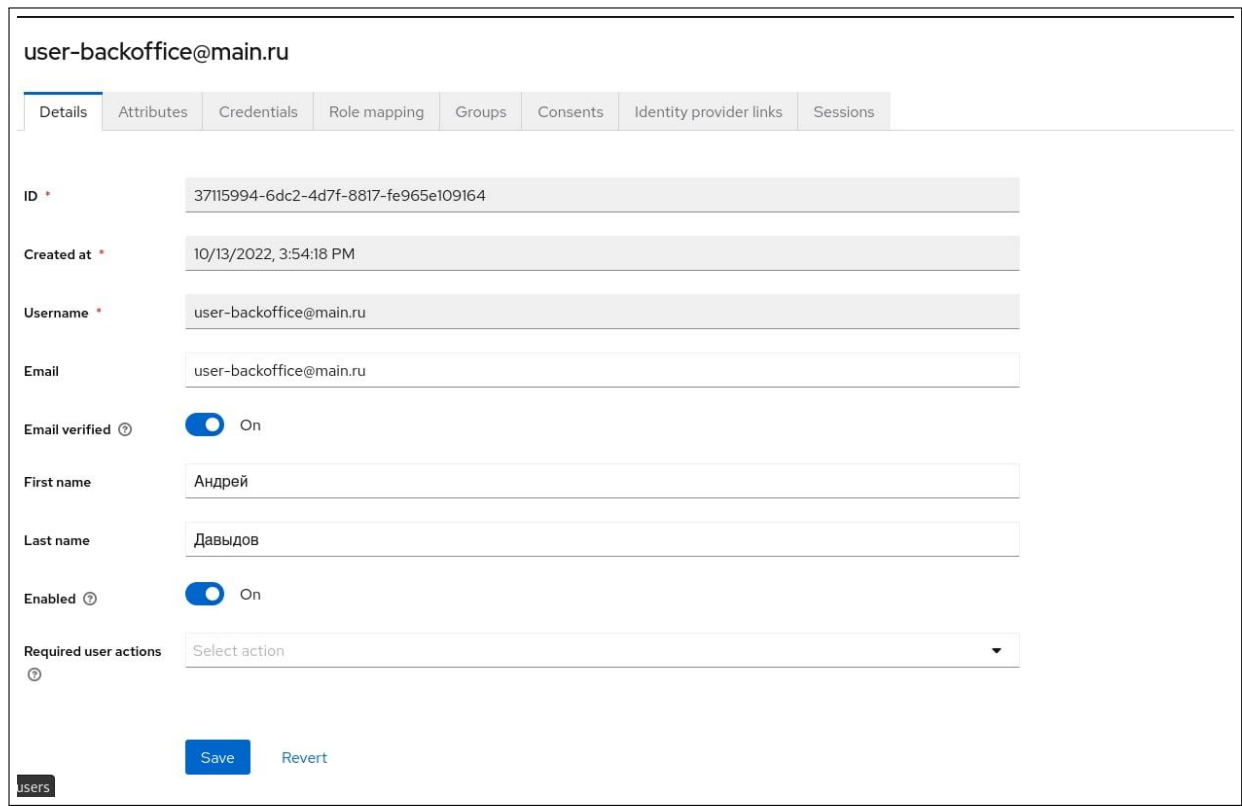

Рисунок 8: Пример добавления пользователя user-backoffice@main.ruz

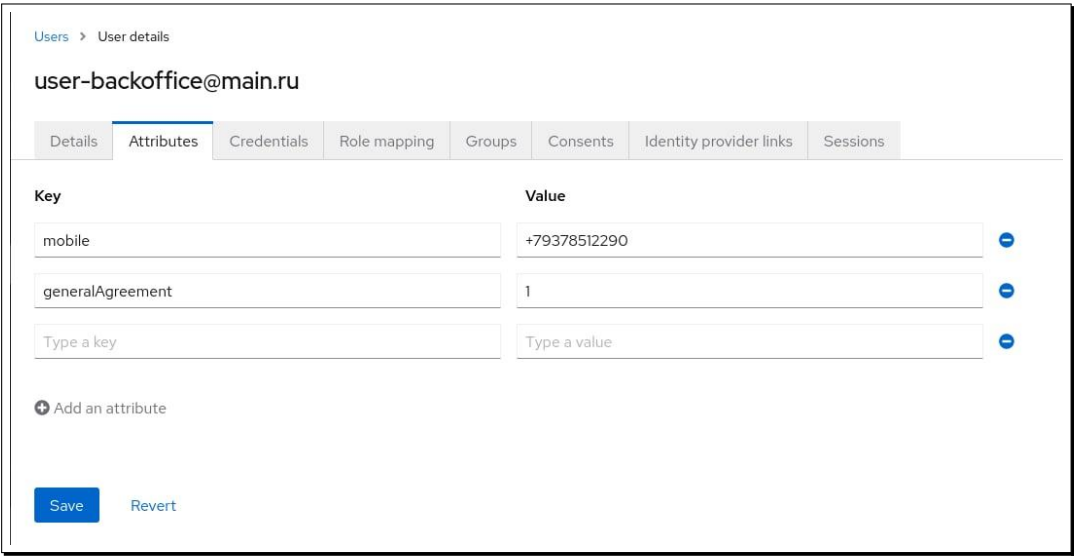

Рисунок 9: Атрибуты пользователя user-backoffice@main.ruz

*•* после этого пользователя user-backoffice@main.ruz необходимо ассоциировать с ролью «gpnmarket senior backoffice». Для этого используется вкладка «Role mapping». Пример совершения операции изображен на рисунке Рисунок 10:

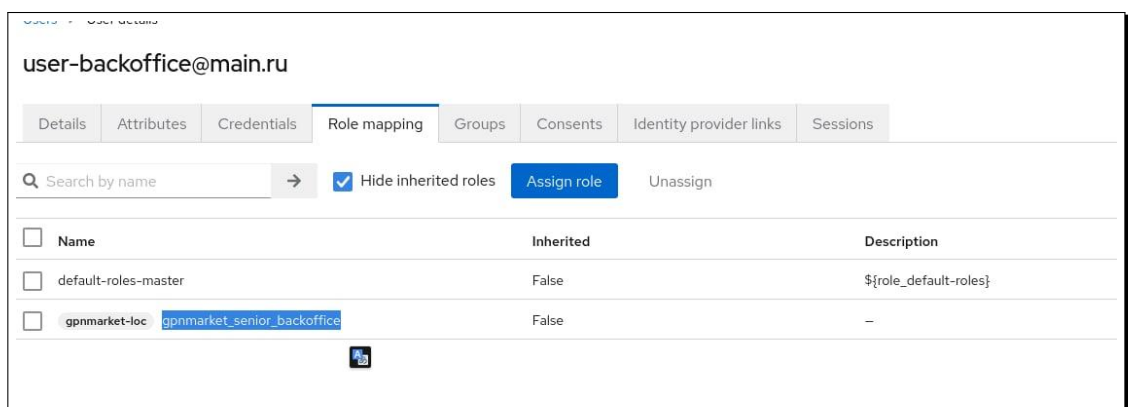

Рисунок 10: Ассоциация с ролью пользователя user-backoffice@main.ruz

- *•* далее, используя вкладку «Groups» создать требуемую группу, например «Группа БО "Меркурий"», и после ее создания, переключившись в настройках группы во вкладку «Attributes» задать следующие ключевые значения:
	- *⋆* «Key»: «organizer\_inn»;
	- *⋆* «Value»: «6460053186».

Пример совершения операции приведен на рисунке Рисунок 11:

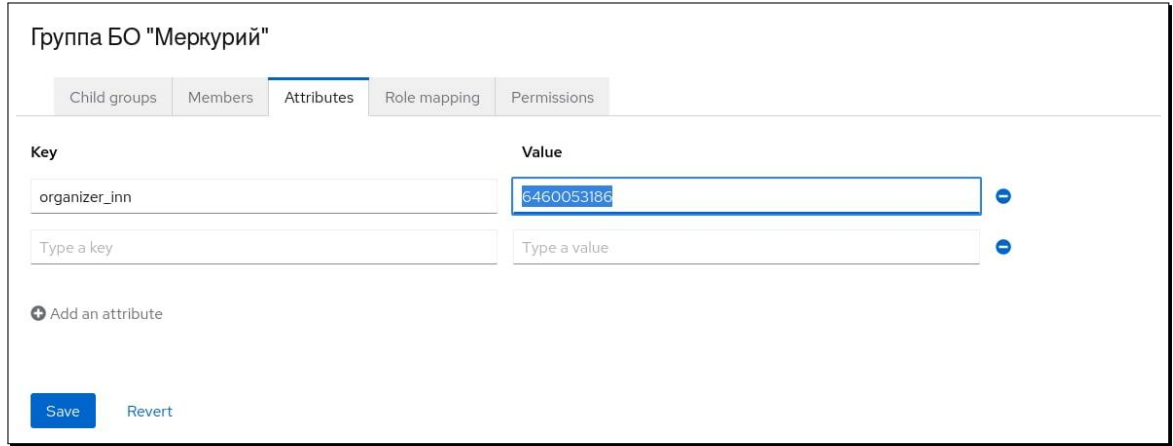

Рисунок 11: Значения атрибутов для группы «Группа БО "Меркурий"»

*•* затем необходимо добавить пользователя user-backoffice@main.ruz в созданную на предыдущем этапе группу «Группа БО "Меркурий"». Для этого используя вкладку «Groups» произвести назначение. Пример совершения данной операции изображен на рисунке Рисунок 12:

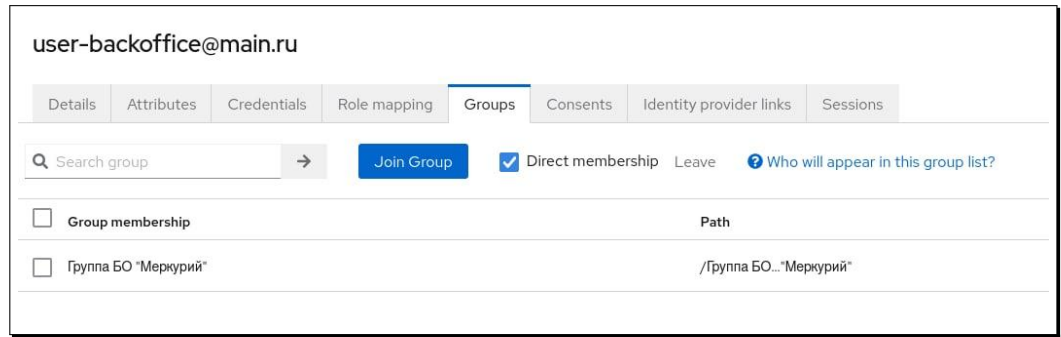

Рисунок 12: Пример добавления пользователя user-backoffice@main.ruz в группу

- на данном этапе необходимо ассоциировать для пользователя processor-test@isource.ru перечисленные ниже роли:
	- *⋆* «manage-clients»;
	- *⋆* «view-users»;
	- *⋆* «query-groups»;
	- *⋆* «query-clients»;
	- *⋆* «view-events»;
	- *⋆* «view-clients»;
	- *⋆* «manage-users»;
	- *⋆* «query-users»;
	- *⋆* «view-realm».

Для этого следует в контексте пользователя processor-test@isource.ru и используя вкладку «Role mapping» назначить роли с помощью кнопки «Assign role». Пример совершения операции изображен на рисунке Рисунок 13:

| Attributes<br>Credentials<br>Details | Role mapping<br>Groups                                           | Consents    | Identity provider links | Sessions                |  |  |  |
|--------------------------------------|------------------------------------------------------------------|-------------|-------------------------|-------------------------|--|--|--|
| Q Search by name                     | Hide inherited roles<br>$\rightarrow$<br>$\overline{\mathbf{v}}$ | Assign role | Unassign                |                         |  |  |  |
| Name                                 |                                                                  | Inherited   |                         | Description             |  |  |  |
| default-roles-master                 |                                                                  | False       |                         | \${role_default-roles}  |  |  |  |
| master-realm manage-clients          |                                                                  | False       |                         | \${role_manage-clients} |  |  |  |
| master-realm view-users              |                                                                  | False       |                         | \${role_view-users}     |  |  |  |
| master-realm query-groups            |                                                                  | False       |                         | \${role_query-groups}   |  |  |  |
| master-realm query-clients           |                                                                  | False       |                         | \${role_query-clients}  |  |  |  |
| master-realm view-events             |                                                                  | False       |                         | \${role_view-events}    |  |  |  |
| master-realm view-clients            |                                                                  | False       |                         | \${role_view-clients}   |  |  |  |
| master-realm manage-users            |                                                                  | False       |                         | \${role_manage-users}   |  |  |  |
| master-realm query-users             |                                                                  | False       |                         | \${role_query-users}    |  |  |  |
| view-realm<br>master-realm           |                                                                  | False       |                         | \${role_view-realm}     |  |  |  |
| $\mathbf{z}_0$                       |                                                                  |             |                         |                         |  |  |  |

Pucyнок 13: Назначение ролей для пользователя processor-test@isource.ru

## 5.1.6.2 Автоматизация импорта пользователей из файла .json

Для автоматизации создания пользователей, в составе дистрибутива по пути

/data/artifacts/keycloak/\*.json

находятся файлы, с описанием пользовательских атрибутов. Например, для закупочного моделя, имя файла будет processor\_realm.json, для модуля инспектора – inspector\_ realm.json и т.п.

Пример импорта изображен на рисунках Рисунок 14 – Рисунок 16.

Осуществить вход в интерфейс управления KeyCloak от имени администратора. Затем выбрать меню «Administration Console». Пример опер[аци](#page-54-0)и изображ[ен](#page-55-0) на рисунке Рисунок 14:

<span id="page-54-0"></span>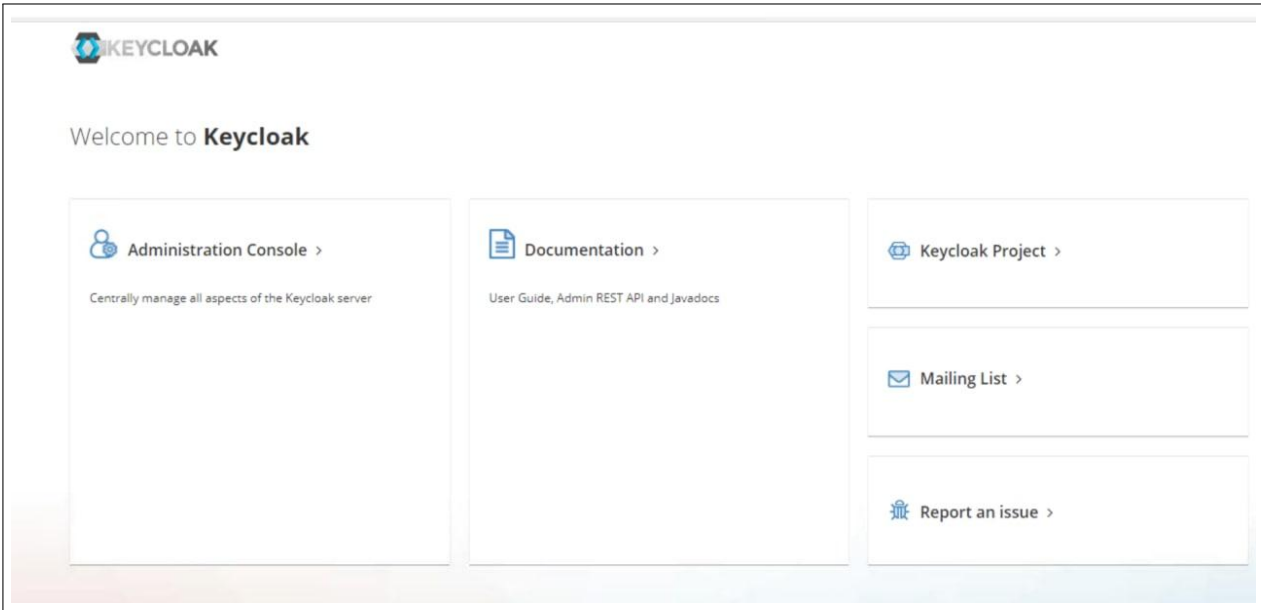

Рисунок 14: Образец входа в панель управления KeyCloak и начало операции импорта

Затем в отобразившейся странице осуществить выбор реалма (слева) и далее нажать «Create Realm». Пример операции изображен на рисунке Рисунок 15:

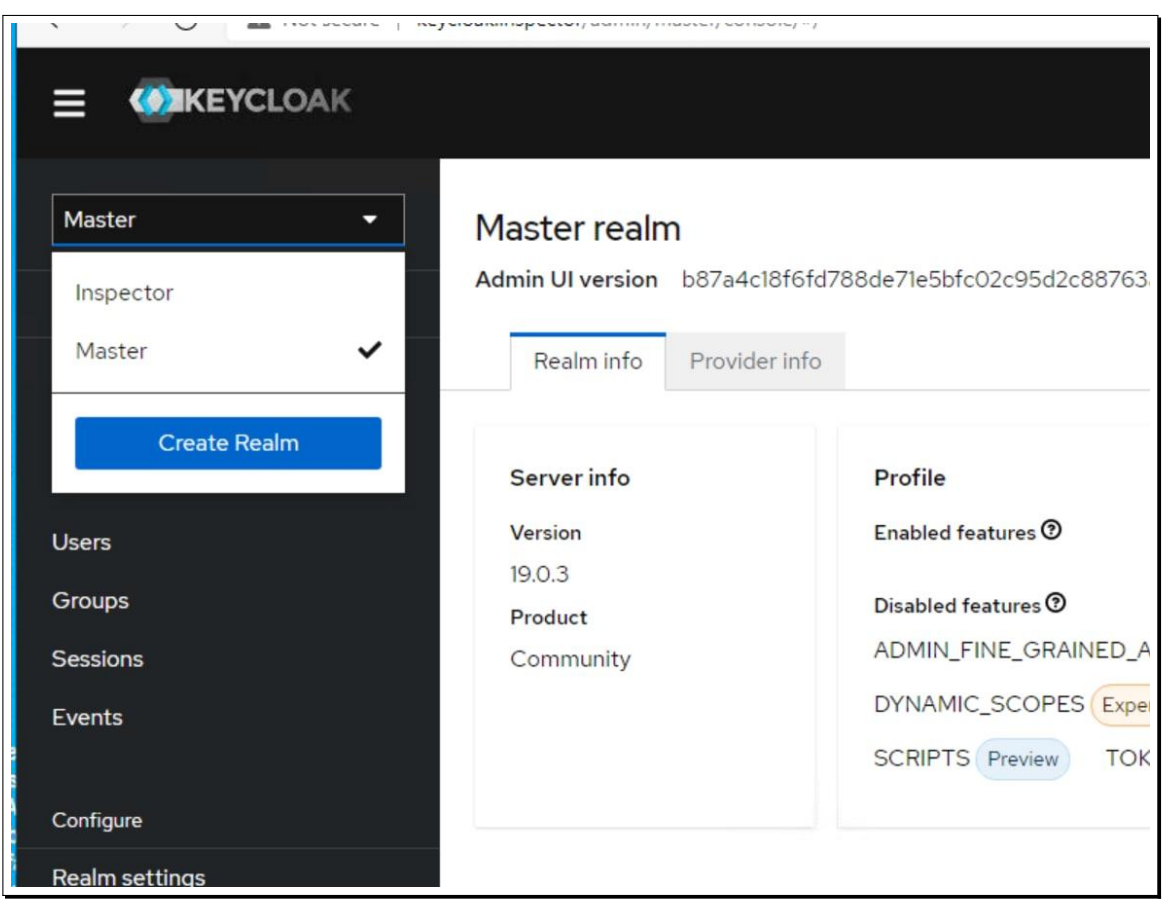

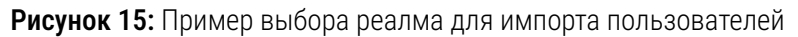

В появившемся окне, нажать «Browse» и выбрать для загрузки .json файл с реалмом программного компонента и нажать «Create». Пример операции изображен на рисунке Рисунок 16:

<span id="page-55-0"></span>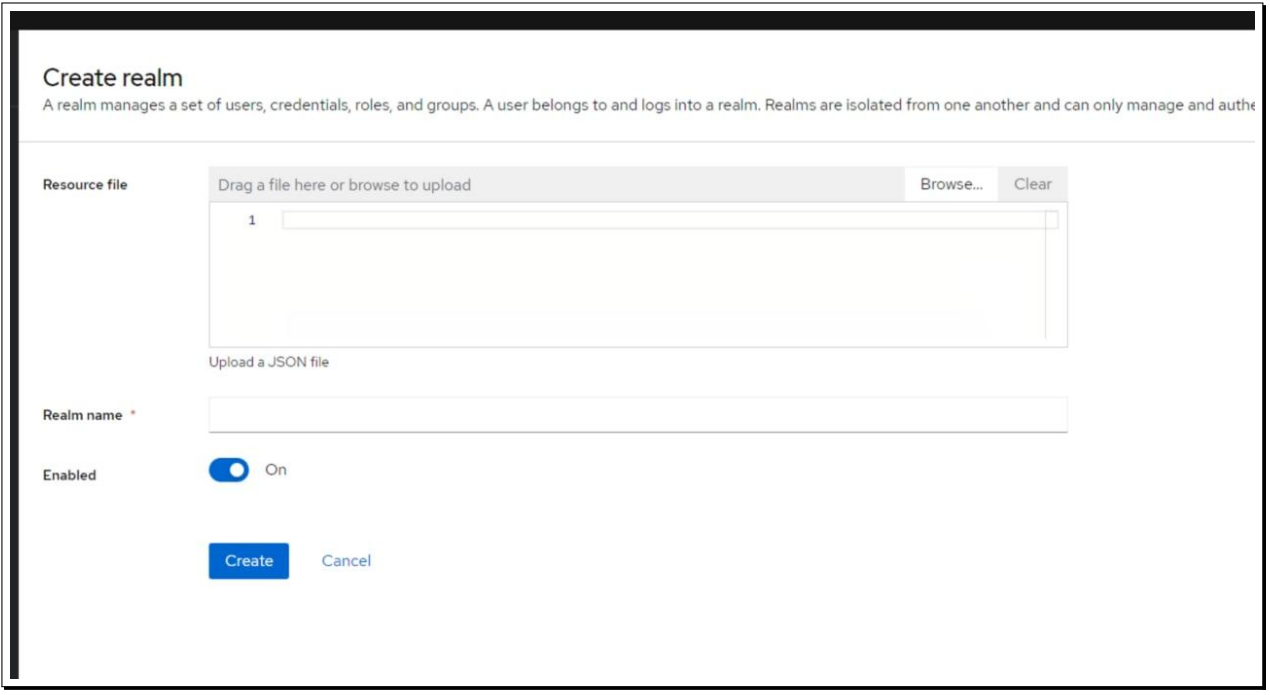

Рисунок 16: Пример выбора файла. json для импорта пользователей

## 5.1.6.3 Необходимые значения атрибутов для дальнейшего развертывания закупочного модуля

Для формирования сценария автоматизированного развертывания (плейбука) и дальнейшей установки закупочного модуля необходимы атрибуты, которые могут быть получены из провайдера KeyCloak.

Для получения токена (ключа) в формате RS256, который обеспечивает интеграцию запросов между прилодением и провайдером идентификации и аутентификации KeyCloak, требуется обратиться по адресу:

## http://key.loc/auth/admin/master/console/#/master/realm-settings/keys

Где key. loc - пример адреса (URL) установленного провайдера KeyCloak, но данный адрес приведен только для примера, так как фактически для этого необходимо использовать FQDN.

Для выбора ключа необходимо переключиться на вкладку «Кеуs», затем выбрать ключ формата RS256 и нажать кнопку «Public key», после чего скопировать ключ и внести его в поле данных app\_processor\_integrations\_keycloak\_key структуры app\_processor\_market. уml. Данная структура данных описывается в параграфе 5.1.7.2.

Пример операции изображен на рисунках Рисунок 17, Рисунок 18 и Рисунок 19:

| key.loc/auth/admin/master/console/#/master/realm-settings/keys |                                                                                                    |           |                |             |            |        |               |                                             |                                                        |  |                 | 330% ☆            | $\Xi$       |             |         |  |
|----------------------------------------------------------------|----------------------------------------------------------------------------------------------------|-----------|----------------|-------------|------------|--------|---------------|---------------------------------------------|--------------------------------------------------------|--|-----------------|-------------------|-------------|-------------|---------|--|
| ÅК                                                             |                                                                                                    |           |                |             |            |        |               |                                             |                                                        |  |                 |                   |             |             | $\odot$ |  |
| ×.                                                             | Master<br>Realm settings are settings that control the options for users, applications, roles, and groups in the current realm. Learn more E |           |                |             |            |        |               |                                             |                                                        |  |                 |                   |             | ۰           | Enabled |  |
|                                                                | General                                                                                                    | Login     | Email          | Themes Keys |            | Events | Localization  | Security defenses Sessions Tokens           |                                                        |  | Client policies | User registration |             |             |         |  |
|                                                                | Keys list                                                                                                    | Providers |                |             |            |        |               |                                             |                                                        |  |                 |                   |             |             |         |  |
|                                                                | T Active keys                                                                                                    |           | · Q Search key |             |            |        | $\rightarrow$ |                                             |                                                        |  |                 |                   |             |             |         |  |
|                                                                | Algorithm                                                                                                    |           |                |             | Type       |        |               | Kid                                         |                                                        |  |                 | Provider          | Public keys |             |         |  |
|                                                                | <b>HS256</b>                                                                                                    |           |                |             |            | OCT    |               |                                             | e4f43219-f8ca-4290-93f2-2edfc434d135<br>hmac-generated |  |                 |                   |             |             |         |  |
|                                                                | AES                                                                                                    |           |                |             | OCT        |        |               | 34215005-4872-428b-94ac-4227beal62eb        |                                                        |  |                 | aes-generated     |             |             |         |  |
|                                                                | <b>RS256</b>                                                                                                    |           |                |             | <b>RSA</b> |        |               | hw0Ve-3HPXrVMJmjWi2htjQiTgftBsyBX2xHS0qNQok |                                                        |  |                 | rsa-generated     | Public key  | Certificate |         |  |
|                                                                | RSA-OAEP                                                                                                    |           |                |             | <b>RSA</b> |        |               | ei2zy7Tg6-MquqsOADO_5GW6ljsbO5Wu_8NTG9H4jDE |                                                        |  |                 | rsa-enc-generated | Public key  | Certificate |         |  |
|                                                                |                                                                                                    |           |                |             |            |        |               |                                             |                                                        |  |                 |                   |             |             |         |  |

Рисунок 17: Пример содержимого вкладки Keys

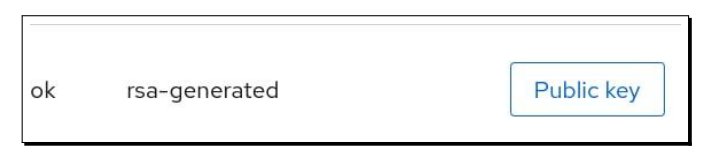

Рисунок 18: Кнопка выбора публичного ключа

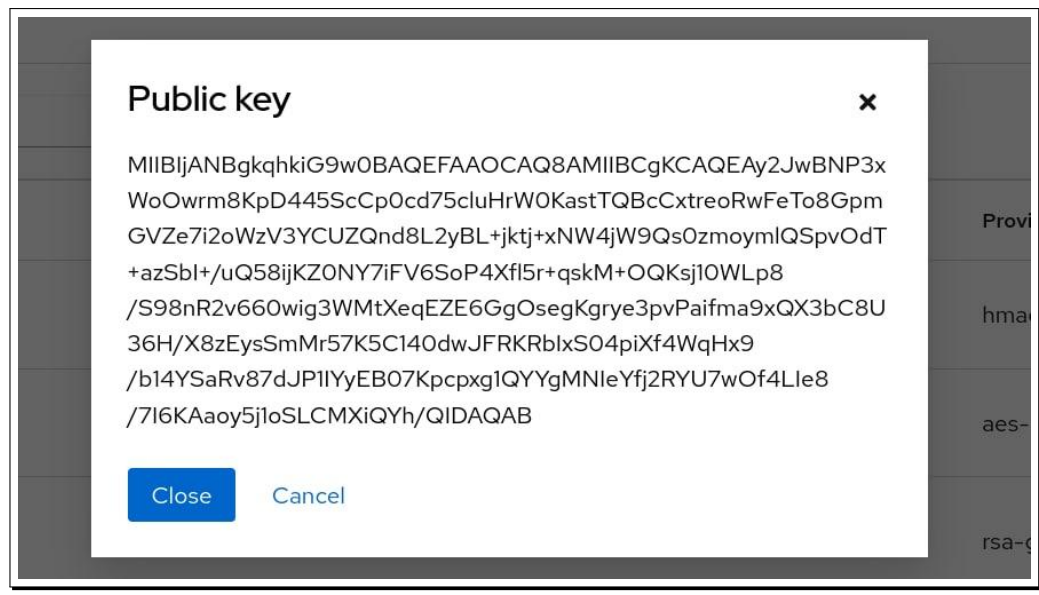

Рисунок 19: Пример значения публичного ключа RS256

Остальные значения переменных, необходимые для развертывания закупочного модуля, также выбираются из данных KeyCloak. Для этого необходимо выполнить запрос по адресу: http://key.loc/auth/admin/master/console/#/master/clients/f7a41e65-b219-45de-bc0a-14d67cbe18d9/settings

- key.loc пример адреса (URL) установленного провайдера KeyCloak
- f7a41e65-b219-45de-bc0a-14d67cbe18d9 идентификатор (UUID) клиента (с именем в примере processor-test).

Для выполнения запроса нужно в провайдере KeyCloak выбрать «Clients», а затем «Client details». Пример окна с запросом изображен на рисунке Рисунок 20

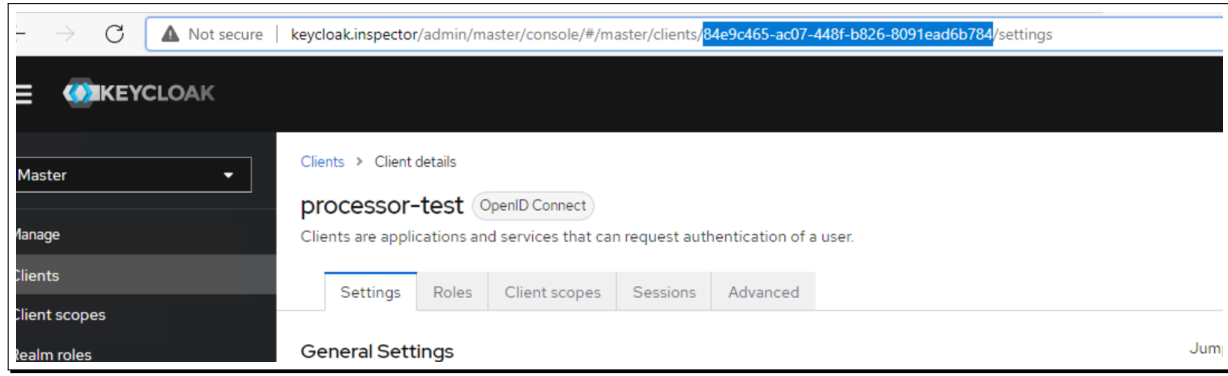

Рисунок 20: Пример окна со свойствами клиента

# 5.1.6.4 Необходимые значения параметров в структуру данных app\_processor\_market.yml

Значения в структуру данных app processor market. yml приведены в листинге ниже:

```
hosts_p_apt_packages:
 - unzip
npm install: true
app_processor_market_directory: /data/gpnmarket_backend/releases/deploy
app_processor_market_shared_directory: /data/gpnmarket_backend/shared
app_processor_src: "{{ inventory_dir }}/../../data/artifacts/app_sources/
    SPO_Processor_back_07_12_2022.zip"
```
Листинг 33: Пример значений для структуры данных для app\_processor\_market.yml

#### $5.1.7$ Установка и настройка закупочного модуля

<span id="page-57-0"></span>Программный компонент (модуль) «Закупочный модуль» предназначен для сопровождения процессов корпоративных закупок, организации и проведении процедур коммерческих закупок полного цикла на условиях инсорсинга и аутсорсинга.

# 5.1.7.1 Необходимые значения конфигурационных файлов СУБД PostgreSQL для закупочного модуля

В общем случае выполнение данного пункта необязательно, поскольку создание и настройка схемы PostgreSQL производится с помощью Ansible. Однако,

listen\_addresses =  $'$ \*' Листинг 34: Пример настроек в /etc/postgresql/12/main/postgresql.conf

```
all
                       a110.0.0.0/0md5host
```
**Листинг 35:** Пример настроек в /etc/postgresql/12/main/pg\_hba.conf

Для создания необходимых пользователей в СУБД и структуры для хранения данных использовались следующие команды:

```
# sudo -u postgres psql
postgres=# create role gpnmarket;
postgres=# ALTER ROLE gpnmarket WITH PASSWORD 'gpnmarket';
postgres=# create database gpnmarket;
postgres=# grant all privileges on database gpnmarket to gpnmarket;
postgres=# alter role gpnmarket superuser;
postgres=# \qquad q# systemctl restart postgresql-12.service
```
Листинг 36: Пример настройки СУБД postgresql для закупочного модуля

# 5.1.7.2 Данные структуры app processor market.yml

Структура данных inventories/koa/group vars/app processor market. yml используется в интересах приложения (закупочного модуля). Пример содержимого для структуры дан-**HbIX** 

```
inventories/koa/group vars/app processor market.yml
приведен на листинге ниже:
```

```
npm_install: true
app processor market directory: /data/gpnmarket backend/releases/deploy
app_processor_market_shared_directory: /data/gpnmarket_backend/shared
app processor src: "{{ inventory dir }}/../../data/artifacts/app sources/gpnmarket.zip"
app processor integrations database:
   user: gpnmarket
    password: gpnmarket
    port: "5432"
   host: "{{ all_host_postgres }}"
    dbname: gpnmarket
app_processor_integrations_hub:
    baseurl: "https://hub-test.etpgpb.ru/api/v2"
app_processor_integrations_keycloak:
    baseurl: "http://{{ all_host_keycloak }}/"
```

```
realm: master
    clientid: gpnmarket-loc-service
    clientsecret: d65f7284-db4c-4d77-8f8f-e1e830baac24
app_processor_integrations_keycloak_integration:
   clientid: gpnmarket-loc
   clientuuid: f7a41e65-b219-45de-bc0a-14d67cbe18d9
    auth:
     user: processor-test@isource.ru
     pass: Processor-test2
    service_account:
      clientid: gpnmarket-test-service
      clientUuid: ce5598e3-10ce-41d0-972b-09cc42445595
      clientSecret: b749af0e-1dc0-41ef-97ee-4a7507cfdf94
app_processor_integrations_keycloak_key: <значение ключа RS256>
app processor integrations rabbitmq:
    user: rabbitmq
    pass: rabbitmq
   host: "{{ all_host_rabbitmq }}"
    port: "5672"
   url: "processor/messages"
app_processor_integrations_rabbitmq_connection_string: "amqp://{{ app_processor_integrations_rabbitmq
    .user }}:{{ app_processor_integrations_rabbitmq.pass }}@{{ app_processor_integrations_rabbitmq.
    host }}:{{ app_processor_integrations_rabbitmq.port }}/{{ app_processor_integrations_rabbitmq.url
    }}"
app_processor_integrations_radar:
    url: "https://radar-api-test.isource.ru"
    login: testUserAdmin
    pass: testUserAdmin2
app_processor_integrations_redis:
   host: "{{ all_host_redis }}"
    port: "6379"
app_processor_front_src: "{{ inventory_dir }}/../../data/artifacts/app_sources/gpnmarket-front.zip"
app_processor_user: worker
app_processor_group: worker
app_processor_front_project_directory: "/data/processor-front"
app_processor_front_npm_registry: "repos.techpark.local/repository/npm-proxy"
app_processor_front_integrations:
  keycloak:
   url: http://{{ all host keycloak }}/auth
   realm: master
   clientid: gpnmarket-loc
  chattest: https://chat-test.isource.ru/
  wsChat: wss://notifications-test.isource.ru/ws
  wsnotifi: wss://notifications-test.isource.ru/ws
  notification: notifications-test.isource.ru
```
Листинг 37: Пример заполения структуры данных для app\_processor\_market.yml

### 5.1.7.3 Запуск закупочного модуля

После подготовки и запуска всего окружения (описано в разделах 5.1.3, 5.1.4, 5.1.5 и 5.1.6), можно инициализировать запуск закупочного модуля (приложения). Запуск осуществляется командой:

```
ansible-playbook main.yml -i inventories/koa/inventory.yml -t app-processor-market
                            Листинг 38: Пример запуска закупочного модуля
```
После запуска рекомендуется произвести проверку корректности развертывания программного комплекса. Для этого нужно выполнить действия, описанные в разделе 6.

На этом установка закупочного модуля завершена.

Процедуры, необходимые для установки модулей «Модуль планирования» и «Договорной модуль», приведены в разделах 5.1.11 и 5.1.10 соответственно, и на данном этапе не осуществляются.

#### $5.1.8$ Установка модуля цифрового инспектора

Программный компонент (модуль) «Цифровой инспектор» предназначен для сопровождения процессов управления качеством МТР, организации и проведения Технического аудита, Инспекционного контроля на всех этапах производства сложного технологического оборудования и Входного контроля поставленных МТР.

В данном разделе приведено описание процедур установки модуля цифрового инспектора. Данное описание приведено с учетом того, что закупочный модуль уже установлен и в разделе описаны процедуры установки, которые отличаются (или выполняются дополнительно) от тех, которые приведены в разделе 5.1.7, описывающем установку и настройку закупочного модуля.

### 5.1.8.1 Отличия в структурах данных для модуля цифрового инспектора

Для модуля цифрового инспектора отличия от модуля закупок в структурах данных приведены ниже:

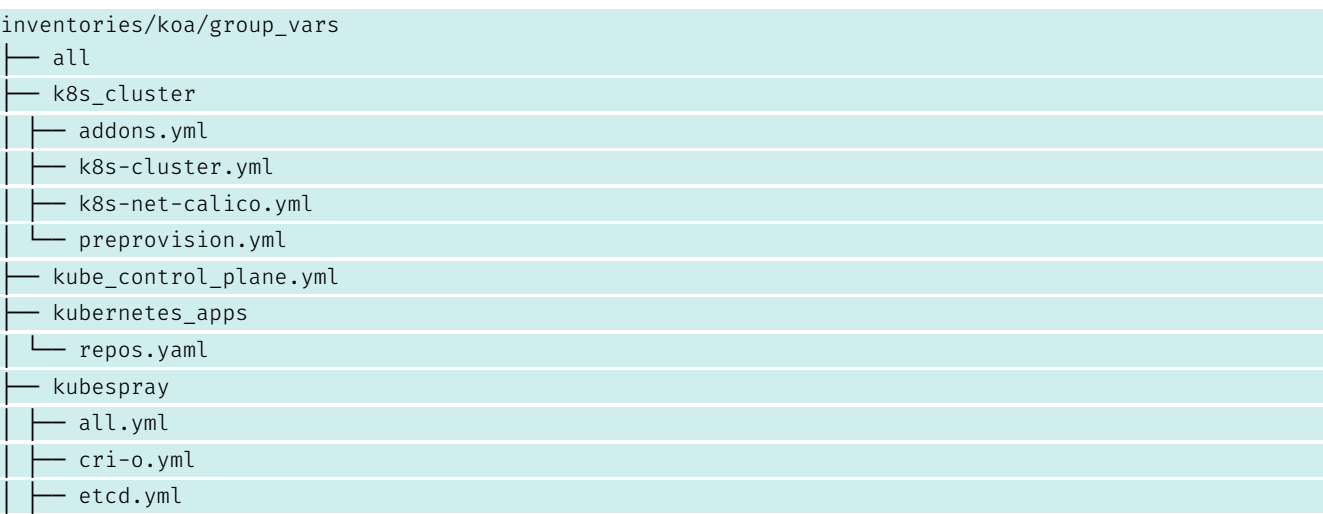

Листинг 39: Структура данных для автоматизированного развертывания модуля цифрового инспектора с помощью ansible

Указание версии k8s осуществляется в файле

inventories/koa/group\_vars/k8s\_cluster/k8s-cluster.yml

Списки зависимостей и формирование путей для них при оффлайн установке кластера k8s описываются в файле:

inventories/koa/group\_vars/kubespray/offline.yml

Состав контейнеров (с указанием версий) для кластера k8s указан в таблице Таблица 24.

# 5.1.8.2 Развертывание модуля цифрового инспектора

# 5.1.8.2.1 Общие переменные и структуры данных

В файле inventories/koa/inventory.yml заполнить данные для кластера k8s и сервера NFS, согласно приведенному примеру:

```
# 20 строчка@@
   kub-1:
     ansible_host: spb99tp8394-07
   kub-2:
     ansible host: spb99tp8394-08
   kub-3:
     ansible_host: spb99tp8394-11
   kub-4:
     ansible_host: spb99tp8394-10
   kub-5:
     ansible_host: spb99tp8394-20
   kub-6:
     ansible_host: spb99tp8394-21
   nfs:
     ansible_host: spb99tp8394-12
#75 строчка
   kubespray:
     children:
       k8s_cluster:
       etcd:
    calico_rr:
   kube_control_plane:
     hosts:
```

```
kub-1:
    kub-2:
   kub-3:
kube node:
 hosts:
   kub-4:
    kub-5:
   kub-6:
k8s cluster:
 children:
   kube_control_plane:
   kube node:
   calico_rr:
etcd:
 children:
   kube_control_plane:
kubernetes_apps:
 hosts:
    kub-1:
```
**Листинг 40:** Пример заполения структуры данных для модуля цифрового инспектора в inventory. yml

Затем необходимо с АРМ, откуда осуществляется автоматизированное развертывание, выполнить предварительную настройку целевых ВМ:

```
ansible-playbook main.yml -i inventories/koa/inventory.yml -t preprovision
```
Листинг 41: Пример запуска целевой настройки для узлов, обслуживающих модуль цифрового инспектора

Для хранилища данных NFS используется файл:

```
inventories/koa/group_vars/nfs.yml
```
В этом файле указать желаемые настройки NFS, например:

```
nfs_s_root_paths:
 - name: "{{ all_nfs_server_path }}"
   owner: nobody
   group: nogroup
   inputs: '*'
   options:
     -rw- sync
     - no_subtree_check
```
 $222$ 

**Листинг 42:** Пример заполения структуры данных для модуля цифрового инспектора в nfs.yml

Затем осуществить непосредственное развертывание<sup>9</sup> кластера k8s средствами kubespray:

<span id="page-62-0"></span><sup>&</sup>lt;sup>9</sup>В зависимости от аппаратных характеристик кластера, выделенного под обслуживание k8s, выполнение команды может занимать длительное время (30 минут, и более).

 $\perp$   $\perp$   $\perp$ 

ansible-playbook playbooks/kubernetes/kubespray.yml -i inventories/koa/inventory.yml --become

Листинг 43: Пример инициализации развертывания кластера k8s

Затем развернуть хранилище данных NFS:

ansible-playbook main.yml -i inventories/koa/inventory.yml -t nfs

**Листинг 44:** Пример инициализации развертывания NFS

Общие переменные в структуре данных для infra-kubernetes в файле

inventories/koa/group\_vars/kubernetes\_apps/repos.yml:

```
helm_pi_kubeconfig_path: "/etc/kubernetes/admin.conf"
helm_pi_repositories:
 - name: helm-onpremise
   repo_url: http://{{ all_host_nexus_repository }}:8081/repository/helm-onpremise
# helm releases for upgrade
helm_pi_releases:
 - name: csi-driver-nfs
   chart_name: csi-driver-nfs
   chart ref: http://{{ all host nexus repository }}:8081/repository/helm-onpremise
   release namespace: kube-system # omit
   create namespace: false # omit
   version: "v4.1.0"
   value:
     image:
       nfs:repository: "{{ artifacts_tl_docker_registry }}/sig-storage/nfsplugin"
         tag: v4.1.0
         pullPolicy: IfNotPresent
       csiProvisioner:
         repository: "{{ artifacts_tl_docker_registry }}/sig-storage/csi-provisioner"
         tag: v3.2.0
         pullPolicy: IfNotPresent
       livenessProbe:
         repository: "{{ artifacts_tl_docker_registry }}/sig-storage/livenessprobe"
         tag: v2.7.0
         pullPolicy: IfNotPresent
        nodeDriverRegistrar:
         repository: "{{ artifacts_tl_docker_registry }}/sig-storage/csi-node-driver-registrar"
         tag: v2.5.1
         pullPolicy: IfNotPresent
  - name: ingress-nginx
   chart name: ingress-nginx
   chart_ref: http://{{ all_host_nexus_repository }}:8081/repository/helm-onpremise
   release_namespace: ingress-nginx # omit
   create namespace: true # omit
   version: "4.2.5"
    value:
     controller:
       name: controller
       image:
```

```
chroot: false
         registry: "{{ artifacts_tl_docker_registry }}"
         image: ingress-nginx/controller
         tag: "v1.3.1"
         digest: ""
         digestChroot: ""
         pullPolicy: IfNotPresent
         runAsUser: 101
         allowPrivilegeEscalation: true
       containerPort:
         http: 80
         https: 443
       service:
         type: ClusterIP
       addHeaders: {}
       dnsConfig: \{\}dnsPolicy: ClusterFirst
       hostNetwork: true
       ingressClassResource:
         name: nginx
         enabled: true
         default: false
         controllerValue: "k8s.io/ingress-nginx"
       ingressClass: nginx
       kind: DaemonSet
       admissionWebhooks:
         enabled: true
         patch:
           enabled: true
           image:
              registry: "{{ artifacts_tl_docker_registry }}"
             image: ingress-nginx/kube-webhook-certgen
              tag: v1.3.0
              digest: ""
              pullPolicy: IfNotPresent
      imagePullSecrets: []
helm_pi_manifests:
 - namespace: kube-system
   definition: |apiVersion: storage.k8s.io/v1
     kind: StorageClass
     metadata:
       name: nfs-csi
     provisioner: nfs.csi.k8s.io
     parameters:
       server: "\{ \} all host nfs \}"
       share: "{{ all_nfs_server_path }}"
      reclaimPolicy: Delete
     volumeBindingMode: Immediate
     mountOptions:
       - nfsvers=4.1
```
#### Листинг 45: Пример содержимого структуры данных в файле repos. yml

Далее выполнить развертывание системных компонентов k8s (таких как ingress-nginx - вывод трафика и единой точки подключения к кластеру и nfs csi provisioner - для автоматической подготовки томов данных приложений, их монтирования и поддержки):

ansible-playbook main.yml -i inventories/koa/inventory.yml -t infra-kubernetes

Листинг 46: Пример инициализации развертывания системных компонентов кластера k8s

Пример содержимого структуры данных в файле k8s-cluster.yml:

```
---
helm_enabled: true
# Kubernetes configuration dirs and system namespace.
# Those are where all the additional config stuff goes
# the kubernetes normally puts in /srv/kubernetes.
# This puts them in a sane location and namespace.
# Editing those values will almost surely break something.
kube_config_dir: /etc/kubernetes
kube_script_dir: "{{ bin_dir }}/kubernetes-scripts"
kube_manifest_dir: "{{ kube_config_dir }}/manifests"
# This is where all the cert scripts and certs will be located
kube cert dir: "{ kube config dir }}/ssl"
# This is where all of the bearer tokens will be stored
kube_token_dir: "{{ kube_config_dir }}/tokens"
kube_api_anonymous_auth: true
## Change this to use another Kubernetes version, e.g. a current beta release
kube_version: v1.23.7
```
Листинг 47: Пример содержимого структуры данных в файле k8s-cluster.yml

```
---
hosts_p_docker_provision: true
hosts p apt packages:
  - docker.io
kafka_zd_compose_path: /var/kafka-zookeper-docker
kafka_zd_data_paths:
 - "{{ kafka_zd_compose_path }}/zoo/data"
  - "{{ kafka_zd_compose_path }}/zoo/datalog"
  - "{{ kafka_zd_compose_path }}/kafka/data"
  - "{{ kafka_zd_compose_path }}/kowl"
kafka_zd_requirements:
 - docker.io
  - docker-compose
kafka_zd_kafka_image: "{{ hosts_p_docker_registry }}/confluentinc/cp-kafka:6.2.0"
kafka_zd_zookeeper_image: "{{ hosts_p_docker_registry }}/zookeeper:3.4.14"
kafka_zd_kowl_image: "{{ hosts_p_docker_registry }}/quay.io/cloudhut/kowl:v1.2.1"
kafka_zd_kafka_topics:
  - inspector
kafka_za_kowl: true
kafka_zd_kowl_port: 8080
```
Листинг 48: Пример содержимого структуры данных в файле kafka.yml

Где kowl - адрес веб-интерфейса для подключениям (обращениям) к kafka. Выполнить установку и запуск kafka:

```
ansible-playbook main.yml -i inventories/koa/inventory.yml -t kafka
```
Листинг 49: Пример инициализации развертывания kafka

Переменные в структуре данных inventories/koa/group\_vars/mysql.yml:

```
---
hosts_p_docker_provision: true
hosts p apt packages:
  - docker.io
  - python3-pip
mysql_d_compose_path: /var/mysql-docker
mysql_d_data_path:
  - "{{ mysql_d_compose_path }}"
mysql_d_image: "{{ hosts_p_docker_registry }}/mysql:8.0.31"
mysql_d_requirements:
  - docker.io
  - docker-compose
  - mysql-client-8.0
  - python3-pymysql
mysql_d_services:
  - name: mysql_inspector
   port: 3306
   environments:
    - name: MYSQL_ROOT_PASSWORD
     value: "inspector-local-db-pass"
    - name: MYSQL DATABASE
     value: "inspector"
    - name: MYSQL TCP PORT
      value: 3306
    dump: "{{ inventory dir }}/../../data/artifacts/dumps/inspector.sql"
```
Листинг 50: Пример содержимого структуры данных в файле mysql.yml

Выполнить установку и запуск СУБД mysql в кластере k8s:

ansible-playbook main.yml -i inventories/koa/inventory.yml -t mysql

Листинг 51: Пример инициализации развертывания kafka

#### 5.1.8.2.2 Переменные и структуры данных для модуля цифрового инспектора

Переменные в структуре данных содержатся в файле

```
inventories/koa/group_vars/app_inspector.yml
```
helm\_pi\_kubeconfig\_path: "/etc/kubernetes/admin.conf"

---

```
helm_pi_repositories:
  - name: helm-onpremise
    repo_url: http://{{ all_host_nexus_repository }}:8081/repository/helm-onpremise
helm_pi_manifests:
  - definition: |
      apiVersion: v1
      kind: Namespace
      metadata:
       name: inspector
  - namespace: inspector
   definition: |
      apiVersion: v1
      kind: PersistentVolumeClaim
     metadata:
       name: inspector-upload-providers
      spec:
       storageClassName: nfs-csi
        accessModes:
          - ReadWriteOnce
       resources:
         requests:
            storage: 4Gi
  - namespace: inspector
   definition: |
     apiVersion: v1
     kind: PersistentVolumeClaim
      metadata:
        name: inspector-import-files
      spec:
       storageClassName: nfs-csi
        accessModes:
          - ReadWriteOnce
       resources:
         requests:
            storage: 4Gi
  - namespace: inspector
    definition: |
      apiVersion: v1
      kind: PersistentVolumeClaim
      metadata:
       name: inspector-public
      spec:
       storageClassName: nfs-csi
        accessModes:
          - ReadWriteOnce
        resources:
          requests:
            storage: 4Gi
# helm releases for upgrade
helm_pi_releases:
  - name: inspector-redis
   chart_name: planning
   chart_ref: http://{{ all_host_nexus_repository }}:8081/repository/helm-onpremise
   release_namespace: inspector # omit
   create_namespace: false # omit
    version: "0.0.3"
```
value:

```
namespace:
       name: inspector
     statefulsets:
       redis:
         replicas: 1
         volumes:
          - name: data
           emptyDir:
             medium: ""
         containers:
           redis:
              image: "{{ hosts_p_docker_registry }}/redis"
              imageTag: '7.0.5'
             command:
               - "/bin/sh"
             args:
               - "-c"
                - "redis-server --requirepass RediS123pass --appendonly yes"
             containerPorts:
             - 6379
             memory: "256Mi"
             securityContext:
               readOnlyRootFilesystem: true
             volumeMounts:
                - name: data
                 mountPath: /data
         servicePorts:
          - name: redis
            port: 6379
           targetPort: 6379
- name: inspector-backend
   chart_name: planning
   chart_ref: http://{{ all_host_nexus_repository }}:8081/repository/helm-onpremise
   release_namespace: inspector # omit
   create_namespace: false # omit
   version: "0.0.3"
   value:
     namespace:
       name: inspector
     deployments:
       back:
         replicas: 1
         volumes:
          - name: upload-providers-xlsx
           persistentVolumeClaim:
             claimName: "inspector-upload-providers"
          - name: import-files
            persistentVolumeClaim:
             claimName: "inspector-import-files"
          - name: public
           persistentVolumeClaim:
             claimName: "inspector-public"
          containers:
           inspector-backend:
             image: "{{ hosts_p_docker_registry }}/koa/inspector/inspector-backend"
             imageTag: '131122'
             containerPorts:
              - 9100
```

```
memory: "4Gi"
          cpu: "4"
          securityContext:
            readOnlyRootFilesystem: false
         volumeMounts:
          - name: upload-providers-xlsx
            mountPath: /inspector-backend/upload-providers-xlsx
          - name: import-files
            mountPath: /inspector-backend/import-files
          - name: public
            mountPath: /inspector-backend/public
          env:
            CFG_LOGGER_ENABLED: 1
            CFG_API_PORT: 9100
            CFG_UPLOAD_PROVIDERS_XLSX: upload-providers-xlsx
            CFG_DB_TYPE: mysql
            CFG_DB_HOST: "{{ all_host_mysql }}"
            CFG_DB_USERNAME: root
            CFG_DB_USERPASS: "inspector-local-db-pass"
            CFG_DB_DATABASE: inspector
            CFG_DB_PORT: 3306
            CFG_DB_LOGGER: 0
            CFG_SSO_REALM: inspector
            CFG_SSO_BEARER_ONLY: 1
            CFG_SSO_AUTH_SERVER: "http://keycloak.inspector"
            CFT_SSO_AUTH_DOCKER_PORT_OVERRIDE: ""
            CFG_SSO_CLIENT_ID: ci-test
            CFG_SOURCE_IMPORT_FETCH_INTERVAL_MIN: 180
            CFG EMAIL SENDER HOST: smtp.yandex.ru
            CFG_EMAIL_SENDER_PORT: 465
            CFG_EMAIL_SENDER_PASSWORD: ""
            CFG_EMAIL_DEFAULT_SENDER: ""
            CFG_EMAIL_DEFAULT_FROM: ""
            CFG_EMAIL_FEEDBACK_RECEIVERS: ""
            CFG_EMAIL_MAX_ATTACHMENTS_SIZE_MB: 20
            CFG_TELERECEPTION_TOKEN: 5
ec91f5f36f9549de28ef1756ecd53a0cd976a023ecce5a6fdd9c8c0a2117487
            CFG_REDIS_HOST: redis
            CFG_REDIS_PORT: 6379
            CFG_REDIS_PASS: RediS123pass
            CFG_REDIS_DB_ID: 0
            CFG_BROKER_SERVER: "{{ all_host_kafka }}:9092"
            CFG_BROKER_CLIENT_ID: backend
            CFG_BROKER_TOPIC_PREFIX: inspector
            CFG_DOCS_CONVERTER_HOST: http://libreoffice
            CFG_DOCS_CONVERTER_PORT: 6000
            CFG_FRONT_ADMIN: http://admin.inspector
            CFG_FRONT_CLIENT: http://client.inspector
            CFG_FRONT_INSPECTOR: http://cabinet.inspector
     servicePorts:
      - name: inspector-backend
        port: 9100
       targetPort: 9100
 hostAliases:
  - ip: "{{ all_host_keycloak }}"
   hostnames:
   - keycloak.inspector
```
- name: inspector-frontend

```
chart_name: planning
   chart_ref: http://{{ all_host_nexus_repository }}:8081/repository/helm-onpremise
   release namespace: inspector # omit
   create_namespace: false # omit
   version: "0.0.3"
   value:
     namespace:
       name: inspector
     hostAliases:
     - ip: 127.0.0.1
       hostnames:
       - cabinet.inspector
        - api.inspector
       - admin.inspector
       - client.inspector
        - keycloak.inspector
     configmaps:
       nginx-config:
          data:
            nginx.conf: |
              server {
               listen 80;
                server_name api.inspector;
keepalive timeout 70;
                add_header Strict-Transport-Security max-age=15768000;
                add_header X-XSS-Protection "1; mode=block";
                add_header X-Content-Type-Options nosniff;
                add_header X-Frame-Options DENY;
                location / {
                  proxy_read_timeout 120s;
                  proxy_pass http://inspector-backend:9100;
                  proxy_set_header Host $host;
                  proxy_http_version 1.1;
                  proxy_set_header Upgrade $http_upgrade;
                  proxy_set_header Connection "upgrade";
                }
                location ^~/public/ {
                  expires 10d;
                 add_header Cache-Control "Public";
                  root /sites/backend/radar-back/test/;
                }
              }
              # кабинет инспектора
              server {
               listen 80;
                server_name cabinet.inspector;
                keepalive_timeout 70;
                add_header Strict-Transport-Security max-age=15768000;
                add_header X-XSS-Protection "1; mode=block";
                add_header X-Content-Type-Options nosniff;
                add header X-Frame-Options DENY;
                root /usr/share/nginx/html/cabinet-inspector;
                location / {
```

```
try_files $uri $uri/ /index.html;
 }
}
# кабинет клиента
server {
 listen 80;
  server_name client.inspector;
  keepalive timeout 70;
  add_header Strict-Transport-Security max-age=15768000;
  add_header X-XSS-Protection "1; mode=block";
  add_header X-Content-Type-Options nosniff;
  add header X-Frame-Options DENY;
  root /usr/share/nginx/html/cabinet-client;
  location / {
     try_files $uri $uri/ /index.html;
  }
}
# кабинет админа
server {
 listen 80;
  server_name admin.inspector;
  keepalive_timeout 70;
  add header Strict-Transport-Security max-age=15768000;
  add_header X-XSS-Protection "1; mode=block";
  add_header X-Content-Type-Options nosniff;
  add header X-Frame-Options DENY;
  root /usr/share/nginx/html/cabinet-administrator;
  location / {
      try_files $uri $uri/ /index.html;
  }
}
server {
 listen 80;
  server_name keycloak.inspector;
  keepalive_timeout 70;
  location / {
      proxy_read_timeout 120s;
      proxy_pass http://{{ all_host_keycloak }}:80;
      proxy_set_header Upgrade $http\_upgrade;proxy_set_header Connection "upgrade";
      proxy_set_header Host $host;
      proxy_set_header X-Real-IP $remote_addr;
      proxy_set_header X-Forwarded-For $proxy_add_x_forwarded_for;
      proxy_set_header X-Forwarded-Proto $scheme;
      proxy set header X-Forwarded-Host $host;
      proxy_set_header X-Forwarded-Port $server_port;
  }
}
```

```
deployments:
```
```
front:
    replicas: 1
    volumes:
    - name: nginx-config
      configMap:
        name: nginx-config
        items:
        - key: "nginx.conf"
          path: "nginx.conf"
    containers:
      nginx:
        image: "{{ hosts_p_docker_registry }}/koa/inspector/inspector-frontend"
        imageTag: '131122'
        containerPorts:
        - 80
        memory: "128Mi"
        securityContext:
          readOnlyRootFilesystem: false
        volumeMounts:
        - name: nginx-config
          mountPath: /etc/nginx/conf.d/
          readOnly: true
    servicePorts:
    - name: front
      port: 80
      targetPort: 80
ingress:
  planning:
    rules:
      - host: "{{ all_target_inspector_cabinet }}"
        http:
          paths:
            - path: /
              pathType: Prefix
              backend:
                service:
                  name: front
                  port:
                    number: 80
      - host: "{{ all_target_inspector_api }}"
        http:
          paths:
            - path: /
              pathType: Prefix
              backend:
                service:
                  name: front
                  port:
                    number: 80
      - host: "{{ all_target_inspector_client }}"
        http:
          paths:
            - path: /
              pathType: Prefix
              backend:
                service:
                  name: front
                  port:
                    number: 80
```

```
- host: "admin.inspector"
 http:
    paths:
      - path: /pathType: Prefix
       backend:
          service:
           name: front
            n \cdot tnumber: 80
```
**Листинг 52:** Пример содержимого структуры данных в файле app inspector. yml

Запуск развертывания модуля цифрового инспектора осуществляется командой:

#### ansible-playbook main.yml -i inventories/koa/inventory.yml -t app-inspector

Листинг 53: Пример инициализации развертывания kafka

Добавление данных о пользователях инспектора в провайдер аутентификации KeyCloak осуществляется аналогичным способом, описанном в разделе 5.1.6.2. За тем исключением, что файл. json, содержащий мета-данные пользователей модуля цифрового инспектора находится по пути:

./data/artifacts/dumpls/keycloak/inspector-realm.json Для примера<sup>10</sup> ниже приводится часть содержимого файла inspector-realm.json:

```
"id": "6a7c341a-9ab7-4a02-9f2d-8052699ad96a",
"realm" : "inspector",
"notBefore" : 0,
"defaultSignatureAlgorithm" : "RS256",
"revokeRefreshToken" : false,
"refreshTokenMaxReuse" : 0,
"accessTokenLifespan" : 300,
"accessTokenLifespanForImplicitFlow": 900,
"ssoSessionIdleTimeout" : 1800,
"ssoSessionMaxLifespan" : 36000,
"ssoSessionIdleTimeoutRememberMe": 0,
"ssoSessionMaxLifespanRememberMe": 0,
"offlineSessionIdleTimeout" : 2592000,
"offlineSessionMaxLifespanEnabled" : false,
"offlineSessionMaxLifespan" : 5184000,
"clientSessionIdleTimeout" : 0,
"clientSessionMaxLifespan": 0,
"clientOfflineSessionIdleTimeout" : 0,
"clientOfflineSessionMaxLifespan" : 0,
"accessCodeLifespan": 60,
"accessCodeLifespanUserAction": 300,
"accessCodeLifespanLogin" : 1800,
"actionTokenGeneratedByAdminLifespan" : 43200,
"actionTokenGeneratedByUserLifespan": 300,
"oauth2DeviceCodeLifespan" : 600,
"oauth2DevicePollingInterval" : 5,
```
<span id="page-73-0"></span><sup>10</sup>Содержимое файла приводится справочно, и не целиком (первые 50 строк). Цель примера - отразить концепцию применения методов добавления пользователей.

```
"enabled" : true,
"sslRequired" : "external",
"registrationAllowed" : false,
"registrationEmailAsUsername" : false,
"rememberMe" : false,
"verifyEmail" : false,
"loginWithEmailAllowed" : true,
"duplicateEmailsAllowed" : false,
"resetPasswordAllowed" : false,
"editUsernameAllowed" : false,
"bruteForceProtected" : false,
"permanentLockout" : false,
"maxFailureWaitSeconds" : 900,
"minimumQuickLoginWaitSeconds" : 60,
"waitIncrementSeconds" : 60,
"quickLoginCheckMilliSeconds" : 1000,
"maxDeltaTimeSeconds" : 43200,
"failureFactor" : 30,
"roles" : {
 "realm" : [ {
   "id" : "6754d73b-b414-4253-a02a-0576cc0f42f7",
    "name" : "default-roles-inspector",
   "description" : "${role_default-roles}"
```
Листинг 54: Пример содержимого структуры данных в файле inspector-realm.json

На этом установка и конфигурирование модуля цифрового инспектора завершено.

#### 5.1.9 Установка модуля монитора поставки

<span id="page-74-0"></span>Программный компонент (модуль) «Монитор поставки» предназначен для сопровождения процесса поставок МТР, отслеживания движения транспорта и грузов заказчика, управления графиком поставок товаров, и обеспечивает мониторинг и информирование о нарушении сроков поставок.

В данном разделе приведено описание процедур установки модуля «Монитор поставки». Данное описание приведено с учетом того, что закупочный модуль и модуль цифрового инспектора уже установлены. В разделе описаны процедуры установки, которые отличаются (или выполняются дополнительно) от тех, которые приведены в разделах 5.1.7 и 5.1.8.

Для установки модуля монитора поставки необходимо создать структуру данных inventories/koa/group\_vars/ap[p\\_ra](#page-57-0)[dar.y](#page-60-0)ml:

```
---
helm_pi_kubeconfig_path: "/etc/kubernetes/admin.conf"
helm_pi_repositories:
 - name: helm-onpremise
    repo_url: http://{{ all_host_nexus_repository }}:8081/repository/helm-onpremise
helm_pi_manifests:
 - definition: |
     apiVersion: v1
     kind: Namespace
     metadata:
       name: radar
```

```
an mg
```

```
# helm releases for upgrade
helm_pi_releases:
 - name: radar-redis
   chart_name: planning
   chart_ref: http://{{ all_host_nexus_repository }}:8081/repository/helm-onpremise
   release_namespace: radar # omit
   create_namespace: false # omit
   version: "0.0.3"
   value:
     namespace:
       name: radar
     statefulsets:
       redis:
         replicas: 1
         volumes:
         - name: data
           emptyDir:
             medium: ""
         containers:
           redis:
             image: "{{ hosts_p_docker_registry }}/redis"
              imageTag: '7.0.5'
             command:
               - "/bin/sh"
             args:
                - "-c"
                - "redis-server --requirepass RediS123pass --appendonly yes"
              containerPorts:
             - 6379
             memory: "256Mi"
             securityContext:
                readOnlyRootFilesystem: true
             volumeMounts:
                - name: data
                 mountPath: /data
         servicePorts:
          - name: redis
            port: 6379
           targetPort: 6379
 - name: radar-backend
   chart_name: planning
   chart_ref: http://{{ all_host_nexus_repository }}:8081/repository/helm-onpremise
   release_namespace: radar # omit
   create namespace: false # omit
   version: "0.0.3"
   value:
     namespace:
       name: radar
     deployments:
       back:
         replicas: 1
         # volumes:
         # - name: upload-providers-xlsx
         # persistentVolumeClaim:
          # claimName: "inspector-upload-providers"
          containers:
            radar-backend:
```
"

```
image: "{{ hosts_p_docker_registry }}/koa/radar/radar-backend"
          imageTag: 'latest'
          containerPorts:
          - 9201
         memory: "4Gi"
         cpu: "4"
         securityContext:
            readOnlyRootFilesystem: false
          # volumeMounts:
          # - name: upload-providers-xlsx
          # mountPath: /inspector-backend/upload-providers-xlsx
          env:
            # Настройки бека
            CFG_LOGGER_ENABLED: "1"
            CFG_API_PORT: "9201"
            CFG_UPLOAD_PROVIDERS_XLSX: "upload-providers-xlsx"
            Подключение# к БД локально
            CFG_DB_TYPE: "mysql"
            CFG_DB_HOST: "{{ all_host_mysql }}"
            CFG_DB_DBNAME: "radar"
            CFG_DB_USERNAME: "root"
            CFG_DB_USERPASS: "radar-local-db-pass"
            CFG_DB_DATABASE: "radar"
            CFG_DB_PORT: 3307
            #Keycloak
            # CFG_SSO_REALM: "master"
            # CFG_SSO_BEARER_ONLY: "1"
            # CFG_SSO_AUTH_SERVER: "https://passport-preprod.isource.ru/auth/"
            # CFG SSO CLIENT ID: "radar"
            # CFT_SSO_AUTH_DOCKER_PORT_OVERRIDE: "8080"
            # DaData
            CFG_DADATA_BASE_URL: "https://dadata.ru/api"
            CFG_DADATA_SUGGESTION_BASE_URL: "https://suggestions.dadata.ru/suggestions/api/4_1/rs
            CFG_DADATA_API_TOKEN: "6326edda5e3b1926bca85abd3869a9ee440ff0e2"
            CFG_DADATA_SECRET_TOKEN: "3d160ec6b8d62ea6df0553d27d064daf800463df"
            CFG_DADATA_REQUEST_LIMIT: "10000"
            CFG_DADATA_REQUEST_THRESHOLD: "500"
            #OSM
            CFG_OSM_BASE_URL: "https://route-radar.isource.ru"
            CFG_NOMINATIM_BASE_URL: "https://geo-radar.isource.ru"
            CFG_RAILWAY_OSM_BASE_URL: "https://route-railway-radar.isource.ru"
            #SOURCE_IMPORT ДВ(, 773)
            CFG_SOURCE_IMPORT_FETCH_INTERVAL_MIN: "180"
# отправка email
            CFG EMAIL SENDER HOST: "smtp.yandex.ru"
            CFG_EMAIL_SENDER_PORT: "465"
            CFG_EMAIL_SENDER_PASSWORD: "LCGB+)Qv,6f!@ZW"
            CFG_EMAIL_DEFAULT_SENDER: "testusersystem@yandex.ru"
            CFG_EMAIL_DEFAULT_FROM: "testusersystem@yandex.ru"
            CFG_EMAIL_FEEDBACK_RECEIVERS: "testusersystem@yandex.ru"
            CFG_EMAIL_MAX_ATTACHMENTS_SIZE_MB: "20"
            # Redis
            CFG_REDIS_HOST: "redis"
            CFG_REDIS_PORT: "6379"
            CFG_REDIS_PASS: "RediS123pass"
            CFG_REDIS_DB_ID: "0"
            # Broker (Kafka)
            CFG_BROKER_SERVER: "{{ all_host_kafka }}:9092"
```

```
CFG_BROKER_CLIENT_ID: "backend"
              CFG_BROKER_TOPIC_PREFIX: "radar"
              # Sync Kafka
              CFG_SYNC_BROKER_SERVER: "127.0.0.1:9492"
              CFG_SYNC_BROKER_CLIENT_ID: "backend"
              CFG_SYNC_BROKER_TOPIC_PREFIX: "sync-develop"
              CFG_ETRAN_EMAILS: ""
              CFG_AUTH_TOKEN_GATE: ""
              # #GATE
              CFG GATE API URL: "http://gate.radar"
       servicePorts:
        - name: radar-backend
          port: 9201
          targetPort: 9201
    hostAliases:
    - ip: 10.50.62.18
      hostnames:
      - keycloak.radar
- name: radar-frontend
 chart name: planning
  chart_ref: http://{{ all_host_nexus_repository }}:8081/repository/helm-onpremise
 release_namespace: radar # omit
 create_namespace: false # omit
 version: "0.0.3"
  value:
    namespace:
      name: radar
    hostAliases:
    - ip: 127.0.0.1
     hostnames:
      - cabinet.radar
      - api.radar
      - admin.radar
    - ip: 10.50.62.18
     hostnames:
      - keycloak.radar
    configmaps:
      nginx-config:
        data:
          radar.conf: |
            server {
              listen 80;
              server name \{ \{ all target radar api \};
              keepalive_timeout 70;
              add_header Strict-Transport-Security max-age=15768000;
              add_header X-XSS-Protection "1; mode=block";
              add_header X-Content-Type-Options nosniff;
              add_header X-Frame-Options DENY;
              location / {
                proxy_read_timeout 120s;
                proxy_pass http://radar-backend:9201;
                proxy_set_header Host $host;
                proxy_http_version 1.1;
                proxy_set_header Upgrade $http_upgrade;
```

```
proxy_set_header Connection "upgrade";
       }
       location ^~/public/ {
         expires 10d;
         add header Cache-Control "Public";
         root /sites/backend/radar-back/test/;
       }
     }
     # кабинет клиента
     server {
       listen 80;
       server_name {{ all_target_radar_cabinet }};
       keepalive timeout 70;
       add_header Strict-Transport-Security max-age=15768000;
       add_header X-XSS-Protection "1; mode=block";
       add_header X-Content-Type-Options nosniff;
       add_header X-Frame-Options DENY;
       root /usr/share/nginx/html/radar;
       location / {
           try_files $uri $uri/ /index.html;
       }
     }
     # кабинет админа
     server {
       listen 80;
       server name \{{ all target radar admin }};
       keepalive_timeout 70;
       add_header Strict-Transport-Security max-age=15768000;
       add_header X-XSS-Protection "1; mode=block";
       add_header X-Content-Type-Options nosniff;
       add_header X-Frame-Options DENY;
       root /usr/share/nginx/html/radar-admin;
       location / {
           try_files $uri $uri/ /index.html;
       }
     }
# сайт администратора
     # server {
     # listen 80;
     # server_name keycloak.radar;
     # keepalive_timeout 70;
     # location / {
     # proxy_read_timeout 120s;
     # proxy_pass http://{{ all_host_keycloak }}:80;
     # proxy_set_header Upgrade $http_upgrade;
     # proxy_set_header Connection "upgrade";
     # proxy_set_header Host    $host;
```

```
# proxy_set_header X-Real-IP $remote_addr;
       # proxy_set_header X-Forwarded-For $proxy_add_x_forwarded_for;
       # proxy_set_header X-Forwarded-Proto $scheme;
       # proxy_set_header X-Forwarded-Host $host;
        # proxy_set_header X-Forwarded-Port $server_port;
       # }
        # }
deployments:
 front:
   replicas: 1
   volumes:
    - name: nginx-config
     configMap:
       name: nginx-config
       items:
        - key: "radar.conf"
         path: "radar.conf"
    containers:
      nginx:
        image: "{{ hosts_p_docker_registry }}/koa/radar/radar-frontend"
       imageTag: 'latest'
       containerPorts:
        - 80
       memory: "128Mi"
       securityContext:
         readOnlyRootFilesystem: false
       volumeMounts:
        - name: nginx-config
         mountPath: /etc/nginx/conf.d/
         readOnly: true
   servicePorts:
    - name: front
      port: 80
     targetPort: 80
ingress:
 radar:
    rules:
      - host: "{{ all target radar cabinet }}"
       http:
         paths:
            - path: /
             pathType: Prefix
             backend:
               service:
                 name: front
                 port:
                   number: 80
      - host: "{{ all_target_radar_api }}"
        http:
         paths:
           - path: /
             pathType: Prefix
             backend:
               service:
                 name: front
                 port:
                   number: 80
      - host: "{{ all_target_radar_admin }}"
```

```
http:
  paths:
    - path: /pathType: Prefix
      backend:
        service:
          name: front
          port:
            number: 80
```
Листинг 55: Пример значений структуры данных для app radar. yml

Запуск развертывания<sup>11</sup> осуществляется с целевого АРМ администратора командой (при необходимости, с указанием пароля пользователя root):

```
ansible-playbook main.yaml -i inventories/koa/inventory.yml -t app-radar (--ask-become-pass)
```
Листинг 56: Пример инициализации развертывания модуля монитора поставки

Проверка корректности, доступности и готовности к работе программного модуля после установки осуществляется командой:

```
ansible-playbook main.yaml -i inventories/koa/inventory.yml -t check
```
Листинг 57: Пример проверки корректности установки модуля монитора поставки

В указанной структуре данных app radar. yml присутствуют переменные для взаимодействия с почтовым сервисом, а именно:

CFG EMAIL SENDER HOST: - определяет адрес (имя) почтового сервера;

CFG EMAIL SENDER PORT: - определяет порт взаимодействия почтового сервера;

CFG EMAIL SENDER PASSWORD: - определяет пароль пользователя почтового сервера;

CFG EMAIL DEFAULT SENDER: - определяет пользователя почтового сервера, для осуществления взаимодействий;

CFG\_EMAIL\_DEFAULT\_FROM: - определяет имя пользователя почтового сервера, от имени которого будут осуществляться отправления;

CFG\_EMAIL\_FEEDBACK\_RECEIVERS: - определяет имя пользователя почтового сервера, которому будут осуществляться отправления;

https://dadata.ru/pricing/.

<sup>&</sup>lt;sup>11</sup>Необходимо учитывать, что в текущей структуре данных app\_radar. утl, применяемой по умолчанию, используются следующие переменные и их значения:

<sup>-</sup> CFG\_DADATA\_BASE\_URL: "https://dadata.ru/api";

<sup>-</sup> CFG\_DADATA\_SUGGESTION\_BASE\_URL: "https://suggestions.dadata.ru/suggestions/api/4\_1/rs";

<span id="page-80-0"></span><sup>-</sup> CFG\_DADATA\_API\_TOKEN: "6326edda5e3b1926bca85abd3869a9ee440ff0e2";

<sup>-</sup> CFG\_DADATA\_SECRET\_TOKEN: "3d160ec6b8d62ea6df0553d27d064daf800463df";

<sup>-</sup> CFG\_DADATA\_REQUEST\_LIMIT: "10000"

Которые определяют атрибуты для подключения к сервису внешнего взаимодействия компании DaData (https://dadata.ru/).

Не исключена ситуация, что потребуется увеличить количество запросов в сутки к сервисам DaData в некоторых вариантах эксплуатации программного модуля «Монитор поставки». Следовательно, возможно переопределение этих параметров. В этом случае потребуется расширить (или оформить специализированные условия) возможности подписки на сервисы DaData, согласно условиям подключения к сервису. Количество бесплатных запросов в сутки составляет не более десяти тысяч. Дополнительная информация по тарифам на количество запросов приведена на странице:

CFG EMAIL MAX ATTACHMENTS SIZE MB: - определяет макисмально разрешенный размер вложения.

В варианте установки, описанной в настоящем документе, с целью проверки работоспособности, указанные переменные сконфигурированы для взаимодействия с почтовой службой Yandex.

Успешный результат запроса, демонстрирующий правильную установку, настройку и функционирование модуля приведен на рисунке Рисунок 21

```
ok: [controller]
ok: [controller]
ok: [controller] =>
msg: |-
 Сервис/Компонент цифрового продукта - UP
 БД MYSQL: UP
 БД Redis: UP
 GraphQL API: UP
 Брокер Kafka: UP
 Файловое хранилище: UP
```
Рисунок 21: Результат проверки корректности установки модуля монитора поставки

На этом установка и настройка модуля монитора поставки завершена.

#### $5.1.10$ Установка договорного модуля

<span id="page-81-0"></span>Программный компонент (модуль) «Договорной модуль» предназначен сопровождения процесса заключения договора с победителем закупки товаров/работ/услуг. Модуль обеспечивает формирование, согласование и подписание электронных договорных документов.

В данном разделе приведено описание процедур установки модуля «Договорной модуль». Данное описание приведено с учетом того, что остальные модули уже установлены. В разделе описаны процедуры установки, которые отличаются (или выполняются дополнительно) от тех, которые приведены в разделах 5.1.7, 5.1.8 и 5.1.9.

Для установки договорного модуля необходимо создать структуру данных inventories/koa/group vars/app processor documents.yml: Значения в структуру данных app processor documents. yml приведены в листинге ниже:

```
helm_pi_kubeconfig_path: "/etc/kubernetes/admin.conf"
helm_pi_repositories:
 - name: helm-onpremise
```
repo\_url: http://{{ all\_host\_nexus\_repository }}:8081/repository/helm-onpremise

helm\_pi\_manifests:

```
- definition: |
     apiVersion: v1
     kind: Namespace
      metadata:
        name: documents
  - namespace: documents
   definition: |
      apiVersion: v1
     kind: PersistentVolumeClaim
      metadata:
       name: isource-docgen-claim
      spec:
       storageClassName: nfs-csi
        accessModes:
          - ReadWriteOnce
        resources:
          requests:
            storage: 4Gi
# helm releases for upgrade
helm_pi_releases:
 - name: docgen
   chart_name: planning
   chart_ref: http://{{ all_host_nexus_repository }}:8081/repository/helm-onpremise
    release_namespace: documents # omit
    create namespace: false # omit
   version: "0.0.3"
   value:
      namespace:
        imagePullSecrets: ""
      nodeselector: ""
      tolerations: ""
      deployments:
        docgen-api:
          replicas: 2
          volumes:
            - name: run-nginx
              emptyDir:
               medium: ""
            - name: cache-nginx
              emptyDir:
                medium: ""
            - name: cache-fpm
              emptyDir:
               medium: ""
            - name: templates
              persistentVolumeClaim:
                claimName: "isource-docgen-claim"
          containers:
            nginx:
              image: "{{ hosts_p_docker_registry }}/koa/isource-cmcenter/docgen/nginx"
              imageTag: production-203175-eb6bc0a3
              containerPorts:
                - 80
              memory: "64Mi"
              securityContext:
```

```
readOnlyRootFilesystem: true
            volumeMounts:
              - name: run-nginx
               mountPath: /var/run/
              - name: cache-nginx
                mountPath: /var/cache/nginx/
          fpm:
            image: "{{ hosts_p_docker_registry }}/koa/isource-cmcenter/docgen/fpm"
            imageTag: production-203175-eb6bc0a3
            containerPorts:
              - 9000
            memory: "256Mi"
            securityContext:
              readOnlyRootFilesystem: false
             runAsUser: 82
              runAsNonRoot: true
            volumeMounts:
              - name: cache-fpm
                mountPath: /var/www/html/var/cache/
              - name: templates
               mountPath: /var/www/html/var/files/templates
            env:
              APP_DEBUG: 0
              DATABASE_MIDATABASE_MIGRATIONS_URL: "postgresql://docgen:docgen@{{ all_host_postgres
  }}:5432/docgen?serverVersion=12&charset=utf8"
              API_HOST_NAME: https://docgen-api
              DB_HOST: $DB_HOST
            envsecret:
              DATABASE_URL: "postgresql://docgen:docgen@{{ all host postgres }}:5432/docgen
  ?serverVersion=12&charset=utf8"
        servicePorts:
          - name: docgen-api
            port: 80
            targetPort: 80
   envForAll:
     APP_LOG_LEVEL: info
     DATABASE_MIGRATIONS_URL: "postgresql://docgen:docgen@{{ all_host_postgres }}:5432/docgen
  ?serverVersion=12&charset=utf8"
- name: sed-front
 chart_name: planning
 chart_ref: http://{{ all_host_nexus_repository }}:8081/repository/helm-onpremise
 release_namespace: documents # omit
 create_namespace: false # omit
 version: "0.0.3"
 value:
   namespace:
     imagePullSecrets: ""
   nodeselector: ""
   tolerations: ""
   deployments:
     sed-front:
       replicas: 2
       volumes:
        - name: run-nginx
         emptyDir:
           medium: ""
        - name: cache-nginx
          emptyDir:
            medium: ""
```

```
containers:
          nginx:
            image: "{{ hosts_p_docker_registry }}/koa/isource-cmcenter/sed-front/nginx"
            imageTag: production-213982-b778dd54
            containerPorts:
            - 80
            memory: "128Mi"
            securityContext:
              readOnlyRootFilesystem: true
            volumeMounts:
            - name: run-nginx
             mountPath: /var/run/
            - name: cache-nginx
              mountPath: /var/cache/nginx/
        servicePorts:
        - name: sed-front
          port: 80
          targetPort: 80
    envForAll:
      APP_LOG_LEVEL: info
- name: sed
 chart_name: planning
 chart_ref: http://{{ all_host_nexus_repository }}:8081/repository/helm-onpremise
 release_namespace: documents # omit
 create_namespace: false # omit
 version: "0.0.3"
  value:
    namespace:
      imagePullSecrets: ""
    nodeselector: ""
    tolerations: ""
    deployments:
      sed-api:
        replicas: 2
        volumes:
        - name: run-nginx
          emptyDir:
            medium: ""
        - name: cache-nginx
          emptyDir:
           medium: ""
        - name: cache-fpm
          emptyDir:
            medium: ""
        containers:
          nginx:
            image: "{{ hosts_p_docker_registry }}/koa/isource-cmcenter/sed/nginx"
            imageTag: production-213981-7721f5bd
            containerPorts:
            - 80
            memory: "64Mi"
            securityContext:
              readOnlyRootFilesystem: true
            volumeMounts:
            - name: run-nginx
              mountPath: /var/run/
            - name: cache-nginx
              mountPath: /var/cache/nginx/
```

```
fpm:
          image: "{{ hosts_p_docker_registry }}/koa/isource-cmcenter/sed/fpm"
          imageTag: production-213981-7721f5bd
          containerPorts:
          - 9000
         memory: "256Mi"
          securityContext:
            readOnlyRootFilesystem: false
           runAsUser: 82
            runAsNonRoot: true
         volumeMounts:
          - name: cache-fpm
            mountPath: /var/www/html/var/cache/
          envsecret:
           DATABASE_URL: "postgresql://sed:sed@{{ all_host_postgres }}:5432/sed?serverVersion
=12&charset=utf8"
            KEYCLOAK_CLIENT_SECRET: password
            MESSENGER_TRANSPORT_DSN: "amqp://sed:sed@{{ all_host_rabbitmq }}:5672/%2f"
            PROCESSOR_TRANSPORT_DSN: "amqp://processor:processor@{{ all_host_rabbitmq }}:5672/"
            CLICKHOUSE_PASSWORD: password
            DATABASE_MIGRATIONS_URL: "postgresql://sed:sed@{{ all_host_postgres }}:5432/docgen
?serverVersion=12&charset=utf8"
      servicePorts:
      - name: sed-api
        port: 80
       targetPort: 80
   sed-workers:
      replicas: 2
      containers:
        async:
          image: "{{ hosts_p_docker_registry }}/koa/isource-cmcenter/sed/fpm"
          imageTag: production-213981-7721f5bd
         memory: "128Mi"
          cpu: 0.2
          command: ["/var/www/html/scripts/wrapper_script_async.sh"]
          envsecret:
           DATABASE_URL: "postgresql://sed:sed@{{ all_host_postgres }}:5432/sed?serverVersion
=12&charset=utf8"
            KEYCLOAK_CLIENT_SECRET: password
MESSENGER_TRANSPORT_DSN: "amqp://sed:sed@{{ all_host_rabbitmq }}:5672/%2f"
            PROCESSOR_TRANSPORT_DSN: "amqp://processor:processor@{{ all_host_rabbitmq }}:5672/"
            CLICKHOUSE_PASSWORD: password
        create-contracts:
          image: "{{ hosts_p_docker_registry }}/koa/isource-cmcenter/sed/fpm"
          imageTag: production-213981-7721f5bd
         memory: "128Mi"
         cpu: 0.2
          command: ["/var/www/html/scripts/wrapper_script_create_contracts.sh"]
          envsecret:
            DATABASE_URL: "postgresql://sed:sed@{{ all_host_postgres }}:5432/sed?serverVersion
=12&charset=utf8"
            KEYCLOAK_CLIENT_SECRET: password
            MESSENGER_TRANSPORT_DSN: "amqp://sed:sed@{{ all_host_rabbitmq }}:5672/%2f"
            PROCESSOR_TRANSPORT_DSN: "amqp://processor:processor@{{ all_host_rabbitmq }}:5672/"
            CLICKHOUSE_PASSWORD: password
 cronjobs:
   approval-check-timeout:
      image: "{{ hosts_p_docker_registry }}/koa/isource-cmcenter/sed/fpm"
      imageTag: production-213981-7721f5bd
```

```
schedule: '1 0 \star \star \star''
      completions: '1'
     parallelism: '1'
     activeDeadlineSeconds: '60'
     backoffLimit: '100'
     command: ["php", "/var/www/html/bin/console", "approval:check-timeout"]
      envsecret:
        DATABASE_URL: "postgresql://sed:sed@{{ all_host_postgres }}:5432/sed?serverVersion=12&
charset=utf8"
        KEYCLOAK_CLIENT_SECRET: password
        MESSENGER_TRANSPORT_DSN: "amqp://sed:sed@{{ all_host_rabbitmq }}:5672/%2f"
        PROCESSOR_TRANSPORT_DSN: "amqp://processor:processor@{{ all_host_rabbitmq }}:5672/"
   logs-clean:
     image: "{{ hosts_p_docker_registry }}/koa/isource-cmcenter/sed/fpm"
      imageTag: production-213981-7721f5bd
      schedule: '0 0 * * *completions: '1'
     parallelism: '1'
     activeDeadlineSeconds: '60'
     backoffLimit: '100'
     command: ["php", "/var/www/html/bin/console", "logs:clean"]
      envsecret:
        DATABASE_URL: "postgresql://sed:sed@{{ all_host_postgres }}:5432/sed?serverVersion=12&
charset=utf8"
        KEYCLOAK_CLIENT_SECRET: password
        MESSENGER_TRANSPORT_DSN: "amqp://sed:sed@{{ all_host_rabbitmq }}:5672/%2f"
        PROCESSOR_TRANSPORT_DSN: "amqp://processor:processor@{{ all_host_rabbitmq }}:5672/"
  ingress:
    sed:
      rules:
        - host: cmcenter.isource.ru
          http:
            paths:
              - path: /
                pathType: Prefix
                backend:
                  service:
                    name: sed-front
                    port:
                      number: 80
              - path: /api
                pathType: Prefix
                backend:
                  service:
                    name: sed-api
                    port:
                      number: 80
              - path: /bundles
                pathType: Prefix
                backend:
                  service:
                    name: sed-api
                    port:
                      number: 80
 envForAll:
   APP_ENV: prod
   APP_LOG_LEVEL: info
   DATABASE_MIGRATIONS_URL: "postgresql://sed:sed@{{ all_host_postgres }}:5432/sed?serverVersion
=12&charset=utf8"
```

```
API_HOST_NAME: "http://{{ all_target_docs_host }}"
     MESSENGER_VHOST: /
     KEYCLOAK PUBLIC KEY: "-----BEGIN PUBLIC KEY-----\
  nMIIBIjANBgkqhkiG9w0BAQEFAAOCAQ8AMIIBCgKCAQEA0q4nlFEOCJsfAt600G3obfH8WS+
  bAkdgx5Kxdc65iEKvrAHJ8Nl4f3SYYDIjm8z1d0CZpV16HSdFSqJ6j8r32B1/
 VofnJUL1vzNqA0PTloZPJyb8iRVCr1ZhsFxO5hS+dwsX4w1fZ+mUkF8mTkXEohF6tGRUC24ydGgtrMXMh/
  Z3z0lkaHRMrXIhCxX3737izvlr6VFLlEdm1oKugaq+PmfUhD7lY4X+Ishf0+T+VAwth/2Qyiuxv68/
  zd7myftccOkx9CH94caPPZr8qo9a0HSLYycDmKpMpsu7PiE8bzMyMesLBg0SCT/Cnz3zJVIL8tOy7Oru+WnyO/
  QpAHVYaQIDAQAB\n-----END PUBLIC KEY-----"
KEYCLOAK_URL: "http://{{ all_target_docs_host }}"
     KEYCLOAK_REALM: master
      KEYCLOAK_CLIENT_ID: CMCenter-service
     HUB_URL: https://hub-api.etpgpb.ru
      FILESERVICE_IP: $FILESERVICE_IP
     FILESERVICE_URL: http://$FILESERVICE_IP
      FILESERVICE SOURCE: CMCenter
      FILES_AUTOFILL_DIR: data/files/autoFill
      FILES_LOCAL_TEMP_DIR: var/files/temp
      FILES_ALLOWED_MIME: '["application/msword","application/vnd.openxmlformats-officedocument.
 wordprocessingml.document","application/vnd.ms-excel","application/vnd.openxmlformats-
 officedocument.spreadsheetml.sheet","text/plain","application/rtf","application/zip","application
  /x-zip-compressed","application/x-compressed-zip","application/x-rar-compressed","application/
  octet-stream","application/x-7z-compressed","image/jpeg","image/pjpeg","image/gif","image/png","
  application/pdf"]'
     FILES_ALLOWED_EXTENSION: '["jpeg", "jpg", "png", "pdf", "rtf", "doc", "docx", "xls", "xlsx",
  "zip", "rar"]'
      FILES_ALLOWED_SIZE_IN_BYTES: 20971520
     DOC_GENERATOR_URL: http://docgen-api
     CRYPTOSERVICE_URL: http://api.cryptoservice
     CRYPTOSERVICE_NAMESPACE: cryptoservice
     CRYPTO_IGNORE_CHECK_USER_CERTIFICATE: false
      PROCESSOR_VHOST: processor
     NOTIFICATION_SERVICE_URL: https://notifications.isource.ru
     NOTIFICATION_SERVICE_SOURCE: cmcenter-prod
     NOTIFICATION_SERVICE_DEBUG_TO: null
     DB_HOST: "{{ all_host_postgres }}"
     MESSENGER_TRANSPORT_DSN_SERVER: "{{ all_host_rabbitmq }}"
     PROCESSOR_TRANSPORT_DSN_SERVER: "{{ all_host_rabbitmq }}"
     CORS ALLOW ORIGIN: /^https:\/\/cmcenter\.isource\.ru$/gm
      FRONTEND_BASE_URL: "http://{{ all_target_docs_host }}"
     ANTIVIRUS_URL: http://10.29.1.101:8085
     CLICKHOUSE_HOST: test
     CLICKHOUSE_DATABASE: test
     CLICKHOUSE_PORT: 80
     CLICKHOUSE_USERNAME: test
```
**Листинг 58:** Пример значений для структуры данных для  $app\_processor\_documents .yml$ 

Запуск развертывания осуществляется с целевого АРМ администратора командой (при необходимости, с указанием пароля пользователя root):

```
ansible-playbook main.yaml -i inventories/koa/inventory.yml -t app-processor-docs (--ask-become-pass)
             Листинг 59: Пример инициализации развертывания модуля монитора поставки
```
Проверка корректности, доступности и готовности к работе программного модуля после установки осуществляется командой:

ansible-playbook main.yaml -i inventories/koa/inventory.yml -t check

Листинг 60: Пример проверки корректности установки договорного модуля

Результат запроса, демонстрирующий текущую конфигурацию установки, настройки и функционирования модуля приведен на рисунке Рисунок 22

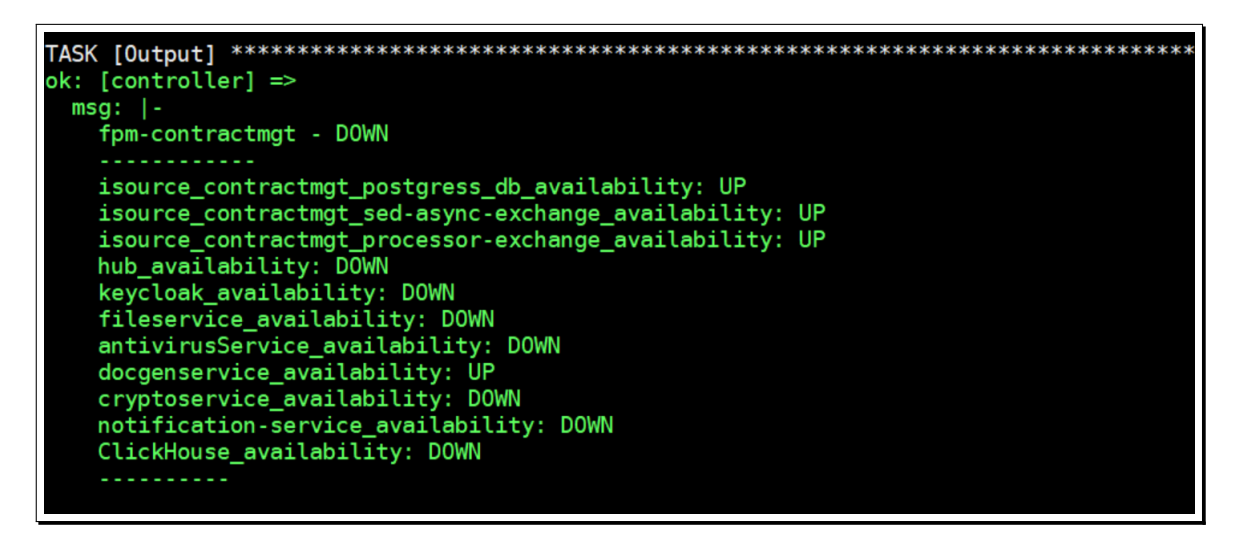

Рисунок 22: Результат проверки корректности установки договорного модуля

На этом установка и настройка договорного модуля завершена.

#### 5.1.11 Установка модуля планирования

<span id="page-88-0"></span>Программный компонент (модуль) «Модуль Планирования» предназначен для сопровождения процесса планирования процедур закупок, и обеспечивает формирование и согласование перечня планируемых к закупке товаров/работ/услуг (ТРУ) с выполнением контроля бюджетных лимитов.

В данном разделе приведено описание процедур установки модуля планирования. Данное описание приведено с учетом того, что остальные модули уже установлены. В разделе описаны процедуры установки, которые отличаются (или выполняются дополнительно) от тех, которые приведены в разделах 5.1.7, 5.1.8, 5.1.9 и 5.1.10.

Для установки договорного модуля необходимо создать структуру данных

inventories/koa/group vars/app processor planning.yml:

Значения в структуру данных app processor planning. yml приведены в листинге ниже:

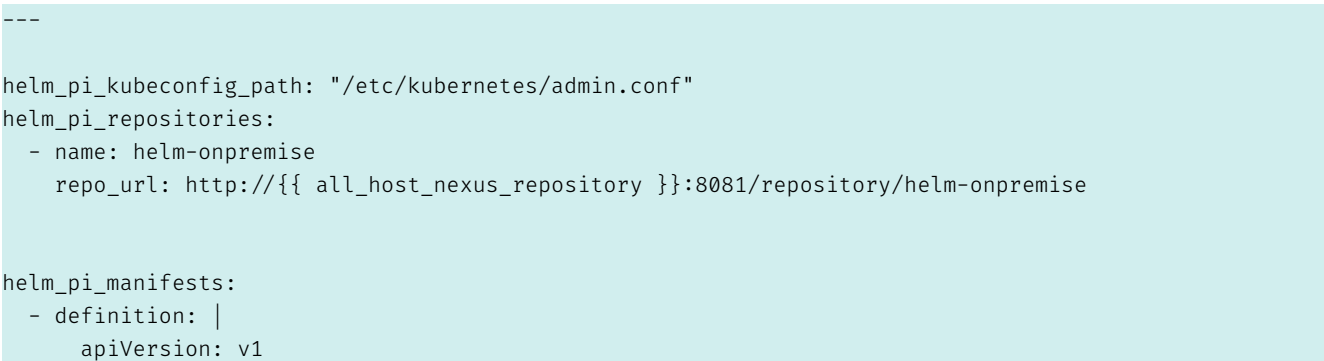

```
kind: Namespace
      metadata:
        name: planning
  - namespace: planning
   definition: |
      apiVersion: v1
     kind: PersistentVolumeClaim
      metadata:
        name: isource-planning-uploads-claim
      spec:
       storageClassName: nfs-csi
       accessModes:
          - ReadWriteOnce
       resources:
         requests:
            storage: 4Gi
  - namespace: planning
    definition: |
      apiVersion: v1
      kind: PersistentVolumeClaim
      metadata:
       name: isource-planning-reports-claim
      spec:
       storageClassName: nfs-csi
        accessModes:
          - ReadWriteOnce
        resources:
          requests:
            storage: 4Gi
# helm releases for upgrade
helm_pi_releases:
  - name: planning
   chart_name: planning
   chart_ref: http://{{ all_host_nexus_repository }}:8081/repository/helm-onpremise
   release_namespace: planning # omit
   create_namespace: false # omit
   version: "0.0.3"
    value:
      namespace:
       name: planning
      deployments:
        front:
          replicas: 2
          volumes:
          - name: run-nginx
            emptyDir:
              medium: ""
          - name: cache-nginx
            emptyDir:
             medium: ""
          containers:
            nginx:
              image: "{{ hosts_p_docker_registry }}/koa/isource-planning/back/nginx"
              imageTag: 'dev-233057-ff1faaa5'
              containerPorts:
              - 80
```

```
memory: "64Mi"
        securityContext:
          readOnlyRootFilesystem: true
        volumeMounts:
        - name: run-nginx
         mountPath: /var/run/
        - name: cache-nginx
          mountPath: /var/cache/nginx/
    servicePorts:
    - name: front
      port: 80
      targetPort: 80
 back:
   replicas: 2
   volumes:
    - name: run-nginx
     emptyDir:
       medium: ""
    - name: cache-nginx
     emptyDir:
       medium: ""
    - name: cache-fpm
     emptyDir:
       medium: ""
    - name: uploads
     persistentVolumeClaim:
        claimName: "isource-planning-uploads-claim"
    - name: reports
      persistentVolumeClaim:
        claimName: "isource-planning-reports-claim"
    containers:
      nginx:
        image: "{{ hosts_p_docker_registry }}/koa/isource-planning/back/nginx"
        imageTag: 'dev-233057-ff1faaa5'
        containerPorts:
        - 80
        memory: "64Mi"
        securityContext:
          readOnlyRootFilesystem: true
        volumeMounts:
        - name: run-nginx
         mountPath: /var/run/
        - name: cache-nginx
          mountPath: /var/cache/nginx/
fpm:
        image: "{{ hosts_p_docker_registry }}/koa/isource-planning/back/fpm"
        imageTag: 'dev-233057-ff1faaa5'
        containerPorts:
        - 9000
        memory: "256Mi"
        securityContext:
          readOnlyRootFilesystem: false
          runAsUser: 82
          runAsNonRoot: true
        volumeMounts:
        - name: cache-fpm
         mountPath: /var/www/html/var/cache/
        - name: uploads
```

```
mountPath: /var/www/html/public/uploads/
          - name: reports
            mountPath: /var/www/html/var/reports/
         env:
            APP_ENV: prod
            APP_SECRET: d6e737a8bd191079490670aaf3af3acb
            KESL_HOST: http://10.29.1.102:8085 #http://10.29.1.101:8085
            SPRING PROFILES ACTIVE: dev
            CAMUNDA_HOST: http://camunda
            REDIS_HOST: "redis"
            REDIS_PORT: 6379
            DATABASE_NAME: planning-prod-test
            TOKEN_REQUEST_HEADER: Authorization
            # KEYCLOAK
            KEY_CLOAK_HOST: https://passport.isource.ru
            KEYCLOAK GRANT TYPE: client credentials
            KEYCLOAK_CLIENT_ID: plan-service
            KEYCLOAK_REALM: master
            # hub
            HUB_HOST: https://hub-api.etpgpb.ru
            ELEMENT_HOST: http://element.isource.ru
            PRODUCTION NEED ERROR REPORTS DIR: var/reports/
            APIDOC_TITLE: "Planning API"
            APIDOC_DESCRIPTION: "Planning API Documentation"
            APIDOC_VERSION: 1.0.0
            APIDOC_SERVER_URL: "{{ all_target_planning_host }}"
            CORS_ALLOW_ORIGIN: "^http://{{ all_target_planning_host }}$"
            TRUSTED_PROXIES: "10.29.1.128/25"
         envsecret:
            KEYCLOAK_CLIENT_SECRET: $KEYCLOAK_CLIENT_SECRET
            EXTERNAL_TOKEN: ?84_]^D?Rs4sW!:,f6FU*X=GQBs)j0A^
            DATABASE URL: "postgresql://planning:planning@{{ all host postgres }}:5432/planning
?serverVersion=12&charset=utf8"
           MESSENGER_TRANSPORT_DSN: "amqp://processor:processor@{{ all_host_rabbitmq }}:5672/
processor/messages"
     servicePorts:
     - name: api
       port: 80
       targetPort: 80
   consumer:
     replicas: 1
     volumes:
      - name: cache-fpm
       emptyDir:
         medium: ""
     - name: uploads
       persistentVolumeClaim:
         claimName: "isource-planning-uploads-claim"
     - name: reports
       persistentVolumeClaim:
         claimName: "isource-planning-reports-claim"
     containers:
       fpm:
          image: "{{ hosts_p_docker_registry }}/koa/isource-planning/back/fpm"
         imageTag: 'dev-233057-ff1faaa5'
         memory: "256Mi"
         command: ["php", "bin/console", "messenger:consume", "processor.create_need_result_v1.
planning", "processor.state_changed_v1.planning"]
```

```
securityContext:
            readOnlyRootFilesystem: false
            runAsUser: 82
            runAsNonRoot: true
         volumeMounts:
          - name: cache-fpm
            mountPath: /var/www/html/var/cache/
          - name: uploads
            mountPath: /var/www/html/public/uploads/
          - name: reports
           mountPath: /var/www/html/var/reports/
         env:
            APP_ENV: dev
            APP_SECRET: d6e737a8bd191079490670aaf3af3acb
            KESL_HOST: http://10.29.1.101:8085
            SPRING_PROFILES_ACTIVE: dev
            CAMUNDA_HOST: http://camunda
            REDIS_HOST: "redis"
            REDIS_PORT: 6379
            DATABASE_NAME: planning-prod
            TOKEN_REQUEST_HEADER: Authorization
# KEYCLOAK
            KEY_CLOAK_HOST: https://passport.isource.ru
            KEYCLOAK_GRANT_TYPE: client_credentials
            KEYCLOAK_CLIENT_ID: plan
            KEYCLOAK_REALM: master
            # hub
            HUB_HOST: https://hub-api.etpgpb.ru
            ELEMENT_HOST: https://element.isource.ru
            PRODUCTION NEED ERROR REPORTS DIR: var/reports/
            APIDOC_TITLE: "Planning API"
            APIDOC_DESCRIPTION: "Planning API Documentation"
            APIDOC_VERSION: 1.0.0
            APIDOC_SERVER_URL: "{{ all_target_planning_host }}"
            CORS_ALLOW_ORIGIN: "^http://{{ all_target_planning_host }}$"
            TRUSTED_PROXIES: "10.29.1.128/25"
          envsecret:
            KEYCLOAK_CLIENT_SECRET: $KEYCLOAK_CLIENT_SECRET
            EXTERNAL_TOKEN: ?84_]^D?Rs4sW!:,f6FU*X=GQBs)j0A^
            DATABASE_URL: "postgresql://planning:planning@{{ all_host_postgres }}:5432/planning
?serverVersion=12&charset=utf8"
           MESSENGER_TRANSPORT_DSN: "amqp://processor:processor@{{ all_host_rabbitmq }}:5672/
processor/messages"
   camunda:
     replicas: 1
     volumes:
      - name: camunda-tmp
       emptyDir:
         medium: ""
      - name: application
        configMap:
         name: camunda-application
         items:
          - key: "application.yaml"
            path: "application.yaml"
```

```
containers:
      camunda:
        image: "{{ hosts_p_docker_registry }}/koa/isource-planning/camunda"
        imageTag: 'latest'
        containerPorts:
        - 8080
        memory: "2Gi"
        securityContext:
          readOnlyRootFilesystem: true
        volumeMounts:
        - name: camunda-tmp
         mountPath: /tmp
        - name: application
          mountPath: app/resources/config/
          readOnly: true
    servicePorts:
    - name: camunda
      port: 80
      targetPort: 8080
statefulsets:
  redis:
    replicas: 1
    volumes:
    - name: data
      emptyDir:
       medium: ""
    containers:
      redis:
        image: "{{ hosts_p_docker_registry }}/redis"
        imageTag: '7.0.5'
       containerPorts:
        -6379memory: "128Mi"
        securityContext:
          readOnlyRootFilesystem: true
        volumeMounts:
          - name: data
            mountPath: /data
    servicePorts:
    - name: redis
      port: 6379
      targetPort: 6379
cronjobs:
  inspect-files:
    schedule: "\times/2 \times \times \times \times"completions: 1
    parallelism: 1
    activeDeadlineSeconds: 60
    backoffLimit: 100
    image: "{{ hosts_p_docker_registry }}/koa/isource-planning/back/fpm"
    imageTag: 'dev-233057-ff1faaa5'
   command: ["php", "bin/console", "planning:file:inspect"]
    volumes:
    - name: uploads
      persistentVolumeClaim:
        claimName: "isource-planning-uploads-claim"
    volumeMounts:
    - name: uploads
```

```
mountPath: /var/www/html/public/uploads/
      env:
        APP ENV: dev
        APP_SECRET: d6e737a8bd191079490670aaf3af3acb
        KESL_HOST: http://10.29.1.101:8085
        TRUSTED PROXIES: "10.29.1.128/25"
      envsecret:
        DATABASE_URL: "postgresql://planning:planninga{{ all_host_postgres }}:5432/planning
?serverVersion=12&charset=utf8"
 configmaps:
   camunda-application:
      data:
        application. yaml: |
          camunda:
            bpm:
              admin-user:
                id: admin
                password: x04hvKWMn21Eug5W
              job-execution:
                enabled: true
              default-serialization-format: application/json
          spring:
            application:
              name: etp-gpb
            datasource:
              type: com.zaxxer.hikari.HikariDataSource
              url: jdbc:postgresql://{{ all_host_postgres }}:5432/camunda
              username: camunda
              password: camunda
              hikari:
                poolName: Hikari
                auto-commit: false
            h2:console:
                enabled: false
            jpa:
              database-platform: io.github.jhipster.domain.util.FixedPostgreSQL10Dialect
              show-sql: false
          server\cdotport: 8080
          application:
            purchasing-department-url: http://api:80
            purchasing-department-token: ?84_]^D?Rs4sW!:, f6FU*X=GQBs)j0A^
  ingress:
   planning:
      rules:- host: "{{ all_target_planning_host }}"
          http:
            paths:
              - path: /pathType: Prefix
                backend:
                  service:
                    name: front
                    port:
                      number: 80
              - path: /api
```

```
pathType: Prefix
backend:
 service:
   name: api
    port:
      number: 80
```
Листинг 61: Пример значений для структуры данных для app\_processor\_planning.yml

Запуск развертывания осуществляется с целевого АРМ администратора командой (при необходимости, с указанием пароля пользователя root):

```
ansible-playbook main.yaml -i inventories/koa/inventory.yml -t app-processor-docs (--ask-become-
  pass)
```
Листинг 62: Пример инициализации развертывания модуля монитора поставки

На этом установка и настройка модуля планирования поставки завершена.

## 5.1.12 Установка модуля «Портал Партнер»

Программный компонент (модуль) «Портал Партнер» предназначен для организации и проведения процедур купли-продажи материально-технических ресурсов между участниками закрытого контура и на открытом рынке.

В данном разделе приведено описание процедур установки модуля «Портал Партнер». Данное описание приведено с учетом того, что остальные модули уже установлены. В разделе описаны процедуры установки, которые отличаются (или выполняются дополнительно) от тех, которые приведены в разделах 5.1.7, 5.1.8, 5.1.9, 5.1.10 и 5.1.11.

Для установки договорного модуля необходимо создать структуру данных

inventories/koa/group vars/app portal partner.yml:

Значения в структуру данных app portal partner. yml приведены в листинге ниже:

```
helm_pi_kubeconfig_path: "/etc/kubernetes/admin.conf"
helm pi repositories:
 - name: helm-onpremise
   repo_url: http://{{ all_host_nexus_repository }}:8081/repository/helm-onpremise
helm_pi_manifests:
  - definition: |
     apiVersion: v1
     kind: Namespace
     metadata:
      name: portal-partner
  - definition: |
     apiVersion: v1
     kind: Namespace
     metadata:
       name: vsklad
  - namespace: portal-partner
```

```
definition: |
    apiVersion: v1
    kind: PersistentVolumeClaim
    metadata:
     name: portal-partner-backend-www
    spec:
     storageClassName: nfs-csi
      accessModes:
        - ReadWriteMany
      resources:
        requests:
          storage: 4Gi
- namespace: portal-partner
 definition: |
    apiVersion: v1
    kind: PersistentVolumeClaim
    metadata:
      name: portal-partner-backend-storage
    spec:
     storageClassName: nfs-csi
     accessModes:
        - ReadWriteMany
      resources:
        requests:
          storage: 4Gi
- namespace: portal-partner
 definition: |
    apiVersion: v1
    kind: PersistentVolumeClaim
    metadata:
     name: portal-partner-front-shared
    spec:
     storageClassName: nfs-csi
     accessModes:
        - ReadWriteMany
     resources:
        requests:
          storage: 4Gi
- namespace: vsklad
 definition: |
    apiVersion: v1
    kind: PersistentVolumeClaim
    metadata:
     name: portal-partner-vsklad-www
    spec:
     storageClassName: nfs-csi
      accessModes:
        - ReadWriteMany
      resources:
        requests:
          storage: 4Gi
- namespace: vsklad
  definition: |
    apiVersion: v1
    kind: PersistentVolumeClaim
    metadata:
```
spec:

name: portal-partner-vsklad-storage

```
storageClassName: nfs-csi
       accessModes:
          - ReadWriteMany
       resources:
         requests:
            storage: 4Gi
# helm releases for upgrade
helm_pi_releases:
 - name: partner
   chart_name: planning
   chart_ref: http://{{ all_host_nexus_repository }}:8081/repository/helm-onpremise
   release_namespace: portal-partner # omit
   create_namespace: false # omit
   version: "0.0.3"
   value:
     namespace:
       name: portal-partner
     statefulsets:
       redis:
         replicas: 1
         volumes:
          - name: data
            emptyDir:
             medium: ""
          containers:
           redis:
              image: "{{ hosts_p_docker_registry }}/redis"
              imageTag: '7.0.5'
              containerPorts:
              - 6379
              memory: "128Mi"
             securityContext:
                readOnlyRootFilesystem: true
              volumeMounts:
                - name: data
                 mountPath: /data
          servicePorts:
          - name: redis
            port: 6379
            targetPort: 6379
     deployments:
       fpm:
          replicas: 1
          volumes:
          - name: var-log
           emptyDir: {}
          - name: www-storage
            emptyDir: {}
          - name: public-shared
            emptyDir: {}
          - name: www-certs
           emptyDir: {}
          containers:
            fpm:
              image: "{{ hosts_p_docker_registry }}/koa/isource-partner/fpm"
              imageTag: 'latest'
              containerPorts:
              - 9000
```
cron:

```
memory: "512Mi"
  securityContext:
    readOnlyRootFilesystem: false
   runAsUser: 0
    runAsNonRoot: false
 volumeMounts:
  - name: var-log
    mountPath: /var/www/html/var/log
  - name: www-storage
   mountPath: /var/www/storage
  - name: public-shared
   mountPath: /var/www/html/public/shared
  - name: www-certs
   mountPath: /var/www/certs
 env:
   APP_CONTAINER_NAME: fpm
  image: "{{ hosts_p_docker_registry }}/koa/isource-partner/fpm"
  imageTag: 'latest'
 memory: "512Mi"
  securityContext:
   readOnlyRootFilesystem: false
    runAsUser: 0
    runAsNonRoot: false
 command:
   - "/bin/sh"
 args:
   - "-c"
    - "/var/www/cron/start-cron-alpine.sh"
    - "cron.crontab"
    - "www-data"
 volumeMounts:
  - name: var-log
   mountPath: /var/www/html/var/log
 - name: www-storage
   mountPath: /var/www/storage
 - name: public-shared
   mountPath: /var/www/html/public/shared
  - name: www-certs
    mountPath: /var/www/certs
 env:
   APP_CONTAINER_NAME: cron
subscriber:
  image: "{{ hosts_p_docker_registry }}/koa/isource-partner/fpm"
 imageTag: 'latest'
 memory: "512Mi"
 securityContext:
    readOnlyRootFilesystem: false
    runAsUser: 0
   runAsNonRoot: false
  command:
    - "/bin/sh"
  args:
    - "-c"
    - > -chmod +x /var/www/html/start-rabbit-readers.sh &
      /var/www/html/start-rabbit-readers.sh
  volumeMounts:
```

```
- name: var-log
            mountPath: /var/www/html/var/log
          - name: www-storage
           mountPath: /var/www/storage
          - name: www-certs
           mountPath: /var/www/certs
          env:
            APP_CONTAINER_NAME: subscriber
            POOL SIZE: 10
           WORKERS_COUNT: 20
     servicePorts:
      - name: fpm
        port: 9000
        targetPort: 9000
   nginx:
     replicas: 1
      containers:
       nginx:
         image: "{{ hosts_p_docker_registry }}/koa/isource-partner/nginx"
          imageTag: 'latest'
         containerPorts:
          - 80
         memory: "512Mi"
         securityContext:
           readOnlyRootFilesystem: false
           runAsUser: 0
            runAsNonRoot: false
      servicePorts:
     - name: nginx
        port: 80
       targetPort: 80
       envForAll:
   ## Postgres
   DB_HOST: "{{ all_host_postgres }}"
   DB_PORT: 5432
   DB_NAME: partner
   # Кредлы для связки приложение <-> БД:
   DB USER: partner
   DB_PASS: partner
   # Кредлы для миграций:
   DB_OWNER: partner
   DB_OWNERPASS: partner
   # Кредлы для симфони
   DATABASE_URL: postgresql://partner:partner@{{ all_host_postgres }}:5432/partner?serverVersion
=10.12&charset=utf8
   DATABASE_MIGRATIONS_URL: postgresql://partner:partner@{{ all_host_postgres }}:5432/partner?
serverVersion=10.12&charset=utf8
   ## RabbitMQ
   RABBITMQ_HOST: "{{ all_host_rabbitmq }}"
   RABBITMQ_PORT: 5672
   # Настройки для подключения приложения к кролю. Можно создать
   RABBITMQ_USER: partner
   RABBITMQ_PASSWORD: partner
   RABBITMQ_VHOST: "partner"
   RABBITMQ_HUB_VHOST: "hub"
   RABBITMQ_RESERVE_VHOST: "reserve"
   RABBITMQ_VSKLAD_VHOST: "vsklad"
    ## Main env
```
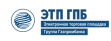

```
CONTAINER_STORAGE_PATH: /var/www/storage
     SYMFONY_PHPUNIT_DIR: /var/www/html/vendor/phpunit
     # Токен гитхаба:
     CI_GITHUB_OAUTH_TOKEN: ""
     # Где лежит дамп:
     POSTGRES_DUMP_PATH: /home/sm/rep/etp/partner/data/partner-test.sql.gz
     XDEBUG_TRIGGER: StartXdebug
     KEYCLOAK_BASE_URI: 'https://id-preprod.etpgpb.ru/'
     KEYCLOAK_REALM: 'master'
     KEYCLOAK_CLIENT_ID: 'NVI-preprod'
     KEYCLOAK_CLIENT_SECRET: $KEYCLOAK_CLIENT_SECRET
     KEYCLOAK_TOKEN_LIFETIME_SECONDS: '60'
      KEYCLOAK_ADMIN_USERNAME: $KEYCLOAK_ADMIN_USERNAME
     KEYCLOAK_ADMIN_PASSWORD: $KEYCLOAK_ADMIN_PASSWORD
     KEYCLOAK_URL_PART: '/consents'
     NOTIFICATION_BASE_URI: http://not
     NOTIFICATION_ADMIN_USERNAME: NOTIFICATION_ADMIN_USERNAME
     NOTIFICATION_ADMIN_PASSWORD: NOTIFICATION_ADMIN_PASSWORD
     CHAT_BASE_URI: http://char
     CHAT_ADMIN_USERNAME: CHAT_ADMIN_USERNAME
     CHAT_ADMIN_PASSWORD: CHAT_ADMIN_PASSWORD
     IMG_PROXY_CDN_POSTFIX: "ru-cdn"
     IMG_PROXY_KEY: test
     IMG_PROXY_SALT: test
     PRIMA_INFORM_USER: test
     PRIMA_INFORM_PASS: test
     DADATA_API_KEY: test
     DADATA_SECRET_KEY: test
     SBERBANK_PAYMENTS_LOGIN: test
     SBERBANK_PAYMENTS_PASSWORD: test
     SBER_BUSINESS_CLIENT_SECRET: test
     SBER_BUSINESS_PAYEE_ACCOUNT: test
     SBER_BUSINESS_SSL_KEY_PASSWORD: test
     APP_ENV: preprod
     MAILER_DSN: test
     FRONTEND_HOST: front
- name: partner-front
 chart_name: planning
 chart ref: http://{{ all host nexus repository }}:8081/repository/helm-onpremise
 release namespace: portal-partner # omit
 create_namespace: false # omit
 version: "0.0.3"
 value:
   namespace:
     name: portal-partner
   deployments:
     front:
       replicas: 1
       volumes:
        - name: front-shared
          persistentVolumeClaim:
            claimName: "portal-partner-front-shared"
```

```
containers:
      front:
        image: "{{ hosts_p_docker_registry }}/partner-front/front"
        imageTag: '0.1'
        containerPorts:
        - 80
        memory: "512Mi"
        securityContext:
          readOnlyRootFilesystem: false
          runAsUser: 0
          runAsNonRoot: false
        volumeMounts:
        - name: front-shared
          mountPath: /var/www/html/public/shared
    servicePorts:
    - name: front
      port: 80
      targetPort: 80
  front-ssr:
    replicas: 1
    containers:
      front-ssr:
        image: "{{ hosts_p_docker_registry }}/koa/partner-front/ssr"
        imageTag: '0.1'
        containerPorts:
        - 4000
        memory: "128Mi"
        securityContext:
          readOnlyRootFilesystem: false
          runAsUser: 0
          runAsNonRoot: false
    servicePorts:
    - name: front-ssr
      port: 4000
      targetPort: 4000
ingress:
  sed:
    rules:
      - host: reserve.isource.ru
        http:
          paths:
            - path: /
              pathType: Prefix
              backend:
                service:
                  name: front
                  port:
                    number: 80
            - path: /market/api
              pathType: Prefix
              backend:
                service:
                  name: nginx
                  port:
                    number: 80
            - path: /api
              pathType: Prefix
              backend:
                service:
```

```
name: front
                      port:
                        number: 80
                - path: /health
                  pathType: Prefix
                  backend:
                    service:
                      name: nginx
                      port:
                        number: 80
- name: vsklad
 chart_name: planning
 chart_ref: http://{{ all_host_nexus_repository }}:8081/repository/helm-onpremise
 release_namespace: vsklad # omit
 create_namespace: false # omit
 version: "0.0.3"
 value:
    namespace:
      name: vsklad
    deployments:
      vsklad-fpm:
       replicas: 1
        volumes:
        # - name: vsklad-www
        # persistentVolumeClaim:
        # claimName: "portal-partner-vsklad-www"
        - name: vsklad-storage
          persistentVolumeClaim:
            claimName: "portal-partner-vsklad-storage"
        containers:
          vsklad-fpm:
            image: "{{ hosts p docker registry }}/koa/newetp/vsklad/fpm"
            imageTag: 'f124ebbb'
            # command:
            # - "/usr/local/bin/init"
            # args:
            # - "fpm"
            containerPorts:
            - 9000
            memory: "512Mi"
            securityContext:
             readOnlyRootFilesystem: false
             runAsUser: 0
              runAsNonRoot: false
            volumeMounts:
            # - name: vsklad-www
            # mountPath: /var/www/html
            - name: vsklad-storage
              mountPath: /var/www/html/storage
        servicePorts:
        - name: fpm
          port: 9000
          targetPort: 9000
        vsklad-nginx:
        replicas: 1
        volumes:
        - name: vsklad-storage
          persistentVolumeClaim:
            claimName: "portal-partner-vsklad-storage"
```

```
containers:
      vsklad-nginx:
        image: "{{ hosts_p_docker_registry }}/koa/newetp/vsklad/nginx-back"
        imageTag: 'f124ebbb'
        containerPorts:
        - 80
       memory: "512Mi"
        securityContext:
          readOnlyRootFilesystem: false
          runAsUser: 0
         runAsNonRoot: false
        volumeMounts:
        - name: vsklad-storage
         mountPath: /var/www/html/storage
    servicePorts:
    - name: nginx
      port: 80
      targetPort: 80
  vsklad-cron:
    replicas: 1
    # volumes:
    # - name: vsklad-www
    # persistentVolumeClaim:
    # claimName: "portal-partner-vsklad-www"
    containers:
      vsklad-cron:
        image: "{{ hosts_p_docker_registry }}/koa/newetp/vsklad/cron"
        imageTag: 'f124ebbb'
        # command:
        # - "/bin/sh"
        # args:
        # - "-c"
        # - "/var/www/cron/start-cron-alpine.sh"
        # - "cron.crontab"
        # - "www-data"
        memory: "512Mi"
        securityContext:
          readOnlyRootFilesystem: false
         runAsUser: 0
         runAsNonRoot: false
        # volumeMounts:
        # - name: vsklad-www
        # mountPath: /var/www/html
ingress:
  sed:
    rules:
      - host: vsklad.isource.ru
        http:
          paths:
            - path: /
              pathType: Prefix
              backend:
                service:
                  name: nginx
                  port:
                    number: 80
envForAll:
```
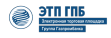

#XDEBUG TRIGGER=StartXdebug # ТОDО Если хотим тут что-то поменять локально. Создаем копию этог офайла с именем .env ## Править: ТОDO: Заменить путь на свой и указать токен # Токен гитхаба: CI\_GITHUB\_OAUTH\_TOKEN: ghp\_6zeDnZvMQfFD31hxrE3t9xNaGFHnSf3iBuz0 # Где лежит дамп: POSTGRES\_DUMP\_PATH: ./data/partner-test.sql.gz # Путь для локального файлового хранилища CONTAINER\_STORAGE\_PATH: /var/www/storage # Путь до phpunit SYMFONY\_PHPUNIT\_DIR: /var/www/html/vendor/phpunit # Имя проекта PROJECT\_NAME: vsklad DB NAME: vsklad DB\_PORT: 5432 DB HOST: "{{ all\_host\_postgres }}" DB GROUP RO: vsklad DB\_GROUP\_RW: vsklad DB USER: vsklad DB\_PASS: vsklad DB\_USER\_OWNER: vsklad DB USER OWNER PASS: vsklad RABBITMQ EXCHANGE WAREHOUSE: vsklad.warehouse.fanout RABBITMQ EXCHANGE PROVIDER: vsklad.provider.fanout RABBITMQ\_EXCHANGE\_DICTIONARY: vsklad.dictionary.fanout RABBITMQ\_EXCHANGE\_ATTACHMENT: vsklad.attachment.topic RABBITMQ\_EXCHANGE\_ATTRIBUTE: vsklad.attribute.topic RABBITMQ\_EXCHANGE\_RESERVE: vsklad.reserve.topic RABBITMQ EXCHANGE NOMENCLATURE: vsklad.nomenclature.topic KEYCLOAK\_BASE\_URI: 'http://{{ all\_host\_keycloak }}/' KEYCLOAK REALM: 'master' KEYCLOAK CLIENT ID: 'vsklad' KEYCLOAK\_CLIENT\_SECRET: 'vsklad' KEYCLOAK\_ADMIN\_USERNAME: 'vskald-admin' KEYCLOAK\_ADMIN\_PASSWORD: "vskald-admin" KEYCLOAK\_TOKEN\_LIFETIME\_SECONDS: '60' RABBITMQ\_HOST: "{{ all\_host\_rabbitmq }}" RABBITMQ PORT: 5672 RABBITMQ USER: 'partner' RABBITMQ PASSWORD: 'partner' RABBITMQ\_VHOST: vsklad RABBITMQ\_QUEUE\_RESERVE\_CREATE: reserve\_create\_q RABBITMQ\_QUEUE\_RESERVE\_RELEASE: reserve\_release\_q RABBITMQ\_EXCHANGE: notification\_e DATABASE\_URL: "pgsql://vsklad:vsklad@{{ all\_host\_postgres }}:5432/vsklad?serverVersion=10.12& charset=utf8" DATABASE MIGRATIONS URL: "pgsql://vsklad:vsklad@{{ all host postgres }}:5432/vsklad? serverVersion=10.12&charset=utf8"

Листинг 63: Пример значений для структуры данных для app portal partner. yml

Запуск развертывания осуществляется с целевого АРМ администратора командой (при необходимости, с указанием пароля пользователя root):

```
ansible-playbook main.yaml -i inventories/koa/inventory.yml -t portal-partner (--ask-become-pass)
```
Листинг 64: Пример инициализации развертывания модуля «Портал Партнер»

На этом установка и настройка модуля «Портал Партнер» поставки завершена.

### $5.2$ Установка провайдера идентификации и аутентификации KeyCloak без применения контейнеров

## 5.2.1 Общие сведения о KeyCloak

KeyCloak - это программное средство для централизованного управления идентификацией, аутентификацией и разграничением доступа с открытым исходным кодом, предназначенное для использования в ИС где могут использоваться элементы микросервисной архитектуры.

KeyCloak предлагает такие функции, как единый вход (SSO), брокерская идентификация и социальный вход в систему, федерация пользователей, клиентские адаптеры, консоль администратора и консоль управления учетными записями.

Базовый функционал, поддерживаемый в KeyCloak:

- Single-Sign On and Single-Sign Out для браузерных приложений:
- поддержка протоколов аутентификации OpenID/OAuth 2.0/SAML;
- Identity Brokering аутентификация с помощью внешних OpenID Connect или SAML идентификационных провайдеров;
- Social Login поддержка Google, GitHub, Facebook, Twitter для идентификации пользователей;
- User Federation синхронизация пользователей из LDAP и Active Directory серверов и других идентификационных провайдеров;
- Kerberos bridge использование Kerberos сервера для автоматической аутентификации пользователей:
- Admin Console консоль администратора для единого управления настройками и параметрами решения через Web.
- Account Management Console консоль пользователя, для самостоятельного управления профилем пользователей:
- 2FA Authentication поддержка ТОТР/НОТР с помощью Google Authenticator или FreeOTP;
- Login Flows поддержка самостоятельной регистрация пользователей, восстановление и сброс пароля (при необходимости);
- Session Management централизованное управление из единой точки сессиями пользователей для администраторов;
- Token Mappers привязка атрибутов пользователей, ролей и иных требуемых атрибутов в токены;
- гибкое управление политиками через realm, application и пользователей; CORS Support клиентские адаптеры имеют встроенную поддержку CORS (поддержка взаимного обмена ресурсами);
- Service Provider Interfaces (SPI) большое количество SPI, позволяющих настраивать различные аспекты работы сервера: потоки аутентификации, идентификационных провайдеров, сопоставление протоколов и многое другое;
- интерфейсы поддержки для широкого спектра языков;
- поддержка работы с различными приложениями, поддерживающими протоколы OpenID Connect Relying Party library или SAML 2.0 Service Provider Library;
- поддержка расширений.

Для процессов CI/CD, а так же автоматизации процессов управления, в KeyCloak, поддерживается REST API/ JAVA API.

Документация на программные интерфейсы KeyCloak доступна в электронном виде:

https://www.keycloak.org/docs/18.0/api\_documentation/.

Документация на KeyCloak доступна в электронном виде:

https://www.keycloak.org/documentation.

# 5.2.2 Вариант развертывания KeyCloak и СУБД PostgreSQL без применения контейнеров

В настоящем разделе описаны дополнительные варианты развертывания единого провайдера аутентификации KeyCloak и СУБД PostgreSQL в его интересах, без применения контейнерной виртуализации. Этот способ развертывания считается дополнительным и не рекомендуется к применению по умолчанию. В этом случае, необходимо будет соответствующим образом изменить переменные, описанные в разделе 5.1.3.

# 5.2.3 Установка и настройка KeyCloak без применения контейнерной виртуализации

Установка и настройка KeyCloak производится в заранее развернутую ОС Ubuntu 20.04.5 LTS.

Используемая версия KeyCloak - 19.0.3.

Для хранения данных KeyCloak интегрируется с СУБД PostgreSQL. Используемая версия PostgreSQL  $-$  12.214.

# 5.2.3.1 Установка и настройка СУБД PostgreSQL для работы с KeyCloak

Действия выполняются в контексте учетной записи суперпользователя root. Установить и проверить запуск СУБД PostgreSQL:

```
# apt -y install postgresql
# systemctl status postgresql
● postgresql.service - PostgreSQL RDBMS
Loaded: loaded (/lib/systemd/system/postgresql.service; enabled; vendor pr>
Active: active (exited) since Thu 2022-10-13 20:10:46 UTC; 5min ago
Main PID: 3303 (code=exited, status=0/SUCCESS)
Tasks: 0 (limit: 2274)
Memory: 0B
CGroup: /system.slice/postgresql.service
```
Листинг 65: Пример установки СУБД PostgreSQL

Выполнить настройку СУБД:

```
# sudo -u postgres psql
postgres=# create user keycloak with password 'mysuperpasswd';
postgres=# create database keycloak owner keycloak;
postgres=# grant all privileges on database keycloak to keycloak;
postgres=# \q
```
Листинг 66: Пример настройки СУБД PostrgeSQL для KeyCloak

На этом установка СУБД PostgreSQL завершена $^{12}$ .

### 5.2.3.2 Установка и настройка KeyCloak

Добавить пользователя и группу, от имени которых будет работать KeyCloak:

```
# groupadd -r keycloak
# useradd -m -d /var/lib/keycloak -s /sbin/nologin -r -g keycloak keycloak
```
Листинг 67: Пример создания пользователя и группы для KeyCloak

Создать каталог, распаковать и установить в него дистрибутив KeyCloak:

```
# mkdir -p /opt/keycloak
# apt -y install unzip
# cd /opt/
# unzip /opt/keycloak/keycloak-19.0.1.zip -d /opt/keycloak
# chown -R keycloak. keycloak
# chmod o+x /opt/keycloak/keycloak-19.0.1/bin/
```
Листинг 68: Пример установки KeyCloak

Установить и проверить версию JAVA:

```
# apt -y install openjdk-11-jdk
# java -version
openjdk version "11.0.16" 2022-07-19
OpenJDK Runtime Environment (build 11.0.16+8-post-Ubuntu-0ubuntu120.04)
OpenJDK 64-Bit Server VM (build 11.0.16+8-post-Ubuntu-0ubuntu120.04, mixed mode, sharing)
```
Листинг 69: Пример установки JAVA для KeyCloak

Создать сертификат для keycloak (или импортировать имеющийся):

 $^{12}$ Описываемый вариант установку СУБД учитывает только создание схемы данных в интересах KeyCloak
# openssl req -x509 -sha256 -nodes -days 365 -newkey rsa:2048 -keyout /opt/keycloak/keycloak-19.0.1/conf/server.key.pem -out /opt/keycloak/keycloak-19.0.1/conf/server.crt.pem

```
Листинг 70: Пример создания сертификата для KeyCloak
```
Назначить права доступа на конфигурационный файл:

```
# The database vendor.
db=postgres
# The username of the database user.
db-username=keycloak
# The password of the database user.
db-password=mysuperpasswd
# The full database JDBC URL. If not provided, a default URL is set based on the selected database
 vendor.
db-url=jdbc:postgresql://localhost/keycloak
# Observability
# If the server should expose metrics and healthcheck endpoints.
metrics-enabled=true
# HTTP
# The file path to a server certificate or certificate chain in PEM format.
https-certificate-file=/opt/keycloak/keycloak-19.0.1/conf/server.crt.pem
# The file path to a private key in PEM format.
https-certificate-key-file=/opt/keycloak/keycloak-19.0.1/conf/server.key.pem
# Hostname for the KeyCloak server.
hostname=keycloak.mydomain.com:8443
#http-enabled=true
# Enable autit
log-console-output=default
log=console, file
log-file=/tmp/keycloak.log
   Листинг 71: Файл /opt/keycloak/keycloak-19.0.1/conf/keycloak.conf. Пример
                                         конфигурации.
```
#### 5.2.3.3 Запуск KeyCloak

Выполнить первичный запуск KeyCloak в отладочном режиме:

```
# cd /opt/keycloak/keycloak-19.0.1
```

```
# bin/kc.sh start-dev
```

```
# export KEYCLOAK ADMIN=admin
```

```
# export KEYCLOAK_ADMIN_PASSWORD=passwd
```

```
# bin/kc.sh build
```
Листинг 72: Пример первичного запуска KeyCloak в режиме отладки

Затем прервать процесс выполнения keycloak (Ctrl+C) и подготовить сценарий автоматического запуска keycloak для службы инициализации systemd:

```
[Unit]Description=KeyCloak
After=network.target
[Service]
Type=idle
User=keycloak
Group=keycloak
SuccessExitStatus=0 143
ExecStart=!/opt/keycloak/keycloak-19.0.1/bin/kc.sh start --hostname=keycloak.mydomain.com
TimeoutStartSec=600
TimeoutStopSec=600
[Install]
WantedBy=multi-user.target
```
Листинг 73: Пример содержимого сценария /etc/systemd/system/keycloak.service

Инициализировать службу KeyCloak для автоматического запуска:

```
# systemctl daemon-reload
# systemctl start keycloak
# systemctl enable keycloak
```
**Листинг 74:** Пример инициализации службы keycloak

# 5.2.3.4 Настройка федерации провайдера KeyCloak и FreelPA

При необходимости, можно настроить федерализацию аутентификационных отношений между провайдером аутентификации на базе Kerberos/LDAP (таким как FreelPA или AD) и KeyCloak. Для этого необходимо уже иметь настроенный домен. Указанный ниже пример конфигурации приведен исходя из предположений, что используется федерация с FreelPA.

Установить FreelPA (https://www.freeipa.org/page/Documentation) можно, руководствуясь следующей документацией:

- для ОС Ubuntu 20.04 https://www.howtoforge.com/how-to-add-ubuntu-system-to-freeipa-server/;
- для ОС Alt Linux https://www.altlinux.org/FreelPA;
- для ОС Astra Linux https://wiki.astralinux.ru/display/doc/FreelPA+Astra+Linux;
- для ОС CentOS https://www.dmosk.ru/miniinstruktions.php?mini=freeipa-centos
- для ОС RedHat https://access.redhat.com/documentation/en-us/red\_hat\_enterprise\_linux/7/html/linux\_domain\_identity\_authentication\_and\_policy\_guide/installing-ipa
- для ОС RedOS https://redos.red-soft.ru/base/server-configuring/installation-ipa/install-ipa/
- для ОС ROSA Linux wiki.rosalab.ru

Сервер FreelPA является универсальным сервером домена, обладающем поддержкой аутентификации с помощью Kerberos и схемой каталогов LDAP стандарта 389 Directory Server, являющейся реализацией стандарта RFC1777.

Для федерации необходимо в KeyCloak сконфигурировать новую область (Realm), отличную от Master. Для этого, нужно нажать кнопку Add Realm и задать параметры, например:

| Тип записи        | Значение                                                           |
|-------------------|--------------------------------------------------------------------|
| Name              | kubernetes                                                         |
| Display Name      | Kubernetes                                                         |
| HTML Display Name | <img src="https://kubernetes.io/images/nav_logo.svg" width="400"/> |

Таблица 4: Таблица данных Realm для федерации FreelPA и KeyCloak.

Kubernetes по умолчанию проверяет подтвержден у пользователя адрес e-mail или нет. Так как используется собственный LDAP-сервер, то тут эта проверка всегда будет возвращать false. Нужно отключить представление этого параметра в Kubernetes, для этого выбрать:

Client scopes -> Email -> Mappers -> Email verified (Delete).

Теперь можно настроить федерацию, для этого перейти в:

User federation -> Add provider... -> ldap

И заполнить данные, например:

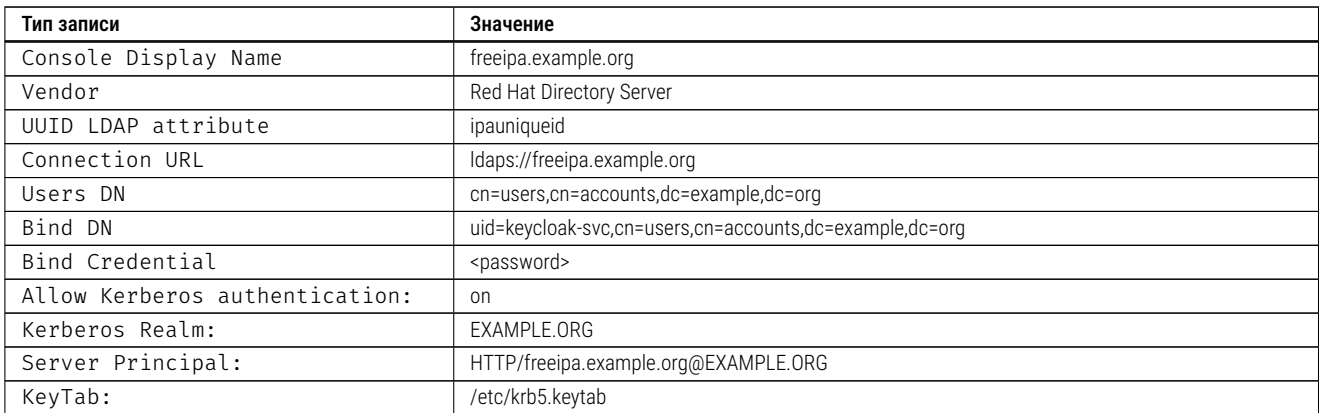

Таблица 5: Таблица данных для федерации FreelPA и KeyCloak.

Пользователя keycloak-svc нужно создать заранее на LDAP-сервере.

В случае с Active Directory, достаточно просто выбрать Vendor: Active Directory и необходимые настройки подставятся в форму автоматически.

Нажать Save.

Для ассоциации пользовательских имен выполнить переход:

User federation -> freeipa.example.org -> Mappers -> First Name

и настроить маппинг пользователей указав значение:

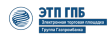

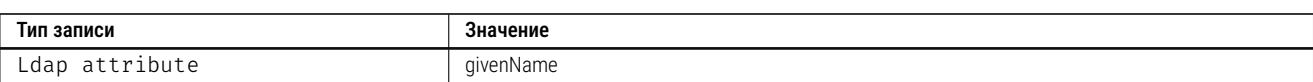

Таблица 6: Таблица данных для федерации пользователей.

Аналогично, для групп:

User federation -> freeipa.example.org -> Mappers -> Create

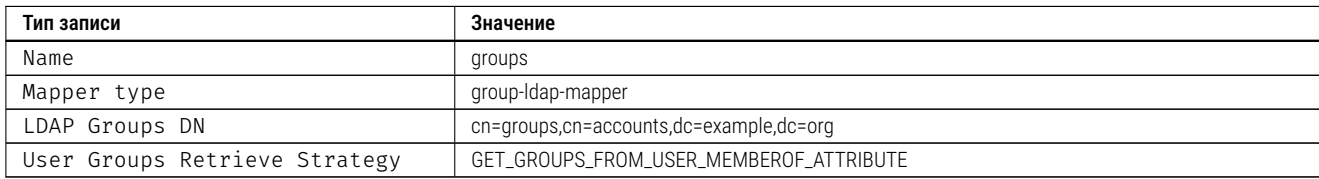

Таблица 7: Таблица данных для федерации групп.

На этом настройка федерации закончена, затем нужно настроить клиента. Клиент - это приложение, которое будет получать пользователей из KeyCloak. Для его настройки нужно перейти:

Clients -> Create

И указать значения:

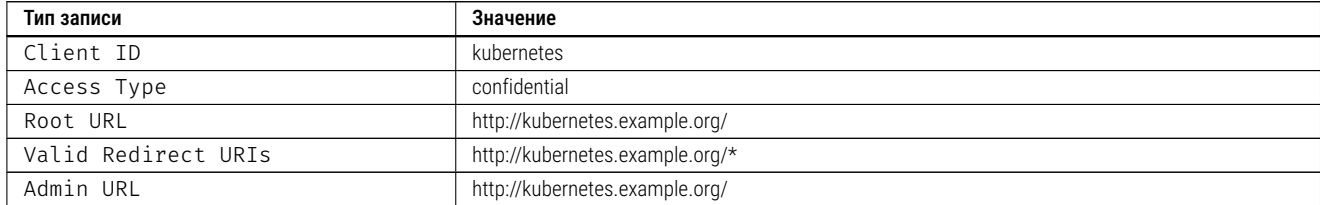

Таблица 8: Таблица данных для клиентских запросов.

Для пространства групп перейти к:

Client Scopes -> Create и заполнить данные:

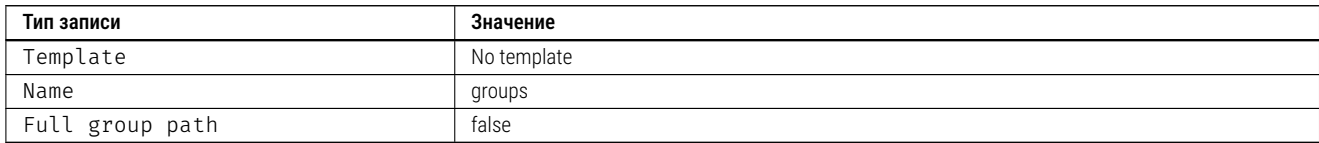

Таблица 9: Таблица данных для пространства имен групп.

Client Scopes -> groups -> Mappers -> Create:

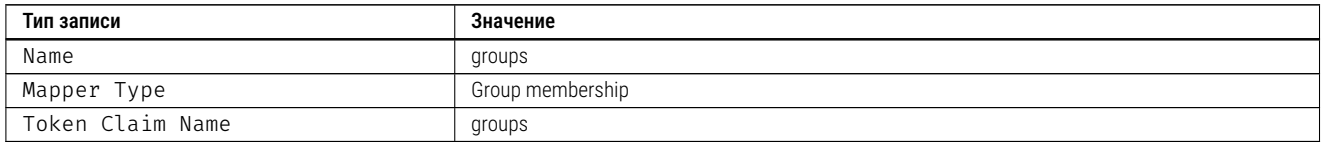

Таблица 10: Таблица данных для соответствия групп.

Затем включить отображение групп между доменами:

Clients -> kubernetes -> Client Scopes -> Default Client Scopes, выбрать groups в Available Client Scopes и нажать Add selected.

an mg

Для настройки аутентификации клиента перейти в Clients -> kubernetes и выбрать Authorization Enabled - ON.

Затем нажать Save, на этом настройка клиентского приложения завершена.

Получить Secret для дальнейшей настройки можно на странице:

Clients -> kubernetes -> Credentials.

Для настройки k8s нужно скопировать CA-сертификат вашего OIDC-сервера в /etc/kubernetes/pk са. рет и добавить необходимые опции для kube-apiserver. Для этого нужно обновить /etc/kubernetes/manifests/kube-apiserver.yaml на всех мастер-серверах:

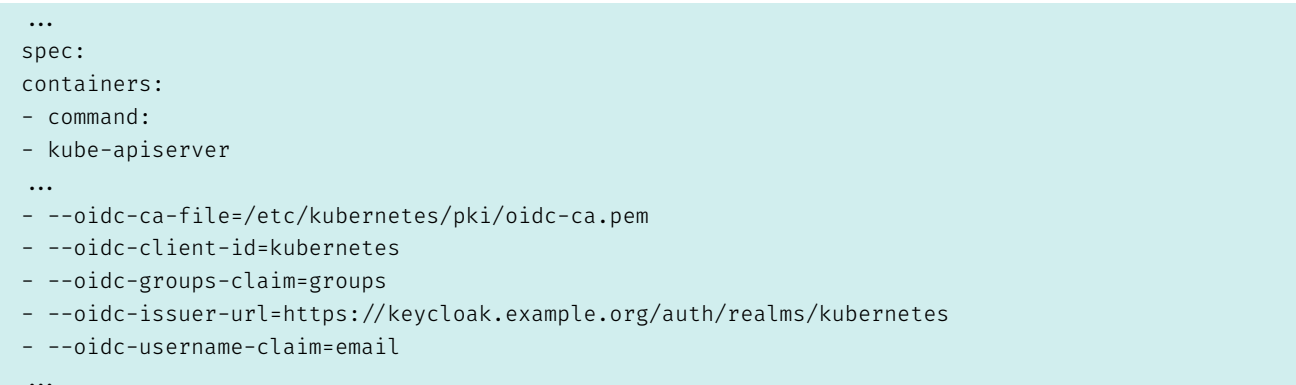

Листинг 75: Пример файла конфигурации /etc/kubernetes/manifests/kube-apiserver.yaml

Затем обновить конфигурационный файл kubeadm-config в кластере, что бы не потерять эти настройки при обновлении:

#### kubectl edit -n kube-system configmaps kubeadm-config

#### Листинг 76: Пример обновления kubeadm-config

И внести туда следующие данные:

```
\dddotscdata +ClusterConfiguration: |
   apiServer:
     extraArgs:
        oidc-ca-file: /etc/kubernetes/pki/oidc-ca.pem
        oidc-client-id: kubernetes
        oidc-groups-claim: groups
        oidc-issuer-url: https://keycloak.example.org/auth/realms/kubernetes
        oidc-username-claim: email
```
На этом настройка Kubernetes завершена. Вы можете повторить данные действия во всех ваших Kubernetes-кластерах.

При настройке RBAC можно ссылаться как на имя пользователя (поле name в jwt-токене), так и на группу пользователей (поле groups в jwt-токене). Ниже приведен пример настройки прав для группы kubernetes-default-namespace-admins:

```
apiVersion: rbac.authorization.k8s.io/v1
kind: Role
```

```
metadata:
 name: default-admins
 namespace: default
rules:
- apiGroups:
 -' \star' 
 resources:
 -1 +1verbs:
  -1*<sup>1</sup>
apiVersion: rbac.authorization.k8s.io/v1
kind: RoleBinding
metadata:
 name: kubernetes-default-namespace-admins
 namespace: default
roleRef:
 apiGroup: rbac.authorization.k8s.io
 kind: Role
 name: default-admins
subjects:
- apiGroup: rbac.authorization.k8s.io
 kind: Group
 name: kubernetes-default-namespace-admins
```
Листинг 77: Пример содержимого файла kubernetes-default-namespace-admins

#### Проверка работоспособности после установки 6

Проверить работоспособность программного интерфейса приложения (API) можно, обратившись к нему по адресу URL. Для этого необходимо выполнить простой запрос<sup>13</sup> от имени любого пользователя, формата:

```
$ curl https://<адрес приложения>/api/healh | grep -o '"state":"UP","status":"pass"'
$ curl https://<адрес приложения>/api/healh | grep -o 'fail'
$ curl https://<адрес приложения>/api/healh | grep -o 'down'
```
Листинг 78: Пример запроса проверки АРІ на корректность с помощью curl

При выполнении таких запросов АРІ выведет информацию о состоянии и статусе программного интерфейса, которое будет свидетельствовать о его готовности к обработке запросов. При этом, состояние (state) должно быть отмечено как UP (работает), а статус проверки (status) должен свидетельствовать о прохождении проверки (pass).

Также в выводе не должно быть строк со статусом fail и(или) состоянием down. Образец корректного вывода приведен на листинге ниже<sup>14</sup>:

```
$ curl https://processor-preprod.isource.ru/api/health | grep -o '"state":"UP","status":"pass"'
% Total % Received % Xferd Average Speed
                                         Time Time Time Current
Dload Upload Total Spent Left Speed
```

```
<sup>13</sup>Требуется наличие программы curl и сетевого доступа к приложению.
```
<span id="page-113-1"></span><span id="page-113-0"></span><sup>&</sup>lt;sup>14</sup>В образце проверка произведена по адресу размещения приложения https://processor-preprod.isource.ru/.

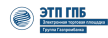

```
100 8461  0 8461  0  0 15496  0 --:--:-- --:--- --:--:-- 15468
"state": "UP", "status": "pass"
"state": "UP", "status": "pass"
"state": "UP", "status": "pass"
"state": "UP", "status": "pass"
"state":"UP","status":"pass"
"state": "UP", "status": "pass"
"state":"UP", "status":"pass"
"state":"UP", "status": "pass"
"state":"UP", "status":"pass"
"state":"UP", "status": "pass"
$ curl https://processor-preprod.isource.ru/api/health | grep -o 'fail'
% Total % Received % Xferd Average Speed
                                           Time Time Time Current
Dload Upload Total Spent Left Speed
100 8461  0 8461  0  0 91967  0 --:--:-- --:--:-- --:--:-- 91967
$ curl https://processor-preprod.isource.ru/api/health | grep -o 'down'
% Total % Received % Xferd Average Speed Time
                                                   Time Time Current
Dload Upload Total Spent Left Speed
100 8462  0 8462  0  0 82960  0 --:--:-- --:--:-- --:--:-- 82960
\frac{1}{2}
```
Листинг 79: Образец корректного вывода проверки АРІ

Для осуществления еще одной проверки программного интерфейса - отредактировать (при необходимости - создать) файл playbooks/apps/applications healthchecks.yml, приведя его к следующему виду:

```
- hosts: controller
 tasks:
    - name: Get status market
     uri:
       url: "http://{{ hostvars['processor']['ansible_host'] }}/api/health"
       body format: json
       headers:
         Host: "{{ all_target_market_api }}"
       return_content: true
       timeout: 3000
     delay: 5
     register: market_health
     ignore errors: true
     no_log: true
    - name: Forming message - market
     ignore_errors: true
     set_fact:
       market_out:\{ \} market health.json.type \}} - \{ \} market health.json.state \}}
          {% for i in market_health.json.checks %}
          \{\{ i.type \} \}: \{\{ i.state \} \}{% endfor %}
          - name: Output
      ignore_errors: true
     debug:
```

```
msg: |
      {{ market_out }}
- name: Get status planning
 ignore_errors: true
 uri:
   url: "http://{{ hostvars['kub-5']['ansible_host'] }}/api/health"
   body_format: json
   headers:
     Host: "{{ all_target_planning_host }}"
   return_content: true
   timeout: 3000
 delay: 5
 register: planning_health
 ignore_errors: true
 no_log: true
- name: Forming message - planning
  ignore_errors: true
 set_fact:
   planning_out: |
     { {\} planning health.json.type { } - { {\} } planning health.json.state { }------------
      {% for i in planning_health.json.checks %}
     {{ i.type }}: {{ i.state }}
      {% endfor %}
      ----------
- name: Output
  ignore_errors: true
 debug:
   msg:{{ planning_out }}
- name: Get status docs
 uri:
   url: "http://{{ hostvars['kub-5']['ansible_host'] }}/api/health"
   body_format: json
   headers:
     Host: "{{ all_target_docs_host }}"
   return_content: true
   timeout: 3000
 delay: 5
  register: docs_health
 ignore_errors: true
 no_log: true
- name: Forming message - docs
 ignore_errors: true
 set_fact:
   docs out: |
     {{ docs_health.json.type }} - {{ docs_health.json.state }}
      ------------
     {% for i in docs_health.json.checks %}
      {{ i.type }}: {{ i.state }}
      {% endfor %}
      ----------
```

```
ignore_errors: true
  debug:
   msg:{{ docs_out }}
- name: Get status inspector
 uri:
   url: "http://{{ hostvars['kub-5']['ansible_host'] }}/api/health/details?key=healthkey"
   body_format: json
   headers:
     Host: "{{ all_target_inspector_api }}"
   return_content: true
   timeout: 3000
 delay: 5
 register: inspector_health
 ignore_errors: true
 no_log: true
- name: Forming message - inspector
 ignore_errors: true
 set fact:
   inspector_out: |
     \{ \{ docs_health.json.type \} \} - \{ \{ inspector_health.json.state \} \}------------
      {% for i in inspector health.json.checks %}
     {{ i.type }}: {{ i.state }}
     {% endfor %}
      ----------
- name: Output
 ignore_errors: true
 debug:
   msq:{{ inspector_out }}
```
Листинг 80: Пример содержимого файла applications\_healthchecks.yml

При осуществлении проверки происходит выполнение следующих операций:

- *•* выполнение запроса к системе (с помощью вызова функции Get status);
- *•* получение ответа (с помощью вызова функции Output);
- *•* формализованное форматирование вывода (с помощью вызова функции Forming message)

Запуск теста производится командой:

ansible-playbook main.yml -i inventories/koa/inventory.yml -t check

Листинг 81: Пример запуска теста для проверки программного интерфейса

Пример корректного возврата значений при проверке программного интерфейса приведен на рисунке Рисунок 23:

| TASK [Output]                                          |
|--------------------------------------------------------|
| ok: [controller] =>                                    |
| $msg:$ $\vdash$                                        |
| Сервис цифрового продукта - UP                         |
|                                                        |
| <b>БД Postgres: UP</b>                                 |
| Кэш сервиса цифрового продукта 'Процессор' в Redis: UP |
| Очередь брокера сообщений RabbitMQ: UP                 |
| Очередь брокера сообщений RabbitMQ: UP                 |
| Очередь брокера сообщений RabbitMQ: UP                 |
| Очередь брокера сообщений RabbitMQ: UP                 |
| Очередь брокера сообщений RabbitMQ: UP                 |
| Очередь брокера сообщений RabbitMQ: UP                 |
| Очередь брокера сообщений RabbitMQ: UP                 |
| Очередь брокера сообщений RabbitMQ: UP                 |
|                                                        |
|                                                        |

Рисунок 23: Образец корректного результата проверки программного интерфейса

Для полной проверки работоспособности требуется выполнить вход в интерфейс управления KeyCloak, и убедиться в том, что вход возможен, и пользователи созданы:

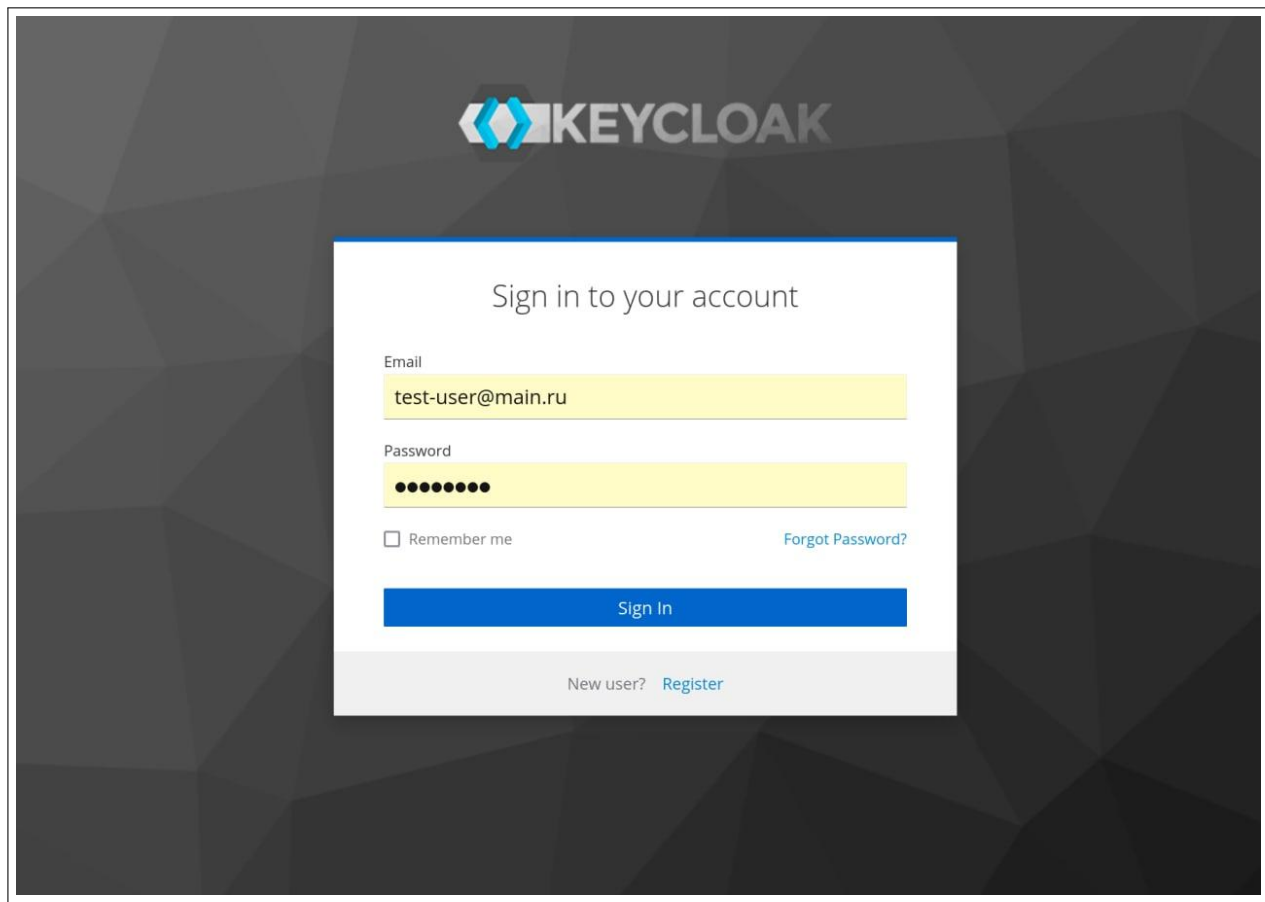

Рисунок 24: Пример входа в KeyCloak

| <b>CONKEYCLOAK</b><br>Е     |                                                                                                    |                                |                              |                                            |
|-----------------------------|----------------------------------------------------------------------------------------------------|--------------------------------|------------------------------|--------------------------------------------|
| Master<br>÷                 | Clients<br>Clients are applications and services that can request authentication of a user. Learn more C |                                |                              |                                            |
| Manage<br><b>Clients</b>    | Initial access token<br>Clients list                                                                     |                                |                              |                                            |
| Client scopes               | $\rightarrow$<br>Q Search for client                                                                     | Create client<br>Import client |                              |                                            |
| Realm roles<br><b>Users</b> | Client ID                                                                                                | Type                           | Description                  | <b>Home URL</b>                            |
| Groups                      | account                                                                                                  | OpenID Connect                 | $\sim$                       | http://key.loc/auth/realms/master/account/ |
| Sessions                    | account-console                                                                                          | OpenID Connect                 | $\sim$                       | http://key.loc/auth/realms/master/account/ |
| Events                      | admin-cli                                                                                                | OpenID Connect                 | $\overline{\phantom{a}}$     | $\overline{\phantom{a}}$                   |
|                             | broker                                                                                                   | OpenID Connect                 |                              |                                            |
| Configure                   | qpnmarket-loc                                                                                            | OpenID Connect                 | $\qquad \qquad \blacksquare$ | -                                          |
| Realm settings              | master-realm                                                                                             | OpenID Connect                 | $\overline{\phantom{a}}$     | $\sim$                                     |
| Authentication              | security-admin-console                                                                                   | OpenID Connect                 | $\sim$                       | http://key.loc/auth/admin/master/console/  |

Рисунок 25: Пример основного окна администраторакеусloak

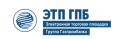

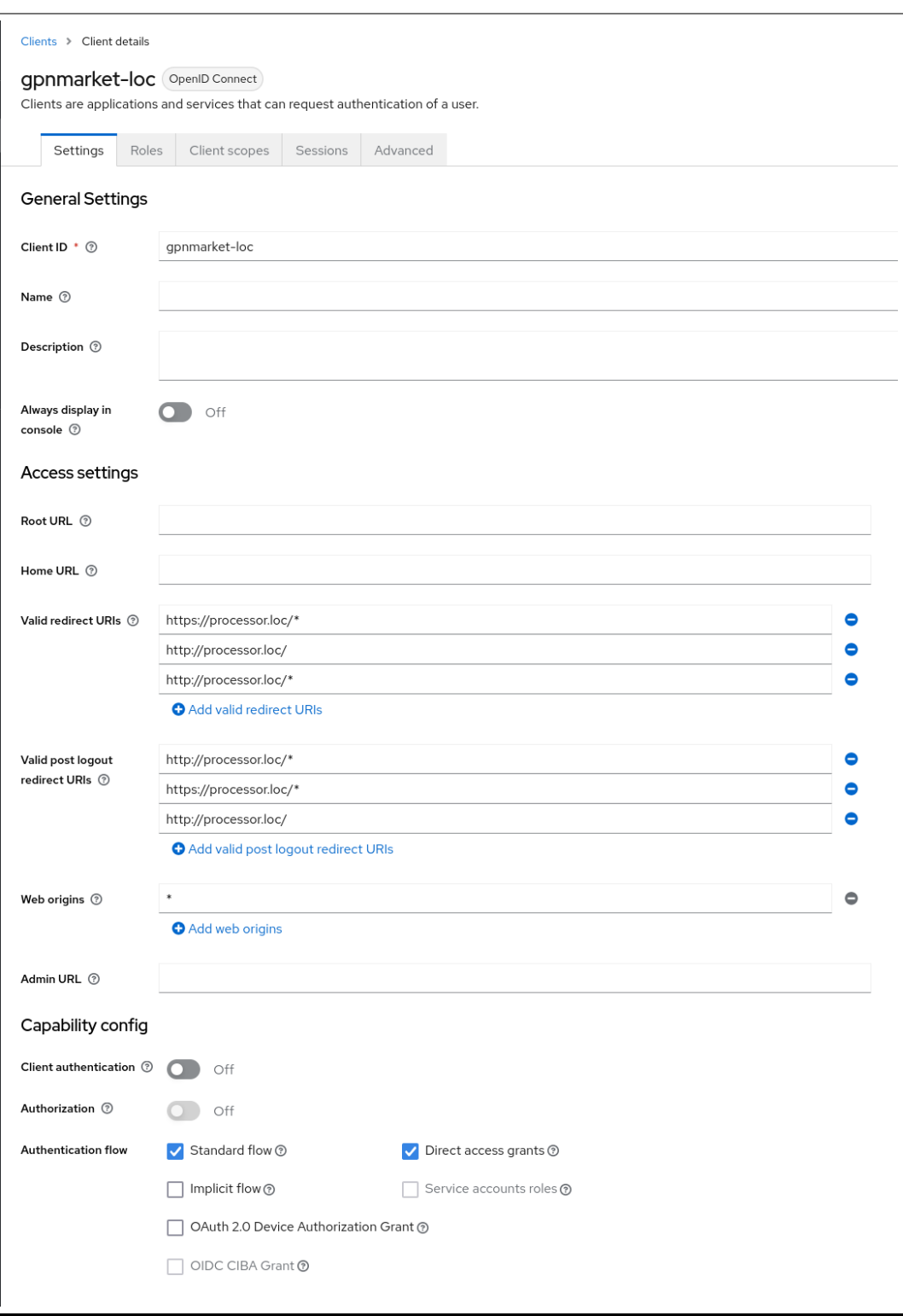

Рисунок 26: Пример метаданных клиента

| Master<br>$\overline{\phantom{a}}$<br>Manage<br>Clients | <b>Users</b><br>Users are the users in the current realm. Learn more E<br>User list<br>Permissions |                           |                |                |
|---------------------------------------------------------|----------------------------------------------------------------------------------------------------|---------------------------|----------------|----------------|
| Client scopes                                           | Q Search user<br>$\rightarrow$<br>Add user                                                         | Delete user               |                |                |
| Realm roles                                             |                                                                                                    |                           |                |                |
| <b>Users</b>                                            | Username                                                                                           | Email                     | Last name      | First name     |
| Groups                                                  | admin                                                                                              | $\bullet$ -               | m.             | $\sim$         |
| <b>Sessions</b>                                         | customer-buyer2@main.ru                                                                            | customer-buyer2@main.ru   | Тест           | Иван           |
| Events                                                  | processor-test@isource.ru                                                                          | processor-test@isource.ru | processor-test | processor-test |
|                                                         | test-user@main.ru                                                                                  | test-user@main.ru         | testovich      | test-user      |
| Configure                                               | user-backoffice@main.ru                                                                            | user-backoffice@main.ru   | Давыдов        | Андрей         |
| Realm settings                                          | user-buyer@main.ru                                                                                 | user-buyer@main.ru        | Заказчикович   | Алексей        |
| Authentication                                          |                                                                                                    |                           |                |                |

Рисунок 27: Пример созданных пользователей в KeyCloak

Затем для проверки выполнить вход в интерфейс модуля закупок, и убедится в том, что перенаправление аутентификации работает. Для этого нажать на кнопку «Контрагенты» и убедиться в том, что окно аналогично тому, которое изображено на рисунке Рисунок 24:

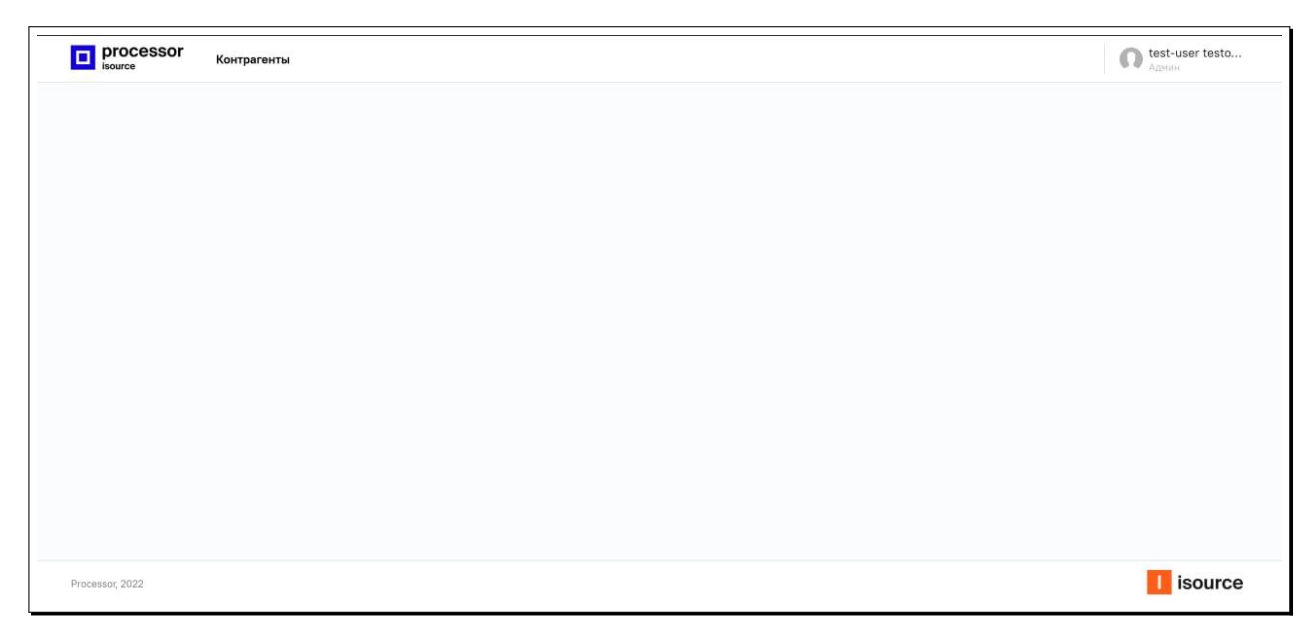

Рисунок 28: Пример входа в модуль закупок

Затем убедиться в том, что метаданные субъекта можно изменять:

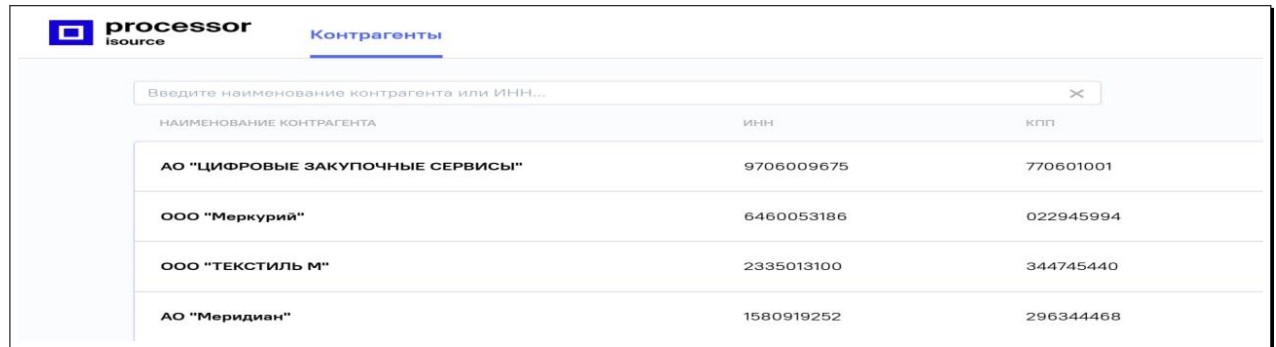

Рисунок 29: Пример списка контрагентов

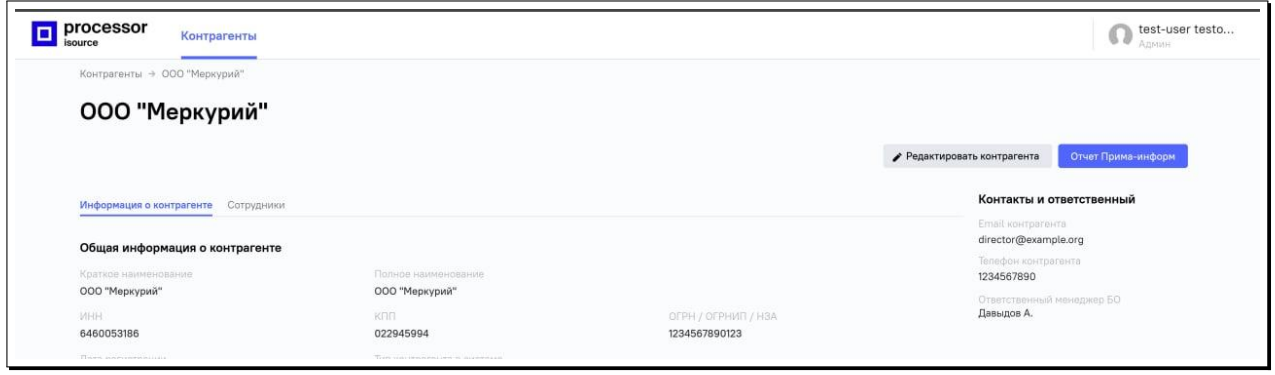

Рисунок 30: Пример редактирования данных контрагента

# 7 Известные ошибки установки и порядок их устранения

В случае выявления тех или иных недостатков, а также при необходимости взаимодействия с разработчиком (поставщиком) для сообщений об уязвимостях, неточностях, подаче рекламаций и т.п. – требуется руководствоваться регламентом, изложенным в документе «*Закупочные сервисы iSource. Руководство администратора. Приложение Б. Определение жизненного цикла*» *is000-ALC\_LCD.1* в разделе «*Процедуры обратной связи при выявлении недостатков (уязвимостей)*».

# 7.1 Ошибка установки пакетов grub-efi-amd64-signed и shim-signed

В некоторых случаях возникает ошибка, изображенная на рисунке Рисунок 31:

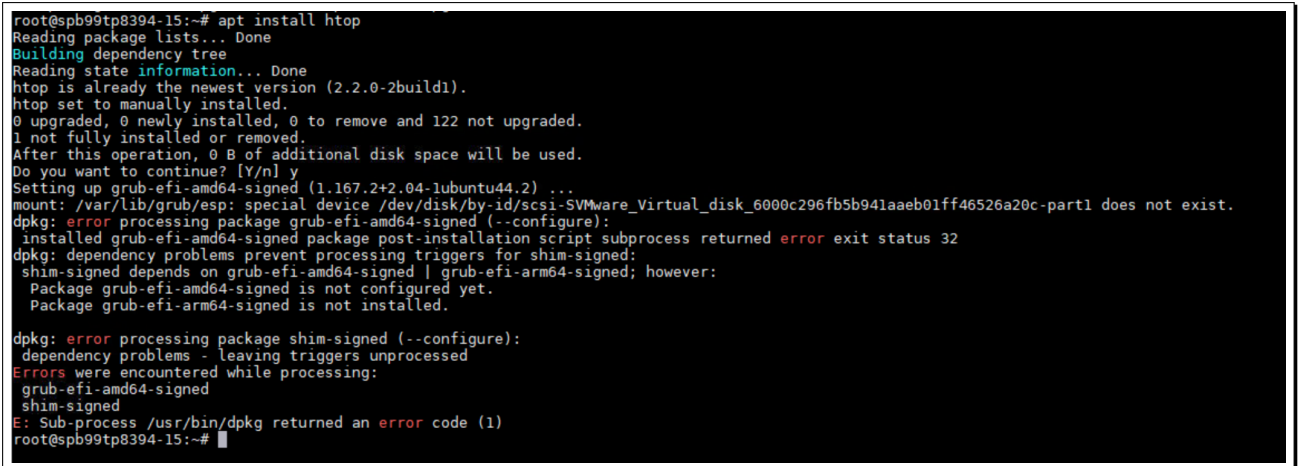

Рисунок 31: Пример ошибки при установке пакетов grub-efi-amd64-signed и shim-signed

## 7.1.1 Причина появления ошибки

Причина появления ошибки заключается в том, что с высокой вероятностью всего была осуществлена неверная разметка дискового пространства, состоящая в том, что раздел для установки загрузчика и его подписи не был снабжен нужным флагом ESP (EFI System Partition).

## 7.1.2 Устранение ошибки

## 7.1.2.1 Вариант №1. Устранение ошибки

При осуществлении разметки дисков, или после разметки и установки ОС, но до установки программного комплекса, необходимо установить метку ESP на раздел, отведенный под размещение загрузчика (обычно для загрузчика используется раздел /boot/efi, но необязательно).

Для этого, используя содержащийся в составе ОС Ubuntu 20.04 менеджер дисков - программу Gparted, необходимо установить соответствующий флаг загрузки.

В том случае, если программа Gparted не установлена, то её можно установить с помощью команды (потребуются полномочия root):

```
# apt -y install gparted
```

```
Листинг 82: Пример установки программы Gparted
```
Затем необходимо запустить программу Gparted, осуществить выбор нужного раздела, и через выбор в верхнем меню «Раздел», затем «Управление флагами», и выполнить операцию назначения флага ESP (потребуются полномочия root).

Пример совершения операции по установке флага ESP изображен на рисунке Рисунок 32:

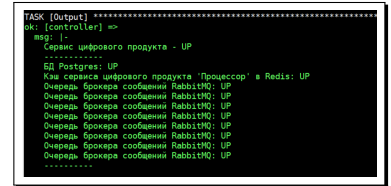

Рисунок 32: Пример установки флага ESP на раздел /boot/efi

В том случае, если графический интерфейс для запуска программы Gparted использовать не представляется возможным, то можно выполнить аналогичную операцию, используя интерфейс командной строки, и вызвать эту программу с соответствующими аргументами используя терминал с интерфейсом оболочки (потребуются полномочия root):

#### # parted set <pasgen> flag esp

Листинг 83: Пример установки флага ESP используя интерфейс командной строки

Сведения о функциональных возможностях программы Gparted и использовании её интерфейса приведены на страницах электронной справки  $parted(8)$  и  $gparted(8)$ .

Руководство пользователя программы Gparted (на русском языке) приведено на странице: https://gparted.org/display-doc.php?name=help-manual&lang=ru.

## 7.1.2.2 Вариант №2. Нейтрализация ошибки

Для нейтрализации ошибки можно подготовить специализированный сценарий (playbook) и поместить его в файл playbooks/other/efi-fix.yml:

```
\overline{a}- hosts: all:!controller
 become: true
 tasks- name: Test apt update
     ansible.builtin.apt:
       name: jq
       update_cache: true
     register: test_apt_update
     ignore_errors: true
    - name: dist upgrade
      command: apt dist-upgrade -y
     when: test_apt_update is failed
     ignore_errors: true
    - name: Ensure problem efi file extist
     ansible.builtin.stat:
        path: /var/lib/dpkg/info/grub-efi-amd64-signed.postinst
     register: stat_result_efi
    - name: fix efi
     hlnck- name: Ensure problem efi mark file extist
          ansible.builtin.stat:
            path: /var/lib/dpkg/info/grub-efi-amd64-signed.postinst.complete
         register: stat_result_efi_mark
        - name: Replace files efi
          ansible.builtin.lineinfile:
            path: "/var/lib/dpkg/info/grub-efi-amd64-signed.postinst"
           regexp: '<sup>^</sup>#! /bin/sh'
           line: "#! /bin/sh\nexit 0"
          when: not stat result efi mark.stat.exists
        - name: Create complete mark efi
          ansible.builtin.file:
            path: "/var/lib/dpkg/info/grub-efi-amd64-signed.postinst.complete"
            state: touch
          when: not stat result efi mark.stat.exists
     when: stat_result_efi.stat.exists and test_apt_update is failed
    - name: Ensure problem shim file extist
     ansible.builtin.stat:
        path: /var/lib/dpkg/info/shim-signed.postinst
     register: stat_result_shim
    - name: shim
     h \cdot- name: Ensure problem mark file extist
          ansible.builtin.stat:
            path: /var/lib/dpkg/info/shim-signed.postinst.complete
          register: stat_result_shim_mark
```

```
- name: Replace files shim
     ansible.builtin.lineinfile:
       path: "/var/lib/dpkg/info/shim-signed.postinst"
       regexp: '<sup>^</sup>#! /bin/sh'
       line: "#! /bin/sh\nexit 0"
     when: not stat_result_shim_mark.stat.exists
   - name: Create complete mark shim
     ansible.builtin.file:
       path: "/var/lib/dpkg/info/shim-signed.postinst.complete"
       state: touch
     when: not stat_result_shim_mark.stat.exists
 when: stat result shim.stat.exists and test apt update is failed
- name: Test apt update
 shell:cmd: "apt install -f"
- name: Reboot a slow machine
 ansible.builtin.reboot:
   reboot timeout: 3600
              Листинг 84: Пример сценария playbooks/other/efi-fix.yml
```
А затем активизировать сценарий командой:

```
ansible-playbook playbooks/other/efi-fix.yml -i inventories/koa/inventory.yml
```

```
Листинг 85: Пример активизации сценария playbooks/other/efi-fix.yml
```
#### Настройки, связанные с безопасностью 8

Для реализации мер защиты, которые связаны со средой выполнения (настройки безопасности операционной системы Ubuntu 20.04 LTS), необходимо следовать указаниям, приведенным в документе «Закупочные сервисы iSource. Руководство администратора. Приложение А. Безопасность в ОС Ubuntu » is000-AGD PRF 1

#### $8.1$ Настройки идентификации и аутентификации

В настоящем разделе приведены сведения, которые описывают возможные конфигурации, используемые для усиления политик аутентификации пользователей и администраторов программного комплекса. Дополнительно рекомендуется использовать сведения, приведенные в документе «Закупочные сервисы iSource. Руководство администратора. Приложение А. Безопасность в ОС Ubuntu.» is000-AGD PRE.1.

#### $8.1.1$ Настройки идентификации и аутентификации программного комплекса

Для установления (изменения) политики паролей с учетом

- возможности изменения длины пароля (в символах);
- возможности изменения алфавита пароля со значением не менее, чем 70 знаков, а именно наличие в пароле: цифр, букв латинского алфавита (в верхнем и нижнем регистрах), спецсимволов (за исключением UTF 128+);
- возможности хранить заданную историю пароля (не менее, чем в 1 предыдущий пароль);
- возможности установления срока действия пароля.

требуется произвести вход в IDM KeyCloak от имени администратора и используя в меню «Аутентификация» вкладку «Политики пароля» указать требуемые значения политики, после чего нажать кнопку «Сохранить». Пример совершения операции приведен на рисунке Рисунок 33:

| (И) Консоль администратора Keycl: X © passport-preprod.etpgpb.ruhttps X   <mark>0</mark> Log in to Keycloak | $x +$                                                                                              |                                                                                                    | $\sigma$<br>$\boldsymbol{\times}$ |
|----------------------------------------------------------------------------------------------------|----------------------------------------------------------------------------------------------------|----------------------------------------------------------------------------------------------------|-----------------------------------|
| $\leftarrow$                                                                                                | C il id-preprod.etpgpb.ru/auth/admin/master/console/#/realms/master/authentication/password-policy |                                                                                                    | Q @ ☆ ★ ■ ● :                     |
| <b>WIKEYCLOAK</b>                                                                                           |                                                                                                    |                                                                                                    | <b>All Commercial</b>             |
| Master<br>$\checkmark$                                                                                      | Аутентификация                                                                                     |                                                                                                    |                                   |
| Конфигурация                                                                                                | Требуемые действия<br>Сценарии Сопоставления                                                       | WebAuthn Passwordless Policy @<br>Политики пароля<br>Политики ОТР<br>WebAuthn Policy @                                                                                                   | <b>CIBA Policy</b>                |
| 带 <b>Настройки Realm</b>                                                                                    |                                                                                                    |                                                                                                    | Добавить политику ∨               |
| • Клиенты                                                                                                   | Тип политики                                                                                       | Значение политики                                                                                                    | Действия                          |
| <b>В Шаблоны клиентов</b>                                                                                   | Minimum Length                                                                                     | 14                                                                                                    | Удалить                           |
| ≡ Роли                                                                                                    | <b>Expire Password</b>                                                                             | 30                                                                                                    | Удалить                           |
| <b>Поставщики идентификации</b>                                                                             | <b>Special Characters</b>                                                                          | $\overline{\mathbf{r}}$                                                                                                    | Удалить                           |
| • Федерация пользователей                                                                                   | Digits                                                                                             | $\overline{2}$                                                                                                    | Удалить                           |
| • Аутентификация                                                                                            | Not Recently Used                                                                                  | Ŧ,                                                                                                    | Удалить                           |
| Управление                                                                                                  | Lowercase Characters                                                                               | $\overline{\mathbf{2}}$                                                                                                    | Удалить                           |
| <b>22 Группы</b>                                                                                            | <b>Uppercase Characters</b>                                                                        | $\overline{\mathbf{r}}$                                                                                                    | Удалить                           |
| <b>2 Пользователи</b>                                                                                       | Not Username                                                                                       |                                                                                                    | Удалить                           |
| <b>© Сессии</b>                                                                                             | Hashing Algorithm                                                                                  | pbkdf2-sha512                                                                                                    | Удалить                           |
| <b>А События</b>                                                                                            | Отмена<br>Сохранить                                                                                | ×                                                                                                    |                                   |
| ⊠ Импорт                                                                                                    |                                                                                                    |                                                                                                    |                                   |
| № Экспорт                                                                                                   |                                                                                                    |                                                                                                    |                                   |
|                                                                                                    |                                                                                                    |                                                                                                    |                                   |
|                                                                                                    |                                                                                                    |                                                                                                    |                                   |
|                                                                                                    |                                                                                                    |                                                                                                    |                                   |
|                                                                                                    |                                                                                                    |                                                                                                    |                                   |
|                                                                                                    |                                                                                                    |                                                                                                    |                                   |
|                                                                                                    |                                                                                                    |                                                                                                    |                                   |
|                                                                                                    |                                                                                                    |                                                                                                    |                                   |
|                                                                                                    |                                                                                                    |                                                                                                    |                                   |
|                                                                                                    |                                                                                                    | . 2 © Telegram W © youtrack.et © Настройки © Личный ка © Консольад. ■ 13 Коробка ■ Снимки зк ■ 15 " Безыманн ● © Отправлен № В Исрный и ■ С. Users\k ■ Протокол ■ Задание на ● Skype [4] | △ 输 系 40 ENG 16:30 □              |
|                                                                                                    |                                                                                                    |                                                                                                    |                                   |

Рисунок 33: Пример изменения парольной политики

Где:

- поле типа политики «Minimum Lenght» задает значение политики длины пароля;
- поле типа политики «Expire Password» задает значение политики максимального срока действия пароля;
- поле типа политики «Special Characters» задает значение политики обязательного наличия в пароле указанного минимального (в примере - 2 символа) количества специальных символов;
- поле типа политики «Digits» задает значение политики обязательного наличия в пароле указанного минимального (в примере - 2 символа) количества цифр;
- поле типа политики «Not Recently Used» задает значение (число) политики истории хранения предыдущих паролей (в примере задается обязательство хранить один предыдущий пароль);
- поле типа политики «Lowercase Characters» задает значение политики обязательного наличия в пароле указанного минимального (в примере - 2 символа) количества строчных символов;
- поле типа политики «Uppercase Characters» задает значение политики обязательного наличия в пароле указанного минимального (в примере - 2 символа) количества прописных символов;
- поле типа политики «Not Username» задает запрет создания пароля, совпадающего с именем пользователя<sup>15</sup>:
- полетипа политики «Hashing Algorithm» задает значение алгоритма одно-обратимой хэшфункции, которая будет использована при хранении аутентификационной информации (изменять данную политику со значения по умолчанию не требуется и не рекомендуется).

Для удаления или добавления политик можно применять кнопки «Удалить» и «Добавить по-ЛИТИКУ» СООТВЕТСТВЕННО.

После задания новой политики, необходимо нажать кнопку «Сохранить».

# 8.1.2 Настройка ограничительных политик

IDM KeyCloak поддерживает широкий набор политик по реализации ограничений сеанса, попыток входа, и т.п.

Для настройки значений, ограничивающих количество попыток ввода пароля, а также действий, которые будут осуществляться в ответ на превышение ограничений, необходимо использовать возможности, предоставляемые в меню «Realm Settings» - вкладка «Security Defence» меню «Brute Force Detection», определяя разную политику для каждого обслуживаемого реалма. Пример совершения операций по ограничению политики количества попыток ввода пароля и варианты ответных действий провайдера IDM, представлены на рисунках Рисунок 34- Рисунок35:

<span id="page-126-0"></span><sup>&</sup>lt;sup>15</sup> Политика не носит обязательного характера, исходя из требований ИБ.

<span id="page-127-0"></span>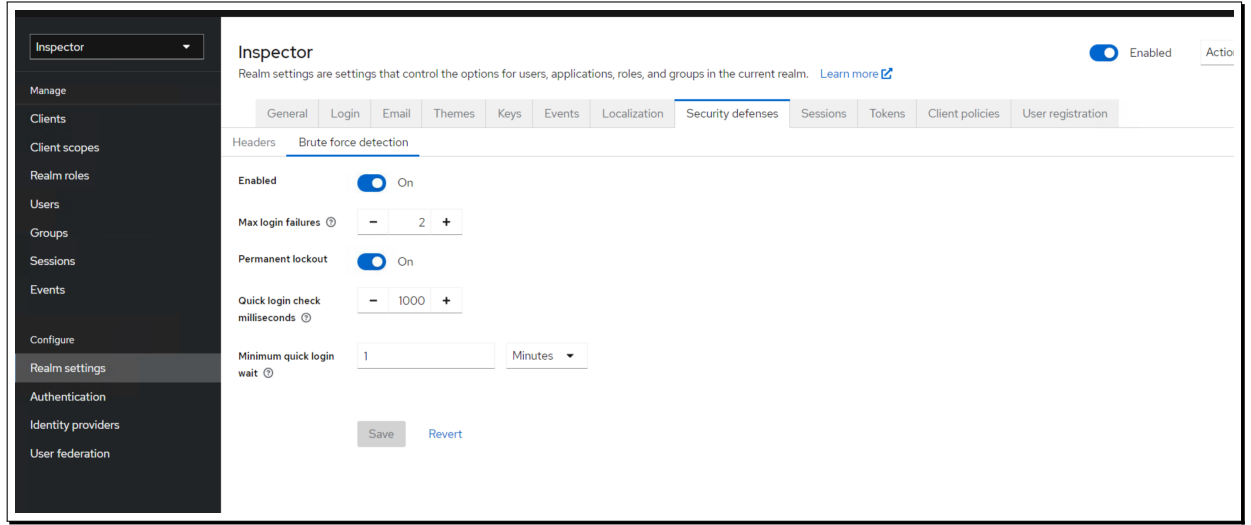

Рисунок 34: Пример настройки политики постоянной блокировки пользователя в ответ на превышение количества попыток ввода пароля

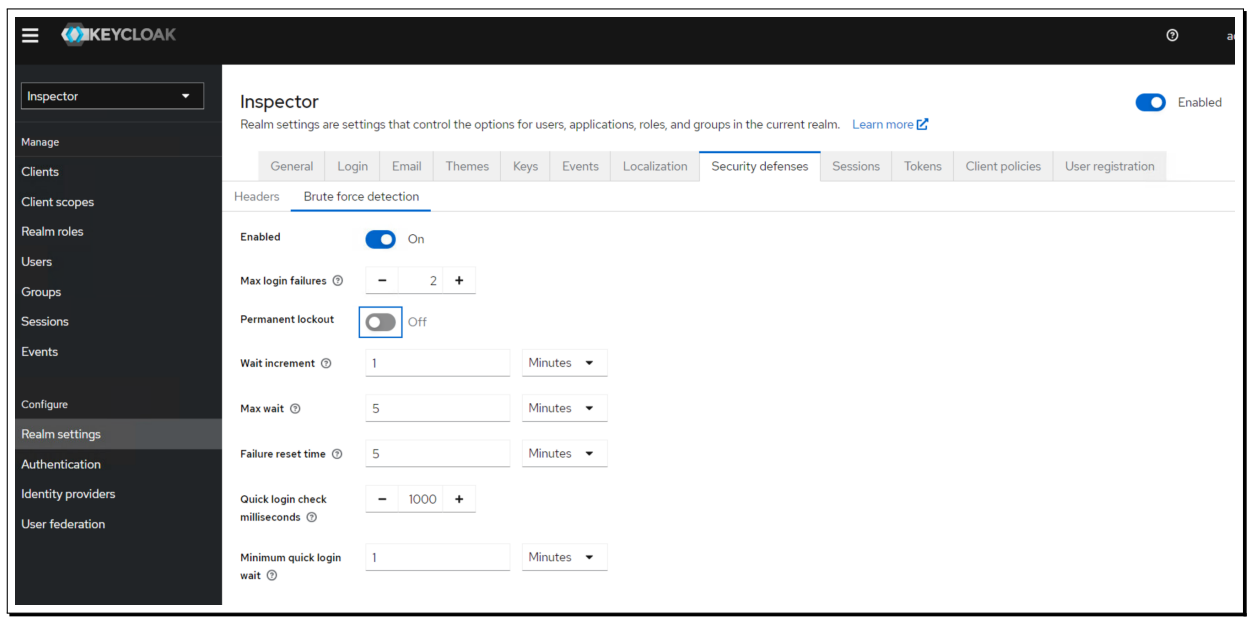

Рисунок 35: Пример настройки политики временной блокировки пользователя в ответ на превышение количества попыток ввода пароля

Для примера, если установить политику постоянной блокировки так, как указано в примере на рисунке Рисунок 34, пользователь, превысивший ограничение, будет заблокирован до тех пор, пока администратор не примет решение о его разблокировании. Пример окна в административном интерфейсе IDM, отобр[аж](#page-127-0)ающего блокировку пользователя, приведен на рисунке Рисунок 36:

| <b>Users</b><br>Users are the users in the current realm. Learn more $\mathbb{Z}$<br>Permissions<br>User list |                       |           |                     |                          |  |  |  |  |
|----------------------------------------------------------------------------------------------------|-----------------------|-----------|---------------------|--------------------------|--|--|--|--|
| Q Search user<br>$\rightarrow$<br>Add user                                                                    | $\ddot{\ddot{\cdot}}$ |           |                     | $1 - 10 =$               |  |  |  |  |
| <b>Username</b>                                                                                               | <b>Email</b>          | Last name | <b>First name</b>   | <b>Status</b>            |  |  |  |  |
| t_admin@ci.tst                                                                                                | t_admin@ci.tst        | Test      | Admin               | <b>O</b> Disabled        |  |  |  |  |
| t_auditor1@ci.tst                                                                                             | t_auditor1@ci.tst     | Test      | Auditor1            | $\overline{\phantom{a}}$ |  |  |  |  |
| t_auditor2@ci.tst                                                                                             | t_auditor2@ci.tst     | Test      | Auditor2            | $\overline{\phantom{0}}$ |  |  |  |  |
| t_client1@ci.tst                                                                                              | t_client1@ci.tst      | Test      | <b>Client1</b>      | $\overline{\phantom{a}}$ |  |  |  |  |
| t_client2@ci.tst                                                                                              | t_client2@ci.tst      | Test      | Client <sub>2</sub> | $\overline{\phantom{a}}$ |  |  |  |  |
| test@list.ru                                                                                                  | test@list.ru          | Кот       | Олег                | -                        |  |  |  |  |

Рисунок 36: Пример окна, отражающего постоянную блокировку пользователя

В том случае, если политика определяет временную блокировку, пользователь будет лишен возможности совершать вход в систему в течение заданного времени.

Для настройки политики, определяющей тайм-аут истечения сессии пользователя и действия, которые необходимо предпринять по истечению тайм-аута, необходимо использовать меню «Sessions», также задавая желаемые политики отдельно для каждого реалма. Пример окна с параметрами приведен на рисунке 37:

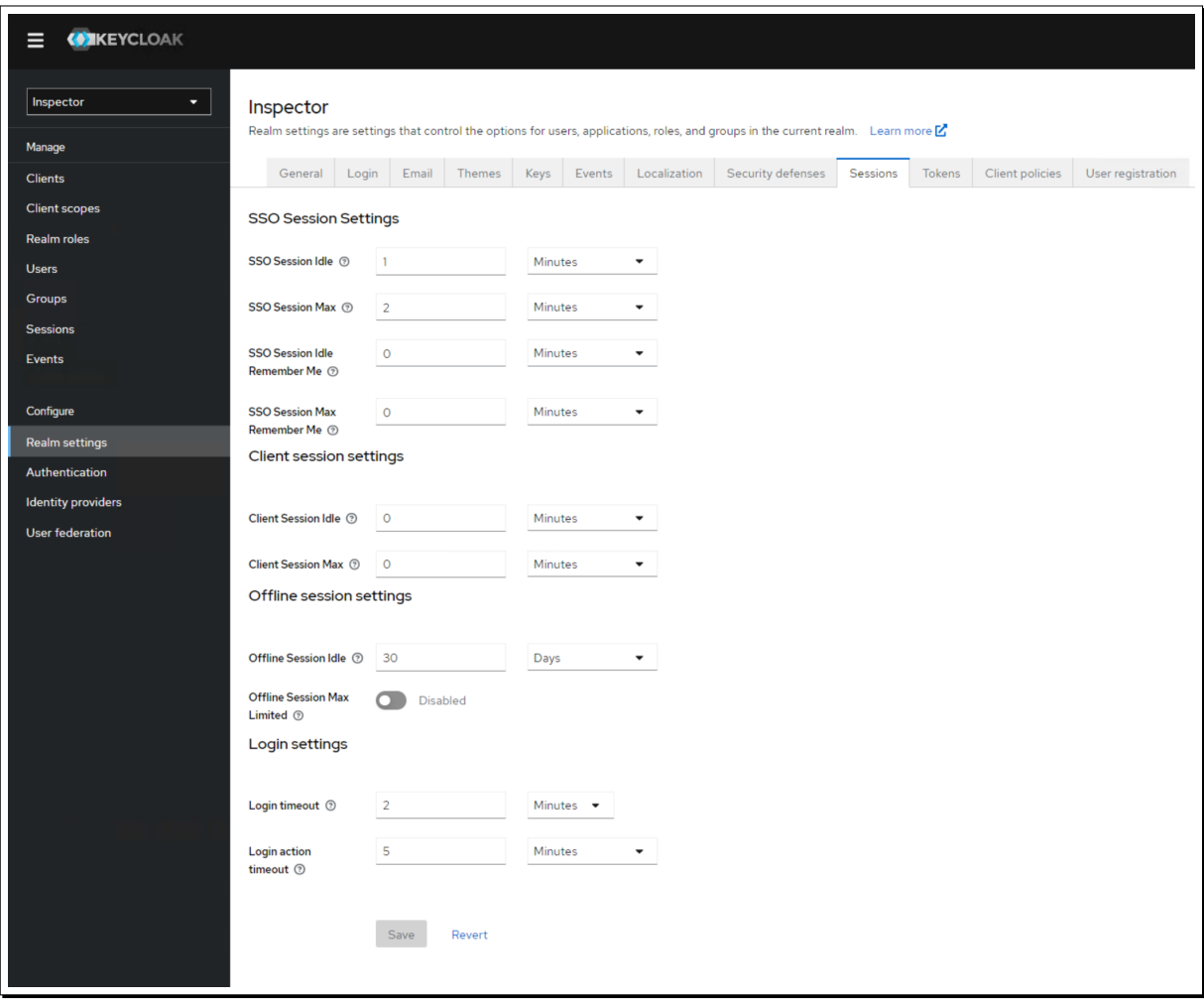

Рисунок 37: Пример окна политик, ограничивающих пользовательский сеанс

|  |  |  | Описание наиболее важных политик приведено в таблице Таблица 11: |  |  |  |
|--|--|--|------------------------------------------------------------------|--|--|--|
|  |  |  |                                                                  |  |  |  |

<span id="page-129-0"></span>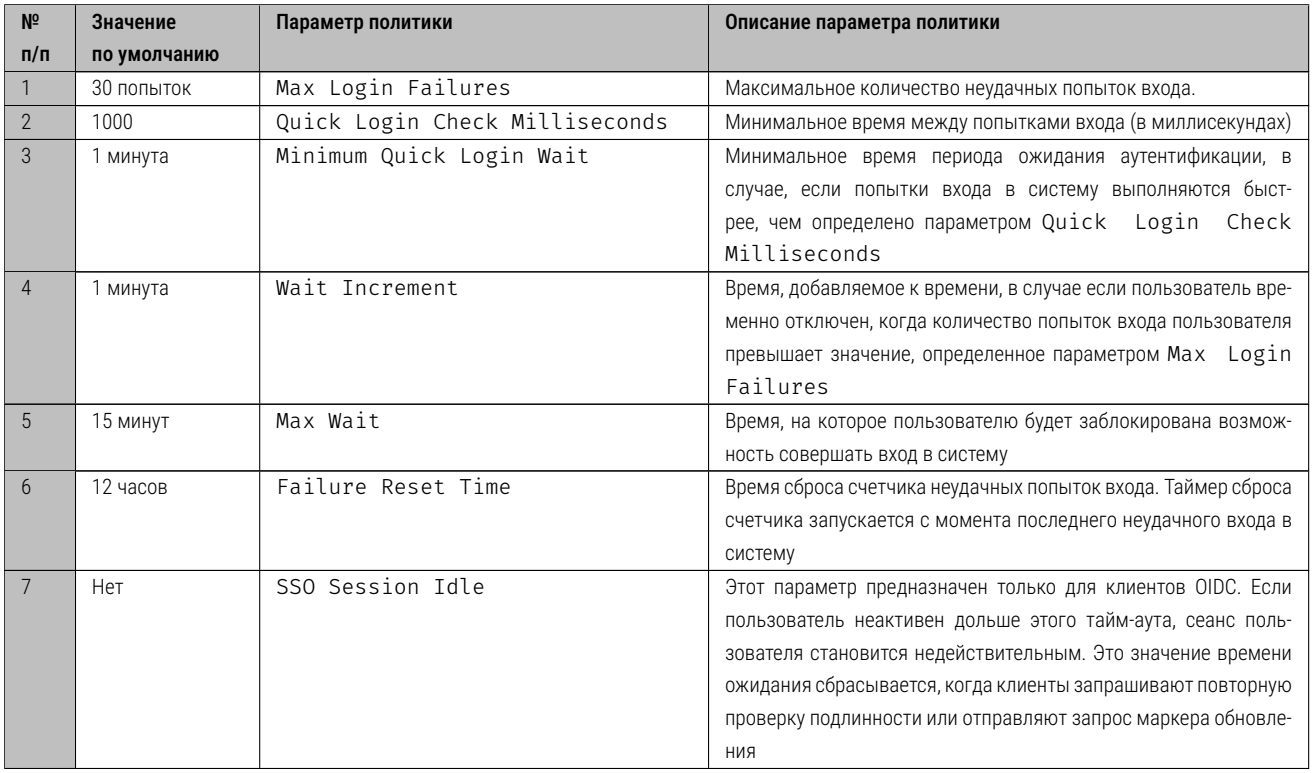

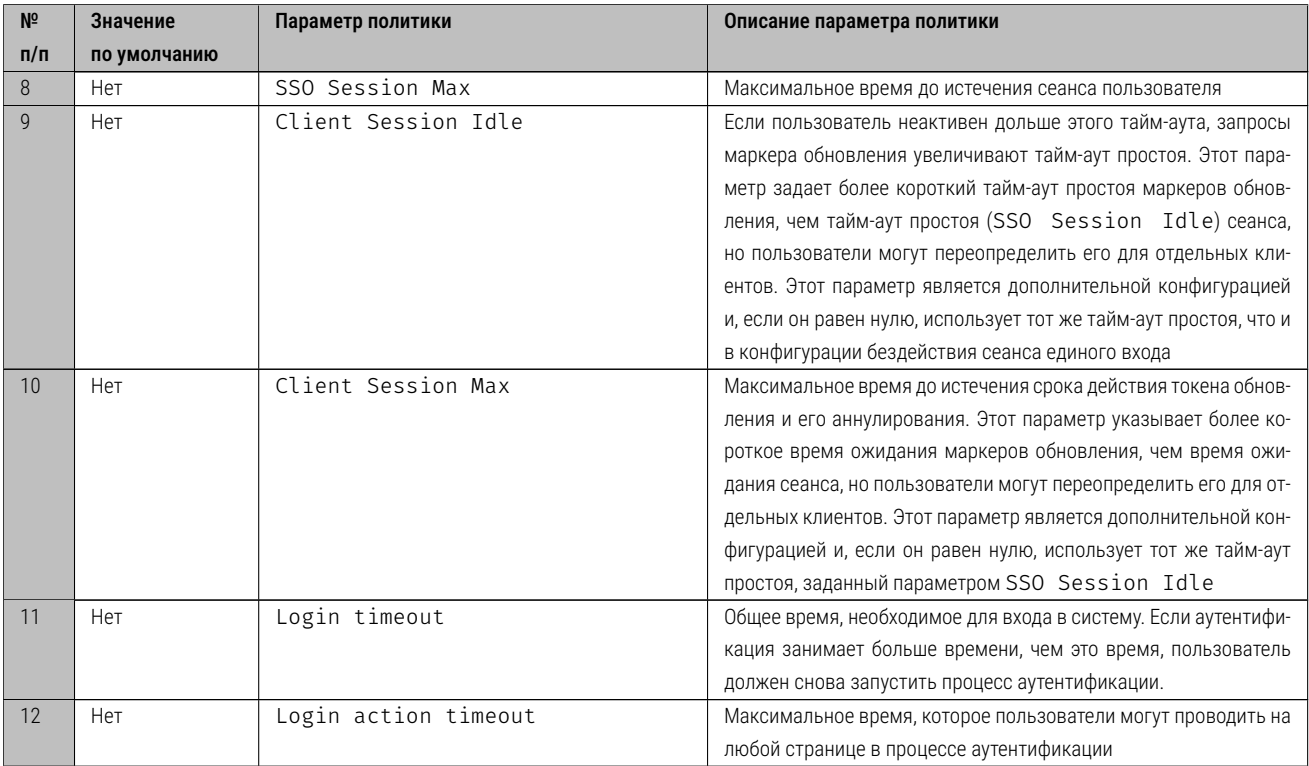

Таблица 11: Описание наиболее важных ограничительных политик.

Дополнительные сведения и описание всех возможных ограничений, приведены на страницах справки:

https://www.keycloak.org/docs/latest/server\_admin/#managing-user-sessions

и

[https://www.keycloak.org/docs/latest/server\\_admin/#mitigating-security-threat](https://www.keycloak.org/docs/latest/server_admin/#managing-user-sessions)s

## 8.[1.3 Настройка строгой двухфакторной аутентификации для учетных запи](https://www.keycloak.org/docs/latest/server_admin/#mitigating-security-threats)сей ОС

Для любой (в т.ч. технологической административной) учетной записи пользователя в операционной системе доступна возможность использования строгой двухфакторной аутентификации с применением токена Yubikey<sup>16</sup> и протокола U2F (https://www.yubico.com/).

Либо, вместо аппаратного токена Yubikey, может быть применен любой токен, с реализацией протокола аутентификац[ии](#page-130-0) U2F. К приобретению доступен, например, токен Rutoken U2F, производимый отечественной компанией «Актив» (https:/[/www.rutoken.ru/products](https://www.yubico.com/)/all/rutoken-u2f/).

На сервере должны быть установлены следующие пакеты:

```
 #id
uid=0(root) gid=0(root) группы=0(root)
 #dpkg -s libpam-u2f | grep installed
Status: install ok installed
 #dpkg -s libu2f-udev | grep installed
Status: install ok installed
  #dpkg -s pamu2fcfg | grep installed
```
<span id="page-130-0"></span><sup>16</sup>Понадобится физический доступ к серверу.

```
Status: install ok installed
  #dpkg -s yubikey-personalization-gui | grep installed
Status: install ok installed
  #dpkg -s yubikey-manager | grep installed
Status: install ok installed
```
Листинг 86: Пример проверки наличия в системе пакетов поддержки протокола U2F и токена Ybikey.

Иначе, установить указанные пакеты:

```
 #id
uid=0(root) gid=0(root) группы=0(root)
# apt install yubikey-manager yubikey-personalization-gui pamu2fcfg libpam-u2f libu2f-udev
```
**Листинг 87:** Пример установки в систему пакетов поддержки протокола U2F и токена Ybikey.

Выполнить настройку<sup>17</sup> PAM U2F (токен Yubikey должен быть очищен от предыдущей конфигурации, если таковая была):

```
$ id
uid=1000(user) gid=1000(user) группы=1000(user),4(adm),24(cdrom),27(sudo),30(dip),46(plugdev),120(
  lpadmin),132(lxd),133(sambashare)
$ pamu2fcfg > ~/.config/Yubico/u2f_keys
```
Листинг 88: Пример настройки протокола U2F и токена Ybikey для пользователя с административными полномочиями.

Затем скопировать ключи в каталог /etc/Yubico/u2f\_keys:

```
$ id
uid=1000(user) gid=1000(user) группы=1000(user),4(adm),24(cdrom),27(sudo),30(dip),46(plugdev),120(
  lpadmin),132(lxd),133(sambashare)
```
\$ sudo mv ~/.config/Yubico/u2f\_keys /etc/Yubico/u2f\_keys

Листинг 89: Пример настройки протокола U2F и токена Ybikey для пользователя с административными полномочиями. Продолжение.

Для настройки U2F при использовании sudo выполнить конфигурацию (от имени root) файла /etc/pam.d/sudo, и внести туда после строки @include common-auth следующее содержимое:

```
@include common-auth
auth required pam_u2f.so authfile=/etc/Yubico/u2f_keys cue [cue_prompt=Требуется
  подтвердить присутствие...]
```
Листинг 90: Пример настройки двухфакторной аутенификации при использовании sudo. Пример содержимого файла /etc/pam.d/sudo

Выполнить аналогичную настройку для остальных точек входа. Для стандартного входа в терминал с применением двухфакторной аутентификации – отредактировать файл /etc/pam.d/login:

@include common-auth

<sup>17</sup> Настройка выполняется при установке (пробросе) в USB разъем сервера токена Yubikey.

required pam\_u2f.so authfile=/etc/Yubico/u2f\_keys cue [cue\_prompt=Требуется  $a$ <sub>u</sub>th подтвердить присутствие ... ]

Листинг 91: Пример настройки двухфакторной аутенификации при использовании входа в терминал ТТҮ. Пример содержимого файла /etc/pam.d/login

Для входа в графическую сессию (GDM) с применением двухфакторной аутентификации - отредактировать файл/etc/pam.d/gdm-password:

```
@include common-auth
         required pam u2f.so authfile=/etc/Yubico/u2f keys cue [cue prompt=Tpe6yeтcя
auth
  подтвердить присутствие ... ]
```
Листинг 92: Пример настройки двухфакторной аутенификации при использовании GDM. Пример содержимого файла/etc/pam.d/gdm-password

Для входа в сессию ssh с применением двухфакторной аутентификации - отредактировать файл /etc/pam.d/sshd:

```
@include common-auth
           required
                     pam_u2f.so authfile=/etc/Yubico/u2f_keys cue [cue_prompt=Требуется
auth
  подтвердить присутствие ... ]
```
Листинг 93: Пример настройки двухфакторной аутенификации при использовании ssh. Пример содержимого файла/etc/pam.d/sshd

#### $8.1.4$ Настройка двухшаговой проверки с использованием протокола ТОТР

Для пользователей программного комплекса также поддерживается возможность настройки аутентификации с помощью одноразового пароля, вводимого дополнительно после основного пароля. Его использование поддерживается конфигурацией централизованного провайдера идентификации и аутентификации KeyCloak и базируется на применении протокола аутентификации ТОТР.

Для настройки KeyCloak и активизации TOTP, необходимо от имени администратора KeyCloak выполнить следующие операции, пример которых приведен на рисунках Рисунок 38 - Рисунок 42:

В разделе основного меню «Authentication», используя вкладку «Required Actions» отметить чек-бокс «Configure OTP». Пример операции приведен на рисунке Рисунок 38:

<span id="page-132-0"></span>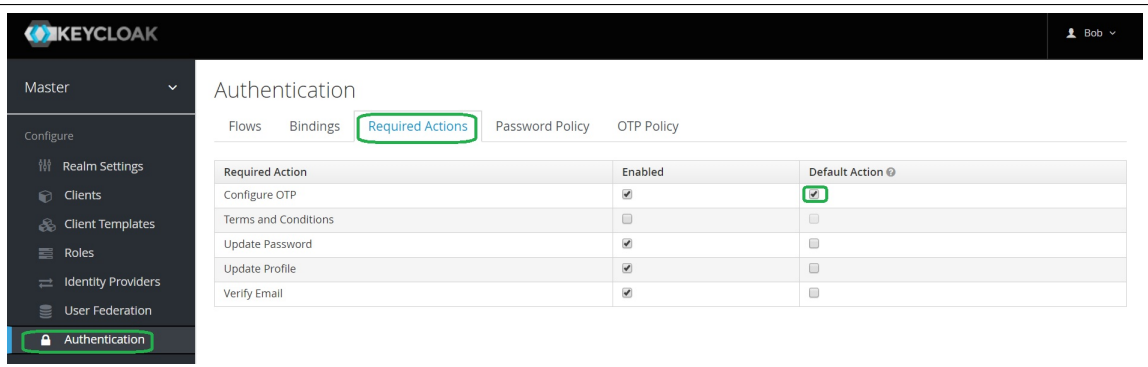

Рисунок 38: Пример настройки ТОТР

Затем во вкладке «ОТР Policy» задать необходимые политики одноразового пароля. Например, алгоритм одно-обратимой хеш-функции, используемой для исчисления аутентификационной информации, период времени жизни пароля, количество знаков, и окно сдвига применения пароля. Пример совершения операции приведен на рисунке Рисунок 39:

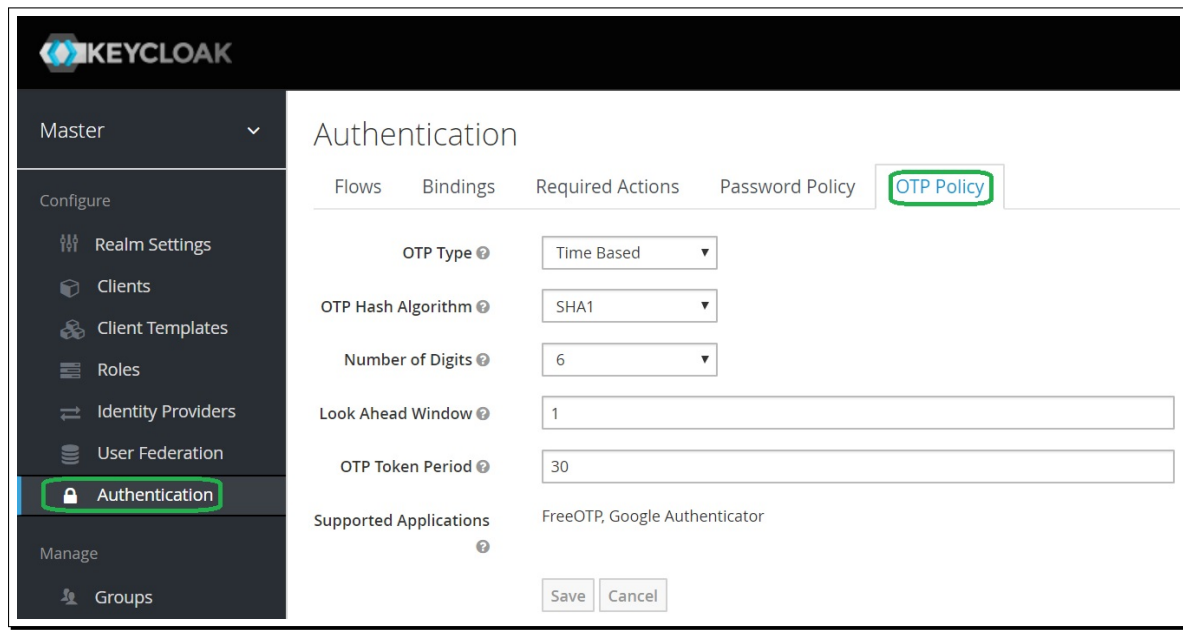

Рисунок 39: Пример настройки ТОТР: (алгоритм SHA1, срок жизни одноразового пароля - 30 секунд, длина 6 символов, сдвиг - 1 пароль

Для ассоциации ТОТР с учетной записью конкретного пользователя, в меню «Users» можно произвести настройки для тех пользователей, которым будет обязательно использовать двухшаговую проверку. Во вкладке «Details» в разделе «Required User Actions» у конкретного пользователя из выпадающего меню можно выбрать «Configure OTP». Пример совершения операции приведен на рисунке Рисунок 40:

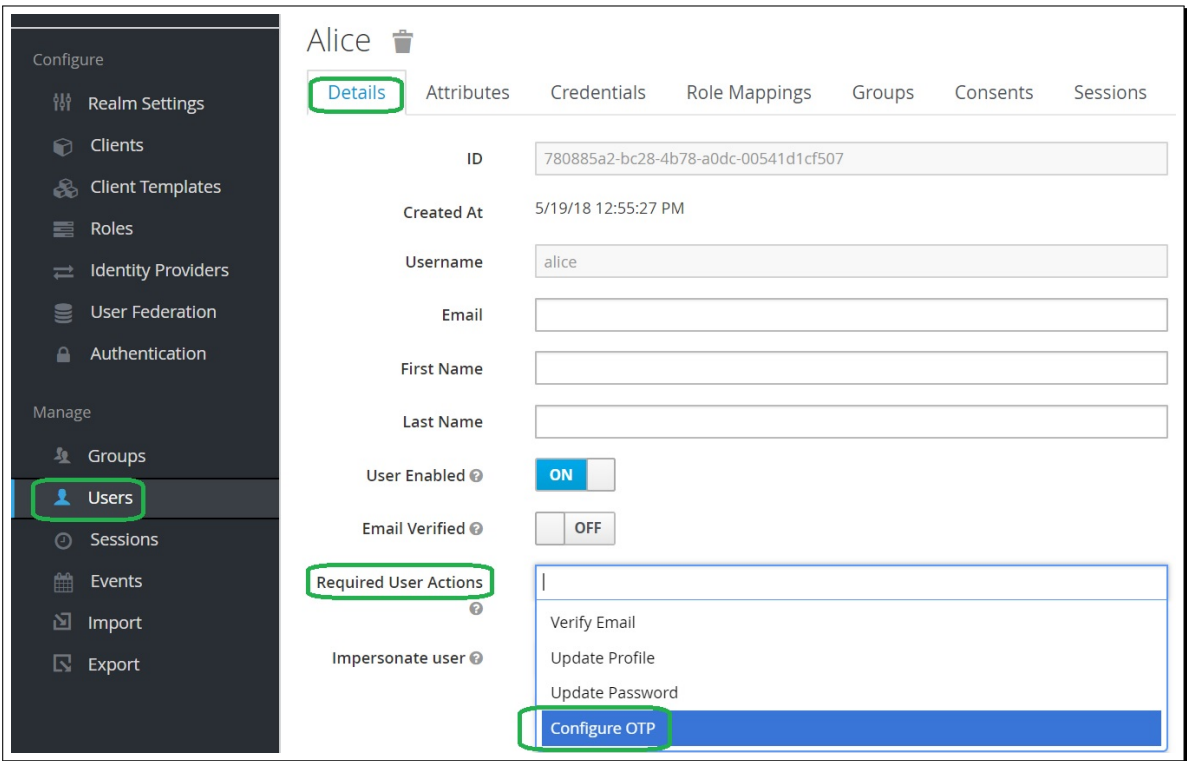

Рисунок 40: Пример настройки ТОТР для заданного пользователя

Для ассоциации ТОТР с программным компонентом комплекса (например, с модулем закупок), там же можно установить необходимость использования ТОТР для всех пользователей службы или компонента. Для использования ключа, на экран будет выведен QR-код, содержащий необходимую первичную аутентификационную информацию. Далее код нужно будет отсканировать с помощью установленного на мобильный телефон (смартфон) с ОС Android™или Apple iOS™приложения FreeOTP, Google Authenticator или аналогичного (поддерживающего протокол TOTP).

Пример совершения операций приведен на рисунке Рисунок 41:

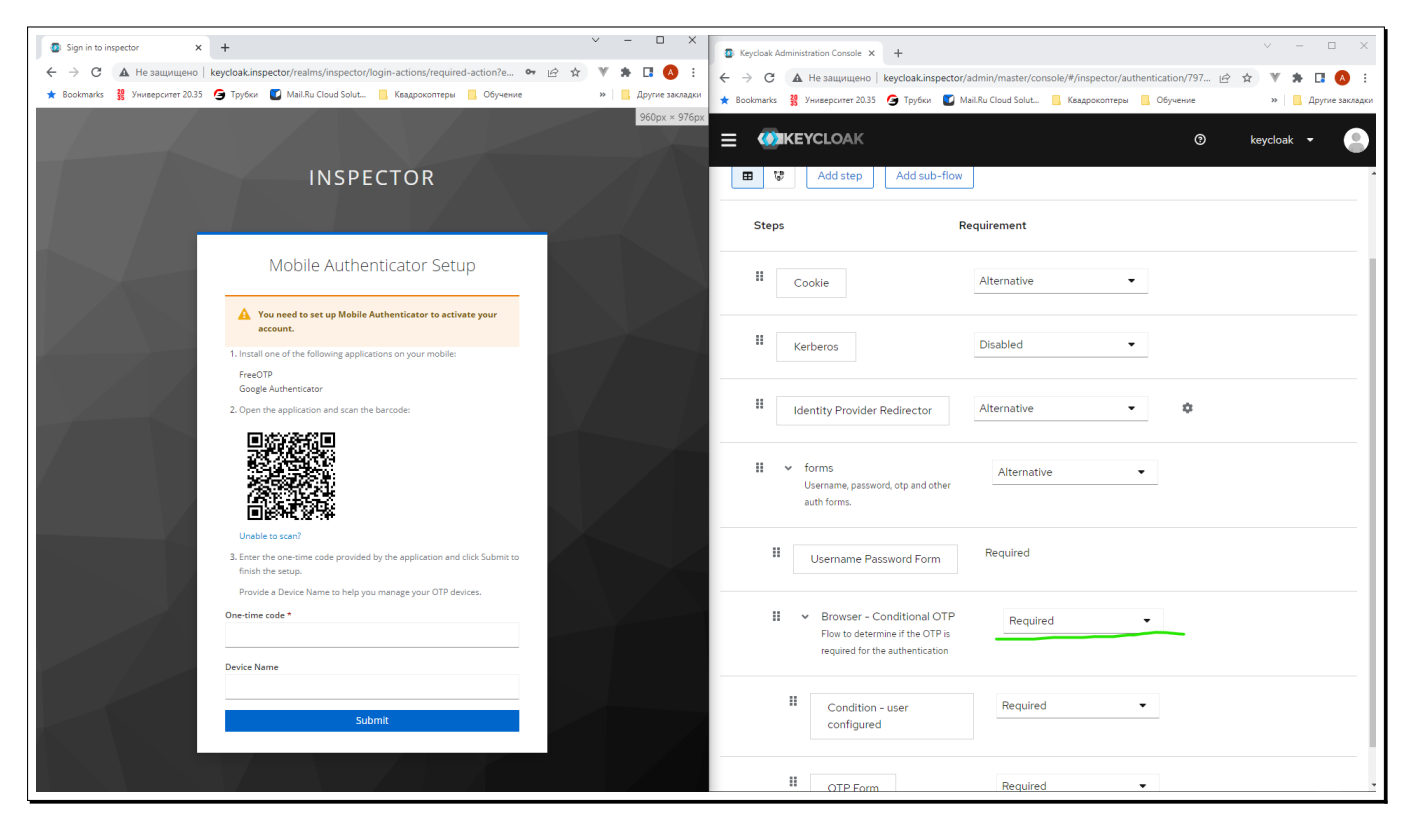

Рисунок 41: Пример настройки TOTP для пользователей модуля инспектора

После этого, от пользователя будет требоваться ввод временного одноразового пароля. Пример запроса пароля TOTP приведен на рисунке Рисунок 42:

<span id="page-135-0"></span>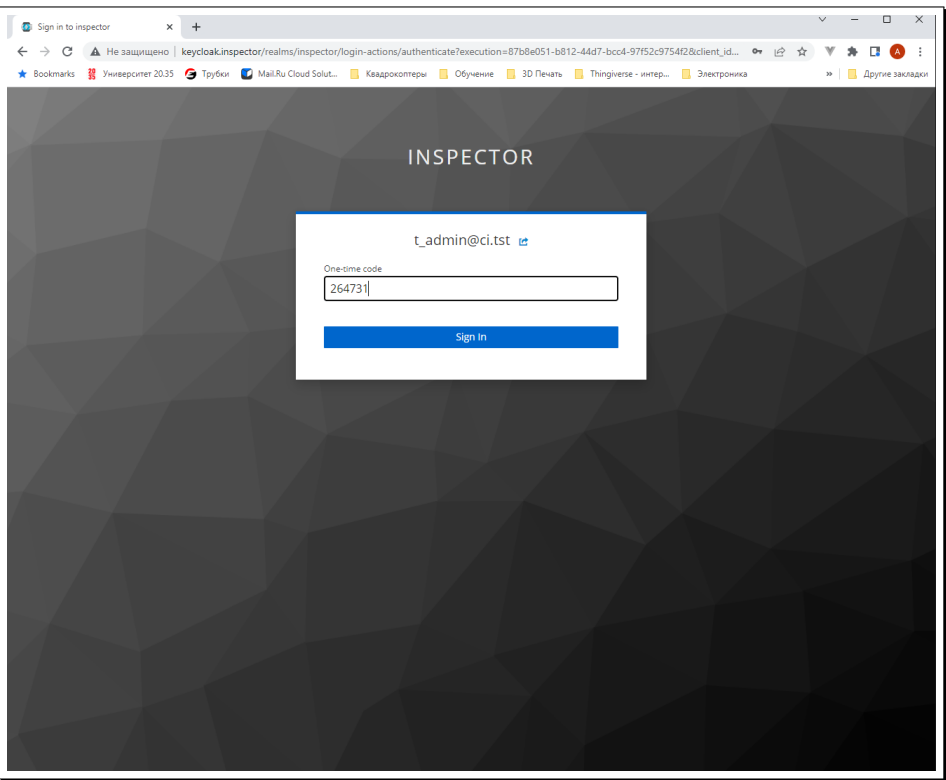

Рисунок 42: Пример входа пользователя в модуль инспектора с применением TOTP

## 8.1.5 Настройка межсервисного взаимодействия

Если сервис требует межсервисного взаимодействия (grant\_type=client\_credentials), например во всех асинхронных операциях (cron, mq) пользователь отсутствует, то необходимо использовать дополнительного клиента.

Пример создания такого клиента приведен ниже. Операции по созданию нового клиента, производятся аналогично тому, как приведено в примерах на рисунках Рисунок 43- Рисунок 47:

| <b>WIKEYCLOAK</b>      |                        |             |                                                      |               |         | $A$ Admin $\times$ |
|------------------------|------------------------|-------------|------------------------------------------------------|---------------|---------|--------------------|
| Base<br>$\checkmark$   | Клиенты                |             |                                                      |               |         |                    |
| Конфигурация           | Lookup <sup>O</sup>    |             |                                                      |               |         |                    |
| Настройки Realm<br>僣   | Поиск                  | $\mathsf q$ |                                                      |               |         | Создать            |
| 瓷<br>Клиенты           | <b>ID</b> клиента      | Включено    | Базовый URL                                          | Действия      |         |                    |
| Шаблоны клиентов<br>₷  | account                | Да          | https://sso-test.etpgpb.ru/auth/realms/base/account/ | Редактировать | Экспорт | Удалить            |
| $\equiv$<br>Роли       | account-console        | Да          | https://sso-test.etpgpb.ru/auth/realms/base/account/ | Редактировать | Экспорт | Удалить            |
| Поставщики<br>$\equiv$ | admin-cli              | Да          | Не задан                                             | Редактировать | Экспорт | Удалить            |
|                        | broker                 | Да          | Не задан                                             | Редактировать | Экспорт | Удалить            |
| идентификации          | dengi-local            | Да          | http://localhost:4200/http://localhost:4200/         | Редактировать | Экспорт | Удалить            |
| 8<br>Федерация         | gazprombank            | Да          | Не задан                                             | Редактировать | Экспорт | Удалить            |
| пользователей          | gobbol                 | Да          | Не задан                                             | Редактировать | Экспорт | Удалить            |
| Аутентификация<br>≙    | hub                    | Да          | Не задан                                             | Редактировать | Экспорт | Удалить            |
|                        | hub-local              | Да          | Не задан                                             | Редактировать | Экспорт | Удалить            |
| Управление             | pmurtazintest          | Да          | http://localhost:8081/http://localhost:8081/         | Редактировать | Экспорт | Удалить            |
| 42<br>Группы           | realm-management       | Да          | Не задан                                             | Редактировать | Экспорт | Удалить            |
| Пользователи           | security-admin-console | Да          | https://sso-test.etpgpb.ru/auth/admin/base/console/  | Редактировать | Экспорт | Удалить            |
| Сессии<br>$\odot$      |                        |             |                                                      |               |         |                    |

Рисунок 43: Пример начала операции по созданию клиента для межсервисного взаимодействия

Задать имя, аналогичное имени публичного клиента, но с использованием суффикса -service в поле client id:

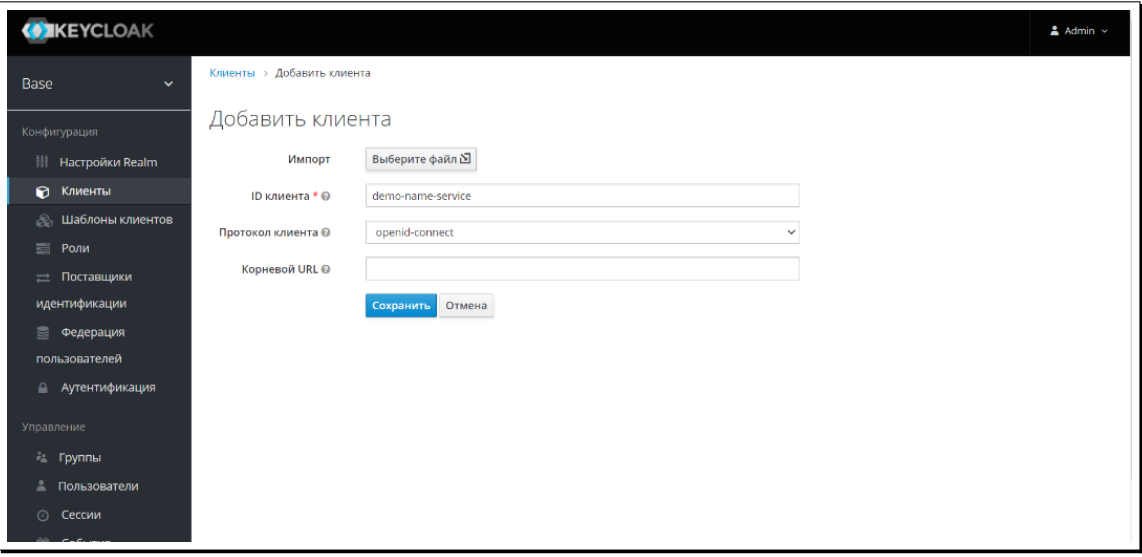

Рисунок 44: Пример задания имени клиента для межсервисного взаимодействия

Указать тип и включить поддержку client credentials:

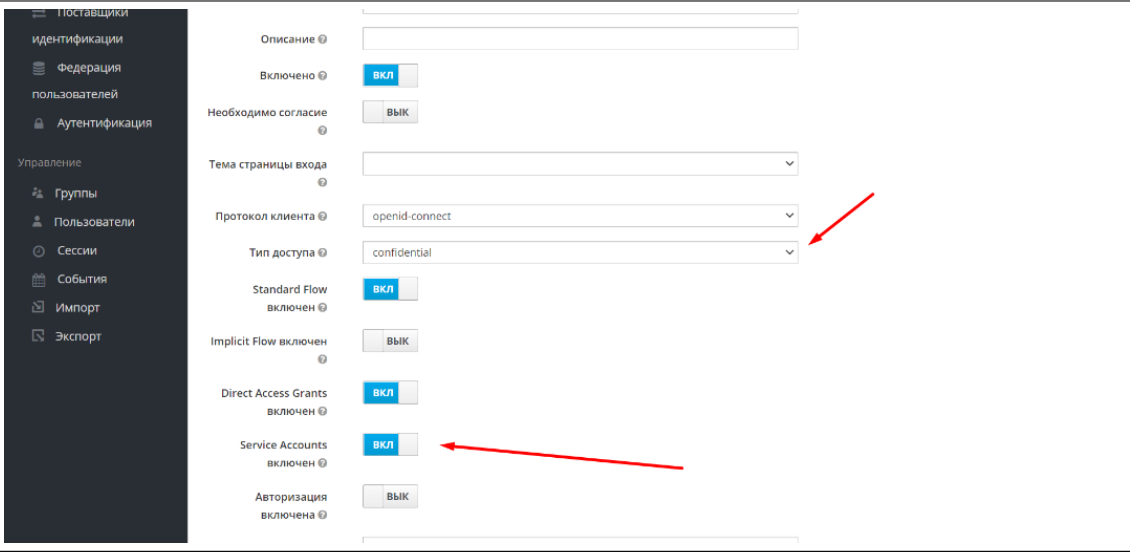

Рисунок 45: Пример задания типа и активизации поддержки client\_credentials

Пример использования значений client\_secret и client\_id в переменных окружения приложения:

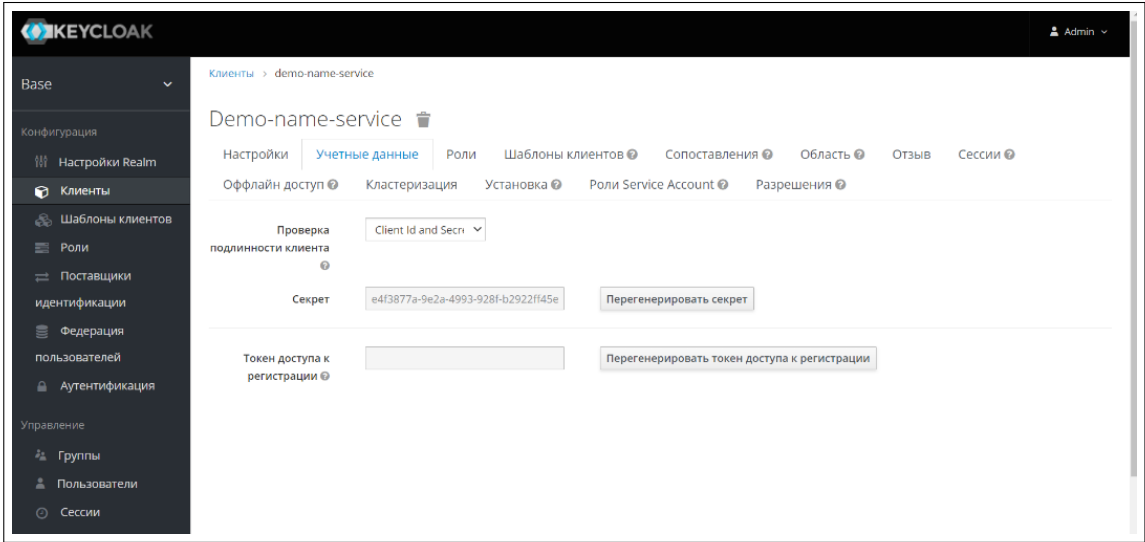

Рисунок 46: Пример использования значений client\_secret и client\_id в переменных окружения приложения

Затем задать авторизацию:

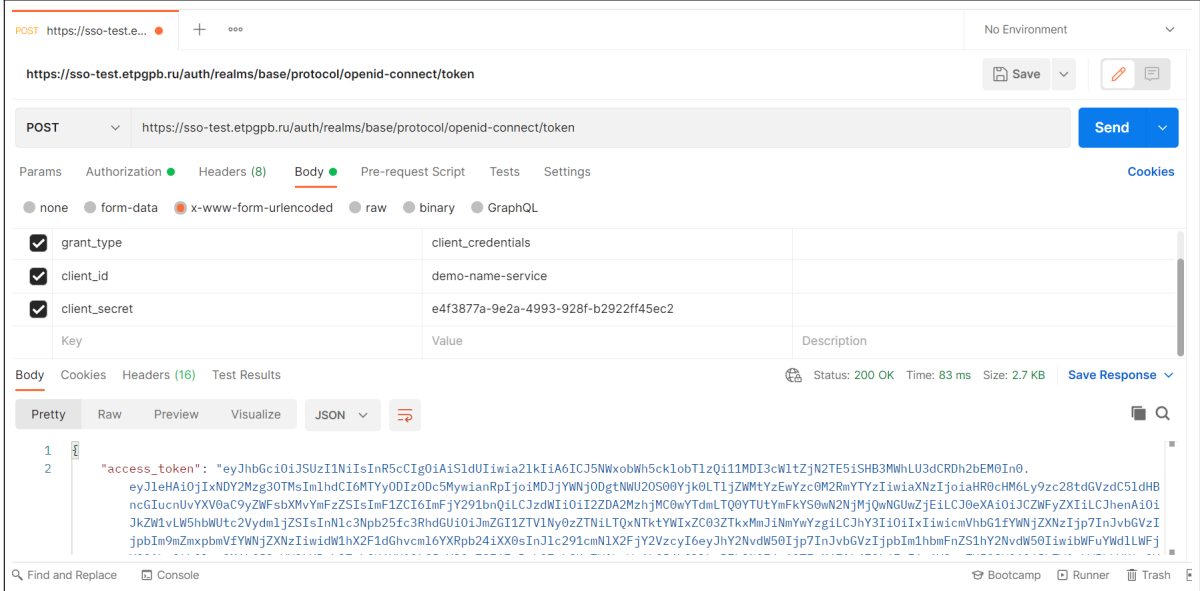

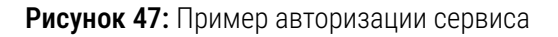

#### Общесистемные настройки аудита 8.2

В настоящем разделе описаны настройки и варианты получения событий (включая события безопасности), с использованием применяемых в составе комплекса средств аудита (включая средства аудита операционной системы как среды выполнения), и сведения по централизованной конфигурации аудита. Дополнительно рекомендуется использовать сведения, приведенные в документе «Закупочные сервисы iSource. Руководство администратора. Приложение А. Безопасность в ОС Ubuntu.» is000-AGD\_PRE.1.

#### $8.2.1$ Аудит событий программного комплекса

Для получения информации аудита по событиям, связанным с пользователями прикладных служб системы, требуется выполнить вход от имени администратора IDM KeyCloak и переключиться на вкладку «События», где можно осуществлять поиск, фильтрацию и получение информации о конкретных событиях в системе.

Примеры совершения операций, направленных на получение информации аудита приведена на рисунках Рисунок 48 - Рисунок 62.

| • М Консоль администратора Кеусі: X +                                            |                                                                                                    |                 |                           |                                                                                                    |                                                                                                    | $\sigma$               |
|----------------------------------------------------------------------------------|----------------------------------------------------------------------------------------------------|-----------------|---------------------------|----------------------------------------------------------------------------------------------------|----------------------------------------------------------------------------------------------------|------------------------|
| C<br>id-preprod.etpgpb.ru/auth/admin/master/console/#/realms/master/admin-events |                                                                                                    |                 |                           |                                                                                                    |                                                                                                    | @ @ ☆ ★ □ 愈            |
| <b>2 Пользователи</b>                                                            |                                                                                                    | Realm           |                           |                                                                                                    |                                                                                                    |                        |
| <b>© Сессии</b>                                                                  |                                                                                                    | Клиент          |                           |                                                                                                    |                                                                                                    |                        |
| <b>В События</b>                                                                 |                                                                                                    |                 |                           |                                                                                                    |                                                                                                    |                        |
|                                                                                  |                                                                                                    | Пользователь    |                           |                                                                                                    |                                                                                                    |                        |
| ⊠ Импорт                                                                         |                                                                                                    | <b>IP адрес</b> |                           |                                                                                                    |                                                                                                    |                        |
| ⊠ Экспорт                                                                        | Время                                                                                              | Тип операции    | Тип ресурса               | Путь к ресурсу                                                                                                    | Детали                                                                                                    |                        |
|                                                                                  | 10/31/22<br>4:57:26 PM                                                                             | <b>UPDATE</b>   | <b>USER</b>               | users/d3c66241-bb02-4c49-8b74-<br>f5f3a33106cb                                                                    | Аутентификация Представление                                                                                                    |                        |
|                                                                                  | 10/31/22<br>4:43:23 PM                                                                             | CREATE          | REALM_ROLE_MAPPING        | users/d3c66241-bb02-4c49-8b74-<br>f5f3a33106cb/role-<br>mappings/realm                                            | Аутентификация Представление                                                                                                    |                        |
|                                                                                  | 10/31/22<br>3:50:26 PM                                                                             | CREATE          | CLIENT_ROLE_MAPPING       | users/8ceb215b-c4aa-49d7-bb43-<br>01039140b316/role-<br>mappings/clients/4e661703-<br>627e-4df9-a278-2b2e3dfe4543 | Аутентификация Представление                                                                                                    |                        |
|                                                                                  | 10/31/22<br>3:20:01 PM                                                                             | CREATE          | REALM_ROLE_MAPPING        | users/8ceb215b-c4aa-49d7-bb43-<br>01039140b316/role-<br>mappings/realm                                            | Аутентификация Представление                                                                                                    |                        |
|                                                                                  | 10/31/22<br>3:19:58 PM                                                                             | CREATE          | REALM ROLE MAPPING        | users/8ceb215b-c4aa-49d7-bb43-<br>01039140b316/role-<br>mappings/realm                                            | Аутентификация Представление                                                                                                    |                        |
|                                                                                  | 10/31/22<br>3:19:54 PM                                                                             | <b>DELETE</b>   | <b>REALM ROLE MAPPING</b> | users/8ceb215b-c4aa-49d7-bb43-<br>01039140b316/role-<br>mappings/realm                                            | Аутентификация Представление                                                                                                    |                        |
|                                                                                  | 10/31/22<br>3:18:10 PM                                                                             | CREATE          | GROUP_MEMBERSHIP          | users/8ceb215b-c4aa-49d7-bb43-<br>01039140b316/groups/5644f5b4-<br>dac7-4e39-93ba-9eb904e0fa5e                    | Аутентификация Представление                                                                                                    |                        |
|                                                                                  | 10/31/22<br>2:37:05 PM                                                                             | <b>ACTION</b>   | <b>USER</b>               | users/8ceb215b-c4aa-49d7-bb43-<br>01039140b316/reset-password                                                     | Аутентификация                                                                                                    |                        |
|                                                                                  | 10/31/22<br>2:34:43 PM                                                                             | CREATE          | <b>USER</b>               | users/8ceb215b-c4aa-49d7-bb43-<br>01039140b316                                                                    | Аутентификация Представление                                                                                                    |                        |
|                                                                                  | 10/27/22<br>12:56:22 PM                                                                            | DELETE          | CLIENT_ROLE_MAPPING       | users/e41d94ea-de30-4857-<br>b0c9-1c7ee9da1e2f/role-<br>mappings/clients/4e661703-<br>627e-4df9-a278-2b2e3dfe4543 | Аутентификация Представление                                                                                                    |                        |
|                                                                                  | $\left\vert \left\langle \mathbf{c}\right\rangle \right\vert$ $\left\vert \mathbf{c}\right\rangle$ |                 |                           |                                                                                                    |                                                                                                    |                        |
| н                                                                                |                                                                                                    |                 |                           |                                                                                                    | <b>, 2</b> @ Telegram W @ youtracket @ Настройки @ Консоль д ■ T3 Коробка ■ Снимки эк ■ Т6 Евъминн ● M Вкодицие  XI Книга1 - Еж. В Черный и ■ С\Users\k ■ Протокол ■ Задание на ● Skype [4] | △ 输 系 (10) ENG 16:59 □ |

Рисунок 48: Пример меню «События». Общий вид

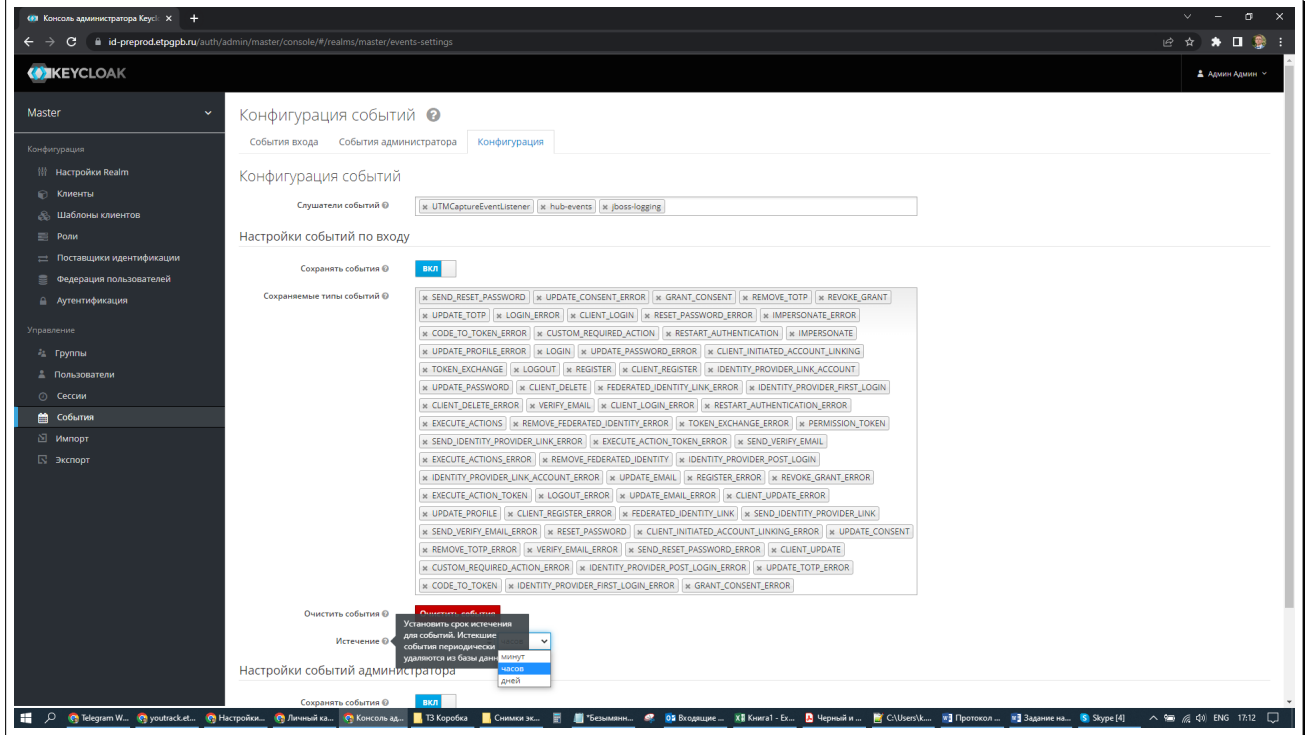

Рисунок 49: Пример конфигурации фильтрации информации аудита и задание срока хранения информации аудита

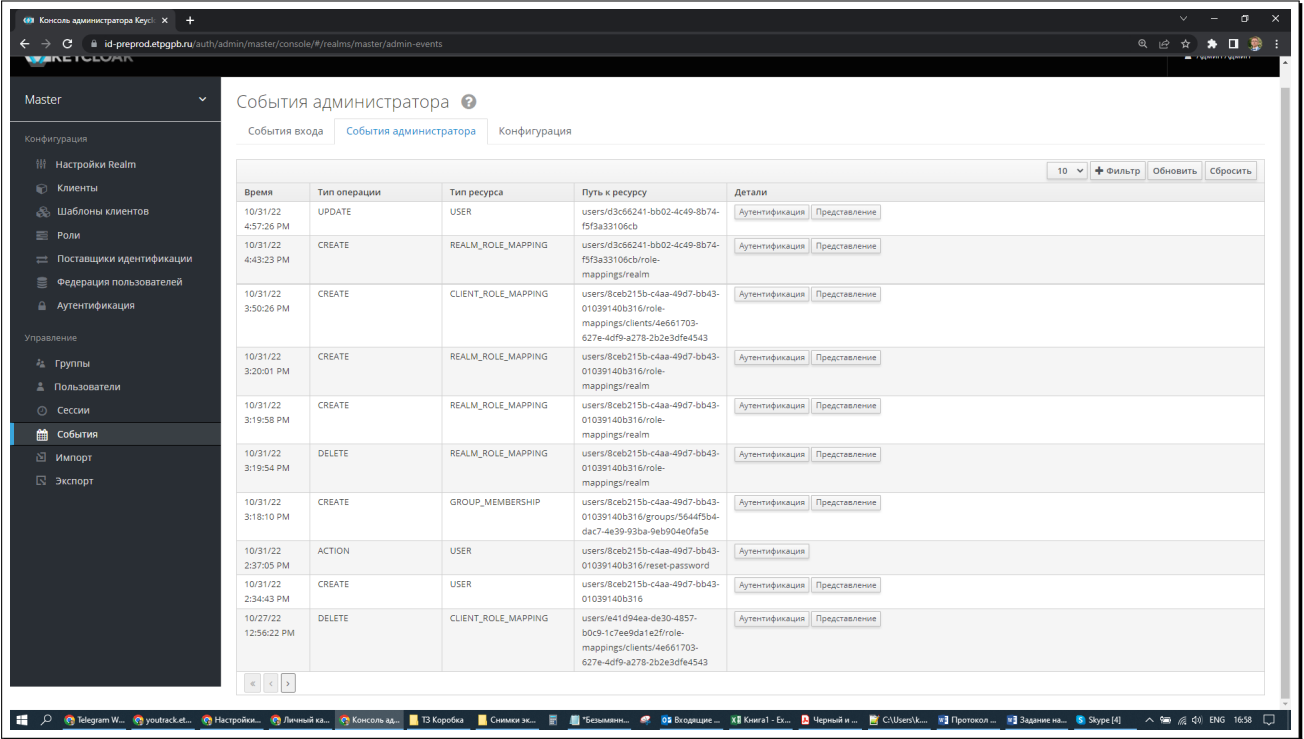

Рисунок 50: Пример информации аудита об операциях над пользователями, группами и ролями

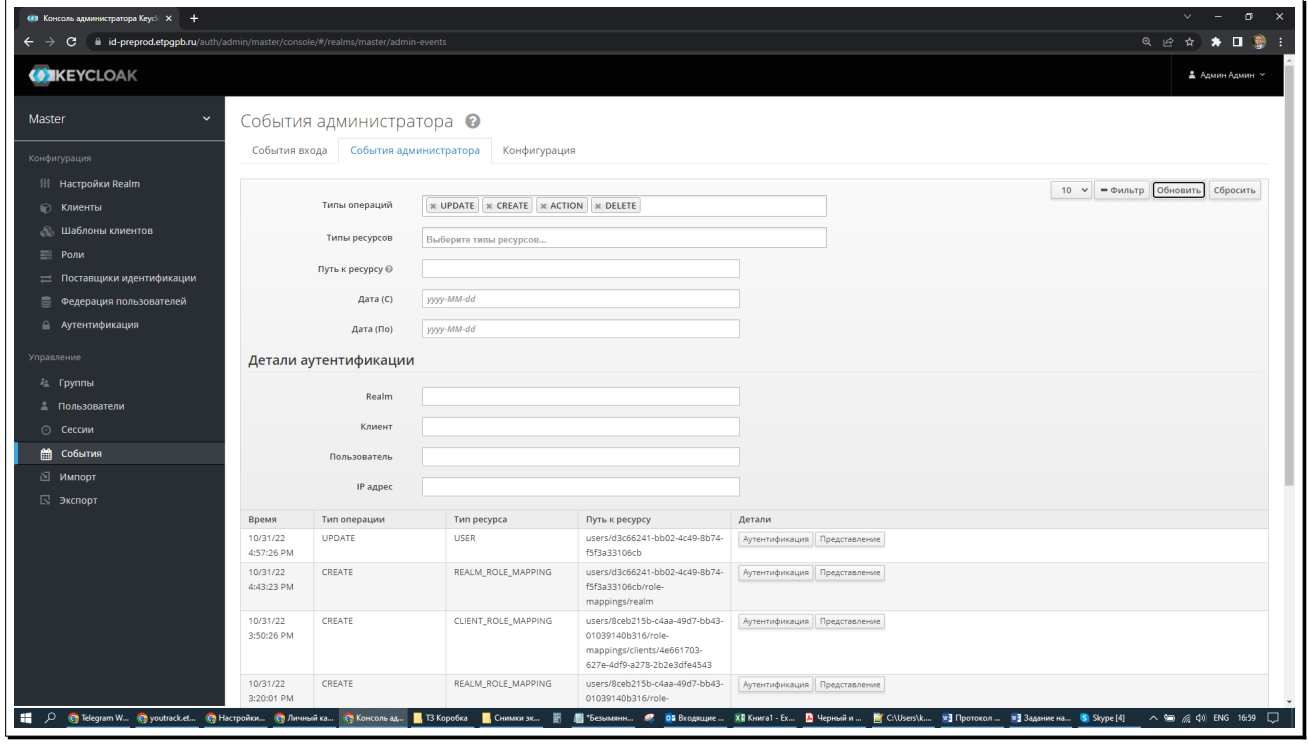

Рисунок 51: Пример задания фильтрации информации аудита по типам событий

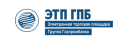

|                              | 491 Консоль администратора Кеусі: X +                                             |                                                                                                    |                                     |             |                     |                                                                                    |                                                            |                                                                                                    | $\vee$<br>$\sigma$<br>$\equiv$<br>$\times$                  |
|------------------------------|-----------------------------------------------------------------------------------|----------------------------------------------------------------------------------------------------|-------------------------------------|-------------|---------------------|------------------------------------------------------------------------------------|------------------------------------------------------------|----------------------------------------------------------------------------------------------------|-------------------------------------------------------------|
| $\leftarrow$ $\rightarrow$   | C iii id-preprod.etpgpb.ru/auth/admin/master/console/#/realms/master/admin-events |                                                                                                    |                                     |             |                     |                                                                                    |                                                            |                                                                                                    |                                                             |
| <b>CONCEYCLOAK</b>           |                                                                                   |                                                                                                    |                                     |             |                     |                                                                                    |                                                            |                                                                                                    | ≗ Админ Админ м                                             |
| Master                       | $\checkmark$                                                                      |                                                                                                    | События администратора              |             | Realm               | master                                                                             |                                                            |                                                                                                    |                                                             |
|                              |                                                                                   |                                                                                                    |                                     |             | Клиент              | 57e6c4f5-807e-475f-8967-d696ba28d11f                                               |                                                            |                                                                                                    |                                                             |
| Конфигурация                 |                                                                                   |                                                                                                    | События входа События администратор |             | Пользователь        | d3c66241-bb02-4c49-8b74-f5f3a33106cb                                               |                                                            |                                                                                                    |                                                             |
| 带 <b>Настройки Realm</b>     |                                                                                   |                                                                                                    |                                     |             | IP адрес            | 91.225.24.12                                                                       |                                                            | 5 V + Фильтр Обновить Сбросить                                                                                                    |                                                             |
| <b>• Клиенты</b>             |                                                                                   | Время                                                                                                   | Тип операции                        | Тип ресурса |                     | Путь к ресурсу                                                                     | Детали                                                     |                                                                                                    |                                                             |
| $\equiv$ Роли                | <b>В Шаблоны клиентов</b>                                                         | 10/31/22<br>4:57:26 PM                                                                                  | <b>UPDATE</b>                       | <b>USER</b> |                     | users/d3c66241-bb02-4c49-<br>8b74-f5f3a33106cb                                     | Аутентификация Представление                               |                                                                                                    |                                                             |
|                              | <b>Поставщики идентификации</b>                                                   | 10/31/22<br>4:43:23 PM                                                                                  | CREATE                              |             | REALM_ROLE_MAPPING  | users/d3c66241-bb02-4c49-<br>8b74-f5f3a33106cb/role-<br>mappings/realm             | Аутентификация Представление                               |                                                                                                    |                                                             |
| <b>Аутентификация</b>        | <b>• Федерация пользователей</b>                                                  | 10/31/22<br>3:50:26 PM                                                                                  | CREATE                              |             | CLIENT_ROLE_MAPPING | users/8ceb215b-c4aa-49d7-<br>bb43-01039140b316/role-<br>mappings/clients/4e661703- | Аутентификация Представление                               |                                                                                                    |                                                             |
| Управление                   |                                                                                   |                                                                                                    |                                     |             |                     | 627e-4df9-a278-<br>2b2e3dfe4543                                                    |                                                            |                                                                                                    |                                                             |
| <b>A Группы</b>              |                                                                                   | 10/31/22<br>3:20:01 PM                                                                                  | CREATE                              |             | REALM_ROLE_MAPPING  | bb43-01039140b316/role-                                                            | users/8ceb215b-c4aa-49d7-   Аутентификация   Представление |                                                                                                    |                                                             |
| <u>В</u> Пользователи        |                                                                                   |                                                                                                    |                                     |             |                     | mappings/realm                                                                     |                                                            |                                                                                                    |                                                             |
| <b>© Сессии</b><br>€ События |                                                                                   | 10/31/22<br>3:19:58 PM                                                                                  | CREATE                              |             | REALM_ROLE_MAPPING  | users/8ceb215b-c4aa-49d7-<br>bb43-01039140b316/role-                               | Аутентификация Представление                               |                                                                                                    |                                                             |
| ⊠ Импорт                     |                                                                                   |                                                                                                    |                                     |             |                     | mappings/realm                                                                     |                                                            |                                                                                                    |                                                             |
| ⊠ Экспорт                    |                                                                                   | $\begin{array}{ c c c c }\hline \rule{0pt}{1ex}\rule{0pt}{2ex} & \quad \quad \quad \bullet \end{array}$ |                                     |             |                     |                                                                                    |                                                            |                                                                                                    |                                                             |
|                              |                                                                                   |                                                                                                    |                                     |             |                     |                                                                                    |                                                            |                                                                                                    |                                                             |
|                              |                                                                                   |                                                                                                    |                                     |             |                     |                                                                                    |                                                            |                                                                                                    |                                                             |
|                              |                                                                                   |                                                                                                    |                                     |             |                     |                                                                                    |                                                            |                                                                                                    |                                                             |
|                              |                                                                                   |                                                                                                    |                                     |             |                     |                                                                                    |                                                            |                                                                                                    |                                                             |
|                              |                                                                                   |                                                                                                    |                                     |             |                     |                                                                                    |                                                            |                                                                                                    |                                                             |
|                              |                                                                                   |                                                                                                    |                                     |             |                     |                                                                                    |                                                            |                                                                                                    |                                                             |
|                              |                                                                                   |                                                                                                    |                                     |             |                     |                                                                                    |                                                            |                                                                                                    |                                                             |
|                              |                                                                                   |                                                                                                    |                                     |             |                     |                                                                                    |                                                            | E D @ Telegram W @ youtracket @ Hacrponics @ Dirensinics @ Koncons-ad E Skopofica E. Churcum Schwarers E E Churcum B Churcum M Khurcal - Ex B Черный и B Сhybes\k El Протокол El Задание на | $\wedge$ <b>in</b> $\emptyset$ $\emptyset$ ENG 17:12 $\Box$ |

Рисунок 52: Пример детализированного отчета о выбранном событии

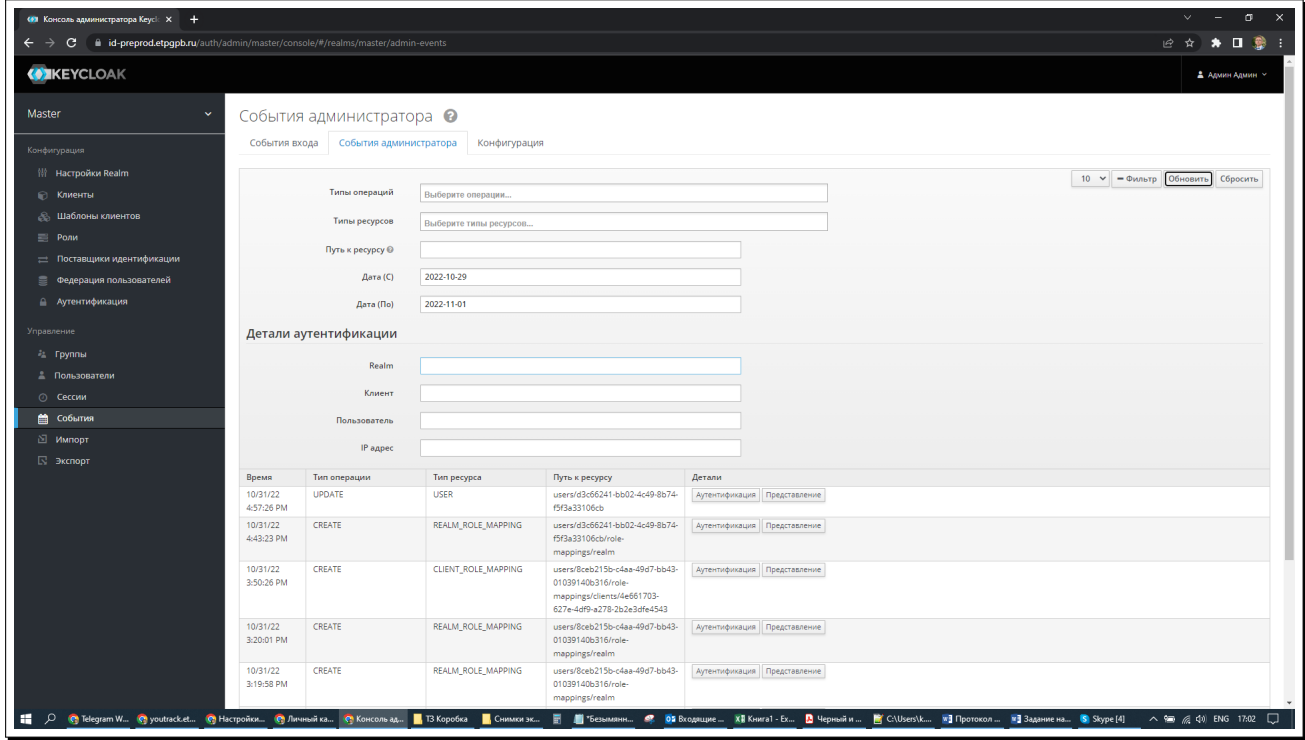

Рисунок 53: Пример задания фильтрации информации аудита по дате событий

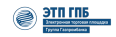

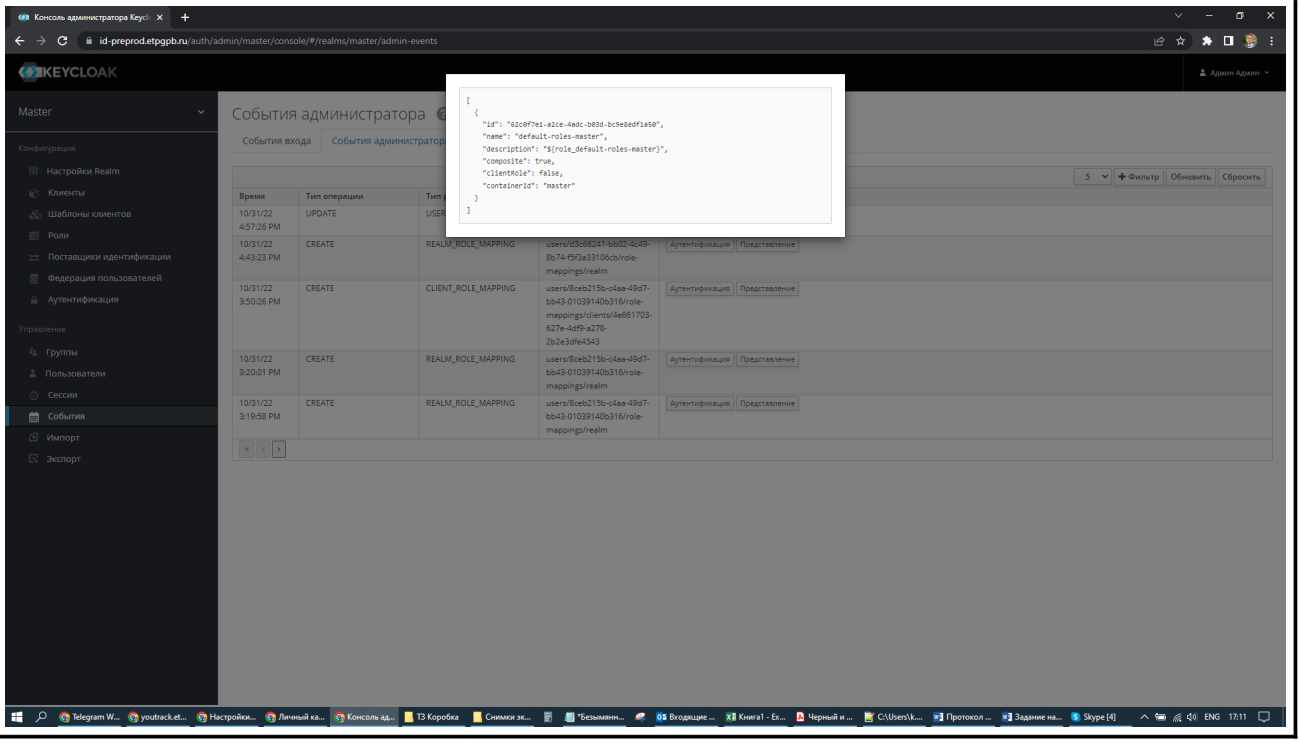

Рисунок 54: Пример детализированного отчета о событии изменения роли

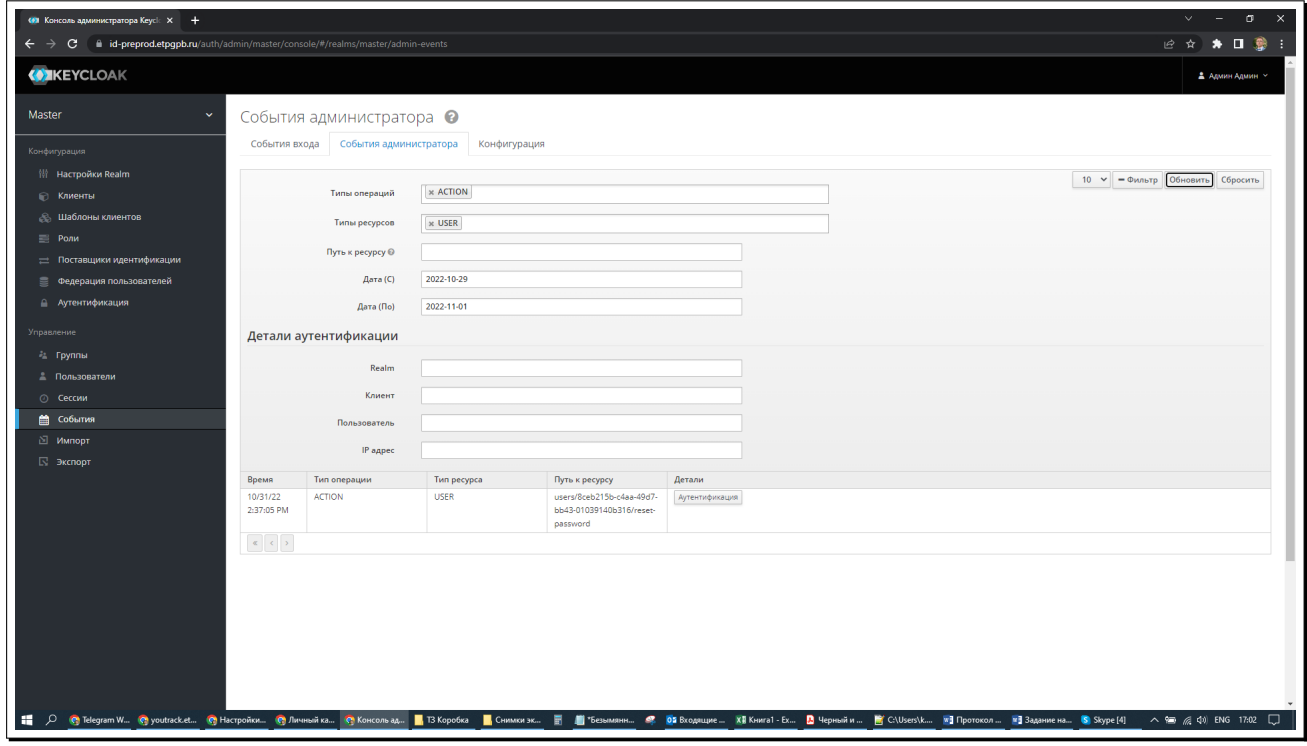

Рисунок 55: Пример задания фильтрации информации аудита по типу, субъекту и дате события

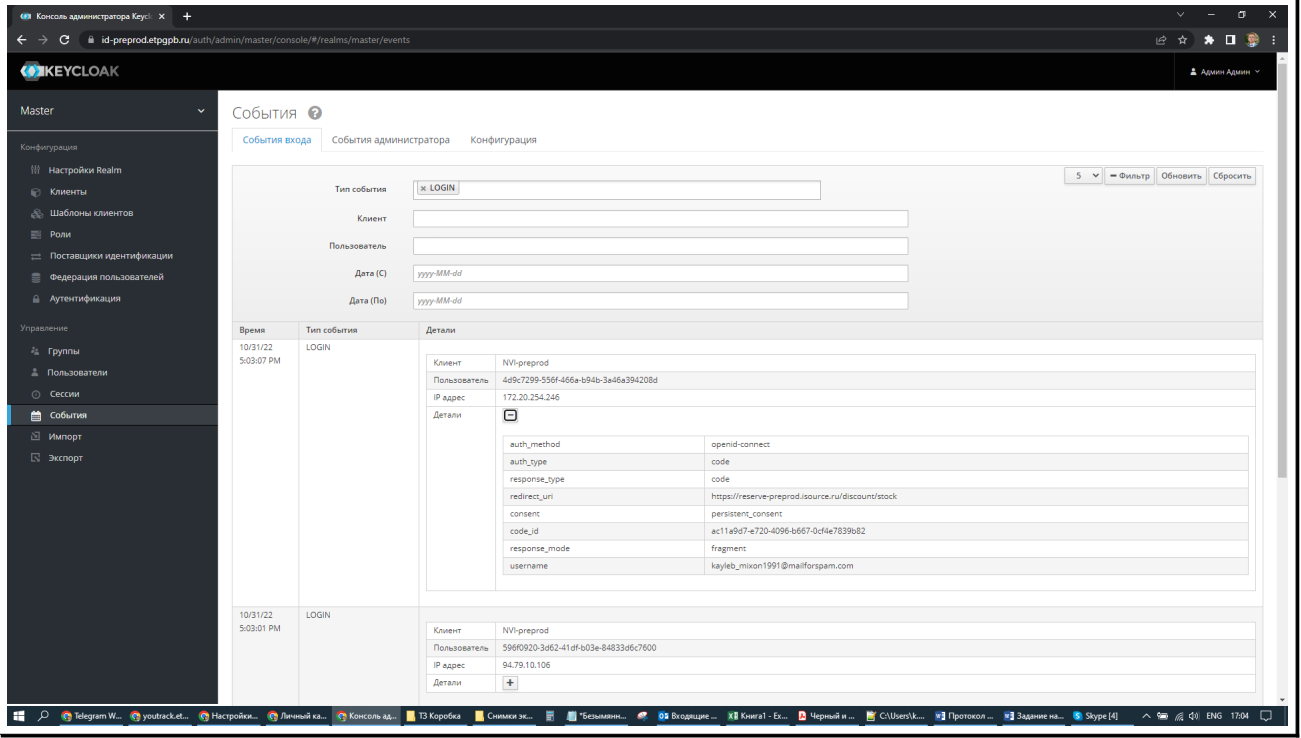

Рисунок 56: Пример получения сведений о событиях входа пользователей

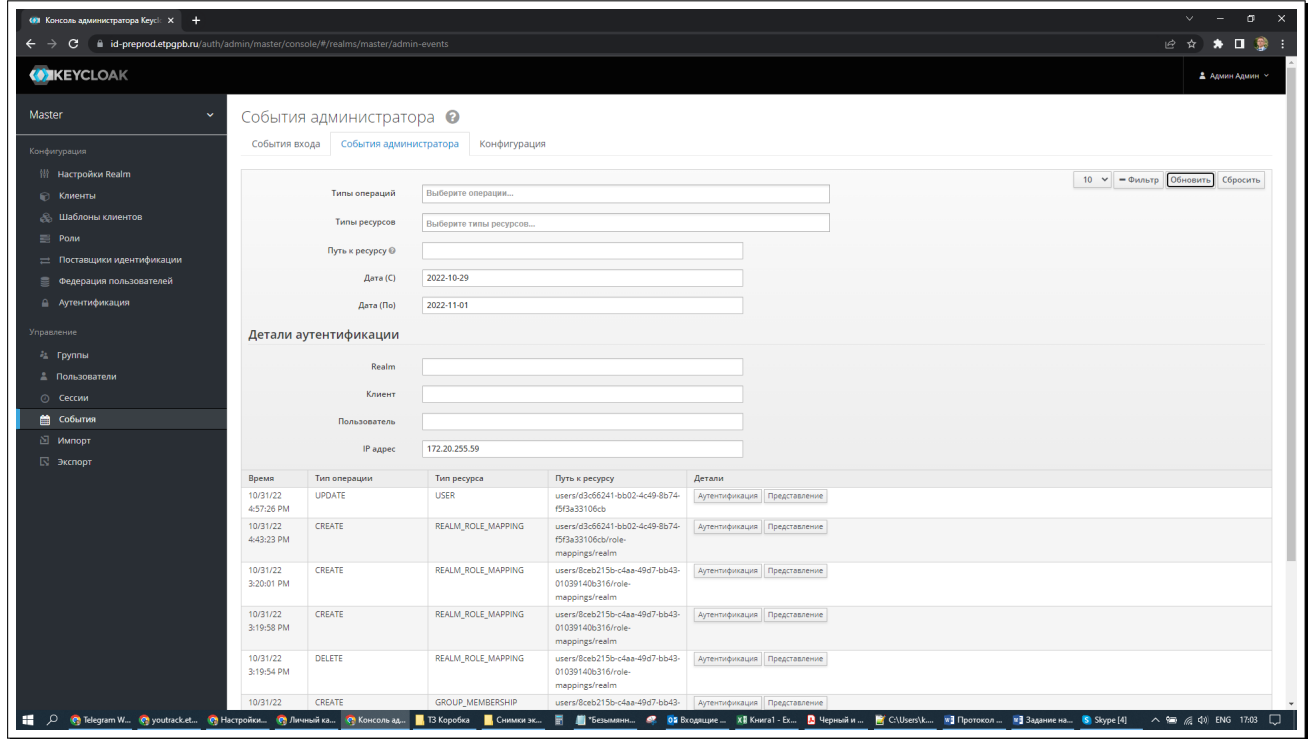

Рисунок 57: Пример получения сведений о событиях создания (изменения) пользователей и ролей
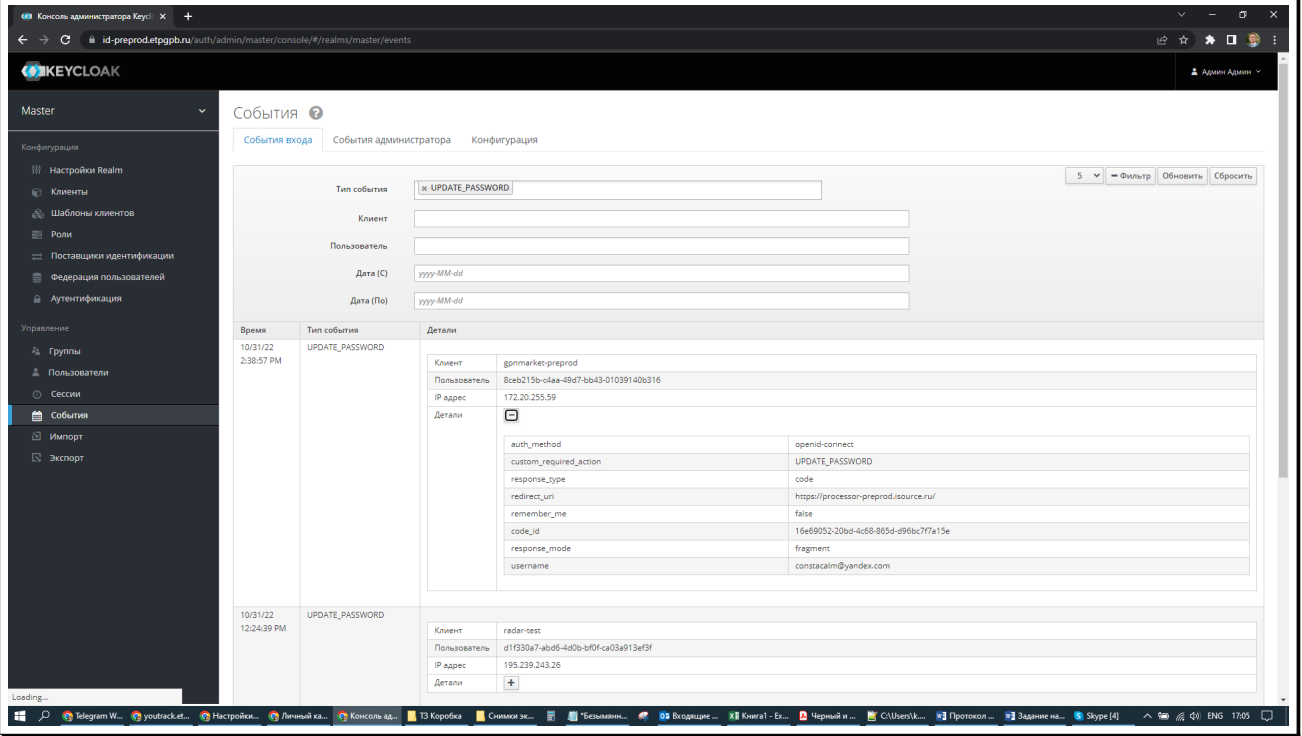

Рисунок 58: Пример получения сведений о событиях связанных с изменением (назначением) пароля

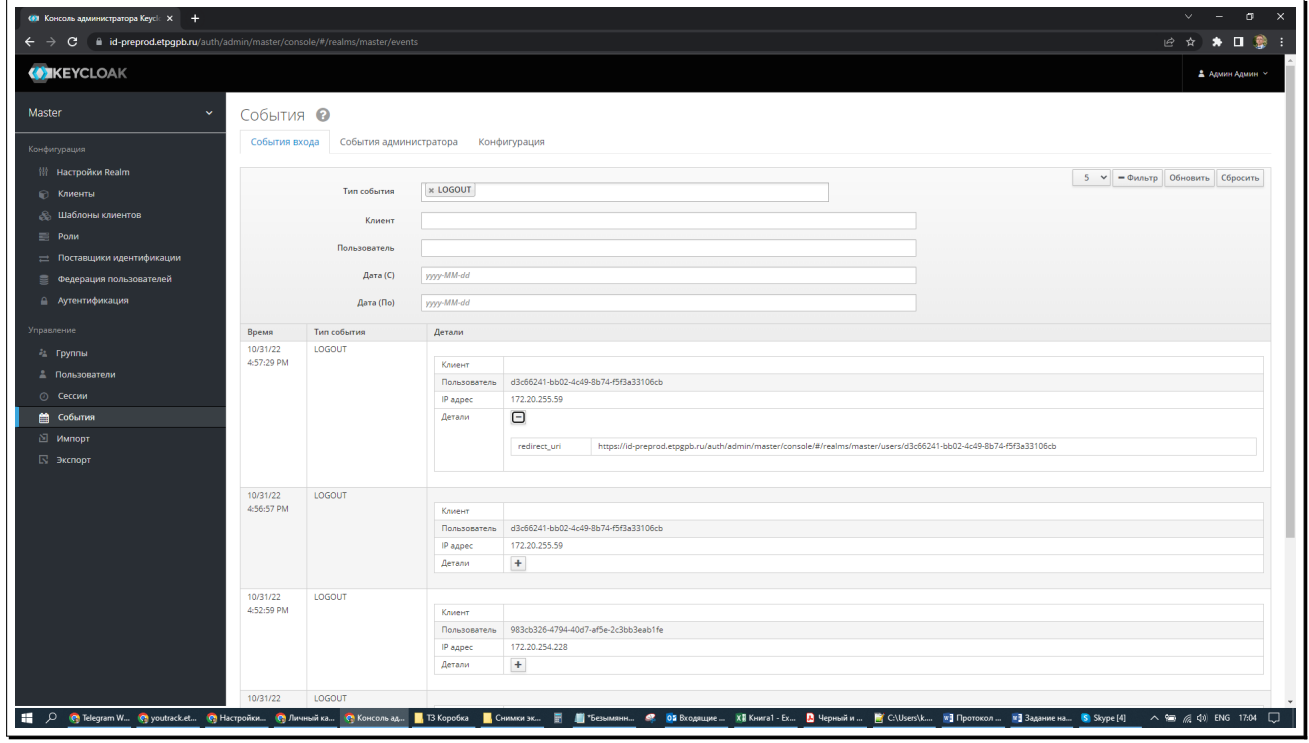

Рисунок 59: Пример получения сведений о событиях выхода пользователей

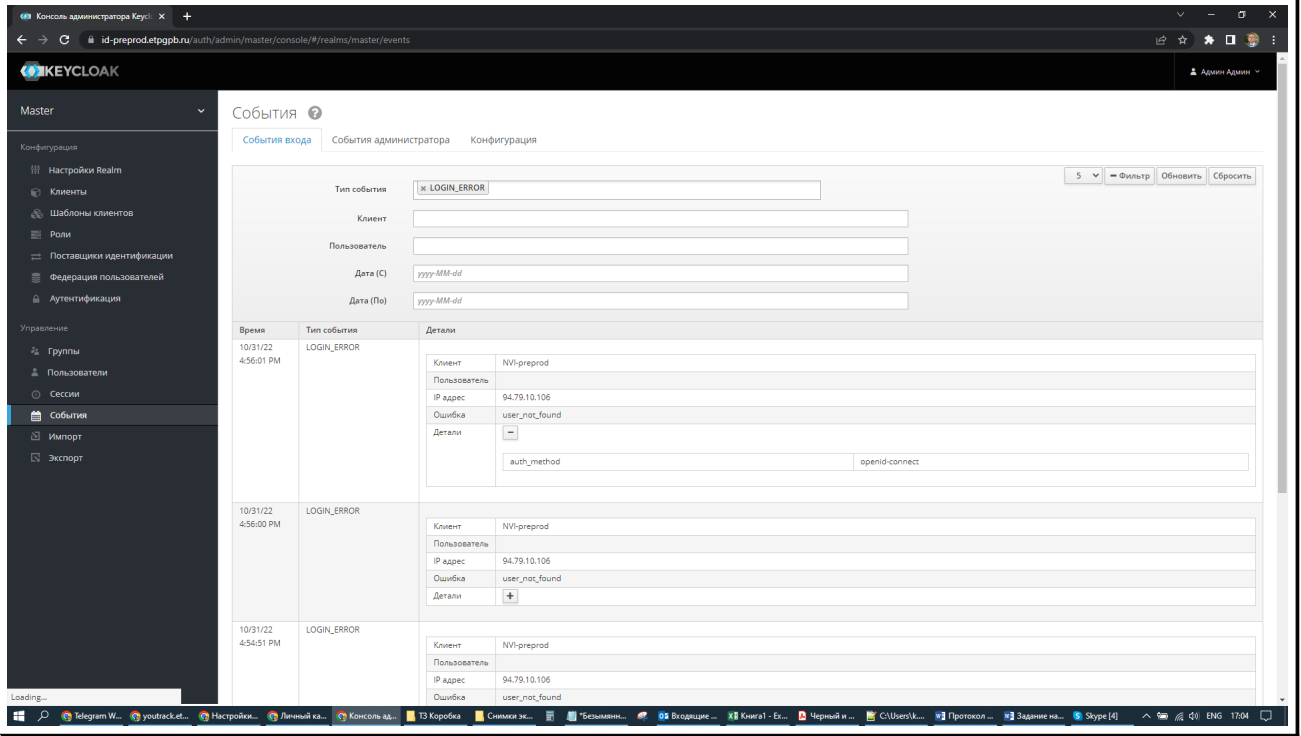

Рисунок 60: Пример получения сведений о событиях, связанных с ошибками входа

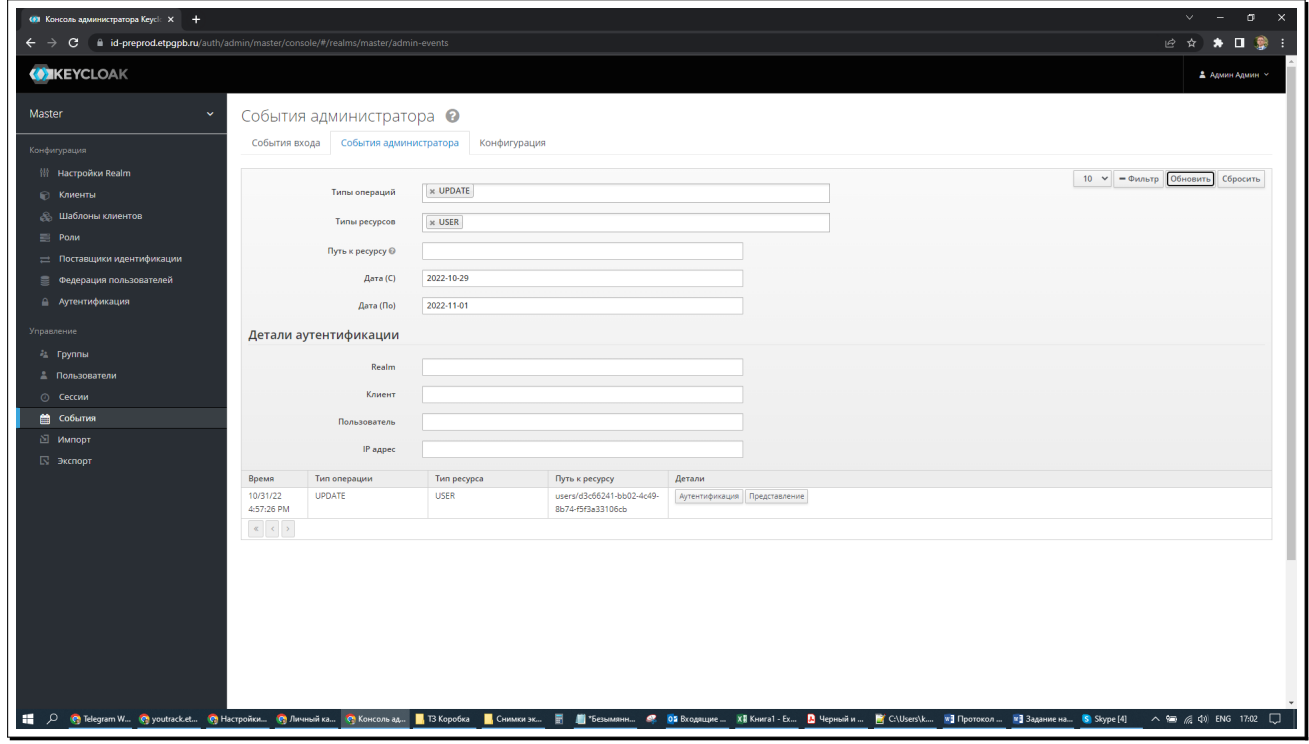

Рисунок 61: Пример задания фильтрации информации аудита по типу, субъекту и дате события, связанных с изменением атрибутов пользователя

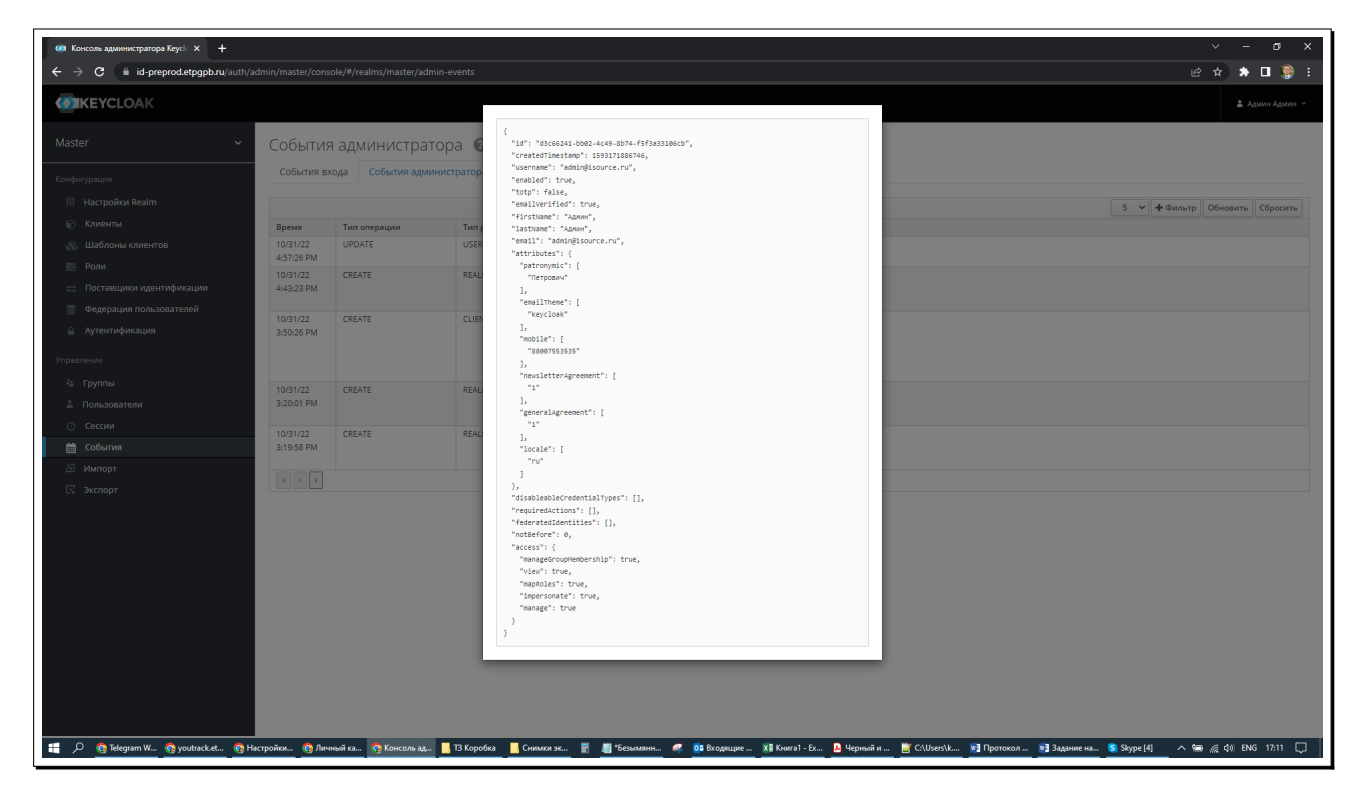

Рисунок 62: Пример детализированного отчета информации аудита по типу, субъекту и дате события, связанных с изменением атрибутов пользователя

# 8.2.2 Централизованный аудит с помощью rsyslog

В системе обеспечивается централизованный сбор, обработка и хранение сообщений аудита. Для этих целей используется служба аудита rsyslog. Служба позволяет осуществлять передачу сообщений аудита с помощью протокола ТСР, сохранять сообщения с использованием СУБД, а также скрывать содержимое сообщений аудита по пути доставки сообщения от конкретного узла на центральный сервер.

Принципиальная схема централизации сбора данных аудита в программном комплексе приведена на рисунке Рисунок 63.

#### $8.2.2.1$ Установка и настройка rsyslog для автоматического запуска

Для проверки того, что служба rsyslog установлена, требуется выполнить:

```
# dpkg -s rsyslog
Package: rsyslog
Status: install ok installed
Priority: important
\dddotsc
```
Листинг 94: Проверка наличия в системе службы rsyslog

Если вывод свидетельствует о том, что rsyslog отсутствует в системе, то требуется установить rsyslog:

<span id="page-147-0"></span>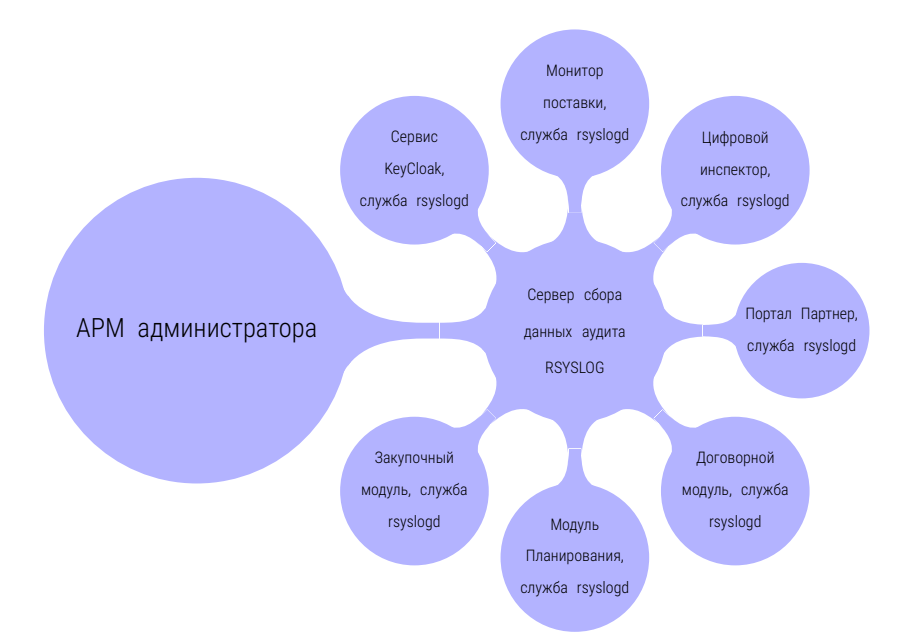

Рисунок 63: Принципиальная схема централизации сбора данных аудита в программном комплексе

```
# apt install rsyslog
```
Листинг 95: Установка в систему службы rsyslog

Для проверки того, что служба rsyslog сконфигурирована для автоматического запуска, выпол-НИТЬ:

```
# systemctl is-enabled rsyslog
enabled
```
Листинг 96: Проверка включения службы rsyslog для автоматического запуска

Иначе, требуется выполнить настройку rsyslog для автоматического запуска:

# systemctl --now enable rsyslog

Листинг 97: Включение службы rsyslog для автоматического запуска

Для проверки того, установлены ли в конфигурационном файле параметры (адрес или имя) удаленного централизованного сервера сбора информации аудита, выполнить:

# grep -E "^[^#]\s\*\S+\.\\*\s+"

Листинг 98: Проверка настроек службы rsyslog

Вывод должен содержать имя и/или адрес централизованного сервера rsyslog.

# 8.2.2.2 Аудит событий в rsyslog

Конфигурационный файл rsyslog, а именно /etc/rsyslog.conf<sup>18</sup> определяет политики (правила) обработки аудита. Предполагается, что как минимум, на удаленный централизованый сервер аудита будут отправлены данные о следующих событиях<sup>19</sup>:

- успешные и неуспешные операции переключения контекста с помощью su;
- неуспешные попытки входа пользователей;
- любые попытки совершить вход в контексте полномочий суперпользователя (root);
- информация аудита от почтовой службы (при наличии);
- информация аудита всех системных служб;
- любая информация аудита с уровнем критичности не менее warning;
- информация аудита о загрузке.

Для конфигурации rsyslog на передачу указанной выше информации аудита, внести следующее B/etc/rsyslog.conf:

| $\star$ .emerg                             | :omusrmsg:*                |
|--------------------------------------------|----------------------------|
| $auth, authpriv.*$                         | /var/log/auth.log          |
| $mail.*$                                   | -/var/log/mail             |
| mail.info                                  | -/var/log/mail.info        |
| mail.warning                               | /var/log/mail.warn         |
| mail.err                                   | /var/log/mail.err          |
| news.crit                                  | -/var/log/news/news.crit   |
| news.err                                   | -/var/log/news/news.err    |
| news.notice                                | -/var/log/news/news.notice |
| *•=warning;*•=err                          | -/var/log/warn             |
| $\star$ .crit                              | /var/log/warn              |
| *.*;mail.none;news.none -/var/log/messages |                            |
| local0, local1.*                           | -/var/log/localmessages    |
| local2, local3.*                           | -/var/log/localmessages    |
| local4, local5.*                           | -/var/log/localmessages    |
| local6, local7.*                           | -/var/log/localmessages    |
| user. $\star$ -                            | /var/log/user.log          |
| kern.* -                                   | /var/log/kern.log          |
| $d$ aemon. $\star$ -                       | /var/log/daemon.log        |
|                                            |                            |

Листинг 99: Рекомендуемые параметры настройки службы rsyslog

Для применения настройки выполнить перезапуск rsyslog:

#### # systemctl reload rsyslog

Листинг 100: Перезапуск службы rsyslog

# 8.2.2.3 Установка прав на файлы аудита rsyslog

Hеобходимо, чтобы файлы аудита rsyslog не были доступны для чтения обычным пользователям ОС. Это позволит избежать возможного раскрытия информации о системе. Рекомендуемая маска прав доступа - 0640.

<span id="page-148-1"></span><span id="page-148-0"></span>8. НАСТРОЙКИ, СВЯЗАННЫЕ С БЕЗОПАСНОСТЬЮ

 $^{18}$ Могут использоваться файлы конфигурации в /etc/rsyslog.d/conf/.

 $^{19}$ Для указания дополнительных данных рекомендуется свериться с содержимым каталога /var/log и принять решение о том, что еще можно отправлять на удаленный централизованный сервер аудита.

Для проверки прав доступа выполнить:

# grep ^\s\*\\$FileCreateMode /etc/rsyslog.conf /etc/rsyslog.d/\*.conf /etc/rsyslog.conf:\$FileCreateMode 0640

Листинг 101: Проверка настроек прав доступа журналов аудита службы rsyslog

Если значение маски отличается, требуется установить корректное значение. Для этого выполнить редактирование файла /etc/rsyslogd.conf и установить значение маски прав доступа в директиве \$FileCreateMode в значение 0640, или более строгое:

```
# echo "$FileCreateMode 0640" >> /etc/rsyslogd.conf
```
Листинг 102: Настройка прав доступа к журналам аудита службы rsyslog

Для применения настройки выполнить перезапуск rsyslog:

# 8.2.2.4 Ayдит systemd-journald совместно с rsyslog

Служба инициализации systemd имеет собственную служба аудита - systemd-journald. Эта служба аудита всегда выполняется, пока выполняется основная служба инициализации systemd.

Данные аудита, предоставляемые systemd-journald также должны быть переданы в службу rsyslog для централизованного сбора, обработки и хранения. Для проверки того, что служба аудита systemd-journald настроена на отправку событий в rsyslog, выполнить следующее:

```
# grep -e ForwardToSyslog /etc/systemd/journald.conf
ForwardToSyslog=yes
```
Листинг 103: Проверка настроек службы аудита systemd-journald

Иначе, требуется произвести соответствующую настройку. Для этого нужно отредактировать файл /etc/systemd/journald.conf и указать директивы, которые обязуют systemdjournald всегда отправлять сообщения аудита в rsyslog, сжимая их при отправке (для экономии трафика) и сохраняя при этом локальную копию сообщений:

```
ForwardToSyslog=yes
Compress=yes
Storage=persistent
```
Листинг 104: Настройка службы аудита systemd-journald

После этого перезапустить службу systemd-journald:

# systemctl restart systemd-journald

Листинг 105: Перезупуск службы аудита systemd-journald

# 8.2.2.5 Журналы rsyslog их права доступа и ротация

Требуется убедится, что данные аудита не доступны обычным пользователям ОС для чтения. Для проверки выполнить:

# find /var/log -type f -ls

Листинг 106: Проверка прав доступа к журналам аудита ОС

Пример вывода:

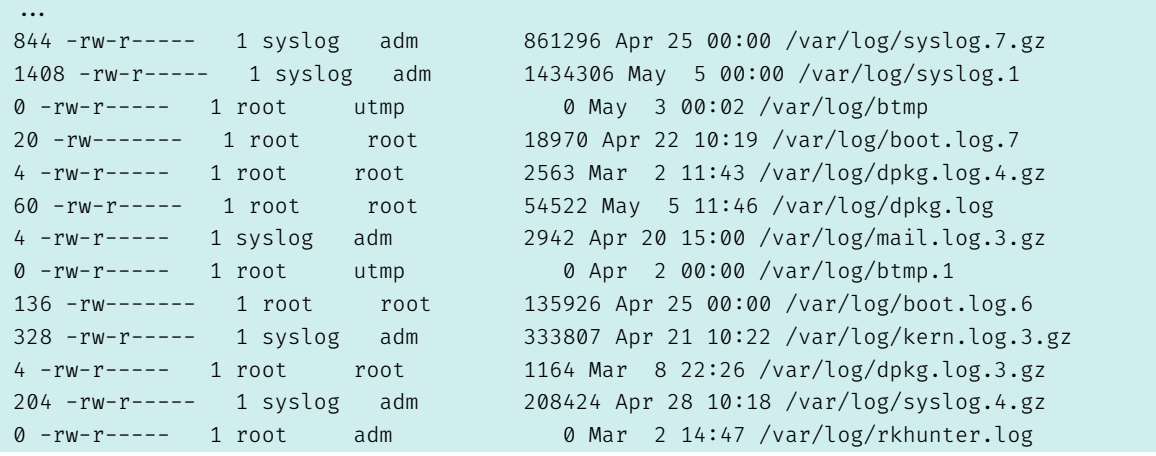

Листинг 107: Пример вывода корректных прав доступа к журналам аудита ОС

В случае, если вывод свидетельствует о назначении публичных прав на чтение, выполнить переназначение прав на журналы аудита:

```
# find /var/log -type f -exec chmod g-wx,o-rwx "{}" + -o -type d -exec chmod g-w,o-rwx "{}" +
               Листинг 108: Назначение корректных прав доступа к журналам аудита ОС
```
Внести в файл /etc/logrotate.conf директиву (если отсутствует), не позволяющую обычным пользователям просматривать журналы аудита:

# echo "create 0640 root utmp" >> /etc/logrotate.conf

Листинг 109: Настройка ротации журналов аудита и прав доступа к ротированным журналам

Для применения настройки выполнить перезапуск rsyslog:

# 8.2.3 Использование анализатора аудита logwatch

Чтобы не запутаться в большом количестве сообщений аудита рекомендуется применять программы, которые умеют собирать и анализировать сообщения аудита. Затем такие программы выдают отчеты в удобном виде. Например, для этих целей можно использовать программу logwatch.

Для её установки нужно выполнить команду:

```
# apt install logwatch
                               Листинг 110: Установка logwatch
 После этого можно сразу получать отчеты:
# logwatch --detail High --range Yesterday --logdir /var/cache/logwatch
################### Logwatch 7.5.2 (07/22/19) ####################
Processing Initiated: Mon Aug 8 19:02:23 2022
Date Range Processed: yesterday
( 2022-Aug-07 )
Period is day.
Detail Level of Output: 10
Type of Output/Format: stdout / text
Logfiles for Host: rosafresh12.tiger.kingdom
##################################################################
-------------------- Disk Space Begin ------------------------
Filesystem Size Used Avail Use% Mounted on<br>
/dev/sda2 126 7.46 3.56 68% /
               12G 7.4G 3.5G 68% /
/dev/sda7 1.9G 383M 1.4G 22% /var
/dev/sda9 966M 179M 722M 20% /var/tmp
/dev/sda5 2.9G 318M 2.4G 12% /var/log
/dev/sda3 4.8G 16M 4.5G 1% /var/log/audit
/dev/sda1 488M 189M 263M 42% /boot
/dev/sda10 7.4G 91M 6.9G 2% /home
/dev/sda8 966M 120K 900M 1% /tmp
---------------------- Disk Space End -------------------------
--------------------    Connections (secure-log) Begin ------------------------
**Unmatched Entries**
PackageKit: uid 1000 is trying to obtain org.freedesktop.packagekit.system-sources-refresh auth (
  only_trusted:0): 1 Time(s)
PackageKit: uid 1000 obtained auth for org.freedesktop.packagekit.system-sources-refresh: 1 Time(s)
systemd-logind: Lid closed.: 1 Time(s)
systemd-logind: Lid opened.: 1 Time(s)
systemd-logind: Operation 'sleep' finished.: 2 Time(s)
systemd-logind: Power key pressed.: 1 Time(s)
systemd-logind: Suspending...: 1 Time(s)
--------------------        Connections (secure-log)    End ----------------------
-------------------- lm_sensors output Begin ------------------------
ucsi_source_psy_USBC000:001-isa-0000
Adapter: ISA adapter
in0: 5.00 \text{ V} (min = +5.00 \text{ V}, max = +5.00 \text{ V})
curr1: 0.00 A (max = +0.00 A)iwlwifi_1-virtual-0
Adapter: Virtual device
temp1: +37.0 C
```
pch\_cannonlake-virtual-0

```
Adapter: Virtual device
temp1: +45.0 C
nvme-pci-0200
Adapter: PCI adapter
Composite: +33.9 C (low = -273.1 C, high = +82.8 C)
(crit = +86.8 C)Sensor 1: +33.9 C (low = -273.1 C, high = +65261.8 C)
acpitz-acpi-0
Adapter: ACPI interface
temp1: +25.0 C (crit = +107.0 C)
coretemp-isa-0000
Adapter: ISA adapter
Package id 0: +48.0 C (high = +100.0 C, crit = +100.0 C)
Core 0: +48.0 C (high = +100.0 C, crit = +100.0 C)
Core 1: +48.0 C (high = +100.0 C, crit = +100.0 C)
Core 2: +48.0 C (high = +100.0 C, crit = +100.0 C)
Core 3: +46.0 C (high = +100.0 C, crit = +100.0 C)
dell_smm-virtual-0
Adapter: Virtual device
fan1: 0 RPM
BAT0-acpi-0
Adapter: ACPI interface
in0: 7.40 V
curr1: 1.51 A
         ------------ lm sensors output End ------
```
Листинг 111: Пример использования logwatch

Эти отчеты можно получать регулярно с помощью cron или systemd, и направлять по почте нужному пользователю.

# 8.2.4 Аудит с помощью auditd

### 8.2.4.1 Проверка наличия в системе службы аудита auditd

Для проверки того, установлена ли в системе служба аудита auditd выполнить:

```
# dpkg -s auditd audispd-plugins
Package: auditd
Status: install ok installed
....
Package: audispd-plugins
Status: install ok installed
....
```
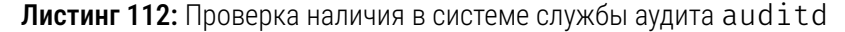

Для проверки того, запускается ли при старте системы служба auditd выполнить:

```
# systemctl is-enabled auditd
enabled
```
Листинг 113: Проверка того, запущена ли в системе служба аудита auditd

Если вывод отличается от приведенного выше, требуется установить службу аудита и настроить ее на автоматический запуск при старте ОС.

```
# apt install auditd audispd-plugins
```
Листинг 114: Установка в систему службы аудита auditd

Для запуска службы аудита auditd (в том числе при старте операционной системы) выполнить:

# systemctl --now enable auditd

Листинг 115: Включение службы аудита auditd для автоматического запуска при старте ОС

## 8.2.4.2 Настройка сбора информации о событиях до старта auditd

Поскольку запуск службы аудита производится системной службой инициализации systemd, то следовательно, сначала будет загружено ядро ОС вместе со всеми модулями и системным окружением (initrd). Затем будет запущена сама служба инициализации systemd, потом еще ряд системных служб, и только после всего этого будет запущена служба аудита auditd. Для того, чтобы было возможно отслеживать потенциальную подозрительную активность даже при описанном выше поведении системы, требуется сообщить ОС, чтобы события регистрировались бы ядром. При старте службы аудита auditd события должны быть переданы из ядра в службу auditd для обработки и хранения.

Для проверки того, настроена ли фиксация для событий, предшествующих запуску службы auditd требуется выполнить:

#### # grep "^\s\*linux" /etc/default/grub | grep -v "audit=1"

Листинг 116: Проверка наличия функции регистрации событий до запуска службы аудита

Вывода быть не должно.

Иначе требуется настроить ОС на фиксацию событий, предшествующих запуску службы аудита htibus

Для настройки системы на фиксацию событий, предшествующих запуску службы аудита auditd. выполнить следующее. Отредактировать параметры загрузчика /etc/default/grub и добавить «audit=1» к параметрам загрузки и затем обновить конфигурацию загрузчика:

#### GRUB CMDLINE LINUX="audit=1"

Листинг 117: Настройка регистрации событий до запуска службы аудита

При указании опции «audit=1», как указано выше, кольцевой буфер аудита ядра способен хранить только 64 записи. В том случае, если при загрузке ОС будет создано более 64-х записей, какие-то сообщения могут потеряться. Это приведет к невозможности отслеживать потенциальную подозрительную активность. Чтобы этого избежать, требуется установить размер кольцевого буфера аудита ядра для хранения как минимум 8192 байт сообщений, или более.

Для проверки того, установлена ли конфигурация кольцевого буфера аудита ядра требуется выполнить:

# grep "^\s\*linux" /proc/cmdline | grep -v "audit\_backlog\_limit="

Листинг 118: Проверка наличия кольцевого буфера аудита ядра. Вариант 1

Или:

# grep "^\s\*linux" /boot/grub/grub.cfg | grep -v "audit\_backlog\_limit="

Листинг 119: Проверка наличия кольцевого буфера аудита ядра. Вариант 2

Вывода быть не должно. Иначе требуется задать конфигурацию кольцевого буфера аудита ядра.

Для проверки же текущего значения (в байтах) размера кольцевого буфера аудита ядра, в том случае, если буфер сконфигурирован, требуется выполнить:

```
# grep "audit backlog limit=" /proc/cmdline
... audit backlog limit=8192 ...
```
Листинг 120: Проверка текущего значения кольцевого буфера аудита ядра. Вариант 1

Или:

```
# grep "audit backlog limit=" /boot/grub/grub.cfg
... audit_backlog_limit=8192 ...
```
Листинг 121: Проверка текущего значения кольцевого буфера аудита ядра. Вариант 2

И убедиться при этом, что значение буфера составляет не менее 8192 байт. В том случае, если текущее значение буфера меньше, нужно настроить значение в 8192 байт или более.

Для настройки использования кольцевого буфера аудита ядра и задания ему значения 8192 байт требуется внести изменения в файл конфигурации загрузчика GRUB2 /etc/defaults/grub:

GRUB\_CMDLINE\_LINUX="audit\_backlog\_limit=8192"

Листинг 122: Настройка кольцевого буфера аудита ядра и его параметров

Затем обновить конфигурацию загрузчика:

# update-grub

Листинг 123: Обновление конфигурации загрузчика при модификации параметров буфера аудита ядра

# 8.2.4.3 Настройка размера журнала аудита

Важно знать, что по-умолчанию служба auditd сохраняет сообщения аудита в файл, размером не более 5 Мбайт, и сохраняет только 4 копии файла. Предыдущие версии удаляются и заменяются более новыми. Требуется скоординировать конфигурацию хранения и ротации журналов в соответствии с политикой, принятой в конкретной информационной системе. Эта политика может зависеть не только от объема записей. Также может быть использована политика, ориентированная на время хранения, или на количество записей. Поэтому в данном случае сложно выдать какие-то универсальные рекомендации. Однако, обычно в качестве критерия максимального значения журнала используется размер файла. В данном примере подразумевается, что используется настройка, ориентированная на размер файла, но не на время или количество записей.

Для проверки текущего значения размера файла аудита нужно выполнить проверку значения параметра max log file в файле/etc/audit/auditd.conf, указав нужное значение в мегабайтах:

```
# grep max_log_file /etc/audit/auditd.conf
max_log_file = <MBS
```
Листинг 124: Проверка текущей политики, задающей размер файла аудита auditd

Для настройки нужного значения размера файла аудита, требуется установить нужное значение параметра max\_log\_file в файле/etc/audit/auditd.conf:

 $max_log_file =$ 

Листинг 125: Настройка параметра, определящего размер файла аудита auditd

<span id="page-155-0"></span>Затем перезапустить службу auditd.

# systemctl restart auditd

**Листинг 126:** Пример перезапуска службы auditd при изменении конфигурации

## 8.2.4.4 Настройка хранения журналов аудита

Можно настроить ОС так, чтобы все без исключения журналы аудита постоянно хранились, и не перезаписывались<sup>20</sup>.

Если переменная max log file action файла/etc/audit/auditd.confyстановлена в значение keep logs, то это означает, что служба аудита будет хранить все сообщения, и никогда не будет перезаписывать журналы. Нужно учитывать, что рано или поздно это приведет к переполнению файловой системы [/var/log/audit].

Для проверки текущего значения этой переменной, выполнить:

```
# grep "max_log_file_action" /etc/audit/auditd.conf
max_log_file_action = keep_logs
```
Листинг 127: Проверка наличия политики, определяющей поведение аудита при достижении лимита

<span id="page-155-1"></span><sup>&</sup>lt;sup>20</sup>Хранение журналов аудита без их ротации (перезаписи) применяется реже, однако это зависит от политики аудита, принятой в информационной системе.

Если вывод отличается, то для того, чтобы auditd сохранял все сообщения, нужно установить переменную max log file action в значение keep logs в файле /etc/audit/auditd.confиперезапустить службу auditd.

# 8.2.4.5 Настройка системы при достижении лимитов аудита

Служба аудита auditd может быть настроена на автоматический останов операционной системы, при переполнении соответствующей ФС (обычно /var/log/audit) журналами аудита. В этом случае указанному администратору (в примере - суперпользователю root) будет отправлено почтовое сообщение. В качестве почтового адреса можно указать адрес администратора аудита в конкретной информационной системе. Для проверки того, настроена ли операционная система на автоматический останов нужно выполнить:

```
# grep "space left action" /etc/audit/auditd.conf
space_left_action = email
# grep "action_mail_acct" /etc/audit/auditd.conf
action_mail_acct = root
# grep "admin_space_left_action" /etc/audit/auditd.conf
admin_space_left_action = halt
```
#### Листинг 128: Проверка значений текущей политики при достижении лимита auditd

Если вывод отличается от приведенного выше, и необходимо настроить останов ОС при переполнении журналов а такде предусмотреть уведомление администратора, то нужно выполнить соответствующую настройку в файле/etc/audit/auditd.conf:

```
space_left_action = email
action_mail_acct = root
admin_space_left_action = halt
```
Листинг 129: Настройка текущей политики при достижении лимита для auditd

Затем перезапустить службу auditd.

# 8.2.4.6 Аудит изменений времени

Неожиданные изменения значений даты и времени могут быть признаком подозрительной активности. Требуется отслеживать все возможные способы изменения времени. Для этого необходимо записывать сообщение аудита каждый раз при выполнении ядром ОС следующих системных вызо-BOB:

 $-$  adjtimex() – осуществляет тонкую подстройку внутреннего счетчика времени ядра ОС Linux;

- settimeofday() - устанавливает внутреннее представление времени в ядре ОС Linux (в том числе собственно значение времени и временной зоны);

 $-$  stime() – устанавливает значение времени в семантике UNIX Epoch (с 01 января 1970 года);

 $-$  clock settime() – осуществляет различные преобразования значений времени в ядре ОС Linux

Для проверки имеющейся политики в отношении фиксации изменений времени в файлах /etc/audit.rules.d/\*.rules.выполнить:

```
# grep "time-change" /etc/audit/rules.d/*.rules
-a always, exit -F arch=b64 -S adjtimex -S settimeofday -k time-change
-a always, exit -F arch=b32 -S adjtimex -S settimeofday -S stime -k time-change
-a always, exit -F arch=b64 -S clock_settime -k time-change
-a always, exit -F arch=b32 -S clock_settime -k time-change
-w /etc/localtime -p wa -k time-change
```
Листинг 130: Проверка наличия политики фиксации событий изменения времени

Для проверки того, активизирована ли данная политика в настоящее время, выполнить:

```
# auditctl -l | grep "time-change"
-a always, exit F arch=b64 -S adjtimex, settimeofday -F key=time-change
-a always, exit F arch=b32 -S stime, settimeofday, adjtimex -F key=time-change
-a always, exit F arch=b64 -S clock_settime -F key=time-change
-a always, exit F arch=b32 -S clock_settime -F key=time-change
-w /etc/localtime -p wa -k time-change
```
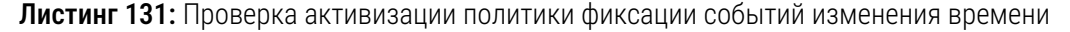

Сверить вывод, и если он отличается, то выполнить настройку. Для этого отредактировать (при отсутствии - создать) файл/etc/audit/rules.d/time-change.rules и внести в него соответствующую политику аудита:

```
-a always, exit -F arch=b64 -S adjtimex -S settimeofday -k time-change
-a always, exit -F arch=b32 -S adjtimex -S settimeofday -S stime -k time-change
-a always, exit -F arch=b64 -S clock_settime -k time-change
-a always, exit -F arch=b32 -S clock settime -k time-change
-w /etc/localtime -p wa -k time-change
```
Листинг 132: Настройка политики фиксации событий изменения времени

Затем перезапустить службу auditd.

### 8.2.4.7 Аудит изменений пользователей, паролей и групп

Непредвиденные изменения в системных файлах, содержащих информацию о пользователях, группах и файлах паролей, могут быть признаком того, что система скомпрометирована. Или признаком того, что нарушитель пытался скрыть свою активность, повлиять на бюджеты пользователей, групп и/или хранимую аутентификационную информацию. Критически важно отслеживать все подобные изменения. Для этого служба аудита  $audit d^{21}$  должна быть, настроена на аудит любых изменений в перечисленных ниже файлах:

- /etc/group - общий файл хранения информации о группах;

<span id="page-157-0"></span> $^{21}$ Аудит изменений должен осуществляться с помощью auditd независимо от использования инструментов контроля целостности AIDE. Также см. раздел 2.6 «Контроль целостности с помощью AIDE».

- /etc/passwd - общий файл хранения информации о пользовательских бюджетах;

-/etc/gshadow-теневой файл хранения информации о группах;

- /etc/shadow - файл хранения аутентификационной информации;

 $-$  /etc/security/opasswd - файл хранения предыдущей аутентификационной информа-ЦИИ.

Для проверки того, настроена ли служба аудита auditd на отслеживание изменений в указанных файлах, выполнить:

```
# grep "identity" /etc/audit/rules.d/*.rules
-w /etc/group -p wa -k identity
-w /etc/passwd -p wa -k identity
-w /etc/gshadow -p wa -k identity
-w /etc/shadow -p wa -k identity
-w /etc/security/opasswd -p wa -k identity
```
Листинг 133: Проверка наличия политики фиксации событий изменения данных субъектов

Для проверки того, активизирована ли данная политика в настоящее время, выполнить:

```
# auditctl -l | grep "identity"
-w /etc/group -p wa -k identity
-w /etc/passwd -p wa -k identity
-w /etc/gshadow -p wa -k identity
-w /etc/shadow -p wa -k identity
-w /etc/security/opasswd -p wa -k identity
```
Листинг 134: Проверка задействования политики фиксации событий изменения данных субъектов

Сверить вывод, и если он отличается, то выполнить настройку. Для этого отредактировать (при отсутствии - создать) файл /etc/audit/rules.d/identity.rules и внести в него соответствующую политику аудита:

```
-w /etc/group -p wa -k identity
-w /etc/passwd -p wa -k identity
-w /etc/gshadow -p wa -k identity
-w /etc/shadow -p wa -k identity
-w /etc/security/opasswd -p wa -k identity
```
Листинг 135: Настройка политики фиксации событий изменения данных субъектов

Затем перезапустить службу auditd.

# 8.2.4.8 Аудит изменений сетевой конфигурации

Требуется отслеживать любые изменения в сетевой конфигурации, а именно:

- системный вызов sethostname () служит для установления имени узла сети;
- $-$  системный вызов setdomainname() служит для изменения имени домена;
- изменения в файлах /etc/hosts и /etc/network;

При этом записи аудита тегируются с помощью тега «system-locale».

Для проверки того, настроена ли служба аудита auditd на отслеживание изменений в сетевой конфигурации, выполнить:

```
# grep system-locale /etc/audit/rules.d/*.rules
-a always,exit -F arch=b64 -S sethostname -S setdomainname -k system-locale
-a always,exit -F arch=b32 -S sethostname -S setdomainname -k system-locale
-w /etc/hosts -p wa -k system-locale
-w /etc/network -p wa -k system-locale
```
Листинг 136: Проверка наличия политики фиксации изменений данных идентификации узла

Для проверки текущей загруженной конфигурации auditd на аудит сетевых изменений, выполнить:

```
# auditctl -l | grep system-locale
-a always,exit -F arch=b64 -S sethostname -S setdomainname -k system-locale
-a always,exit -F arch=b32 -S sethostname -S setdomainname -k system-locale
-w /etc/hosts -p wa -k system-locale
-w /etc/network -p wa -k system-locale
```
Листинг 137: Проверка задействования политики фиксации изменений данных идентификации узла

Сверить вывод, и если он отличается, то выполнить необходимую настройку.

Для этого отредактировать (или создать) файл /etc/audit/rules.d/systemlocale.rules и внести в него соответствующую политику аудита:

```
-a always,exit -F arch=b64 -S sethostname -S setdomainname -k system-locale
-a always,exit -F arch=b32 -S sethostname -S setdomainname -k system-locale
-w /etc/hosts -p wa -k system-locale
-w /etc/network -p wa -k system-locale
```
Листинг 138: Настройка политики фиксации изменений данных идентификации узла

Затем перезапустить службу auditd.

# 8.2.4.9 [Аудит событий входа и выхода](#page-155-0)

Отслеживание событий входа пользователей в операционную систему и и выхода из нее критически важно для безопасности.

Кроме того, такая настройка помогает отслеживать атаки нарушителя, использующего техники подбора пароля.

В интересах аудита осуществляется отслеживание следующих файлов и событий:

– /var/log/faillog – отслеживаются события неудачного входа;

– /var/log/lastlog – отслеживаются события удачного входа;

 $-$  /var/log/tallylog – отслеживаются события отказа во входе (по времени и другим ограничениям) с помощью модуля PAM (pam\_tally2).

Для проверки наличия текущих правил политики аудита, отслеживающих события входа и выхода, выполнить поиск правил в каталоге /etc/audit/rules.d/\*.rules:

```
# grep logins /etc/audit/rules.d/*.rules
-w /var/log/faillog -p wa -k logins
-w /var/log/lastlog -p wa -k logins
-w /var/log/tallylog -p wa -k logins
```
Листинг 139: Проверка наличия политики фиксации событий входа и выхода пользователей

Для проверки текущей конфигурации правил службы аудита auditd, выполнить:

```
# auditctl -l | grep logins
-w /var/log/faillog -p wa -k logins
-w /var/log/lastlog -p wa -k logins
-w /var/log/tallylog -p wa -k logins
```
Листинг 140: Проверка задействования политики фиксации событий входа и выхода пользователей

Сверить вывод, и если он отличается, то выполнить настройку. Для этого отредактировать (при отсутствии - создать) файл /etc/audit/rules.d/logins.rules и внести в него соответствующую политику аудита:

```
-w /var/log/faillog -p wa -k logins
-w /var/log/lastlog -p wa -k logins
-w /var/log/tallylog -p wa -k logins
```
Листинг 141: Настройка политики фиксации событий входа и выхода пользователей

Затем перезапустить службу auditd.

# systemctl restart auditd

### 8.2.4.10 Аудит получения сессии

В защищенной системе требуется отслеживать события получения пользовательской сессии. Изменения в указанных ниже файлах могут свидетельствовать о подозрительной активности, такой как попытки получения сессии в необычные часы, и т.п. Указанные ниже параметры настройки отслеживают изменения в следующих файлах:

- /var/run/utmp - содержит информацию о пользователях, сеанс которых выполняется в данный момент:

- /var/log/wtmp - содержит информацию о событиях входа/выхода пользователей, а также о событиях останова и перезагрузки операционной системы;

 $-$  /var/log/btmp - содержит информацию о неудачных попытках входа.

Этот файл может быть просмотрен с помощью команды /usr/bin/last -f /var/log/btmp. Для просмотра /var/log/wtmp команда last используется без параметров. Для просмотра /var/log/utmp используется last -f /var/log/utmp.

Для удобства поиска событий в этом разделе применена конфигурация, которая помечает события получения/отказа сессии меткой (тегом) «logins».

Для проверки наличия текущих правил политики аудита, отслеживающих события получения сессии, выполнить поиск правил в каталоге /etc/audit/rules.d/ $\star$ .rules:

```
# grep -E "(session|logins)" /etc/audit/rules.d/*.rules
-w /var/run/utmp -p wa -k session
-w /var/log/wtmp -p wa -k logins
-w /var/log/btmp -p wa -k logins
```
Листинг 142: Проверка наличия политики фиксации событий получения сессии

Для проверки применимости правил службой аудита auditd, выполнить:

```
# auditctl -l | grep -E "(session|logins)"
-w /var/run/utmp -p wa -k session
-w /var/log/wtmp -p wa -k logins
-w /var/log/btmp -p wa -k logins
```
Листинг 143: Проверка задействования политики фиксации событий получения сессии

Сверить вывод, и если он отличается, то выполнить настройку. Для этого отредактировать (при отсутствии - создать) файл /etc/audit/rules.d/session.rules и внести в него соответствующую политику аудита:

```
-w /var/run/utmp -p wa -k session
-w /var/log/wtmp -p wa -k logins
-w /var/log/btmp -p wa -k logins
```
Листинг 144: Настройка политики фиксации событий получения сессии

Затем перезапустить службу auditd.

### 8.2.4.11 Аудит изменений файловых атрибутов

В составе ядра ОС Linux содержится механизм дискреционного разграничения доступа (DAC, Discretional Access Control). Системные вызовы ядра ОС, отвечающие за работу с функциями DAC в ядре способны с помощью перехватчика функций LSM (Linux Security Module) отслеживать выполнение функций т.н. «монитора обращений» DAC при совершении операций с объектами доступа (файлами и папками), такими как чтение файла (r - поток данных от объекта к субъекту), запись файла (w поток данных от субъекта к объекту), выполнение (х) файла, изменение атрибутов объекта и т.п.

В применяемой ниже политике предусматривается отслеживание выполнения следующих систем-НЫХ ВЫЗОВОВ:

 $-$  chmod(), fchmod() и fchmodat() – системные вызовы, выполняющие взаимодействия с функциями ядра ОС, отвечающими за изменение дискреционных прав объектов доступа (битов чтения, записи и выполнения);

- chown(), fchown(), fchownat() и lchown() - системные вызовы, выполняющие взаимодействия с функциями ядра ОС, отвечающими за изменение владельца и группы объектов доступа (owner, group, others);

 $-$  setxattr(), lsetxattr(), fsetxattr() - системные вызовы, выполняющие взаимодействия с функциями ядра ОС, отвечающими за установку атрибутов объекта (стандарт POSIX, 1е: не изменяемый, архивный, только для чтения и т.п.);

 $-$  removexattr(), lremovexattr(), fremovexattr() - системные вызовы, выполняющие взаимодействия с функциями ядра ОС, отвечающими за удаление атрибутов объекта (стандарт POSIX, 1е: не изменяемый, архивный, только для чтения и т.п.). Требуется учитывать, что в описанной ниже настройке отслеживаются обращения только для субъектов с идентификатором (UID) больше или равно 1000. Все записи аудита, описанные в этом пункте помечаются меткой (тегом) «ре rm mod» для удобства поиска.

Для проверки наличия текущих правил политики аудита, отслеживающих события изменения атрибутов, выполнить поиск правил в каталоге /etc/audit/rules.d/ $\star$ .rules:

```
# grep perm_mod /etc/audit/rules.d/*.rules
-a always,exit -F arch=b64 -S chmod -S fchmod -S fchmodat -F auid≥1000 -F auid≠4294967295 -k
 perm mod
-a always, exit -F arch=b32 -S chmod -S fchmod -S fchmodat -F auid≥1000 -F auid≠4294967295 -k
 perm mod
-a always,exit -F arch=b64 -S chown -S fchown -S fchownat -S lchown -F auid ≥ 1000 -F auid
 \neq4294967295 -k perm mod
-a always, exit -F arch=b32 -S chown -S fchown -S fchownat -S lchown -F auid ≥ 1000 -F auid
 \neq4294967295 -k perm_mod -k perm_mod
-a always.exit -F arch=b64 -S setxattr -S lsetxattr -S fsetxattr -S removexattr -S lremovexattr -S
  fremovexattr -F auid \geq 1000 -F auid \neq 4294967295-a always, exit -F arch=b32 -S setxattr -S lsetxattr -S fsetxattr -S removexattr -S lremovexattr -S
  fremovexattr -F auid ≥ 1000 -F auid ≠ 4294967295 -k perm_mod
```
Листинг 145: Проверка наличия политики фиксации изменений атрибутов файлов

Проверить текущее состояние загруженных правил политики можно так:

```
#auditctl -l | grep auditctl -l | grep perm_mod
-a always, exit -F arch=b64 -S chmod, fchmod, fchmodat -F auid ≥ 1000 -F auid \neq-1 -F key=perm mod
-a always.exit -F arch=b32 -S chmod.fchmod.fchmodat -F auid ≥ 1000 -F auid \neq-1 -F key=perm mod
-a always, exit -F arch=b64 -S chown, fchown, lchown, fchownat -F auid ≥1000 -F auid ≠-1 -F key=
 perm mod
-a always, exit -F arch=b32 -S lchown, fchown, chown, fchownat -F auid ≥1000 -F auid \neq-1 -F key=
 perm_mod
-a always, exit -F arch=b64 -S setxattr, lsetxattr, fsetxattr, removexattr, lremovexattr, fremovexattr -F
  auid ≥1000 -F auid≠-1 -F key=perm_mod
-a always, exit -F arch=b32 -S setxattr, lsetxattr, fsetxattr, removexattr, lremovexattr, fremovexattr -F
   auid ≥ 1000 -F auid \neq-1 -F key=perm_mod
```
Листинг 146: Проверка задействования политики фиксации изменений атрибутов файлов

Сверить вывод, и если он отличается, то выполнить настройку.

Для этого отредактировать (при отсутствии - создать) файл

/etc/audit/rules.d/perm mod.rulesивнестивнего соответствующую политику аудита:

```
-a always, exit -F arch=b64 -S chmod -S fchmod -S fchmodat -F auid≥1000 -F auid≠4294967295 -k
  perm_mod
-a always, exit -F arch=b32 -S chmod -S fchmod -S fchmodat -F auid > 1000 -F auid \neq4294967295 -k
  perm_mod
```

```
-a always,exit -F arch=b64 -S chown -S fchown -S fchownat -S lchown -F auid ≥ 1000 -F auid
 \neq4294967295 -k perm_mod
-a always,exit -F arch=b32 -S chown -S fchown -S fchownat -S lchown -F auid ≥ 1000 -F auid
 \neq4294967295 -k perm mod
-a always,exit -F arch=b64 -S setxattr -S lsetxattr -S fsetxattr -S removexattr -S lremovexattr -S
 fremovexattr -F auid \geqslant 1000 -F auid\neq 4294967295 -k perm_mod
-a always,exit -F arch=b32 -S setxattr -S lsetxattr -S fsetxattr -S removexattr -S lremovexattr -S
  fremovexattr -F auid \geqslant 1000 -F auid\neq 4294967295 -k perm mod
```
Листинг 147: Настройка политики фиксации изменений атрибутов файлов

Затем перезапустить службу auditd.

### 8.2.4.12 [Аудит отказа при обращении к](#page-155-0) файлу (папке)

В защищенной системе требуется, как минимум, отслеживать отказы при попытках обращений к защищаемой информации.

Например, можно фиксировать попытки создания файла или папки, попытки обращения к ним, либо попытки добавить (изменить) данные в файле или папке.

Для этого предусматривается создание правил, ориентированных на отслеживание следующих системных вызовов ядра ОС Linux:

 $-$  creat() – системный вызов, осуществляющий взаимодействие с функциями ядра ОС Linux, использующимися при создании объекта доступа;

– open(), openat() – системные вызовы, осуществляющие взаимодействие с функциями ядра ОС Linux, использующимися при обращении к объекту доступа;

– truncate(), ftruncate() – системные вызовы, осуществляющие взаимодействие с функциями ядра ОС Linux, использующимися при изменении (или добавлении информации) к объекту доступа.

При этом описанная ниже политика предусматривает отслеживание только тех обращений DAC, по которым было принято решение об отказе.

То есть в тех случаях, когда системный вызов вернул EACCES (отказ в предоставлении доступа, ввиду явного несоответствия атрибутов субъекта и объекта) и EPERM (любые другие случаи отказа предоставления доступа к объекту).

Требуется учитывать, что в описанной ниже настройке отслеживаются обращения только для субъектов с идентификатором (UID) больше или равно 1000. Все записи аудита, описанные в этом пункте помечаются меткой (тегом) «access» для удобства поиска.

Для проверки текущих правил политики аудита, отслеживающих события отказа при обращении к объектам, выполнить поиск правил в каталоге /etc/audit/rules.d/\*.rules:

```
# grep access /etc/audit/rules.d/*.rules
-a always,exit -F arch=b64 -S creat -S open -S openat -S truncate -S ftruncate -F exit=-EACCES -F
 auid>=1000 -F auid =4294967295 -k access
-a always,exit -F arch=b32 -S creat -S open -S openat -S truncate -S ftruncate -F exit=-EACCES -F
  auid \geq 1000 -F auid\neq 4294967295 -k access
```

```
-a always,exit -F arch=b64 -S creat -S open -S openat -S truncate -S ftruncate -F exit=-EPERM -F
 auid \geq 1000 -F auid\neq 4294967295 -k access
-a always,exit -F arch=b32 -S creat -S open -S openat -S truncate -S ftruncate -F exit=-EPERM -F
  auid \geq 1000 -F auid\neq 4294967295 -k access
```
Листинг 148: Проверка наличия политики фиксации отказов обращений к файлу

Или:

```
# auditctl -l | grep access
-a always,exit -F arch=b64 -S open,truncate,ftruncate,creat,openat EACCES -F auid ≥1000 -F auid\neq-1
  -F key=access
-a always,exit -F arch=b32 -S open,creat,truncate,ftruncate,openat EACCES -F auid ≥1000 -F auid\neq-1
  -F key=access
-a always,exit -F arch=b64 -S open,truncate,ftruncate,creat,openat EPERM -F auid≥1000 -F auid≠-1
 -F key=access
-a always,exit -F arch=b32 -S open,creat,truncate,ftruncate,openat EPERM -F auid ≥ 1000 -F auid\neq-1
  -F key=access
```
**Листинг 149:** Проверка задействования политики фиксации отказов обращений к файлу

Сверить вывод, и если он отличается, то выполнить настройку. Для этого отредактировать (при отсутствии – создать) файл /etc/audit/rules.d/access.rules и внести в него соответствующую политику аудита:

```
-a always,exit -F arch=b64 -S creat -S open -S openat -S truncate -S ftruncate -F exit=-EACCES -F
  auid \geq 1000 -F auid\neq 4294967295 -k access
-a always,exit -F arch=b32 -S creat -S open -S openat -S truncate -S ftruncate -F exit=-EACCES -F
 auid ≥1000 -F auid≠4294967295 -k access
-a always,exit -F arch=b64 -S creat -S open -S openat -S truncate -S ftruncate -F exit=-EPERM -F
 auid \geq 1000 -F auid\neq 4294967295 -k access
-a always,exit -F arch=b32 -S creat -S open -S openat -S truncate -S ftruncate -F exit=-EPERM -F
  auid \geq 1000 -F auid\neq 4294967295 -k access
```
Листинг 150: Настройка политики фиксации отказов при обращении к файлу

Затем перезапустить службу auditd.

#### 8.2.4.13 [Аудит выполнения привилегир](#page-155-0)ованных команд

В защищенной системе критически важно отслеживать выполнение системных команд, требующих привилегированого доступа. Под такими командами здесь понимаются команды с установленным битом смены идентификатора суперпользователя или полномочной группы (биты SUID, SGID). Требуется учитывать, что в описанной ниже настройке отслеживаются обращения только для субъектов с идентификатором (UID) больше или равно 1000. Все записи аудита, описанные в этом пункте помечаются меткой (тегом) «priveleged» для удобства поиска. Для проверки наличия текущих правил политики аудита, отслеживающих события выполнения привилегированных команд, выполнить поиск правил в каталоге /etc/audit/rules.d/ $\star$ .rules (где «раздел ФС» - обозначение файловой системы, в примере используется корневая ФС «/»):

```
# find Точка< монтирования> -xdev \( -perm -4000 -o -perm -2000 \) -type f | awk '{print "-a always
  ,exit -F path=" $1 " -F perm=x -F auid \geqslant 1000 -F auid \neq 4294967295 -k privileged" }'
-a always,exit -F path=/usr/bin/passwd -F perm=x -F auid ≥ 1000 -F auid ≠ 4294967295 -k privileged
-a always,exit -F path=/usr/bin/gpasswd -F perm=x -F auid ≥1000 -F auid≠4294967295 -k privileged
-a always,exit -F path=/usr/bin/mlocate -F perm=x -F auid ≥1000 -F auid≠4294967295 -k privileged
-a always,exit -F path=/usr/bin/chfn -F perm=x -F auid ≥ 1000 -F auid ≠ 4294967295 -k privileged
-a always,exit -F path=/usr/bin/umount -F perm=x -F auid ≥ 1000 -F auid ≠ 4294967295 -k privileged
-a always, exit -F path=/usr/bin/fusermount -F perm=x -F auid \geq 1000 -F auid\neq4294967295 -k
 privileged
-a always,exit -F path=/usr/bin/pkexec -F perm=x -F auid ≥ 1000 -F auid ≠ 4294967295 -k privileged
-a always,exit -F path=/usr/bin/dotlockfile -F perm=x -F auid \geq 1000 -F auid\neq4294967295 -k
 privileged
-a always,exit -F path=/usr/bin/sudo -F perm=x -F auid ≥ 1000 -F auid ≠4294967295 -k privileged
-a always,exit -F path=/usr/bin/ssh-agent -F perm=x -F auid≥1000 -F auid≠4294967295 -k privileged
-a always,exit -F path=/usr/bin/chage -F perm=x -F auid≥1000 -F auid≠4294967295 -k privileged
-a always,exit -F path=/usr/bin/expiry -F perm=x -F auid≥1000 -F auid≠4294967295 -k privileged
-a always,exit -F path=/usr/bin/newgrp -F perm=x -F auid ≥1000 -F auid ≠4294967295 -k privileged
-a always,exit -F path=/usr/bin/chsh -F perm=x -F auid ≥ 1000 -F auid ≠ 4294967295 -k privileged
-a always,exit -F path=/usr/bin/bsd-write -F perm=x -F auid≥1000 -F auid≠4294967295 -k privileged
-a always,exit -F path=/usr/bin/mount -F perm=x -F auid≥1000 -F auid≠4294967295 -k privileged
-a always,exit -F path=/usr/bin/crontab -F perm=x -F auid≥1000 -F auid≠4294967295 -k privileged
-a always,exit -F path=/usr/bin/wall -F perm=x -F auid ≥ 1000 -F auid≠4294967295 -k privileged
-a always,exit -F path=/usr/sbin/unix_chkpwd -F perm=x -F auid ≥1000 -F auid≠4294967295 -k
 privileged
-a always,exit -F path=/usr/sbin/pam_extrausers_chkpwd -F perm=x -F auid ≥1000 -F auid≠4294967295
 -k privileged
-a always,exit -F path=/usr/sbin/pppd -F perm=x -F auid≥1000 -F auid≠4294967295 -k privileged
-a always,exit -F path=/usr/sbin/postqueue -F perm=x -F auid ≥1000 -F auid≠4294967295 -k
 privileged
-a always,exit -F path=/usr/sbin/postdrop -F perm=x -F auid≥1000 -F auid≠4294967295 -k privileged
-a always,exit -F path=/usr/lib/policykit-1/polkit-agent-helper-1 -F perm=x -F auid≥1000 -F auid
  \neq4294967295 -k privileged
-a always,exit -F path=/usr/lib/x86_64-linux-gnu/utempter/utempter -F perm=x -F auid ≥1000 -F auid
  \neq4294967295 -k privileged
-a always,exit -F path=/usr/lib/cupsPPD/prlinuxcupsppd -F perm=x -F auid ≥1000 -F auid≠4294967295
  -k privileged
-a always,exit -F path=/usr/lib/snapd/snap-confine -F perm=x -F auid≥1000 -F auid≠4294967295 -k
  privileged
-a always,exit -F path=/usr/lib/mc/cons.saver -F perm=x -F auid \geq 1000 -F auid\neq4294967295 -k
 privileged
-a always,exit -F path=/usr/lib/openssh/ssh-keysign -F perm=x -F auid≥1000 -F auid≠4294967295 -k
 privileged
-a always,exit -F path=/usr/lib/spice-gtk/spice-client-glib-usb-acl-helper -F perm=x -F auid ≥1000
  -F auid\neq4294967295 -k privileged
-a always,exit -F path=/usr/lib/dbus-1.0/dbus-daemon-launch-helper -F perm=x -F auid≥1000 -F auid
  \neq4294967295 -k privileged
-a always,exit -F path=/usr/lib/eject/dmcrypt-get-device -F perm=x -F auid ≥ 1000 -F auid
  \neq4294967295 -k privileged
-a always,exit -F path=/usr/lib/xorg/Xorg.wrap -F perm=x -F auid ≥1000 -F auid≠4294967295 -k
  privileged
-a always,exit -F path=/usr/libexec/camel-lock-helper-1.2 -F perm=x -F auid>=1000 -F auid
  \neq4294967295 -k privileged
```
Листинг 151: Пример поиска и формирования правил аудита при запуске файлов с битом SUID

Если вывода нет или отличается, то требуется задать соответствующее правило. Для этого отредактировать (при отсутствии – создать) файл /etc/audit/rules.d/priveleged.rules и внести в него соответствующую политику аудита:

```
# find / -xdev \( -perm -4000 -o -perm -2000 \) -type f | awk '{print "-a always,exit -F path=" $1
  " -F perm=x -F auid≥ '"$(awk '/^\s*UID_MIN/{print $2}' /etc/login.defs)"' -F auid≠4294967295 -k
 privileged" }' » /etc/audit/rules.d/priveleged.rules
```
Листинг 152: Пример формирования политики аудита для фиксации запуска файлов с битом SUID

Затем перезапустить службу auditd.

## 8.2.4.14 Проверка аудита операций монтирования

В системе отслеживаются события подключения (монтирования) и отключения (размонтирования) файловых систем.

Для этого аудит настроен на фиксацию выполнения системных вызовов mount () и umount (), которые взаимодействуют с соответствующими функциями ядра ОС, отвечающими за подключение и отключение файловых систем.

Требуется учитывать, что в описанной ниже настройке отслеживаются обращения только для субъектов с идентификатором (UID) больше или равно 1000.

Все записи аудита, описанные в этом пункте помечаются меткой (тегом) «mounts» для удобства поиска. Для проверки текущих правил политики аудита, отслеживающих события монтирования/размонтирования файловых систем, выполнить поиск правил в каталоге /etc/audit/rules.d/\*.rules:

```
# grep mounts /etc/audit/rules.d/*.rules
-a always, exit -F arch=b64 -S mount -F auid ≥1000 -F auid \neq4294967295 -k mounts
-a always, exit -F arch=b32 -S mount -F auid ≥ 1000 -F auid ≠4294967295 -k mounts
```

```
Листинг 153: Проверка наличия политики аудита операций монтирования
```
Или:

```
# auditctl -l | grep mounts
-a always, exit -F arch=b64 -S mount -F auid ≥ 1000 -F auid \neq-1 -F key=mounts
-a always, exit -F arch=b32 -S mount -F auid ≥ 1000 -F auid \neq-1 -F key=mounts
```
Листинг 154: Проверка активизации политики аудита операций монтирования

Сверить вывод, и если он отличается, то выполнить настройку политики аудита. Для этого отредактировать (при отсутствии – создать) файл /etc/audit/rules.d/mounts.rulesивнести в него соответствующую политику аудита:

```
-a always, exit -F arch=b64 -S mount -F auid ≥1000 -F auid \neq4294967295 -k mounts
-a always, exit -F arch=b32 -S mount -F auid ≥1000 -F auid \neq4294967295 -k mounts
```
Листинг 155: Настройка политики аудита операций монтирования

Затем перезапустить службу auditd.

# 8.2.4.15 Проверка аудита при переключении контекста

В системе отслеживаются операции переключения контекста, а также операции, связанные с изменением контекста пользовательских полномочий. Для этого описанная ниже политика предполагает осуществлять надзор над:

- файлом /etc/sudoers, сигнализируя о возможных операциях по изменению контекста ролей пользователей:

- операциями смена контекста, учитывая даже временную смену, путем применения механизма sudo.

Для проверки текущих правил политики аудита, отслеживающих операции по изменению контекста ролей (изменения в /etc/sudoers), выполнить поиск правил в каталоге /etc/audit/rules.d/\*.rules:

```
# grep scope /etc/audit/rules.d/*.rules
-w /etc/sudoers -p wa -k scope
-w /etc/sudoers.d/ -p wa -k scope
```
Листинг 156: Проверка регистрации событий при изменении контекста пользоваталя. Вариант 1

Или:

```
# auditctl -l | grep scope
-w /etc/sudoers.d/ -p wa -k scope
-w /etc/sudoers -p wa -k scope
```
Листинг 157: Проверка регистрации событий при изменении контекста пользоваталя. Вариант 2

Для проверки текущих правил политики аудита, отслеживающих операции по изменению контекста пользователя (включая изменения с помощью sudo), выполнить поиск правил в каталоге /etc/audit/rules.d/\*.rules:

```
# auditctl -l | grep actions
-a always, exit -F arch=b64 -S execve -C uid≠euid -F euid=0 -F auid ≥ 1000 -F auid≠-1 -F key=
 actions
-a always, exit -F arch=b32 -S execve -C uid≠euid -F euid=0 -F auid ≥ 1000 -F auid≠-1 -F kev=
 actions
```
Листинг 158: Проверка активности политики аудита при переключении контекста

Сверить вывод, и если он отличается, то выполнить настройку. Для этого отредактировать (при отсутствии - создать) файл/etc/audit/rules.d/actions.rules и внести в него соответствующую политику аудита:

```
-a exit.always -F arch=b64 -C euid≠uid -F euid=0 -Fauid≥1000 -F auid≠4294967295 -S execve -k
 actions
-a exit,always -F arch=b32 -C euid≠uid -F euid=0 -Fauid ≥1000 -F auid≠4294967295 -S execve -k
 actions
```
Листинг 159: Настройка политики аудита при переключении контекста пользователя

Сверить вывод, и если он отличается, то выполнить настройку. Для этого отредактировать (при отсутствии - создать) файл /etc/audit/rules.d/scope.rules и внести в него соответствующую политику аудита:

```
-w /etc/sudoers -p wa -k scope
```
-w /etc/sudoers.d/ -p wa -k scope

Листинг 160: Настройка регистрации событий при изменениях в файлах конфигурации контекста

Затем перезапустить службу auditd.

## 8.2.4.16 Проверка аудита операций с модулями ядра

В системе отслеживаются все операции с модулями ядра ОС. Для этого отслеживается использование следующих системных вызовов:

 $-$  init module() – связывает (добавляет) модуль с ядром;

 $-$  delete module() - удаляет модуль из ядра;

Также отслеживается выполнение соответствующих ИФБО (insmod, rmmod, modprobe).

Для проверки текущих правил политики аудита, отслеживающих операции по взаимодействию с модулями ядра, выполнить поиск правил в каталоге /etc/audit/rules.d/ $\star$ .rules:

```
# grep modules /etc/audit/rules.d/*.rules
-w /sbin/insmod -p x -k modules
-w /sbin/rmmod -p x -k modules
-w /sbin/modprobe -p x -k modules
-a always, exit -F arch=b64 -S init_module -S delete_module -k modules
```
Листинг 161: Проверка регистрации событий при загрузке(выгрузке) модуля ядра

Или:

```
# auditctl -l | grep modules
-w /sbin/insmod -p x -k modules
-w /sbin/rmmod -p x -k modules
-w /sbin/modprobe -p x -k modules
-a always, exit -F arch=b64 -S init_module, delete_module -F key=modules
```
Листинг 162: Проверка активизации аудита при загрузке(выгрузке) модуля ядра

Сверить вывод, и если он отличается, то выполнить настройку. Для этого отредактировать (при отсутствии - создать) файл/etc/audit/rules.d/modules.rules и внести в него соответствующую политику аудита:

```
-w /sbin/insmod -p x -k modules
-w /sbin/rmmod -p x -k modules
-w /sbin/modprobe -p x -k modules
-a always, exit -F arch=b64 -S init_module -S delete_module -k modules
```
Листинг 163: Настройка регистрации событий при загрузке(выгрузке) модуля ядра

```
Затем перезапустить службу auditd.
```
# 8.2.4.17 Проверка неизменности конфигурации аудита

Чтобы нарушитель не смог оказать воздействие на текущие выполняемые правила аудита, например, с помощью auditctl, в системе реализована конфигурация, при которой все описанные выше политики аудита переведены в состояние неизменности, (соответствующие файлы политик регистрации событий снабжены атрибутом immutable).

Для проверки текущей конфигурации неизменности правил аудита выполнить:

```
# grep "^\s*[^#]" /etc/audit/rules.d/99-finalize.rules | tail -1
-e 2
```
Листинг 164: Проверка неизменности конфигурации аудита

Если вывод отличается от приведенного выше, то требуется выполнить команду:

```
# echo "-e 2" > /etc/audit/rules.d/99-finalize.rules
```
Листинг 165: Настройка неизменности конфигурации аудита

Затем перезапустить службу auditd.

### 8.2.4.18 Интерпретация сообщений аудита auditd

Для примера выполнить запрос файла паролей от имени пользователя и посмотреть получившееся сообщение аудита, и получить вывод аналогичный приведенному:

```
$iduid=500(freshuser) gid=500(freshuser) rpynnы=500(freshuser),10(wheel),100(users),430(sambashare)
$ cat /etc/shadow
cat: /etc/shadow: Отказано в доступе
```
Листинг 166: Пример запроса файла паролей от имени пользователя

Затем от имени гоо с можно поискать информацию об этом обращении и посмотреть конкретное сообщение аудита:

```
# ausearch -l | grep /etc/shadow
type=EXECVE msg=audit(1659951987.026:8962): argc=2 a0="cat" a1="/etc/shadow"
```
Листинг 167: Пример сообщения в журнале аудита

Как видно из примера, есть сообщение с номером (после двоеточия) 8962. Можно посмотреть еще подробнее:

```
# ausearch -a 8962
- - - -time->Mon Aug 8 12:46:27 2022
type=PROCTITLE msg=audit(1659951987.026:8962): proctitle=636174002F6574632F736861646F77
type=PATH msg=audit(1659951987.026:8962): item=1 name="/lib64/ld-linux-x86-64.so.2" inode=81 dev
 =08:02 mode=0100755 ouid=0 ogid=0 rdev=00:00 obj=unlabeled nametype=NORMAL cap_fp=0 cap_fi=0
 cap fe=0 cap fver=0 cap frootid=0
type=PATH msg=audit(1659951987.026:8962): item=0 name="/bin/cat" inode=523327 dev=08:02 mode
 =0100755 ouid=0 ogid=0 rdev=00:00 obj=unlabeled nametype=NORMAL cap_fp=0 cap_fi=0 cap_fe=0
  cap_fver=0 cap_frootid=0
type=CWD msg=audit(1659951987.026:8962): cwd="/home/freshuser"
```

```
type=EXECVE msg=audit(1659951987.026:8962): argc=2 a0="cat" a1="/etc/shadow"
type=SYSCALL msg=audit(1659951987.026:8962): arch=c000003e syscall=59 success=yes exit=0 a0=24f43b0
  a1=2506830 a2=235b460 a3=7fcfd91328e0 items=2 ppid=3485 pid=5415 auid=4294967295 uid=500 gid=500
  euid=500 suid=500 fsuid=500 egid=500 sgid=500 fsgid=500 tty=pts0 ses=4294967295 comm="cat" exe
 ="/bin/coreutils" subj=kernel key="FRU_PRS"
```
Листинг 168: Пример подробного вывода сообщения (здесь - № 8962) в журнале аудита

Как видно из примера, данное обращение вызвало несколько записей аудита. Можно рассмотреть их подробнее и попробовать расшифровать.

Поле тип (type) - тип события. В данном примере тип первого события указан как SYSCALL, т.е. тип события - системный вызов ядра операционной системы.

Поле CWD - это тип события, созданный по информации, полученной из текущего системного окружения процесса, и указывает на текущий рабочий каталог, откуда была вызвана программа или процесс вызвавший системный вызов, указанный в событии типа SYSCALL.

Поле - РАТН - связано с файлом, по отношению к которому было создано событие аудита.

Особый тип поля - PROCTITLE. Назначение этого поля в том, чтобы фиксировать выполнявшуюся команду. В примере сообщения аудита proctitle=636174002F6574632F736861646F77 зафиксировано шестнадцатеричное (НЕХ) значение. Которое может быть преобразовано в текстовое значение. Для этого можно использовать как онлайн-переводчик https://onlinehextools.com/converthex-to-text, так и вывод команды ausearch с аргументом  $-i$ , т.е. ausearch  $-i$ :

```
# ausearch -a 8962 -i
```
type=PROCTITLE msg=audit(08.08.2022 12:46:27.026:8962) : proctitle=cat /etc/shadow

```
type=PATH msg=audit(08.08.2022 12:46:27.026:8962) : item=1 name=/lib64/ld-linux-x86-64.so.2 inode
 =81 dev=08:02 mode=file,755 ouid=root ogid=root rdev=00:00 obj=unlabeled nametype=NORMAL cap fp=
 none cap_fi=none cap_fe=0 cap_fver=0 cap_frootid=0
```
- type=PATH msg=audit(08.08.2022 12:46:27.026:8962) : item=0 name=/bin/cat inode=523327 dev=08:02 mode=file,755 ouid=root ogid=root rdev=00:00 obj=unlabeled nametype=NORMAL cap\_fp=none cap\_fi= none cap\_fe=0 cap\_fver=0 cap\_frootid=0
- type=CWD msg=audit(08.08.2022 12:46:27.026:8962) : cwd=/home/freshuser
- type=EXECVE msg=audit(08.08.2022 12:46:27.026:8962) : argc=2 a0=cat a1=/etc/shadow

type=SYSCALL msg=audit(08.08.2022 12:46:27.026:8962) : arch=x86\_64 syscall=execve success=yes exit =0 a0=0x24f43b0 a1=0x2506830 a2=0x235b460 a3=0x7fcfd91328e0 items=2 ppid=3485 pid=5415 auid=unset uid=freshuser gid=freshuser euid=freshuser suid=freshuser fsuid=freshuser egid=freshuser sgid= freshuser fsgid=freshuser tty=pts0 ses=unset comm=cat exe=/bin/coreutils subj=kernel key=FRU\_PRS

Листинг 169: Пример подробного вывода сообщения (здесь - № 8962) в журнале аудита с расшифровкой

Поле счетчика события (msg). Данное поле заключается в скобки, и является уникальным идентификатором события. В примере это (1659951987.026:8962). Каждый идентификатор состоит из двух полей, разделенных двоеточием. Где слева от двоеточия располагается штамп времени, в формате UNIX Epoch Time (от 01.01.1970 года), в секундах. Данное поле позволяет интерпретировать время в любой удобный формат счисления времени. Число после двоеточия - представляет собой просто уникальный произвольный возрастающий идентификатор, позволяющий как отличать события друг от друга, так и находить записи аудита, ассоциированные с одним и тем же событием.

Уже упоминавшаяся команда ausearch - i позволяет интерпретировать числовое значение в читаемый формат с датой, временем и номером (идентификатором) события.

Поле архитектуры (arch) - позволяет идентифицировать аппаратную архитектуру (архитектуру процессора). Команда ausearch - i позволяет интерпретировать архитектуру процессора в более удобный вид, например архитектура arch=c000003e будет представлена как arch=x86 64.

Поле системного вызова (syscall) - позволяет отследить определенный системный вызов, с которым связано событие.

В примере - syscall=59. При этом номер конкретного системного вызова будет извлечен из системного файла /usr/include/asm/unistd.h (либо, в зависимости от того, 32-х битный вызов или 64-х битный из файлов /usr/include/asm/unistd 32.h и /usr/include/asm/unistd 64.h соответственно). Номер системного вызова 59 соответствует системному вызову execve() в указанном примере.

Поле результата операции (success) - позволяет идентифицировать результат операции, и установить успехом или неудачей закончился системный вызов, что в общем случае позволяет отследить результат.

Поле выходных данных системного вызова (exit) - позволяет установить выходное значение данных для системного вызова. В данном случае (3) - это возвращение значения блокировки файла.

Поля входных данных системного вызова в числовом формате (от а0 до а3, в примере aa0=24f43b0 a1=2506830 a2=235b460 a3=7fcfd91328e0)-носят служебный характер и при необходимости позволяют отслеживать начальный адрес имени пути (а $\varnothing$ ), а1 - значение в шестнадцатеричном формате (НЕХ), которое при преобразовании в десятичный формат позволяет идентифицировать формат входных данных для заданного системного вызова, поле а2 - режим работы системного вызова, как и поле аЗ. Эти поля могут быть специфичны, в зависимости от конкретного системного вызова.

Поле строк (items) - позволяет отследить количество строк, переданных как аргумент для команды.

Поле идентификатора родительского процесса (ppid).

Поле с номером анализируемого процесса (pid).

Поле первичного идентификатора субъекта доступа ( $auid$ ), то есть - пользователя, от имени которого был вызван интерактивный сеанс, приведший к возникновению события. Это поле может отличаться от непосредственного инициатора события, в зависимости от того, от чьего имени выполнялся первичный вход в сеанс.

Поле непосредственного идентификатора субъекта доступа (uid), то есть - пользователя, от чьего имени непосредственно было выполнено действие.

Поле непосредственного идентификатора группы субъекта доступа (gid), то есть - группы пользователя, от чьего имени непосредственно было выполнено действие.

Поля непосредственного эффективного идентификатора субъекта доступа (euid, suid, fsuid), а именно - пользователя, от чьего эффективного имени непосредственно было выполнено действие.

Поля непосредственного эффективного идентификатора группы субъекта доступа (egid, sgid, fsgid), а именно - эффективной группы пользователя, от чьего имени непосредственно было выполнено действие.

Поле с номером устройства терминала (tty), на котором произведено событие (операция, вызов).

Поле идентификатора сессии (ses). Данный атрибут процесса устанавливается каждый раз при входе любого пользователя в интерактивный сеанс и позволяет производить ассоциацию (прослеживание) любого процесса, вызванного пользователем к его интерактивному сеансу.

Поле команды (comm) - позволяет отследить имя команды (приложения) под которым команда (приложение) будет отображена в списке (перечне) процессов (ps, top и т.п.)

Поле вызова (exe) - позволяет отследить полный путь вызова команды (сценария, приложения и  $T.\Pi.$ ).

Поле ключа аудита (key) - позволяет ассоциировать событие с конкретным правилом аудита (при задании ключа) в файле конфигурации политики аудита.

Поле РАТН содержит текущий рабочий каталог процесса, по отношению к которому создано сообщение аудита.

Поле имени объекта (name): определяет идентификатор объекта доступа (файла), по отношению к которому выполнен системный вызов.

Поле метаданных файла (inode) - позволяет проследить имя файла к номеру иноды.

Поле режима битовой маски (mode) - позволяет определить текущую битовую маску прав доступа файла.

Поля владельца и группы файла (ouid и ogid) - позволяют установить владельца и группу файла.

Поле файла устройства (rdev) позволяет ассоциировать объект доступа с файлом устройства, независимо, с символьным или блочным. В том случае, если объект доступа является обычным файлом - данное поле не заполняется.

Подробная информация, облегчающая интерпретацию сообщений аудита, а также их детализация по типам приведена ниже, в Таблице 12.

<span id="page-172-0"></span>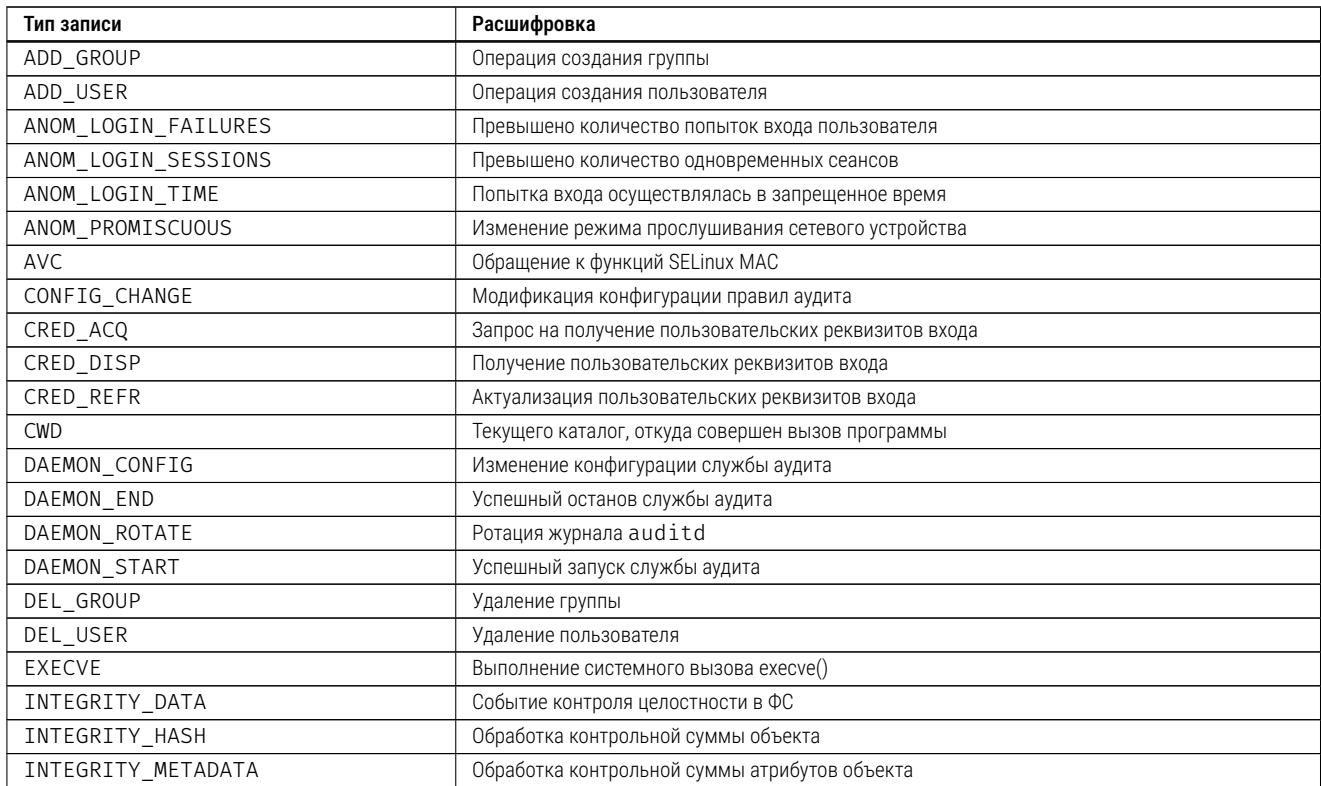

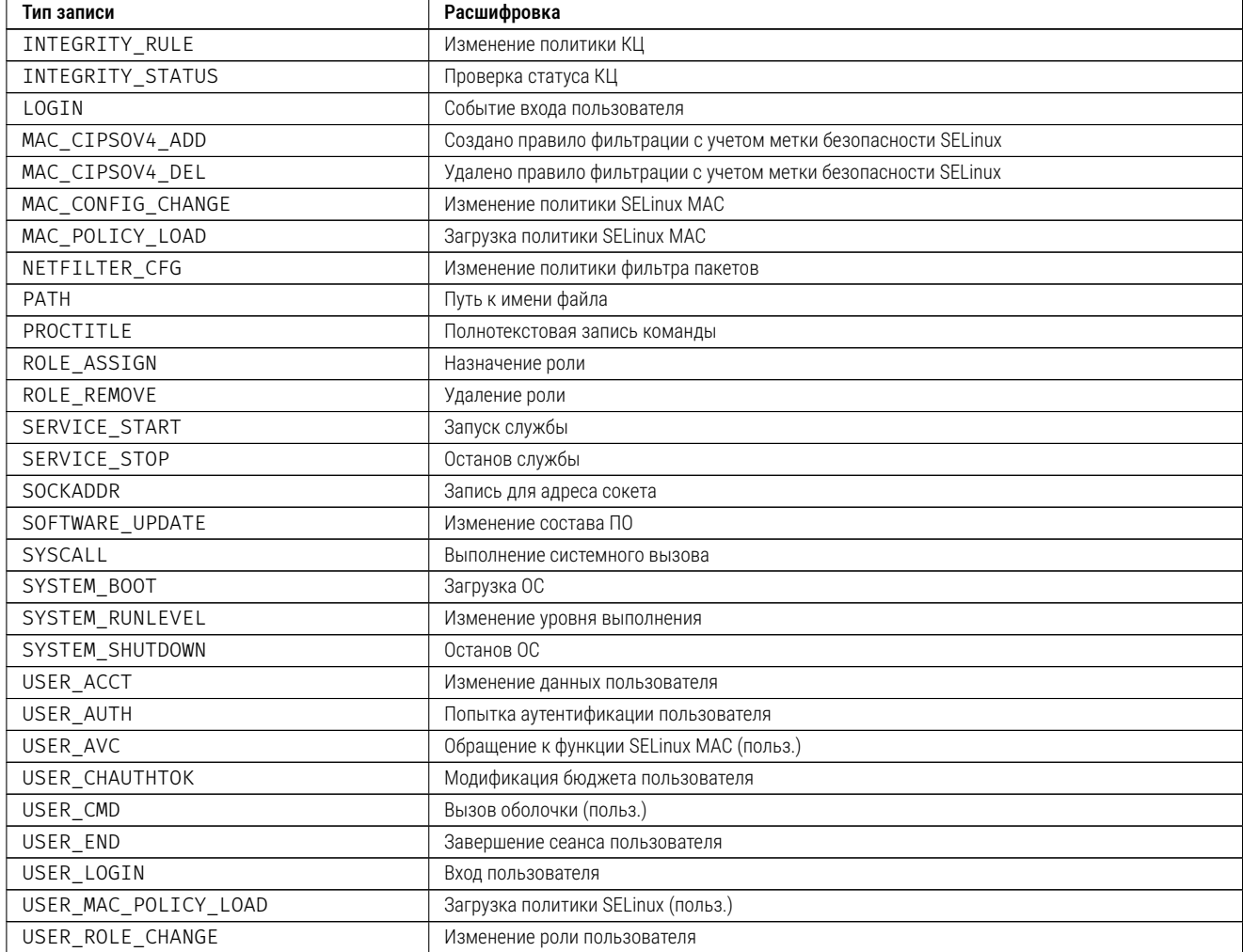

Таблица 12: Наиболее распространенные типы в сообщениях аудита.

Таким образом, если нужно найти подробную информацию о добавлении пользователя, то можно просто сразу вызвать поиск сообщений по типу ADD USER:

```
# ausearch -m ADD_USER
type=ADD_USER msg=audit(30.07.2022 18:07:23.050:1845) : pid=7166 uid=root auid=freshuser ses=3 subj
  =kernel msg='op=adding user id=unknown(501) exe=/usr/sbin/useradd hostname=rosafresh12.tiger.
  kingdom addr=? terminal=ttv2 res=success'
```
type=ADD\_USER msg=audit(30.07.2022 18:07:23.154:1850) : pid=7166 uid=root auid=freshuser ses=3 subj =kernel msg='op=adding home directory id=newuser exe=/usr/sbin/useradd hostname=rosafresh12.tiger .kingdom addr=? terminal=tty2 res=success'

**Листинг 170:** Пример поиска сообщений аудита по типу ADD USER

В принципе, уже сразу видно, кто и когда добавил пользователя freshuser, что ему также был создан домашний каталог, и что все эти операции закончились успешно.

Можно, кроме того, использовать ассоциированный с правилом аудита нужный ключ, который был присвоен при создании правила:

```
# ausearch -k identity -i | grep adduser
type=PROCTITLE msg=audit(30.07.2022 18:07:23.084:1847) : proctitle=adduser newuser
```

```
type=SYSCALL msg=audit(30.07.2022 18:07:23.084:1847) : arch=x86_64 syscall=rename success=yes exit
  =0 a0=0x7ffe83697c80 a1=0x4277a0 a2=0x7ffe83697bf0 a3=0x100 items=5 ppid=5923 pid=7166 auid=
  freshuser uid=root gid=root euid=root suid=root fsuid=root egid=root sgid=root fsgid=root tty=
  tty2 ses=3 comm=adduser exe=/usr/sbin/useradd subj=kernel key=identity
type=PROCTITLE msg=audit(30.07.2022 18:07:23.097:1848) : proctitle=adduser newuser
type=SYSCALL msg=audit(30.07.2022 18:07:23.097:1848) : arch=x86_64 syscall=rename success=yes exit
  =0 a0=0x7ffe83697c50 a1=0x426040 a2=0x7ffe83697bc0 a3=0x100 items=5 ppid=5923 pid=7166 auid=
  freshuser uid=root gid=root euid=root suid=root fsuid=root egid=root sgid=root fsgid=root tty=
  tty2 ses=3 comm=adduser exe=/usr/sbin/useradd subj=kernel key=identity
type=PROCTITLE msg=audit(30.07.2022 18:07:23.110:1849) : proctitle=adduser newuser
type=SYSCALL msg=audit(30.07.2022 18:07:23.110:1849) : arch=x86_64 syscall=rename success=yes exit
  =0 a0=0x7ffe83697c50 a1=0x4272e0 a2=0x7ffe83697bc0 a3=0x100 items=5 ppid=5923 pid=7166 auid=
  freshuser uid=root gid=root euid=root suid=root fsuid=root egid=root sgid=root fsgid=root tty=
  tty2 ses=3 comm=adduser exe=/usr/sbin/useradd subj=kernel key=identity
# ausearch -i -a 1849
----
type=PROCTITLE msg=audit(30.07.2022 18:07:23.110:1849) : proctitle=adduser newuser
type=PATH msg=audit(30.07.2022 18:07:23.110:1849) : item=4 name=/etc/gshadow inode=131503 dev=08:02
   mode=file,440 ouid=root ogid=shadow rdev=00:00 obj=unlabeled nametype=CREATE cap_fp=none cap_fi=
 none cap_fe=0 cap_fver=0 cap_frootid=0
type=PATH msg=audit(30.07.2022 18:07:23.110:1849) : item=3 name=/etc/gshadow inode=131504 dev=08:02
   mode=file,440 ouid=root ogid=shadow rdev=00:00 obj=unlabeled nametype=DELETE cap_fp=none cap_fi=
  none cap fe=0 cap fver=0 cap frootid=0
type=PATH msg=audit(30.07.2022 18:07:23.110:1849) : item=2 name=/etc/gshadow+ inode=131503 dev
  =08:02 mode=file,440 ouid=root ogid=shadow rdev=00:00 obj=unlabeled nametype=DELETE cap_fp=none
  cap_fi=none cap_fe=0 cap_fver=0 cap_frootid=0
type=PATH msg=audit(30.07.2022 18:07:23.110:1849) : item=1 name=/etc/ inode=130819 dev=08:02 mode=
 dir,755 ouid=root ogid=root rdev=00:00 obj=unlabeled nametype=PARENT cap fp=none cap fi=none
  cap_fe=0 cap_fver=0 cap_frootid=0
type=PATH msg=audit(30.07.2022 18:07:23.110:1849) : item=0 name=/etc/ inode=130819 dev=08:02 mode=
 dir,755 ouid=root ogid=root rdev=00:00 obj=unlabeled nametype=PARENT cap fp=none cap fi=none
  cap_fe=0 cap_fver=0 cap_frootid=0
type=CWD msg=audit(30.07.2022 18:07:23.110:1849) : cwd=/root
type=SYSCALL msg=audit(30.07.2022 18:07:23.110:1849) : arch=x86_64 syscall=rename success=yes exit
  =0 a0=0x7ffe83697c50 a1=0x4272e0 a2=0x7ffe83697bc0 a3=0x100 items=5 ppid=5923 pid=7166 auid=
  freshuser uid=root gid=root euid=root suid=root fsuid=root egid=root sgid=root fsgid=root tty=
  tty2 ses=3 comm=adduser exe=/usr/sbin/useradd subj=kernel key=identity
```
Листинг 171: Пример поиска сообщений аудита связанных с добавлением пользователя по ключу поиска

А если нужно посмотреть, кто когда и с каким результатом входил в систему, опять-таки можно использовать нужный тип события:

```
# ausearch -m LOGIN -i
----
type=LOGIN msg=audit(06.08.2022 22:19:54.820:197) : pid=934 uid=root subj=kernel old-auid=unset
 auid=gdm tty=(none) old-ses=4294967295 ses=1 res=yes
----
type=LOGIN msg=audit(06.08.2022 22:29:14.434:256) : pid=1384 uid=root subj=kernel old-auid=unset
  auid=freshuser tty=(none) old-ses=4294967295 ses=2 res=yes
# ausearch -m USER_LOGIN -i
----
type=USER_LOGIN msg=audit(08.08.2022 10:48:16.818:6952) : pid=3774 uid=root auid=unset ses=unset
  subj=kernel msg='op=login id=freshuser exe=/bin/login hostname=rosafresh12.tiger.kingdom addr=?
  terminal=tty2 res=failed'
----
```
type=USER\_LOGIN msg=audit(08.08.2022 10:48:34.281:6967) : pid=3775 uid=root auid=unset ses=unset subj=kernel msg='op=login id=freshuser exe=/bin/login hostname=rosafresh12.tiger.kingdom addr=? terminal=tty2 res=failed'

Листинг 172: Пример поиска сообщений по типам LOGIN и USER\_LOGIN

Можно даже сразу узнать, не менялись ли правила пакетного фильтра:

# ausearch -m NETFILTER\_CFG -i <no matches>

Листинг 173: Пример поиска сообщений аудита по типу NETFILTER\_CFG

Более того, служба auditd обладает возможностями сразу получать отчеты. По такой краткой сводке можно сразу многое понять. Например, видно, что в систему за отчетный период кто-то 13 раз безуспешно пытался войти, а бюджеты пользователей менялись 8 раз:

#### # aureport

Summary Report

Range of time in logs: 30.07.2022 18:04:40.511 - 08.08.2022 18:44:20.230 Selected time for report: 30.07.2022 18:04:40 - 08.08.2022 18:44:20.230 Number of changes in configuration: 374 Number of changes to accounts, groups, or roles: 8 Number of logins: 0 Number of failed logins: 2 Number of authentications: 30 Number of failed authentications: 13 Number of users: 4 Number of terminals: 11 Number of host names: 3 Number of executables: 115 Number of commands: 171 Number of files: 1679 Number of AVC's: 0 Number of MAC events: 0 Number of failed syscalls: 610 Number of anomaly events: 32 Number of responses to anomaly events: 0 Number of crypto events: 0 Number of integrity events: 0 Number of virt events: 0 Number of keys: 33 Number of process IDs: 2442 Number of events: 16921

Листинг 174: Пример отчета аудита

Можно смотреть только кто и когда входил (aureport --auth) или только выполненные команды (aureport -- comm). Ключи aureport можно узнать в интерактивной справке  $aureport(8)$ .

Подробные сведения об интерпретации полей событий аудита представлены в таблицах настоящего раздела (Таблице 12 и Таблице 13).

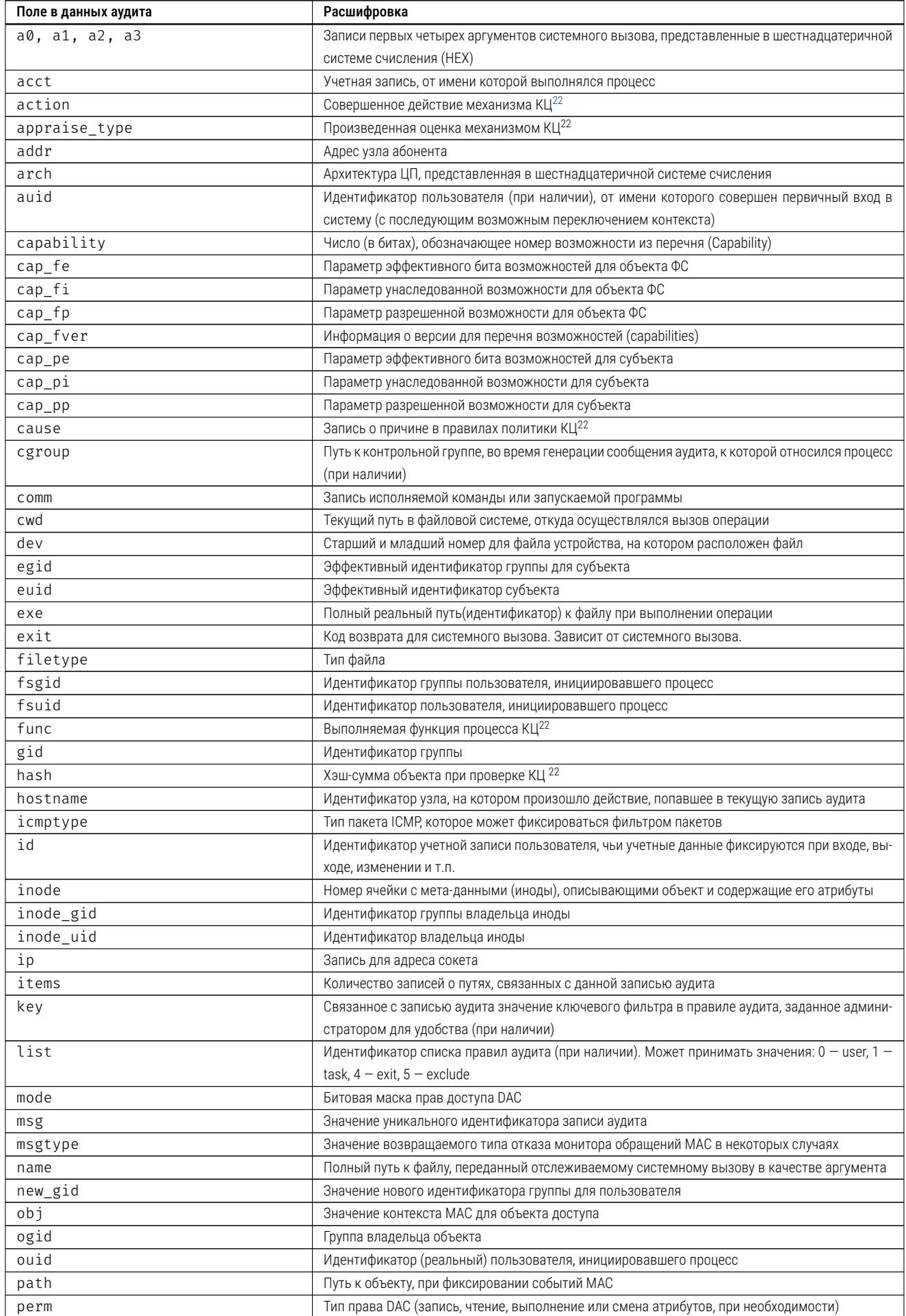

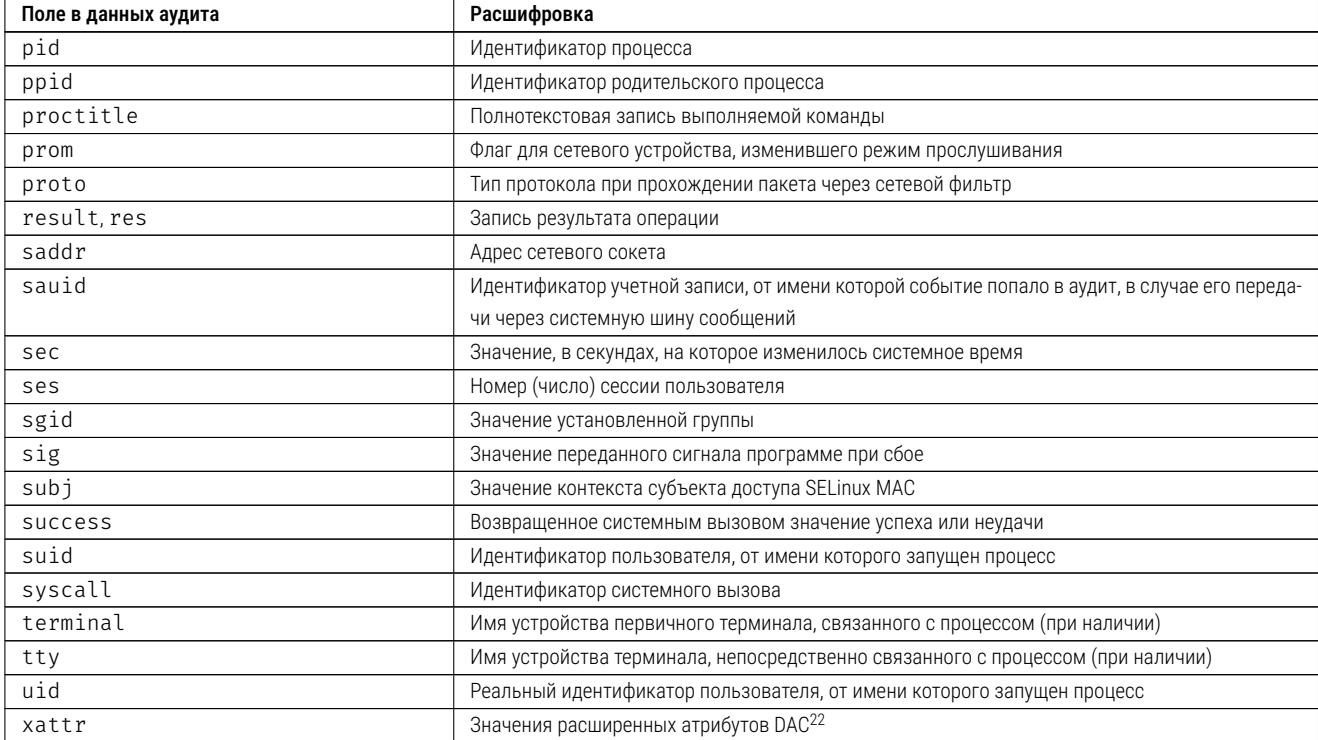

Таблица 13: Расшифровка наиболее важных полей в записях аудита.

#### 8.3 Ограничение использования устройств USB

Для контроля устройств USB в ОС Ubuntu Linux можно рекомендовать использование программного средства usbguard. Данное программное средство взаимодействует с менеджером устройств ОС (device manager) через пространство служебной ФС ядра devfs и является, по сути, высокоуровневым логическим интерфейсом к функциям менеджера устройств ядра в части обмена данными с устройствами USB.

Программное средство usbguard позволяет назначать политики доступа ко всему спектру устройств USB, определяя политики по умолчанию для доверенных устройств. В ОС Ubuntu Linux удобно то, что при установке usbguard все устройства USB, определенные программой в момент её установки, автоматически добавляются в политику.

Далее, после установки и автоматической настройки программа usbguard функционирует в качестве службы. Основной конфигурационный файл службы - это /etc/usbguard/usbguarddaemon.conf. Основной файл, содержащий перечень устройств и политику - это/etc/usbquard/rules.conf Файл аудита программы - это /var/log/usbguard/usbguard-audit.log.

Для установки программы контроля USB устройств и её автоматической настройки в ОС Ubuntu Linux выполнить (от имени суперпользователя root):

#### # apt-get install usbguard

Листинг 175: Пример установки usbguard

<span id="page-177-0"></span><sup>&</sup>lt;sup>22</sup>Заполняется в случае активизации механизмов контроля целостности IMA/EVM

Служба запустится автоматически, самостоятельно сформировав нужные конфигурационные файлы/etc/usbguard/usbguard-daemon.conf и/etc/usbguard/rules.conf.

При этом в конфигурационный файл политики автоматически будут занесены все обнаруженные на момент установки USB устройства и они в дальнейшем будут считаться доверенными. Для того, чтобы переделать политику целиком в случае необходимости, требуется выполнить (от имени суперпользователя root):

#### # usbguard generate-policy > /etc/usbguard/rules.conf

#### Листинг 176: Пример настройки политики usbguard

В том случае, если необходимо разрешить подключение какого-то конкретного устройства USB, например, накопителя данных, требуется (от имени суперпользователя root) выполнить поиск устройства:

```
# usbguard list-devices
33: block id 01e9:63f0 serial XXX"12345678" name "Portable SSD T5" hash
"kKaIs6W/ZI30nNWaCBHgmXh1234567/lfyBVVfy494YQ=" parent-hash
"x9ceLltloDm7ceQyad6543210YVSX1Twdj/bnTelsH2c=" via-port "4-1.4" with-interface
{ 08:07:05 08:07:05 } with-connect-type "unknown"
```
#### **Листинг 177:** Пример просмотра подключенных устройств USB

В ответ система сообщит пронумерованные текущие идентификаторы устройств. Пример выше демонстрирует подключение SSD диска Samsung T5 на 512 Гбайт, к тому же содержащий зашифрованный раздел с ФС для резервного копирования. Как видно из примера, система присвоила этому диску номер 33. Для разового разрешения подключения данного устройства требуется выполнить (от имени суперпользователя root) следующую команду:

```
# usbguard allow-device 33
```
Листинг 178: Пример разового разрешения для подключения устройства USB

То же, но с постоянным разрешением:

#### # usbguard allow-device 33 -p

Листинг 179: Пример постоянного разрешения для подключения устройства USB

После чего система предложит смонтировать (подключить) диск. В том случае, если данные на нем зашифрованы с помощью LUKS, то ввести пароль расшифровки. Смонтированный в системе диск далее отображается штатным образом:

```
/dev/mapper/luks-d0c22f on /media/xxx/LUKSDEVICE type ext4
(rw, nosuid, nodev, relatime, stripe=8191, uhelper=udisks2)
```
Листинг 180: Пример отображения смонтированного устройства USB

#### $8.4$ Защита ядра и ограничение отладки (профилирования)

Операционная система Linux весьма хорошо подходит для нужд разработки. И Ubuntu Linux не исключение. Однако, разработка подразумевает получение отладочной информации, доступ к отладочным интерфейсам ядра, получение снимков памяти, получение трассировки, чтобы использовать эту информацию, в интересах профилирования и т.п.

Все это негативно влияет на безопасность. В общем случае, осуществлять разработку там, где ОС будет иметь безопасную настройку - не рекомендуется.

#### Лимиты при создании отладочных файлов 8.4.1

В файле /etc/security/limits.conf нужно проверить следующие значения, иначе уста-НОВИТЬ ИХ:

hard core 0  $\star$ root hard core 0

Листинг 181: Содержимое файла /etc/security/limits.conf для запрета на сброс дампов памяти

Если в этом файле не указаны приведенные значения, то нужно добавить приведенные выше строки, используя любой удобный текстовый редактор, и сохранить файл /etc/security/limits.conf.

## 8.4.2 Переменная ядра, воспрещающая файлы отладки

В файле /etc/sysctl.conf проверить, что установлена следующая переменная ядра, воспрещающая создание дампов памяти от имени процессов с установленным битом смены идентификатора пользователя (SUID bit):

```
# cat /etc/sysctl.conf | grep fs.suid
fs.suid\_dumpable = 0
```
Листинг 182: Проверка текущей переменной ядра при обработки дампов

Иначе, установить переменную:

# echo "fs.suid\_dumpable = 0" >> /etc/sysctl.conf

Листинг 183: Установка переменной ядра для запрета сброса дампа памяти

Требуется учитывать, что устанавливаемые переменные ядра по умолчанию применяются только после перезагрузки ОС. Если необходимо применять новые значения переменных ядра немедленно, следует использовать команду:

# sysctl -p

Листинг 184: Пример перечитывания конфигурации переменных ядра
#### $8.4.3$ Ограничения для пользователей при крахе приложений

Установить ограничение (лимит) в файле /etc/profile для всех интерактивных пользователей системы:

```
# echo "ulimit -S -c 0 > /dev/null 2>&1" >> /etc/profile
```
Листинг 185: Ограничение переменной среды при обработки краха

Это значение принудительно ограничивает системное окружение пользователя, но не применяется к его текущему сеансу. Чтобы оно применялось, требуется получить новый сеанс (то есть выйти из системы и повторно зайти в неё).

Для ограничений systemd, при том, что компонент systemd-coredump установлен по умолчанию, тоже нужно выполнить в файле /etc/systemd/coredump.conf нужные изменения:

```
Storage=none
ProcessSizeMax=0
```
Листинг 186: Ограничения службы systemd при обработке краха

Перезапустить службу systemd-coredump:

# systemctl daemon-reload

# systemctl restart systemd-coredump.socket

Листинг 187: Пример перечитывания конфигурации systemd и перезапуск systemd-coredump

## <span id="page-180-0"></span>8.4.4 Отключение сброса страниц памяти с помощью SysRq

Для отладки ОС Ubuntu Linux поддерживает обработку т.н. «магических клавиш» SysRq - это сокращение от System Request (системный запрос).

Ниже приведено описание наиболее важных сочетаний клавиш SysRq:

- Alt+SysRq+B Немедленно перезагрузить ОС (без синхронизации и размонтирования ФС);
- Alt+SysRq+C Выполнить принудительный крах ОС со сбросом на диск состояния памяти;
- Alt+SysRq+E Послать сигнал SIGTERM всем процессам кроме Init (systemd);
- Alt+SysRq+I Послать сигнал SIGKILL всем процессам кроме Init (systemd);
- Alt+SysRq+0 Выключить компьютер;
- Alt+SysRq+R Вернуть управление клавиатурой в случае сбоя X-сервера;
- Alt+SysRq+U Перемонтировать все файловые системы в режиме «только для чтения»;
- Alt+SysRq+S Записать весь имеющийся кеш из оперативной памяти на диск.

Alt+SysRq+K - Уничтожить все процессы в текущем терминале;

8. НАСТРОЙКИ, СВЯЗАННЫЕ С БЕЗОПАСНОСТЬЮ

 $\Omega$ 

Alt+SvsRa+N - Сбросить приоритет всех высоко приоритетных процессов:

- Alt+SysRq+F Запустить механизм oom kill, который уничтожит процесс занимающий очень много памяти;
- Alt+SysRq+T Вывести всю информацию о запущенных процессах на текущую консоль;
- Alt+SvsRa+L Послать сигнал SIGKILL всем процессам включая Init (systemd):
- Alt+SysRq+P Выдать сброс текущего состояния регистров процессора в текущий терминал.

Для проверки текущей конфигурации SysRq выполнить:

```
# cat /proc/sys/kernel/sysrq
```
Листинг 188: Проверка текущих параметров SysRq

Иначе, если значение вывода отлично от нуля, выполнить:

```
# echo "0" > /proc/sys/kernel/sysrq
# echo "kernel.sysrq = 0" >> /etc/sysctl.conf
# sysctl -p
```
**Листинг 189: Настройка запрета использования SysRq** 

### 8.4.5 Отключение трассировки процессов

На первом этапе нужно проверить, есть ли в выполняющемся ядре LSM модуль YAMA:

```
# /boot/config-5.10.0-19-amd64 | grep YAMA
CONFIG SECURITY YAMA=v
```
Если есть, то в ОС может использоваться настройка, позволяющая производить ограничения на трассировку процессов. Если нет (выдано значение CONFIG SECURITY YAMA is not set). то можно пропустить эту настройку.

Для проверки текущих значений трассировки выполнить (от имени администратора root):

```
# sysctl -a | grep ptrace
kernel.yama.ptrace_scope = 2
```
Листинг 190: Проверка текущей политики трассировки процессов

В случае, если вывод отличается от двойки, то нужно установить запрет трассировки, используя значение «2» для переменной kernel. yama.ptrace scope (или более строгое). Значение «2» определяет, что трассировку процессов может осуществлять только /glsaдминистратор root. Значение «3» полностью отключает трассировку. В описанной ниже конфигурации трассировка разрешается только пользователю root:

```
# sysctl -w kernel.yama.ptrace_scope=2
# echo "kernel.yama.ptrace_scope = 2" >> /etc/sysctl.conf
```
Листинг 191: Запрет возможности трассировки процессов для обычных пользователей

### 8.4.6 Ограничения на просмотр сообщений ядра

Популярной в Linux командой является команда dmesg, которая выводит на экран сообщения ядра ОС. По умолчанию эту команду может использовать любой пользователь в системе, следовательно и злоумышленник.

kernel.dmesg restrict - переменная ядра ОС, отвечающая за доступ к интерфейсу кольцевого буфера аудита ядра (файлу /dev/kmsg) для обычных пользователей (кроме root). В стандартной системе Linux доступ пользователей к этому интерфейсу как правило не запрещен. Соответственно, любой пользователь ОС сможет или напрямую обратиться к этому файлу (cat /dev/kmsg), или использовать программы чтения кольцевого буфера аудита ядра, такие как dmesg или syslog. Рекомендуется ограничивать пользователей в возможности получать сообщения кольцевого буфера аудита ядра. Рекомендуемое значение переменной «1», если установлено значение «0», то доступ пользователей к буферу аудита ядра не ограничивается.

Проверить текущее значение политики доступа к интерфейсу кольцевого буфера аудита ядра можно так:

```
# sysctl -a | grep dmesg
kernel.dmesg_restrict = 1
```
Листинг 192: Проверка текущей политики ограничений для dmesg и /dev/kmsg

Если при проверке значение отличается от единицы, то нужно выполнить настройку запрета чтения из этого интерфейса всем, кроме root:

```
# sysctl -w kernel.dmesg_restrict=1
# echo 'kernel.dmesg_restrict = 1' >> /etc/sysctl.conf
```
Листинг 193: Настройка политики ограничений для dmesg и /dev/kmsg

#### $8.4.7$ Технология защиты ядра Lockdown

В ядре Linux начиная с версии 5.4 появилась поддержка специальной технологии защиты ядра под названием Lockdown.

Эта технология нужна для ограничения воздействия на выполняющееся ядро даже со стороны root. Логика здесь в том, что если злоумышленник все же добился прав root, то нужно препятствовать его попыткам загрузить другое ядро или прочесть важные данные из памяти ядра (например, ключи шифрования и т.п.).

Однако стоить помнить, что в таком случае<sup>23</sup> невозможен переход в сон (режим гибернации). А также ограничивается доступ для root к довольно большому количеству интерфейсов ядра: /dev/mem (/dev/kmem), /dev/port, /proc/kcore, debugfs, отладочному режиму kprobes, mmiotrace, tracefs, BPF, некоторым интерфейсам ACPI и MSR-регистрам процесcopa, блокируется использование системных вызовов kexec file() и kexec load(), не допускаются манипуляции с портами ввода/вывода, в том числе изменение номера прерывания и порта ввода/вывода для последовательного порта, а также блокируются некоторые другие интерфейсы ядра, используемые реже. Одним словом, для разработки такой режим не годится.

Поскольку в ОС Ubuntu Linux 20.04.5 используется ядро версии не ниже 5.4, то защиту ядра Lockdown можно активизировать. По умолчанию она выключена<sup>24</sup>. У технологии Lockdown два возможных режима работы. Менее строгий, и более строгий.

Первый режим называется integrity, и препятствует воздействию на работающее ядро как со стороны пользовательского пространства, так и со стороны root. Проще говоря, нельзя будет выполнить загрузку другого ядра с помощью kexec load() или kexec file load()<sup>25</sup>, или сбросить дамп ядра с помощью kdump. Интерфейсы отладки и возможности со стороны администратора root получать данные из ядра в этом режиме сохраняются.

Второй вариант, более строгий, называется confidentiality. Помимо того, что нельзя манипулировать с работающим ядром, все отладочные и некоторые другие интерфейсы ядра блокируются даже для администратора root, как было описано выше.

Проверить, возможно ли включение технологии Lockdown на текущем ядре, можно просмотрев конфигурационный файл загруженного ядра, например:

```
cat /boot/config-5.10.0-18-amd64 | grep LOCKDOWN
CONFIG_SECURITY_LOCKDOWN_LSM=y
CONFIG SECURITY LOCKDOWN LSM EARLY=y
```
Листинг 194: Пример возможности включения Lockdown в текущем ядре

Если ядро поддерживает включение режима Lockdown, то нужно загрузить ядро с соответствующими опциями. Для этого в файле /etc/default/grub в строке параметров загрузки ядра нужно задать:

GRUB\_CMDLINE\_LINUX\_DEFAULT="quiet splash lockdown=confidentiality"

Листинг 195: Включение Lockdown в режим confidentiality

После чего обновить конфигурацию загрузчика и перезагрузить ОС с режимом Lockdown:

# update-grub2

# reboot

Листинг 196: Обновление параметров загрузчика

 $^{24}$ Если установить систему с поддержкой UEFI Secure Boot, то Lockdown может включится в режиме integrity.

 $^{23}$ Имеется ввиду режим максимальной защиты confidentiality.

<span id="page-183-2"></span><span id="page-183-1"></span><span id="page-183-0"></span><sup>&</sup>lt;sup>25</sup>Интерфейсы использования этих системных вызовов входят в состав пакета kexec-tools.

Режим работы Lockdown указывается в квадратных скобках:

```
# cat /sys/kernel/security/lockdown
none integrity [confidentiality]
```
Листинг 197: Проверка режима фукционирования Lockdown

При включенном Lockdown в режиме конфиденциальности можно убедиться в том, что даже root лишился возможности запрашивать данные из интерфейсов ядра, обычно доступных по умолчанию:

```
# cat /dev/mem
cat: /dev/mem: Операция не позволена
# cat /dev/port
cat: /dev/port: Операция не позволена
# cat /proc/kcore
cat: /proc/kcore: Операция не позволена
```
Листинг 198: Попытка запроса даных из интерфейсов ядра при включенном Lockdown

#### $8.5$ Отключение поддержки протокола IPv6

Рекомендуется выключить поддержку протокола IPv6, если необходимость в его использовании отсутствует. Это снижает избыточность, и общую площадь возможной атаки на систему.

Для проверки того, поддерживает ли система работу по протоколу IPv6, выполнить:

```
# grep "^\s*linux" /boot/grub/grub.cfg | grep -v "ipv6.disable=1"
```
Листинг 199: Проверка поддержки IPv6

Вывода быть не должно.

Если вывод есть, то можно отключить поддержку протокола IPv6. Для этого рекомендуется отредактировать файл /etc/default/grub и переустановить загрузчик GRUB2:

GRUB\_CMDLINE\_LINUX="ipv6.disable=1"

Листинг 200: Отключение IPv6 в файле /etc/default/grub

#### Настройка фильтра пакетов 8.6

Если не использовать правильно настроенный фильтр пакетов, то защищаемая информация может незаметно покинуть пределы системы. Кроме того, злоумышленник сможет незаметно и безнаказанно воздействовать на защищаемую систему с помощью сетевых средств анализа и нападения.

Фильтр пакетов встроен в ядро ОС Linux (в подсистеме ядра NetFilter), где и происходит обработка пакетов. Такой подход обеспечивает его высокую надежность, безопасность, производительность и гарантирует сложность обхода функций управления информационными потоками.

Для пользователя существует несколько программ управления фильтром пакетов. Например, в ОС есть несколько возможных интерфейсов к фильтру пакетов ядра, но из соображений универсальности в данном разделе описывается только конфигурация с помощью iptables. Остальные интерфейсы в разделе не рассматриваются.

Фильтр пакетов представляет собой набор правил. Когда сетевой пакет (с данными или без них) проходит фильтр, то содержимое такого сетевого пакета (например, адреса источника и получателя, сетевой порт, протокол соединения, и т.п.) должно быть исследовано правилами фильтра пакетов, чтобы сделать заключение (принять решение) о правомерности движения сетевого пакета (или информационного потока).

Программа IPTables - это приложение пользовательского уровня (user space application), позволяющее настраивать таблицы, цепочки и правила пакетного фильтра ядра ОС Linux. При этом IPTables содержит несколько программных модулей:

- программа/usr/sbin/iptables управляет правилами пакетного фильтра, предназначенного для протоколов семейства IPv4;
- программа  $\sqrt{usr/sbin/ip6tables}$  управляет правилами пакетного фильтра, предназначенного для протоколов семейства IPv6;
- программа  $\sqrt{usr/sbin/arptables ynpasnger npasunamn nakerhoro \phi \nu nbrpa, npeghaahehe$ ного для протоколов семейства ARP;
- программа /usr/sbin/ebtables управляет правилами пакетного фильтра, предназначенного для протоколов семейства Ethernet.

Рекомендуется использовать только один пакетный фильтр во избежание путаницы. Данный раздел описывает настройку пакетного фильтра IPTables, при этом предполагается, что использование других интерфейсов или пакетных фильтров не предусмотрено. Также предполагается, что работа с соединениями протокола IPv6 не предусмотрена, и данный функционал отключен на уровне ядра операционной системы (как отключить IPv6 написано в разделе 8.5).

#### $8.6.1$ Установка фильтра пакетов IPTables

Проверить, что фильтр пакетов nftables недоступен:

```
# dpkg -s nftables
dpkg-query: пакет «»nftables не установлен, информация о нём недоступна
Use dpkg --info (= dpkg-deb --info) to examine archive files.
```
### Листинг 201: Проверка установки nftables

Вывода быть не должно. Иначе нужно удалить пакетный фильтр nftables:

# apt purge nftables

Листинг 202: Удаление nftables

Для проверки того, установлен ли фильтр пакетов IPTables, выполнить:

```
# dpkg -s iptables
Package: iptables
Status: install ok installed
```
### Листинг 203: Проверка установки iptables

Если пакетный фильтр iptables не установлен, то установить его можно так:

```
# apt install iptables iptables-persistent
```
Листинг 204: Установка iptables

## 8.6.2 Пример настройки пакетного фильтра IPTables:

В общем случае описываемая настройка предполагает установку следующей политики:

- конфигурацию для соединений интерфейса «обратной петли» (loopback);
- конфигурацию соединений с учетом состояний;
- разрешение на прием соединений для ssh откуда угодно;
- разрешение на создание соединений от абонента куда угодно;
- политику отказа во всех остальных случаях.

Для реализации перечисленных выше политик предлагается создать следующий сценарий (напри-Mep. iptables.sh) пакетного фильтра и затем его выполнить:

```
#!/bin/bash
# Сброс всех правил пакетного фильтра
intables -F
# Установка политики отказа в установлении соединения по-умолчанию
iptables -P INPUT DROP
iptables -P OUTPUT DROP
iptables -P FORWARD DROP
# Настройка фильтра для интерфейса «обратной петли»
iptables -A INPUT -i lo -j ACCEPT
iptables -A OUTPUT -o lo -j ACCEPT
iptables -A INPUT -S 127.0.0.0/8 -j DROP
# Настройка исходящих и установленных соединений с учетом состояния
iptables -A OUTPUT -p tcp -m state --state NEW, ESTABLISHED -j ACCEPT
iptables -A OUTPUT -p udp -m state --state NEW, ESTABLISHED -j ACCEPT
iptables -A OUTPUT -p icmp -m state --state NEW, ESTABLISHED -j ACCEPT
iptables -A INPUT -p tcp -m state --state ESTABLISHED -j ACCEPT
iptables -A INPUT -p udp -m state --state ESTABLISHED -j ACCEPT
iptables -A INPUT -p icmp -m state --state ESTABLISHED -i ACCEPT
# Разрешение входящих соединий для службы ssh
iptables -A INPUT -p tcp --dport 22 -m state --state NEW -j ACCEPT
```
Листинг 205: Пример сценария политики iptables

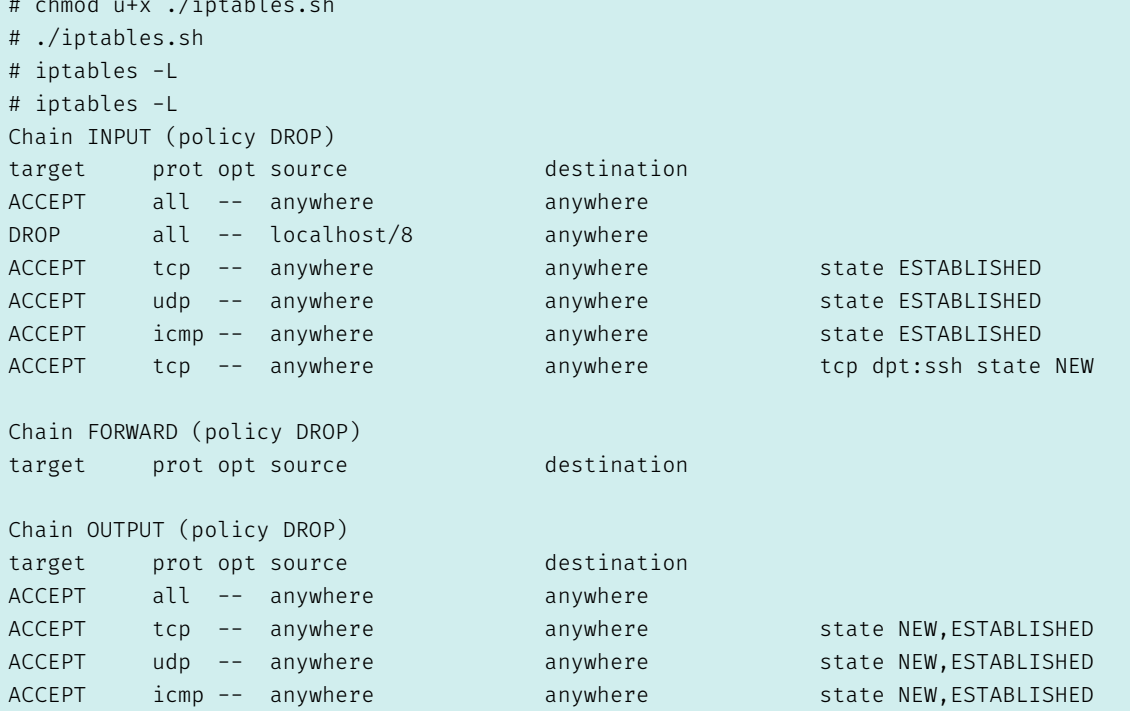

Затем можно добавить этот набор правил в автозагрузку при старте системы:

```
# iptables-save > /etc/sysconfig/iptables
# systemctl enable iptables
# systemctl start iptables
```
Желательно постоянно отслеживать состояния сетевых соединений для выявления подозрительной активности. Это поможет предотвратить появление скрытых каналов передачи информации, усилит защиту от сетевых атак.

Для этого можно проверять состояние доступных к соединению сокетов и портов, а затем сопоставлять правила и выявленные сокеты следующим образом:

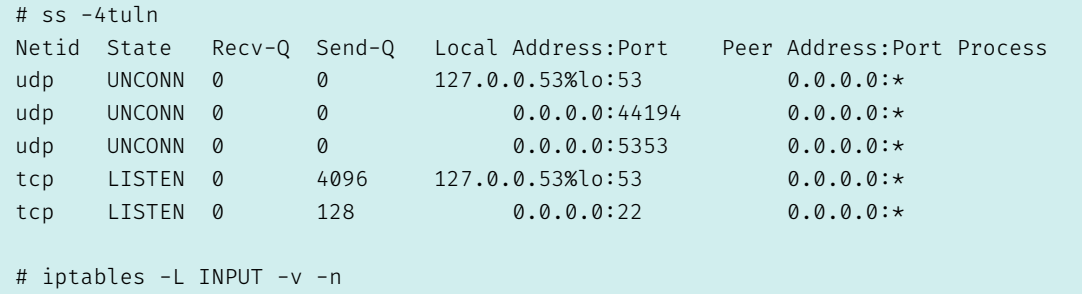

Листинг 206: Пример отслеживания политик iptables

#### 8.7 Защита памяти

# 8.7.1 Аппаратная защита от переполнения буфера

Для проверки того, задействованы ли в BIOS или UEFI функции аппаратной защиты от переполнения буфера, требуется от имени любого пользователя (пользователя) выполнить:

Листинг 207: Проверка аппаратной защиты от переполнения буфера.

В том случае, если вывод отличается от приведенного выше, то требуется включить соответствующие опции в BIOS/UEFI и перепроверить.

# 8.7.2 Программная защита от переполнения буфера

Разработчики ОС Ubuntu Linux предпринимают усилия, направленные на защиту от переполнения буфера. Но эта защита никак не конфигурируется в операционной системе. Такая защита осуществляется на этапе сборки, прямо в сборочной среде с помощью специальных опций компилятора GCC типа fstack-protection.

Хотя эту защиту нельзя сконфигурировать, можно просмотреть каким образом собран тот или иной пакет. Информация о используемых опциях сборки, влияющих на безопасность, для всех пакетов приведена на официальной странице Ubuntu:

https://wiki.ubuntu.com/ToolChain/CompilerFlags

Проверить это самостоятельно можно, выполнив команду:

```
$ dpkg-buildflags
CFLAGS=-g -02 -ffile-prefix-map= . -fstack-protector-strong -Wformat -Werror=format-security
CPPFLAGS=-Wdate-time -D_FORTIFY_SOURCE=2
CXXFLAGS=-g -02 -ffile-prefix-map= - . -fstack-protector-strong -Wformat -Werror=format-security
DFLAGS = - frelease
FCFLAGS=-g -02 -ffile-prefix-map= - . -fstack-protector-strong
FFLAGS=-g -02 -ffile-prefix-map = . -fstack-protector-strong
GCJFLAGS=-g -02 -ffile-prefix-map = . -fstack-protector-strong
LDFLAGS=-Wl, -z,relro
OBJCFLAGS=-g -02 -ffile-prefix-map= - -fstack-protector-strong -Wformat -Werror=format-security
OBJCXXFLAGS=-g -O2 -ffile-prefix-map= .- fstack-protector-strong -Wformat -Werror=format-security
```
Листинг 208: Проверка программной защиты от переполнения буфера.

Вывод свидетельствует о том, что для любой сборки по умолчанию применяется опция защиты от переполнения буфера, т.н. «канарейка»: -fstack-protector-strong.

# 8.7.3 Защита от атак типа Meltdown и Spectre

Семейство атак типа Meltdown и Spectre, вызываемые ошибками контроля доступа к памяти при спекулятивном выполнении инструкций процессора и особенностями функционирования модуля прогнозирования ветвлений процессоров - могут привести к тому, что злоумышленник сможет получить доступ к защищенной памяти из программы, не обладающей соответствующими привилегиями (путём анализа данных, записываемых в кэш процессора).

Эти уязвимости были обнаружены более пяти лет назад, но все еще продолжают появляться различные их варианты. Одним из наиболее эффективных способов противостояния им по-прежнему (помимо обновлений инструкций самих процессоров и разнообразных патчей к ядру Linux и компиляторам) является аппаратное отключение SMT, особенно там, где это не нужно.

Рекомендуется проанализировать, нужно ли использовать технологию SMT (которая, безусловно, полезна для производительности и разделения ресурсов). Но если без неё все же можно обойтись то лучше отключить SMT.

Для проверки того, используется ли технология SMT, требуется от имени любого пользователя выполнить следующую команду:

```
$ cat /sys/devices/system/cpu/smt/active
\Omega
```
Листинг 209: Проверка поддержки технологии SMT

Где «0» свидетельствует об отсутствии поддержки.

Иначе, если вывод «1», то требуется отключить поддержку SMT, сначала в BIOS/UEFI. А затем выключить на уровне операционной системы.

Для отключения поддержки SMT в ОС, требуется от имени root выполнить изменение строки «GRUB CMDLINE LINUX» конфигурационного файла/etc/default/grub, дописав в ее конец следующие директивы:

mitigations=auto,nosmt

Листинг 210: Настройка политик загрузчика и ядра, воспрещающей использование SMT

После этого установить новую конфигурацию загрузчика (от имени администратора root):

### # update-grub2

Листинг 211: Обновление конфигурации загрузчика GRUB2 при настройке SMT

Далее выполнить перезагрузку и перепроверить.

#### 8.7.4 Защита адресного пространства

kernel.kptr restrict - переменная ядра ОС, отвечающая за доступ к интерфейсу ядра /proc/kallsvms и просмотру значений адресов в памяти для некоторых функций ядра. Переменная может принимать значения «0», «1» и «2».

Если определено значение «0», то просматривать значения адресов в памяти может любой пользователь ОС. Если задано значение «1», то просматривать адресацию функций может только root. Если значение равно «2», то никто не получит информацию об адресации. Рекомендуемое значение - два. При значении единица - отображение адресов памяти заменяется на нули для всех пользователей, кроме root. При значении два - отображение адресов памяти заменяется на нули для всех пользователей, включая root.

Для проверки текущего значения этой переменной выполнить:

kernel.kptr\_restrict = 2

Листинг 212: Проверка политики ограничений для /proc/kallsysms

Если значение отличается, то выполнить установку этой переменной:

```
# sysctl -w kernel.kptr restrict=2
# echo 'kernel.kptr_restrict = 2' >> /etc/sysctl.conf
```
**Листинг 213:** Настройка политики ограничений для /proc/kallsysms

#### Настройка изоляции процессов 8.8

В страницах памяти виртуального адресного пространства, выделяемых процессам, содержится информация, необходимая им для выполнения и обработки. Поэтому в страницах памяти могут храниться ключи шифрования, защищаемые данные, хеши паролей пользователей, идентификаторы пользователей и файлов, содержимое файлов и т.п.

Злоумышленник может получить доступ к данным, хранящимся в страницах памяти, если механизма изоляции процессов настроен неправильно. Поэтому требуется обеспечить невозможность или существенно затруднить злоумышленнику доступ к чужому или предыдущему содержанию страниц памяти. Для этого в составе ядра содержится функция поддержки случайного выделения страниц памяти. Правильная настройка ASLR обеспечивает изоляцию памяти для процессов.

Применение ASLR существенным образом затрудняет для злоумышленника возможность эксплуатации уязвимостей, связанных с повторным получением доступа к страницам памяти. Для настройки ASLR используется переменная ядра kernel.randomize va space.Эта переменная ядра может принимать разные значения:

- Значение «0», определяет, что случайного выделения адресного пространства не происходит, и распределение страниц памяти происходит статично.
- Значение «1» определяет консервативную рандомизацию. Однако, данные об общих библиотеках, стеке, mmap() VDS0 и куча рандомизированы.
- Значение «2» определяет полную рандомизацию. В дополнение к элементам, перечисленным ранее, управляемая память brk() также рандомизирована.

Рекомендуется использовать полную рандомизацию адресного пространства, следовательно, значение переменной  $k$ ernel. randomize va space должно быть установлено в «2».

Для проверки текущего значения переменной ядра для функции изоляции процессов необходимо выполнить следующую команду:

```
# sysctl -a | grep kernel.randomize_va_space
kernel.randomize_va_space = 2
```
Листинг 214: Проверка текущей политики ядра в отношении изоляции процессов

В ответ система должна сообщить текущее значение параметра ядра в отношении изоляции процессов. В том случае, если выведенное на экран значение изоляции отлично от «2», требуется произвести настройку ASLR. Для активизации поддержки функции изоляции процессов ASLR и ее настройки на максимальную рандомизацию, нужно выполнить:

```
# echo "kernel.randomize_va_space = 2" >> /etc/sysctl.conf
# sysctl -w kernel.randomize_va_space=2
```
Листинг 215: Настройка политики ядра для рандомизации выделения виртуальной памяти процессу

#### Рекомендуемые безопасные значения переменных ядра ОС 8.9

Ядро ОС Linux может принимать значительное количество переменных (опций) для безопасной настройки. Все они описаны в данном разделе и сведены в таблицу 14 с рекомендуемыми значениями и описанием.

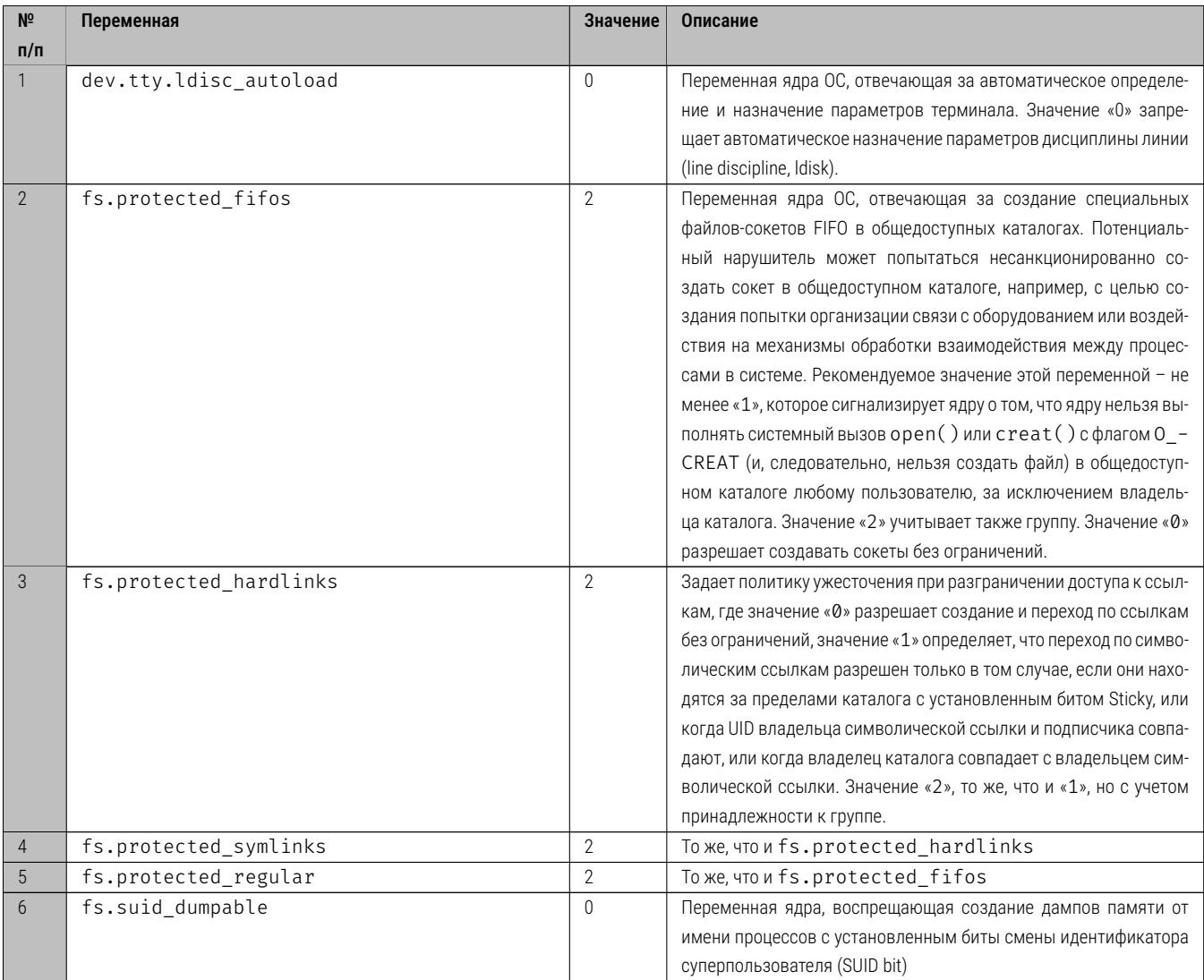

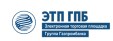

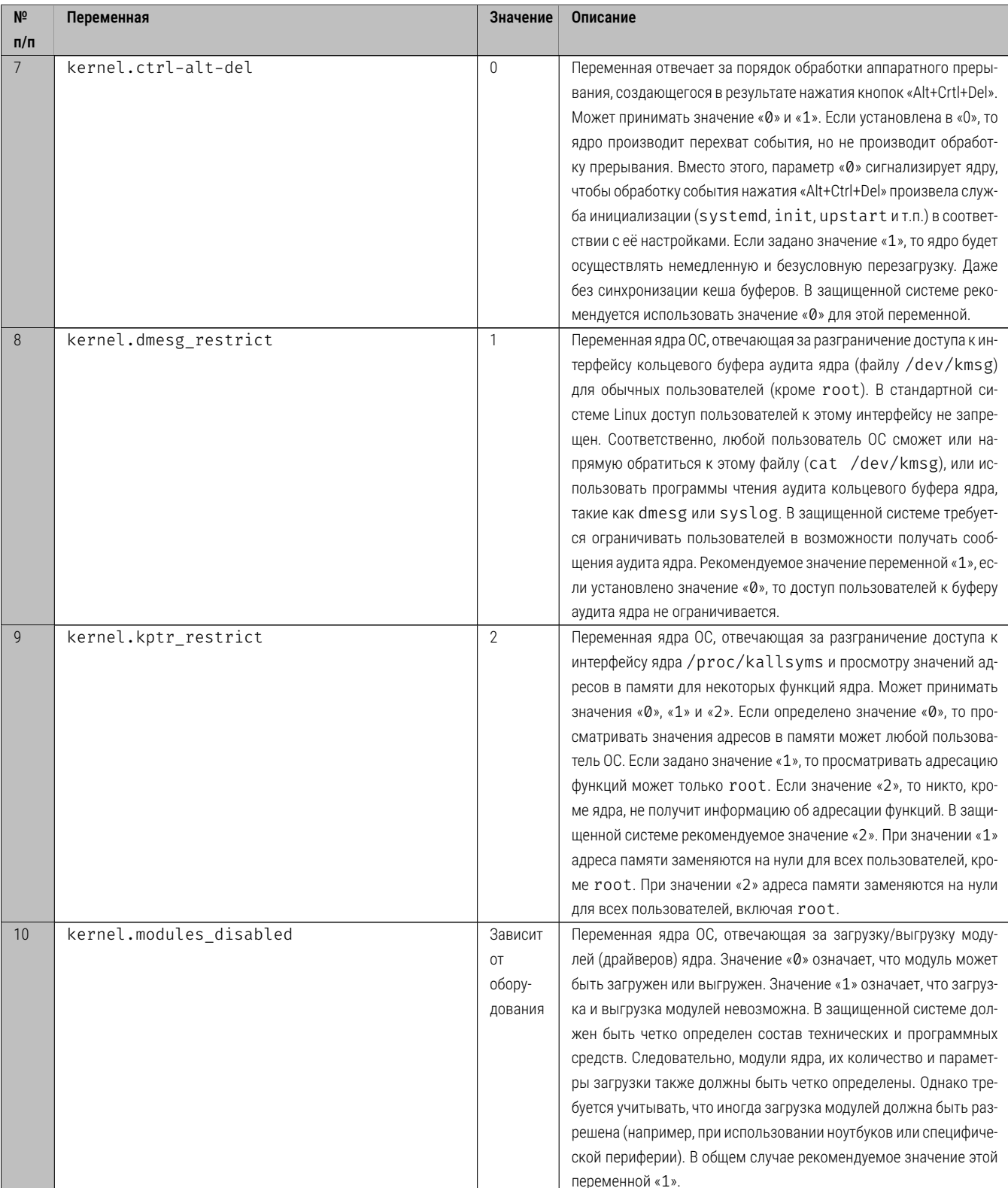

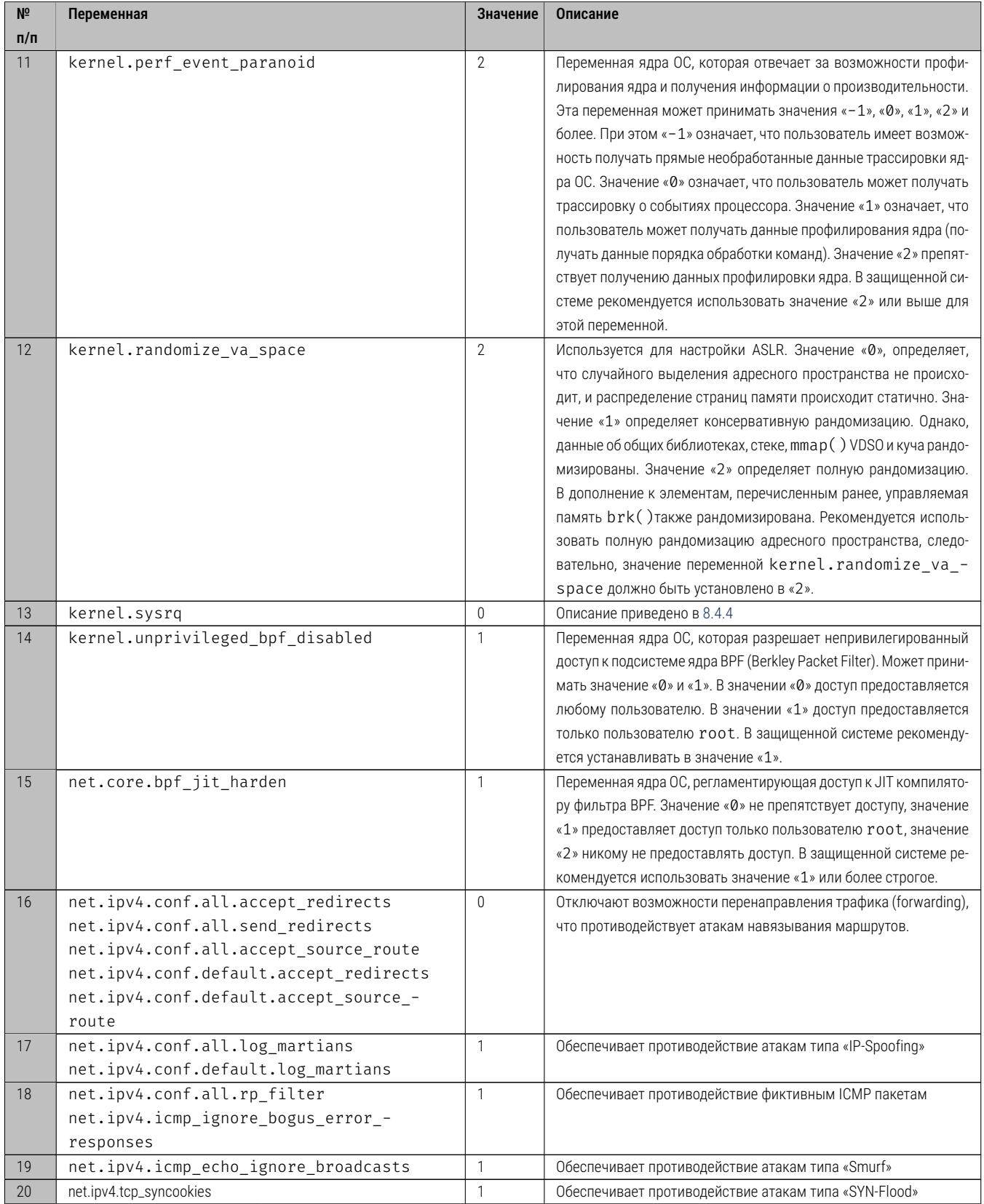

Таблица 14: Рекомендуемые значения переменных ядра ОС

#### Использование fail2ban 8.10

Для ограничения попыток аутентификации произвольных приложений (в том числе, для любых веб-приложений), рекомендуется использовать программу fail2ban.

Программа fail2ban служит для централизованного управления доступом к различным сервисам (в том числе - к произвольным), отслеживая соединения и управляя правилами сетевого фильтра для блокировки траффика. Fail2ban - это инструмент, который помогает защитить сервисы от атак с помощью перебора паролей (в том числе от автоматизированных атак), отслеживая журналы служб и состояние соединений на предмет вредоносной активности. Программа использует регулярные выражения для сканирования файлов журнала. Подсчитываются все записи, соответствующие шаблонам, и когда их количество достигает определенного предопределенного порога, fail2ban блокирует нарушающий IP-адрес с помощью системного брандмауэра на определенный период времени. По истечении срока запрета IP-адрес удаляется из запретного списка.

Пакет fail2ban включен в репозитории Ubuntu 20.04 по умолчанию. Чтобы установить его, введите следующую команду от имени пользователя root или пользователя с привилегиями sudo:

### # apt-get install fail2ban

Листинг 216: Пример установки fail2ban

После завершения установки служба fail2ban запустится автоматически. В этом можно убедиться, проверив статус услуги:

```
# systemctl status fail2ban
· fail2ban.service - Fail2Ban Service
Loaded: loaded (/lib/systemd/system/fail2ban.service; enabled; vendor preset: enabled)
Active: active (running) since Wed 2020-08-19 06:16:29 UTC; 27s ago
Docs: man:fail2ban(1)
Main PID: 1251 (f2b/server)
Tasks: 5 (limit: 1079)
Memory: 13.8M
CGroup: /system.slice/fail2ban.service
└1251 /usr/bin/python3 /usr/bin/fail2ban-server -xf start
```
Листинг 217: Пример проверки выполения fail2ban

Стандартная установка fail2ban включает два файла конфигурации:

/etc/fail2ban/jail.conf

И

/etc/fail2ban/jail.d/defaults-debian.conf.

Не рекомендуется изменять эти файлы, так как они могут быть перезаписаны при обновлении пакета.

Программа fail2ban читает файлы конфигурации в следующем порядке. Каждый файл . local отменяет настройки из файла. conf:

/etc/fail2ban/jail.conf /etc/fail2ban/jail.d/\*.conf /etc/fail2ban/jail.local

/etc/fail2ban/jail.d/\*.local

Для большинства пользователей, самый простой способ настроить fail2ban это скопировать jail.conf в jail.local и изменить файл.local.

Более опытные пользователи могут создать. local файл конфигурации с нуля. Файл.local не должен включать в себя все параметры из соответствующего файла . conf, только те, которые требуется заменить.

Создайте файл конфигурации. local из файла по умолчанию jail.conf:

# cp -v /etc/fail2ban/jail.{conf,local}

Листинг 218: Пример создания файла конфигурации fail2ban

В директиву ignoreip можно добавить IP-адреса, диапазоны IP-адресов или хосты, которые требуется исключить из запрета. Здесь можно добавить IP-адреса локальной сети, и т.п., которые необходимо добавить в белый список.

Раскомментируйте строку, начинающуюся с ignoreip и добавьте свои IP-адреса через пробел:

# ignoreip = 127.0.0.1/8 ::1 123.123.123.123 192.168.1.0/24

Листинг 219: Пример создания белого списка адресов fail2ban

Варианты значения параметров bantime, findtime и maxretry - это определения времени запрета и условия запрета.

bantime - это срок, на который IP заблокирован. Если суффикс не указан, по умолчанию используются секунды. По умолчанию установлено bantime значение 10 минут. Чтобы установить время блокировки в 1 день, можно использовать директиву:

```
bantime
       = 1d
```
Листинг 220: Пример изменения параметра bantime

Чтобы навсегда заблокировать нежелательный адрес IP, используйте отрицательное число.

findtime-это промежуток времени между количеством сбоев до установки запрета. Например, если fail2ban настроен на запрет IP-адреса после пяти сбоев (см. ниже maxretry), эти сбои должны произойти в течение указанного периода findtime.

Например:

```
findtime = 10m
```
Листинг 221: Пример изменения параметра findtime

maxretry- количество отказов до блокировки IP-адреса. По умолчанию установлено значение пять, что должно подойти большинству пользователей. Для указания количества попыток совершения соединения в 10, укажите соответствующее значение параметра.

### $maxretry = 10$

Листинг 222: Пример изменения параметра maxretry

Программа fail2ban может отправлять уведомления по электронной почте, когда IP-адрес заблокирован. Чтобы получать электронные письма, вам необходимо установить SMTP на вашем сервере и изменить действие по умолчанию, которое запрещает только IP % (action\_mw)s, как показано ниже:

### $action = %(action_mw)$ s

Листинг 223: Пример изменения параметра maxretry

Действие % (action\_mw) s заблокирует подозрительный IP-адрес и отправит электронное письмо с отчетом Whois. Если вы хотите включить соответствующие журналы в электронное письмо, установите для действия значение % (action mwl)s.

Вы также можете настроить адреса электронной почты для отправки и получения:

```
destemail = adminfail2banandomain.comsender = fail2ban@domain.com
```
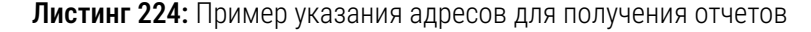

Fail2ban использует концепцию т.н. «тюрем». «Тюрьма» - это логическое представление сетевой изоляции. Там описывается служба и включаются фильтры и действия. Записи журнала, соответствующие шаблону поиска, подсчитываются, и при выполнении заранее определенного условия выполняются соответствующие действия.

Такие изолированные сущности описываются в файле конфигурации /etc/fail2ban/jail.loca<sup>-</sup>

Fail2ban поставляется с несколькими тюрьмами для различных сервисов. Вы также можете создавать свои собственные конфигурации тюрьмы.

По умолчанию включен только ssh jail. Для включения jail вам нужно добавить enabled = true после заголовка jail. В следующем примере показано, как включить jail для службы proftpd:

```
[proftpd]
port
       = ftp, ftp-data, ftps, ftps-data
logpath = % (profitpd log)sbackground = % (proftpd_backend) s
```
Листинг 225: Пример активизации jail для службы proftpd в/etc/fail2ban/jail.local

Параметры ограничений также могут быть установлены для каждой «тюрьмы», например:

[sshd]  $enabled = true$  $maxretry = 3$  $findtime = 1d$  $bantime = 4w$ 

### ignoreip = 127.0.0.1/8 23.34.45.56

Листинг 226: Пример определения ограничений для службы sshd в/etc/fail2ban/jail.local

Фильтры расположены в каталоге /etc/fail2ban/filter.d, хранящемся в файле с тем же именем, что и «тюрьма». Если есть требования к индивидуальным настройкам ограничений служб и опыт работы с регулярными выражениями, то можно точно настроить фильтры.

Каждый раз после изменения файла конфигурации, необходимо перезапускать сервис fail2ban, чтобы изменения вступили в силу:

### # systemctl restart fail2ban

Листинг 227: Пример перезапуска fail2ban

Программа fail2ban поставляется с инструментом командной строки с именем fail2banclient, который вы можете использовать для взаимодействия со службой fail2ban.

Для просмотра всех доступных опций вызовите команду с опцией - h.

Примеры использования команды управления fail2ban:

# fail2ban-client status sshd

Листинг 228: Пример проверки статуса изоляции для sshd

# fail2ban-client set sshd unbanip 12.34.56.78

**Листинг 229:** Пример исключения адреса из списка заблокированных для заданной iail

# fail2ban-client set sshd banip 12.34.56.78

Листинг 230: Пример включения адреса в список заблокированных для заданной jail

#### 8.11 Рекомендации по проведению анализа защищенности

В настоящем разделе приведены рекомендации по контролю состояния системы, ее пользователей, потреблению ресурсов и проведению анализа защищенности, которые рекомендуется регулярно производить с целью выявления нетипичного поведения системы, которое может свидетельствовать о признаках подозрительной активности. А это, в свою очередь, может быть признаком того, что система скомпрометирована. Для достижения приемлемого критерия безопасности рекомендуется использовать сведения, приведенные в документе «Закулочные сервисы iSource, Руководство администратора. Приложение А. Безопасность в ОС Ubuntu.» is000-AGD\_PRE.1.

#### $8.11.1$ Контроль ресурсов системы

В защищенной системе крайне важно отслеживать потребление ресурсов. Любое бесконтрольное потребление ресурсов может, во-первых, негативно влиять на систему с точки зрения выполнения функций по назначению, во-вторых, с точки зрения ИБ может приводить к реализации атак типа «отказ в обслуживании» и, в третьих, может свидетельствовать о подозрительной активности.

В составе ОС Ubuntu Linux можно использовать несколько популярных инструментов для отслеживания потребления ресурсов. В данном разделе не освещаются средства контроля функционирования, например, такие как Zabbix (хотя его использование представляется чрезвычайно разумным) или его аналоги. Также не освещаются интерфейсы, такие как /proc/meminfo, /proc/cpuinfo, free, top или ps, ввиду того, что знание об их использовании предполагается обязательным для персонала, обслуживающего систему. В настоящем разделе описывается использование ПО sysstat и некоторых других утилит контроля.

# 8.11.1.1 Использование инструментов sysstat

В состав утилит мониторинга sysstat входят следующие программные средства:

- $sar c6$ ор информации об активности в системе;
- iostat отчеты об использовании ЦП и статистика операций ввода-вывода;
- mpstat глобальная статистика и отчеты по каждому процессу;
- $\bullet$  sadf отображение информации от sar в различных форматах:
- nfsiostat статистика операций ввода-вывода для NFS;
- cifsiostat статистика операций ввода-вывода для SMB/CIFS.

Для установки инструментов мониторинга sysstat выполнить (в контексте полномочий суперпользователя root):

# apt-get install sysstat

Листинг 231: Пример установки утилит sysstat

После установки набора утилит мониторинга sysstat, входящая в её состав утилита sar обеспечивает:

- предоставление статистики использования ЦП;
- предоставление статистики использования ЦП по отдельным процессам или пользователям;
- предоставление статистики использования памяти (ОЗУ);
- предоставление статистики использования swap (подкачки);
- предоставление статистики использования операций ввода-вывода;
- предоставление статистики использования переключения контекстов;
- предоставление статистики сетевой активности;
- предоставление сводных данных за указанный период времени.

Для запуска сбора статистики состояния системы требуется настроить конфигурационный файл /etc/default/sysstat согласно директиве ниже и запустить службу sysstat:

ENABLED="true"

Листинг 232: Пример активизации сбора статистики в /etc/default/sysstat

# systemctl enable sysstat # systemctl start sysstat

Листинг 233: Пример запуска sysstat

Для ежечасного сбора статистики выполнить конфигурацию планировщика ОС:

```
# ln -s /usr/lib/sysstat/debian-sa1 /etc/cron.hourly/sysstat_hourly
```
# systemctl restart cron

Листинг 234: Пример конфигурирования планировщика на ежечасный сбор статитстики

Для просмотра<sup>26</sup> статистики используется s a r с аргументами (по всем процессорам, 10 проходов с интервалом в 5 секунд):

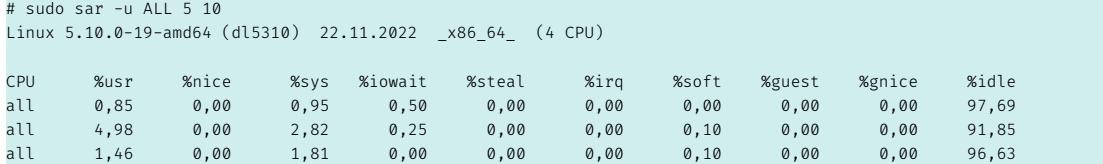

Листинг 235: Пример просмотра статистики утилизации по всем процессорам

Для просмотра данных утилизации по конкретному процессору требуется использовать ключ «-P», при этом процессоры нумеруются с нуля (первый процессор, три прохода каждые две секунды):

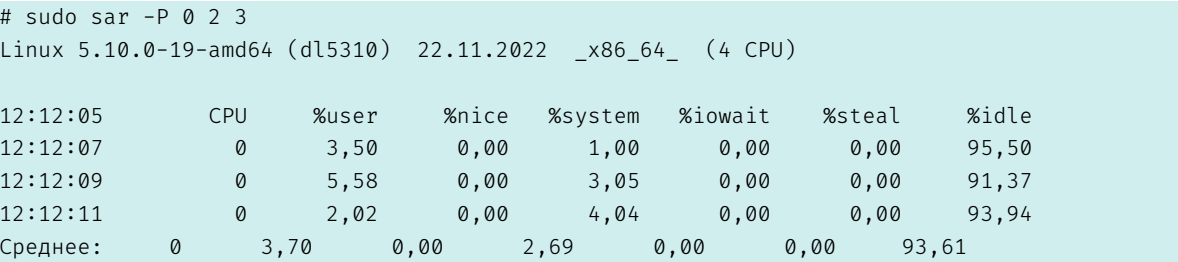

Листинг 236: Пример просмотра статистики утилизации по заданному процессору

### 8.11.1.2 Контроль активности пользователей

Для контроля активности пользователей и процессов рекомендуется применять набор утилит acct. В составе этого набора следующие средства:

<span id="page-199-0"></span> $^{26}$ Для просмотра статистики потребуются полномочия учетной записи  $root$ .

- ас выводит статистику о времени подключения пользователей, на основании входов в систему и выходов из нее, беря информацию из файла /var/log/wtmp. А также может подводить итоговое время по дням (опция -d) и по пользователям (опция -р);
- accton применяется для включения и выключения учета процессов;
- last обрабатывает файл /var/log/wtmp и выводит статистику о времени вхождения пользователей в систему;
- sа подводит итоги исполнения команд, работы с портами ввода-вывода, загрузки процессора в соответствии с информацией в файле учета процессов /var/account/pacct;
- lastcomm выводит информацию об исполненных командах в соответствии с файлом /var/account/pacct.

Для установки набора утилит acct необходимо выполнить (находясь в контексте учетной записи  $root$ :

# apt-get install acct

```
Листинг 237: Пример установки утилит acct
```
Для запуска сбора статистики состояния системы требуется настроить конфигурационный файл /etc/default/acct согласно директивам ниже:

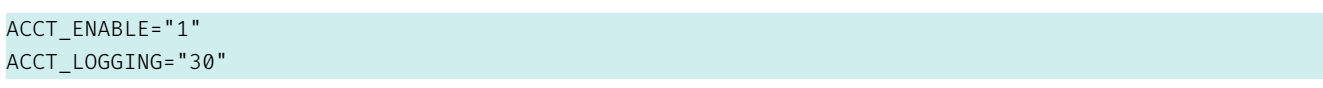

Листинг 238: Пример активизации сбора статистики в /etc/default/acct

Где первая переменная активизирует сбор статистики по процессам и пользователям, а вторая переменная определяет время (в сутках) для хранения информации до ее перезаписи.

Команда ас без указания какого-либо аргумента будет отображать общую статистику времени нахождения в системе в часах для текущего пользователя, на основе данных из /var/log/wtmp:

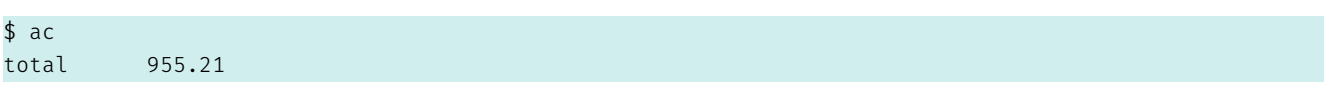

Листинг 239: Пример использования а с для текущего пользователя

Для заданного пользователя можно указать в аргументе его имя:

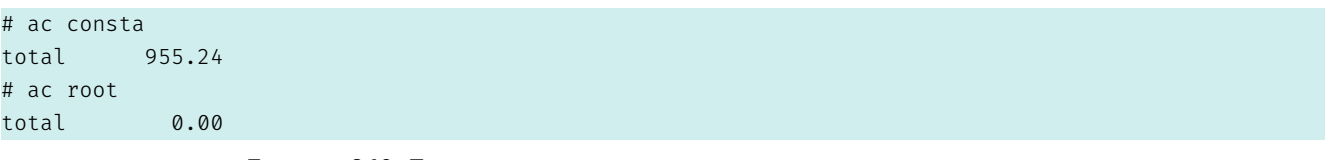

Листинг 240: Пример использования а с для заданного пользователя

Для получения сводки выполнения команд и процессов, можно выполнить:

| # sa           |                  |         |       |         |                       |
|----------------|------------------|---------|-------|---------|-----------------------|
| 53823          | 9432.83re        | 60.89cp | 0avio | 6069k   |                       |
| 63             | 32.52re          | 21.60cp | 0avio | 105118k | xelatex               |
| 3 <sup>7</sup> | 28.75re          | 14.21cp | 0avio | 9758k   | aide                  |
| 63             | 25.40re          | 13.94cp | 0avio | 11387k  | xdvipdfmx             |
| 25             | 1496.04re        | 2.92cp  | 0avio |         | 614016k IPC I/O Child |
| $\cdots$       |                  |         |       |         |                       |
|                | <листинг опущен> |         |       |         |                       |

Листинг 241: Пример использования sa

Где:

- 32.52 ге «реальное время», в минутах;
- 21.60ср сумма использованного времени процессора, в минутах;
- 105118k усредненное значение тактов процессорного ядра (ядер), занятых на выполнение задачи, в тысячах тактов;
- xelatex выполняемая команда или процесс.

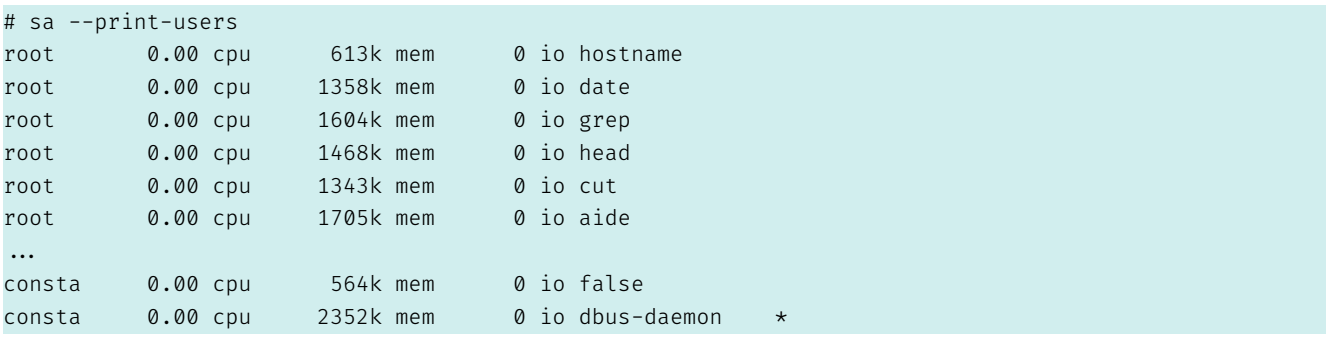

Листинг 242: Пример использования sa с сортировкой по ресурсам и пользователям

Для просмотра команд и процессов пользователя, выполненных на конкретном терминале, можно ВЫПОЛНИТЬ:

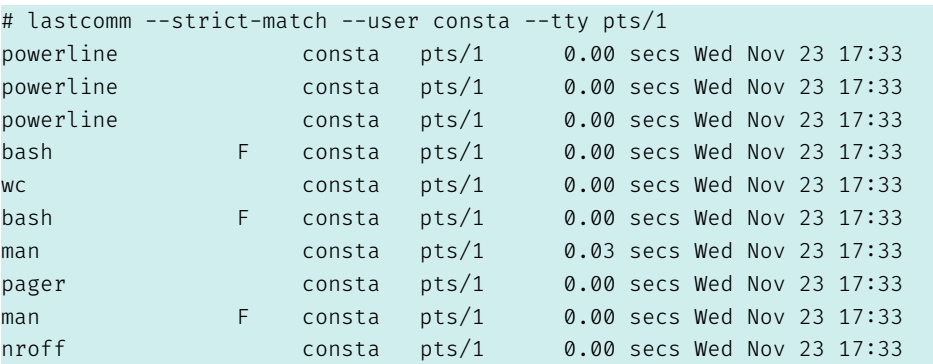

Листинг 243: Пример использования lastcomm с сортировкой по терминалу и пользователю

## 8.11.2 Использование сканера аудита безопасности Lynis

Сканер безопасности Lynis https://cisofy.com/lynis/ предназначен для проверки системы по требованиям безопасности международного стандарта PCI-DSS. Данный стандарт широко признан в международном сообществе и соответствие его требованиям необходимо при использовании в финансовой и банковской сфере.

Необходимо отметить, что сам стандарт PCI-DSS прежде всего ориентирован на информационную систему в целом. Однако для операционной системы он предполагает свыше двухсот контролей различных параметров, большинство из которых описано в настоящем документе.

Сканер безопасности Lynis имеет две редакции, общедоступную бесплатную версию, ориентированную только на аудит, и коммерческую платную, с большим количеством подключаемых расширений, ориентированную не только на аудит, а еще и на проведение настроек, направленных на достижение критерия безопасности. В целом, сканер Lynis направлен на современные UNIX (Solaris, Mac OS Х и др.) и Linux (Ubuntu, Red Hat, SUSE др.) системы, а также совместимые с ними (различные системы диалекта BSD). К плюсам сканера можно отнести его очень высокую универсальность и простоту. По сути он представляет собой сценарий оболочки и не требует установки каких- то серьезных зависимостей. Он может быть выполнен на значительном количестве архитектур и систем. Существует и переносимая версия, не требующая компиляции.

Для установки актуальной версии сканера безопасности Lynis (бесплатная версия с открытым исходным кодом) требуется выполнить подключение актуального репозитория разработчика сканера. Для этого от имени пользователя root выполнить:

```
# wget -0 - https://packages.cisofy.com/keys/cisofy-software-public.key | apt-key add -
# echo "deb https://packages.cisofy.com/community/lynis/deb/ stable main" | tee
/etc/apt/sources.list.d/cisofy-lynis.list
# apt install lynis
```
Листинг 244: Пример установки сканера lynis

Для запуска сканера безопасности Lynis и получения отчета выполнить:

```
# lynis audit system
```
Листинг 245: Пример запуска сканера lynis

Сканер в отчете отображает примерный процент соответствия стандарту PCI-DSS, выводит предупреждения и рекомендации. Хорошим результатом будет достижения соответствия свыше 80 баллов и отсутствие предупреждений.

Образец вывода приведен ниже:

```
... <листинг опущен>...
-[ Lynis 3.0.8 Results ]-
Great, no warnings
Suggestions (14):
```
... <листинг опущен>... Lynis security scan details: Hardening index : 89 [#################  $\Box$ Tests performed : 269 Plugins enabled : 0 Components: - Firewall  $\lceil v \rceil$ - Malware scanner  $[V]$ Scan mode: Normal [V] Forensics [ ] Integration [ ] Pentest [ ] Lynis modules: - Compliance status  $\lceil$  [ ? ] - Security audit  $[V]$ - Vulnerability scan [V] Files: - Test and debug information : /var/log/lynis.log - Report data : /var/log/lynis-report.dat

Листинг 246: Пример отчета сканера lynis

#### Анализ уязвимостей в среде выполнения 8.11.3

Для анализа уязвимостей в среде выполнения (в ОС) рекомендуется использовать информацию. предоставляемую разработчиком ОС Ubuntu 20.04 и сканер openscap, которые используют методологию и язык OVAL. Информация о наличии уязвимостей ежедневно открыто предоставляется в виде файла на языке OVAL самим разработчиком. А сканер входит в состав штатных пакетов и может быть установлен из репозиториев.

Для установки сканера openscap выполнить:

### # apt install libopenscap8

## Листинг 247: Пример установки орепѕсар

Для получения информации разработчика ОС Ubuntu 20.04 (Canonical), содержащую сведения об уязвимостях, необходимо получить файл с их описанием. Для этого выполнить<sup>27</sup>:

```
# wget https://security-metadata.canonical.com/oval/com.ubuntu.focal.usn.oval.xml.bz2
--2022-11-05 23:37:36-- https://security-metadata.canonical.com/oval/com.ubuntu.focal.usn.oval.xml.
   bz2
```
<span id="page-203-0"></span><sup>27</sup> Потребуется wget или curl.

```
Распознаётся security-metadata.canonical.com (security-metadata.canonical.com)… 185.125.190.29,
   185.125.190.21, 185.125.190.20, ...
Подключение к security-metadata.canonical.com (security-metadata.canonical.com)
    |185.125.190.29|:443... соединение установлено.
HTTP-запрос отправлен. Ожидание ответа… 200 OK
Длина: 306980 (300K) [application/x-bzip2]
Сохранение в: «com.ubuntu.focal.usn.oval.xml.»bz2
com.ubuntu.focal.usn.oval.xml.bz2
   100%[==========================================================================>] 299,79K 1,37MB
   /s за 0,2s
2022-11-05 23:37:37 (1,37 MB/s) - «com.ubuntu.focal.usn.oval.xml.»bz2 сохранён [306980/306980]
```
Листинг 248: Пример получения информации об уязвимостях вендора ОС Ubuntu

Распаковать файл с описаниями:

```
# bunzip2 com.ubuntu.focal.usn.oval.xml.bz2
```
Листинг 249: Распаковка файла с описаниями OVAL

Затем запустить сканер, передав ему аргументом файл с описаниями:

```
# oscap oval eval --report report.html ./com.ubuntu.focal.usn.oval.xml
...
Definition oval:com.ubuntu.focal:def:43332000000: false
Definition oval:com.ubuntu.focal:def:43322000000: false
Definition oval:com.ubuntu.focal:def:43302000000: false
Definition oval:com.ubuntu.focal:def:41716000000: false
Definition oval:com.ubuntu.focal:def:100: false
Evaluation done.
```
### Листинг 250: Пример запуска и получения отчета сканера openscap

Затем можно открыть получившийся файл отчета (в формате html) и просмотреть текущее состояние и статус пакетов с обновлениями и установленными пакетами. Образцы отчетов для системы, нуждающейся в обновлении, и для системы, программное обеспечение которой находится в актуальном состоянии, приведены на рисунках Рисунок 64 – Рисунок 65 соответственно.

|                                                                |                                                          |      |                        |                                                            | <b>OVAL Definition Generator Information</b> |                                     |                           |                        |                 |                                                 |  |  |  |
|----------------------------------------------------------------|----------------------------------------------------------|------|------------------------|------------------------------------------------------------|----------------------------------------------|-------------------------------------|---------------------------|------------------------|-----------------|-------------------------------------------------|--|--|--|
| <b>OVAL Results Generator Information</b>                      |                                                          |      |                        |                                                            |                                              | <b>Schema Version</b>               | <b>Product Name</b>       | <b>Product Version</b> | <b>Date</b>     | Time                                            |  |  |  |
| <b>Schema Version</b>                                          | <b>Product Name</b>                                      |      | <b>Product Version</b> | <b>Date</b>                                                | Time                                         | 5.11.1                              | <b>Canonical USN OVAL</b> |                        |                 | <b>Barbara</b>                                  |  |  |  |
| 5.11.1                                                         | cpe:/a:open-scap:oscap                                   |      | 1.3.6                  |                                                            |                                              |                                     | Generator                 |                        |                 |                                                 |  |  |  |
| #X                                                             | #V                                                       |      | #Error                 | #Unknown                                                   | #Other                                       | #Definitions                        | #Tests                    | #Objects               | #States         | #Variables                                      |  |  |  |
| 893<br>29                                                      |                                                          |      | $\Omega$               | $\overline{0}$                                             | $\overline{1}$                               | 923 Total<br>$0 \t1 \t0 \t922 \t0$  | 2105                      | 2105                   | 2105            | 2085                                            |  |  |  |
|                                                                |                                                          |      |                        |                                                            |                                              |                                     |                           |                        |                 |                                                 |  |  |  |
|                                                                |                                                          |      |                        |                                                            |                                              |                                     |                           |                        |                 |                                                 |  |  |  |
| <b>System Information</b>                                      |                                                          |      |                        |                                                            |                                              |                                     |                           |                        |                 |                                                 |  |  |  |
| <b>Host Name</b>                                               |                                                          |      |                        |                                                            |                                              |                                     |                           |                        |                 |                                                 |  |  |  |
| <b>Operating System</b>                                        |                                                          |      |                        |                                                            |                                              |                                     |                           |                        |                 |                                                 |  |  |  |
| <b>Operating System Version</b>                                |                                                          |      |                        |                                                            |                                              |                                     |                           |                        |                 |                                                 |  |  |  |
| <b>Architecture</b>                                            |                                                          |      | x86 64                 |                                                            |                                              |                                     |                           |                        |                 |                                                 |  |  |  |
|                                                                |                                                          |      | <b>Interface Name</b>  | $\mathsf{In}$                                              |                                              |                                     |                           |                        |                 |                                                 |  |  |  |
|                                                                |                                                          |      | <b>IP Address</b>      |                                                            | 127.0.0.1                                    |                                     |                           |                        |                 |                                                 |  |  |  |
| <b>Interfaces</b>                                              |                                                          |      | <b>MAC Address</b>     |                                                            | 00:00:00:00:00:00                            |                                     |                           |                        |                 |                                                 |  |  |  |
|                                                                |                                                          |      | <b>Interface Name</b>  | $w$ lo1                                                    |                                              |                                     |                           |                        |                 |                                                 |  |  |  |
|                                                                |                                                          |      | <b>IP Address</b>      |                                                            |                                              |                                     |                           |                        |                 |                                                 |  |  |  |
|                                                                |                                                          |      | <b>MAC Address</b>     |                                                            |                                              |                                     |                           |                        |                 |                                                 |  |  |  |
|                                                                | <b>OVAL System Characteristics Generator Information</b> |      |                        |                                                            |                                              |                                     |                           |                        |                 |                                                 |  |  |  |
|                                                                |                                                          |      |                        | <b>Product Name</b>                                        |                                              |                                     | <b>Product Version</b>    |                        | <b>Date</b>     | <b>Time</b>                                     |  |  |  |
| <b>Schema Version</b><br>5.11.1                                |                                                          |      | cpe:/a:open-scap:oscap |                                                            |                                              | l 1                                 |                           |                        |                 |                                                 |  |  |  |
|                                                                |                                                          |      |                        |                                                            |                                              |                                     |                           |                        |                 |                                                 |  |  |  |
| <b>OVAL Definition Results</b>                                 |                                                          |      |                        |                                                            |                                              |                                     |                           |                        |                 |                                                 |  |  |  |
| Unknown<br>П<br>Error<br>Other<br>$\mathbb{R}$<br>$\mathbf{X}$ |                                                          |      |                        |                                                            |                                              |                                     |                           |                        |                 |                                                 |  |  |  |
| ID                                                             | <b>Result</b>                                            |      | <b>Class</b>           |                                                            |                                              | <b>Reference ID</b>                 |                           |                        |                 | <b>Title</b>                                    |  |  |  |
|                                                                | oval:com.ubuntu.focal:def:57611000000<br>true            |      | patch                  |                                                            |                                              | USN-5761-1 -- ca-<br>$[USN-5761-1]$ |                           |                        |                 |                                                 |  |  |  |
|                                                                |                                                          |      |                        | certificates update                                        |                                              |                                     |                           |                        |                 |                                                 |  |  |  |
| oval:com.ubuntu.focal:def:57452000000                          |                                                          | true | patch                  | $USN-5745-2 -$<br>[USN-5745-2]                             |                                              |                                     |                           |                        |                 |                                                 |  |  |  |
|                                                                |                                                          |      |                        | shadow regression                                          |                                              |                                     |                           |                        |                 |                                                 |  |  |  |
| oval:com.ubuntu.focal:def:57451000000<br>true                  |                                                          |      | patch                  | [USN-5745-1], [CVE-2013-4235]                              |                                              |                                     |                           |                        |                 | USN-5745-1 --                                   |  |  |  |
|                                                                |                                                          |      |                        | shadow vulnerability                                       |                                              |                                     |                           |                        |                 |                                                 |  |  |  |
| oval:com.ubuntu.focal:def:57421000000<br>true                  |                                                          |      | patch                  |                                                            |                                              | [USN-5742-1], [CVE-2017-9937]       |                           |                        |                 | USN-5742-1 -- JBIG-<br><b>KIT</b> vulnerability |  |  |  |
|                                                                |                                                          |      |                        |                                                            |                                              |                                     | USN-5740-1 -- X.Ora       |                        |                 |                                                 |  |  |  |
| oval:com.ubuntu.focal:def:57401000000<br>true                  |                                                          |      | patch                  | X Server<br>[USN-5740-1], [CVE-2022-3550], [CVE-2022-3551] |                                              |                                     |                           |                        |                 |                                                 |  |  |  |
|                                                                |                                                          |      |                        |                                                            |                                              |                                     |                           |                        | vulnerabilities |                                                 |  |  |  |
|                                                                |                                                          |      |                        |                                                            |                                              |                                     |                           |                        |                 | <b>LIGHT CRASH</b>                              |  |  |  |

Рисунок 64: Пример отчета openscap для системы, нуждающейся в обновлении

| <b>OVAL Results Generator Information</b>                  |                                                          |                                                            |                               |                     |                        | <b>OVAL Definition Generator Information</b> |                        |                        |                           |                             |  |  |
|------------------------------------------------------------|----------------------------------------------------------|------------------------------------------------------------|-------------------------------|---------------------|------------------------|----------------------------------------------|------------------------|------------------------|---------------------------|-----------------------------|--|--|
| <b>Schema Version</b>                                      | <b>Product Name</b>                                      | <b>Product Version</b>                                     |                               | <b>Date</b>         | <b>Time</b>            | <b>Schema Version</b>                        | <b>Product Name</b>    | <b>Product Version</b> | Date                      | Time                        |  |  |
| 5.11.2                                                     | cpe:/a:open-                                             | 1.3.6                                                      |                               |                     |                        | 5.11.2                                       |                        |                        |                           |                             |  |  |
|                                                            | scap:oscap                                               |                                                            |                               |                     |                        | <b>#Definitions</b>                          | #Tests                 | #Objects               | #States                   | #Variables                  |  |  |
| # $\times$                                                 | #∡                                                       | #Error                                                     |                               | #Unknown            | #Other                 | <b>25664 Total</b>                           | 25666                  | 2669                   | 16984                     | $\Omega$                    |  |  |
| $\overline{0}$                                             | 25664                                                    | $\overline{0}$                                             |                               | $\overline{0}$      | $\overline{0}$         | 0 0 0 321 25343                              |                        |                        |                           |                             |  |  |
|                                                            |                                                          |                                                            |                               |                     |                        |                                              |                        |                        |                           |                             |  |  |
| <b>System Information</b><br><b>Host Name</b>              |                                                          |                                                            |                               |                     |                        |                                              |                        |                        |                           |                             |  |  |
| <b>Operating System</b>                                    |                                                          |                                                            |                               |                     |                        |                                              |                        |                        |                           |                             |  |  |
| <b>Operating System Version</b>                            |                                                          |                                                            |                               |                     |                        |                                              |                        |                        |                           |                             |  |  |
| <b>Architecture</b>                                        |                                                          | x86 64                                                     |                               |                     |                        |                                              |                        |                        |                           |                             |  |  |
|                                                            |                                                          | <b>Interface Name</b>                                      |                               | lo                  |                        |                                              |                        |                        |                           |                             |  |  |
|                                                            |                                                          | <b>IP Address</b>                                          |                               | 127.0.0.1           |                        |                                              |                        |                        |                           |                             |  |  |
|                                                            |                                                          | <b>MAC Address</b>                                         |                               |                     | 00:00:00:00:00:00      |                                              |                        |                        |                           |                             |  |  |
|                                                            | <b>Interfaces</b>                                        |                                                            | <b>Interface Name</b><br>w101 |                     |                        |                                              |                        |                        |                           |                             |  |  |
|                                                            |                                                          | <b>IP Address</b><br><b>SUZU</b><br>$\sim$                 |                               |                     |                        |                                              |                        |                        |                           |                             |  |  |
|                                                            |                                                          | <b>MAC Address</b>                                         |                               |                     |                        |                                              |                        |                        |                           |                             |  |  |
|                                                            | <b>OVAL System Characteristics Generator Information</b> |                                                            |                               |                     |                        |                                              |                        |                        |                           |                             |  |  |
|                                                            | <b>Schema Version</b>                                    |                                                            |                               | <b>Product Name</b> |                        |                                              | <b>Product Version</b> | <b>Date</b>            |                           | <b>Time</b>                 |  |  |
| 5.11.2<br>cpe:/a:open-scap:oscap                           |                                                          |                                                            |                               |                     |                        |                                              |                        |                        |                           |                             |  |  |
| <b>OVAL Definition Results</b>                             |                                                          |                                                            |                               |                     |                        |                                              |                        |                        |                           |                             |  |  |
| $\vert x \vert$<br>$\checkmark$                            | <b>Unknown</b><br>Error                                  | Other                                                      |                               |                     |                        |                                              |                        |                        |                           |                             |  |  |
|                                                            | ID.                                                      |                                                            | Result                        | <b>Class</b>        |                        |                                              | <b>Reference ID</b>    |                        |                           | <b>Title</b>                |  |  |
|                                                            |                                                          | oval:org.debian:def:99997274624130773436244196790727545751 | false                         | vulnerability       |                        |                                              | [CVE-2006-1064]        |                        |                           | <b>CVE-2006-1064 lurker</b> |  |  |
| oval:org.debian:def:99989827288352435739290977923520308270 |                                                          |                                                            | false                         | vulnerability       |                        |                                              | [CVE-2003-0308]        |                        |                           | CVE-2003-0308               |  |  |
|                                                            |                                                          |                                                            |                               |                     |                        |                                              |                        |                        |                           | sendmail                    |  |  |
| oval:org.debian:def:99962597103165734269929351985229072827 |                                                          |                                                            | false                         | vulnerability       | [CVE-2011-0495]        |                                              |                        |                        | CVE-2011-0495<br>asterisk |                             |  |  |
|                                                            |                                                          |                                                            |                               |                     |                        |                                              |                        | CVE-2011-0986          |                           |                             |  |  |
| oval:org.debian:def:99948987085126515595759721993248484969 |                                                          | false                                                      | vulnerability                 |                     | [CVE-2011-0986]        |                                              |                        | phpmyadmin             |                           |                             |  |  |
| oval:org.debian:def:99941182632994121766885970967748160553 |                                                          | false                                                      | vulnerability                 |                     | [CVE-2011-3389]        |                                              |                        | CVE-2011-3389          |                           |                             |  |  |
|                                                            |                                                          |                                                            |                               |                     | <b>ICVE-2022-29591</b> |                                              |                        | bouncycastle           |                           |                             |  |  |
| oval:org.debian:def:99941164294506774666717984434155430540 |                                                          |                                                            |                               | false vulnerability |                        |                                              |                        |                        |                           | CVE-2022-2959 linux         |  |  |

Рисунок 65: Пример отчета openscap для системы в актуальном состоянии

#### 8.12 Очистка данных и затруднение их восстановления

В составе ОС Linux может использоваться несколько программных средств для очистки остаточной информации. Часть из них работает в интерфейсе командной строки, некоторые имеют графический интерфейс. В данном разделе будут приведены описания наиболее популярных из них.

Для безопасного стирания данных разумно использовать специализированный набор утилит из пакета secure-delete. Он обеспечивает работу с интерфейсом оболочки в составе следующих программ:

• srm - утилита удаления файлов, используется для стирания содержимого файлов;

- sfill утилита для удаления содержимого инодов (мета-данных) и свободного места;
- SSWAD УТИЛИТА ДЛЯ УДАЛЕНИЯ СОДЕРЖИМОГО РАЗДЕЛА ПОДКАЧКИ:
- sdmem утилита для удаления содержимого ОЗУ.

Все указанные выше утилиты имеют общий синтаксис аргументов, где f - быстрый (fast) режим с наименьшей безопасностью, z - режим последнего прохода с использованием специальной битовой последовательностью (стирание нолями). В других случаях в качестве источника энтропии используется псевдоустройство /dev/urandom. Для установки утилит выполнить:

### # apt-get install secure-delete

Листинг 251: Пример установки утилит secure-delete

Помимо этого, возможно использовать специальное расширение к проводнику Gnome - пакет nautilus-wipe. Такое решение не предоставляет возможностей стирать содержимое ОЗУ и раздела подкачки, однако предлагает стереть незанятое место или отдельный файл, причем с выбором опций по желанию оператора, который может как выбирать количество проходов, так и комбинировать специальные и случайные битовые последовательности. Для установки nautilus-wipe НУЖНО ВЫПОЛНИТЬ:

### # apt-get install nautilus-wipe

## Листинг 252: Пример установки утилиты nautilus-wipe

Затем требуется перезапустить графическую сессию Gnome.

#### Рекомендации по защите systemd 8.13

Взломав или скомпрометировав какую-нибудь службу, работающую под управлением systemd злоумышленник может получить полномочия взломанной службы в операционной системе. Поскольку некоторые службы работают от имени root, то злоумышленник может получить любые полномочия, вплоть до root.

Настоятельно рекомендуется использовать инструменты изоляции, которые предоставляет служба systemd для усиления безопасности операционной системы и работающих в ней служб и сервисов.

#### $8.13.1$ Общие сведения о механизмах безопасности, предоставляемых службой systemd

Служба systemd является первичной службой инициализации операционной системы и прародителем всех остальных пользовательских процессов в операционной системе. Поэтому она и её безопасность представляются критически важными. Особенно с учетом того, что служба systemd paботает в пространстве пользователя и представляет пользователям широкий набор интерфейсов для конфигурации, создания, обслуживания и поддержки собственных сервисов.

Поддержка в безопасном состоянии служб systemd - это постоянная и кропотливая работа для администратора и разработчиков системы. Работа по постоянному совершенствованию безопасности служб systemd должна проводится ими непрерывно, активно и в любых условиях.

К счастью, служба systemd имеет широчайшие возможности по использованию механизмов безопасности ядра операционной системы. К таким механизмам можно отнести:

- изоляцию на уровне файловой системы, т.н. «песочница» (Filesystem namespaces);
- изоляцию на уровне пользователя ОС (User namespaces);
- разграничение доступа с помощью «возможностей» (Capabilities);
- фильтр системных вызовов с помощью seccomp и BPF.

В Таблице 15 перечислены наиболее важные опции<sup>28</sup>, которые можно использовать при конфигурации служб, управляемых с помощью systemd, их рекомендуемые<sup>29</sup> значения и описание:

<span id="page-207-0"></span>

| Опция и рекомендуемое значение   | Описание                                                  |
|----------------------------------|-----------------------------------------------------------|
| RestrictNamespaces=true          | Запрет на создание собственных изолированных пространств  |
| LockPersonality=true             | Блокировка системного вызова personality()                |
| NoNewPrivileges=true             | Служба не получит новых привилегий, кроме заданных        |
| ProtectKernelModules=true        | Службе запрещена загрузка модулей ядра                    |
| SystemCallArchitectures=native   | Службе разрешено выполнять системные вызовы только той    |
|                                  | архитектуры, что и ядро ОС                                |
| ProtectHostname=true             | Запрет для службы на изменение имени узла                 |
| RestrictAddressFamilies=AF_INET  | Разрешено использовать только адреса протокола IPv4       |
| RestrictAddressFamilies=AF_INET6 | Разрешено использовать только адреса протокола IPv6       |
| RestrictAddressFamilies=AF_UNIX  | Разрешено использовать только сокеты UNIX                 |
| RestrictRealtime=true            | Службе запрещено использовать возможности ядра, связан-   |
|                                  | ные с работой в реальном времени (низкими задержками)     |
| ProtectControlGroups=true        | Запрет на работу с контрольными группами (cgroups)        |
| ProtectKernelTunables=true       | Службе запрещено изменять параметры ядра ОС (sysctl)      |
| RestrictSUIDSGID=true            | Службе запрещено создавать файлы с битами SUID/SGID       |
| ProtectClock=true                | Службе запрещено изменять системное время                 |
| ProtectSystem=strict             | Службе запрещена запись в любое место файловой иерархии   |
| PrivateDevices=true              | Служба может использовать только псевдо-устройства, такие |
|                                  | как /dev/zero, /dev/random, /dev/null и т.п. И каж-       |
|                                  | дое такое устройство будет создано для неё в собственном  |
|                                  | изолированном пространстве.                               |
| PrivateTmp=true                  | Службе будет создан изолированный каталог / tmp           |
| ProtectKernelLogs=true           | Служба не получит доступа к файлам аудита ядра ОС         |
| ProtectProc=invisible            | Служба не получит информации о чужих процессах            |
| PrivateUsers=true                | Служба не получит доступа к данным других пользователей   |

<sup>&</sup>lt;sup>28</sup>Более подробно это описано в разделе 8.13.3.

<span id="page-207-1"></span><sup>&</sup>lt;sup>29</sup>Всегда правильные рекомендации дать в общем случае для данных опций крайне сложно. Ввиду того, что оценивать нужно не только сам настраивамый сервис, а ещё и его потомков.

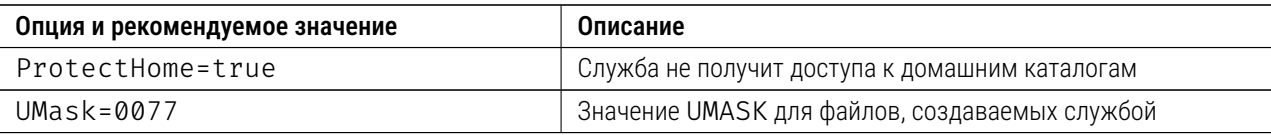

Таблица 15: Полезные опции усиления безопасности для служб, управляемых с помощью systemd.

Для того, чтобы проверить безопасность служб systemd, можно выполнить команду:

### # systemd-analyze security

Листинг 253: Команда для ценки состояния безопасности служб systemd

После этого можно понять, какие службы и сервисы в системе и насколько безопасны. Результат может не обрадовать, см. Рисунок 66:

| osafresh12 ~ # systemd-analyze security |                  |                                        |                                |
|-----------------------------------------|------------------|----------------------------------------|--------------------------------|
| UNIT                                    |                  | EXPOSURE PREDICATE HAPPY               |                                |
| ModemManager.service                    |                  | 6.3 MEDIUM                             |                                |
| NetworkManager.service                  |                  | 7.8 EXPOSED                            |                                |
| accounts-daemon.service                 |                  |                                        |                                |
| aidecheck.service                       |                  |                                        |                                |
| alsa-state.service                      |                  | 9.6 UNSAFE<br>9.6 UNSAFE<br>9.6 UNSAFE |                                |
| bluetooth.service                       |                  | 6.9 MEDIUM                             |                                |
| colord.service                          |                  | 8.8 EXPOSED                            |                                |
| dbus-daemon.service                     | 9.6              | <b>UNSAFE</b>                          |                                |
| dm-event.service                        |                  | 9.5 UNSAFE                             |                                |
| emergency.service                       |                  | 9.5 UNSAFE<br>9.5 UNSAFE<br>9.8 UNSAFE |                                |
| fapolicyd.service                       |                  |                                        |                                |
| gdm.service                             | 9.8 <sub>1</sub> |                                        |                                |
| getty@tty1.service                      |                  | 9.6 UNSAFE                             |                                |
| irqbalance.service                      |                  | 6.2 MEDIUM                             |                                |
| man-db.service                          |                  | 9.6 UNSAFE                             |                                |
| mdmonitor.service                       |                  | 9.6 UNSAFE                             |                                |
| network.service                         |                  | <b>9.6 UNSAFE</b>                      |                                |
| plymouth-start.service                  |                  | 9.5 UNSAFE                             |                                |
| polkit.service                          | 9.6 <sub>1</sub> |                                        |                                |
| rc-local.service                        |                  | 9.6 UNSAF                              |                                |
| rescue.service                          |                  | 9.5 UNSAFE                             |                                |
| rtkit-daemon.service                    |                  | 7.2 MEDIUM                             |                                |
| smartd.service                          | 9.6              | <b>UNSA</b>                            |                                |
| spice-vdagentd.service                  |                  | 9.2 UNSAFE                             |                                |
| sshd.service                            |                  | 9.6 UNSAFE                             |                                |
| systemd-ask-password-console.service    | $9.4 \cup$       |                                        |                                |
| systemd-ask-password-plymouth.service   |                  | <b>9.5 UNSAF</b>                       |                                |
| systemd-ask-password-wall.service       |                  | 9.4 UNSAFE                             |                                |
| systemd-initctl.service                 |                  | 9.4 UNSAFE                             |                                |
| systemd-journald.service                | 4.3 OK           |                                        |                                |
| systemd-logind.service                  | $2.6$ OK         |                                        |                                |
| systemd-networkd.service                | 2.9 OK           |                                        | 886688888888888888888888888888 |
| systemd-resolved.service                | 2.1 OK           |                                        |                                |
| systemd-rfkill.service                  |                  | 9.4 UNSAFE                             | <b>BBB</b>                     |
| systemd-timesyncd.service               | 2.1 OK           |                                        |                                |
| systemd-udevd.service                   |                  | 6.7 MEDIUM                             |                                |
| systemd-userdbd.service                 | 2.2 OK           |                                        |                                |
| udisks2.service                         |                  | 9.6 UNSAFE                             |                                |

Рисунок 66: Пример вывода systemd-analyze security

# 8.13.2 Как с помощью systemd повысить безопасность sshd

Для примера можно попробовать усилить защиту какого-нибудь важного и нужного сервиса, например sshd. Тем более следует помнить о том, что sshd запускает дочерние процессы, если вход пользователя успешен, формирует его окружение. Кроме того, sshd имеет доступ к файлам ключей, должен иметь доступ к службе аудита, чтобы можно было регистрировать разные события связанные со входом, выходом, попытками аутентификации, операциями обмена ключами и т.п. Опять-таки, sshd может взаимодействовать с модулями РАМ, должен иметь доступ к сетевым устройствам для организации сетевых подключений и сокетов. Таким образом, с одной стороны служба sshd должна иметь довольно широкий доступ к системе, на которой она запущена. С другой стороны, имея такой доступ, в случае её компрометации, злоумышленник тоже может получить массу прав.

Кое-что по ограничению доступа службы sshd к данным всей системы и увеличению её безопасности сделать все же можно. Можно попытаться улучшить безопасность sshd хотя бы до среднего уровня.

Для начала нужно детально определить текущее состояние службы sshd. Это можно сделать с помощью команды:

### # systemd-analyze security sshd

### **Листинг 254:** Команда оценки состояния безопасности службы sshd

B ответ systemd выдает детали. Как видно, защита для sshd практически не активизирована, см. Рисунок 67:

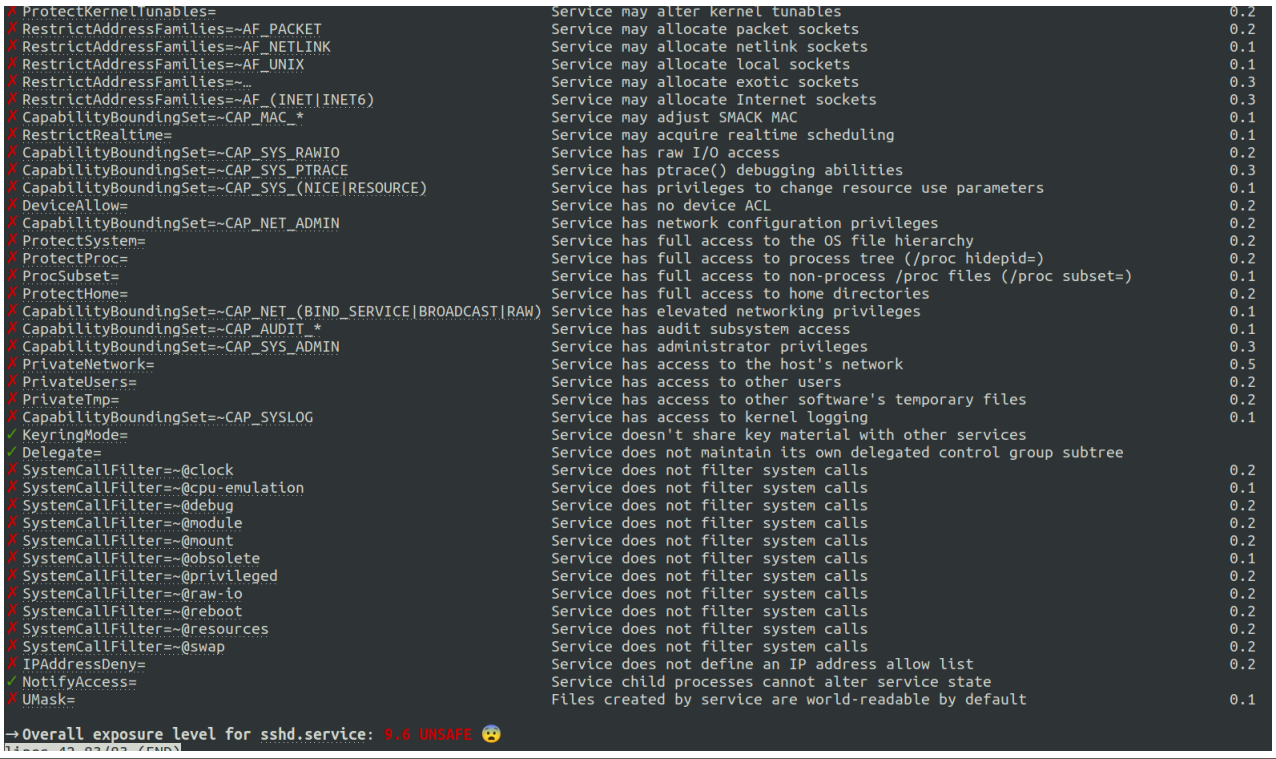

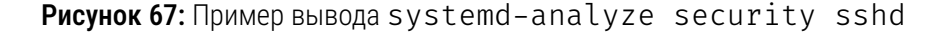

Затем можно внести изменения в его конфигурацию с помощью такой команды:

# systemctl edit sshd

Листинг 255: Команда редактирования параметров службы sshd

В окне редактирования есть подсказка, указывающая в какое именно место файла нужно вносить изменения.

Сперва можно ограничить для sshd самые очевидные вещи - попробуем надежнее изолировать её (надо помнить, что это же будет касаться и потомков, порожденных службой sshd):

- Службе sshd запрещается использовать системный вызов personality();
- Службе sshd запрещается загружать модули ядра;
- Службе sshd запрещается менять hostname;
- Службе sshd запрещается работа в режиме реального времени;
- Службе sshd запрещается воздействовать на переменные ядра ОС;
- Службе sshd запрещается изменять системное время;
- Службе sshd будут созданы изолированные устройства /dev/zero, /dev/random, /dev/nullut.n.;
- Службе sshd будет создан изолированный каталог / tmp;
- Службе sshd будет установлено новое значение UMASK, равное 0077;

При редактировании конфигурационных параметров службы sshd это будет выглядеть так:

```
### Editing /etc/systemd/system/sshd.service.d/override.conf
### Anything between here and the comment below will become the new contents of the file
[Service]
LockPersonality=true
ProtectKernelModules=true
ProtectHostname=true
RestrictRealtime=true
ProtectKernelTunables=true
ProtectClock=true
PrivateDevices=true
PrivateTmp=true
IIMa5k=0077### Lines below this comment will be discarded
a a ca
Дальнейшее содержимое опущено
```
Листинг 256: Пример редактирования параметров службы sshd

Затем можно вновь проверить состояние безопасности и перезагрузить sshd:

<span id="page-211-0"></span>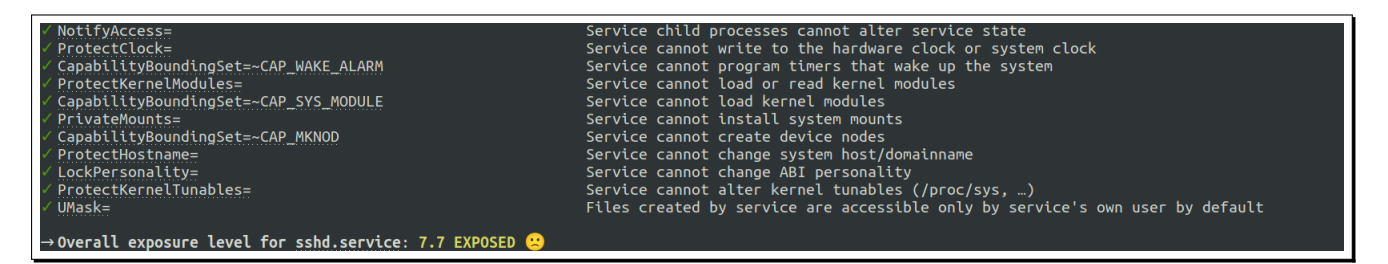

**Рисунок 68:** Пример вывода systemd-analyze security sshd после изоляции

Как видно на Рисунке 68 – прогресс налицо. Теперь можно подумать о том, что еще добавить, так, чтобы с одной стороны увеличить безопасность, а с другой - не сильно повлиять на работу пользователей, подключающихся по ssh. Дальнейшие ограничения могут выглядеть так:

- Службе sshd разрешено взаимодействовать только с ФС типа  $ext{4}$  и tmpfs;
- Службе sshd запрещено изменять значение приоритета;
- Службе sshd установлено нулевое (среднее) значение приоритета;
- Службе sshd разрешается выполнять системный вызовы только той архитектуры, что и ядро;
- Службе sshd запрещено создавать страницы памяти, которые одновременно будут доступны на запись и выполнение;
- Службе sshd запрещается изменять системное время;
- Запрещается трассировка sshd;
- Для службы sshd в файловой системе /proc делаются невидимыми все файлы и каталоги, не связанные напрямую с управлением процессами;
- Службе sshd устанавливается запрет на применение устаревших и не используемых системных BbI30B0B;
- Службе sshd устанавливается доступ только на чтение в служебную ФС /sys/fs/cgroup/, это отключит для нее возможности взаимодействия с механизмом контрольных групп (Linux Control Groups  $(cgroups(7))$ .

В конфигурацию добавляются опции, а общее состояние конфигурации будет теперь выглядеть так:

```
### Editing /etc/systemd/system/sshd.service.d/override.conf
### Anything between here and the comment below will become the new contents of the file
```
[Service] LockPersonality=true ProtectKernelModules=true ProtectHostname=true

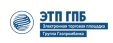

```
RestrictRealtime=true
ProtectKernelTunables=true
ProtectClock=true
PrivateDevices=true
PrivateTmp=true
UMask=0077
RestrictFileSystems=tmpfs ext4
LimitNICE=0
Nice=0SystemCallArchitectures=native
MemoryDenyWriteExecute=true
ProtectProc=ptraceable
ProcSubset=pid
SystemCallFilter=!@obsolete
ProtectControlGroups=true
### Lines below this comment will be discarded
\cdots
```
Листинг 257: Пример конфигурации параметров безопасности службы sshd с помощью systemd

Еще раз проверить состояние после добавления дополнительных параметров безопасности и перезапустить службу. Состояние безопасности выведено на приемлемый (для такой большой и важной службы, конечно, как sshd) уровень.

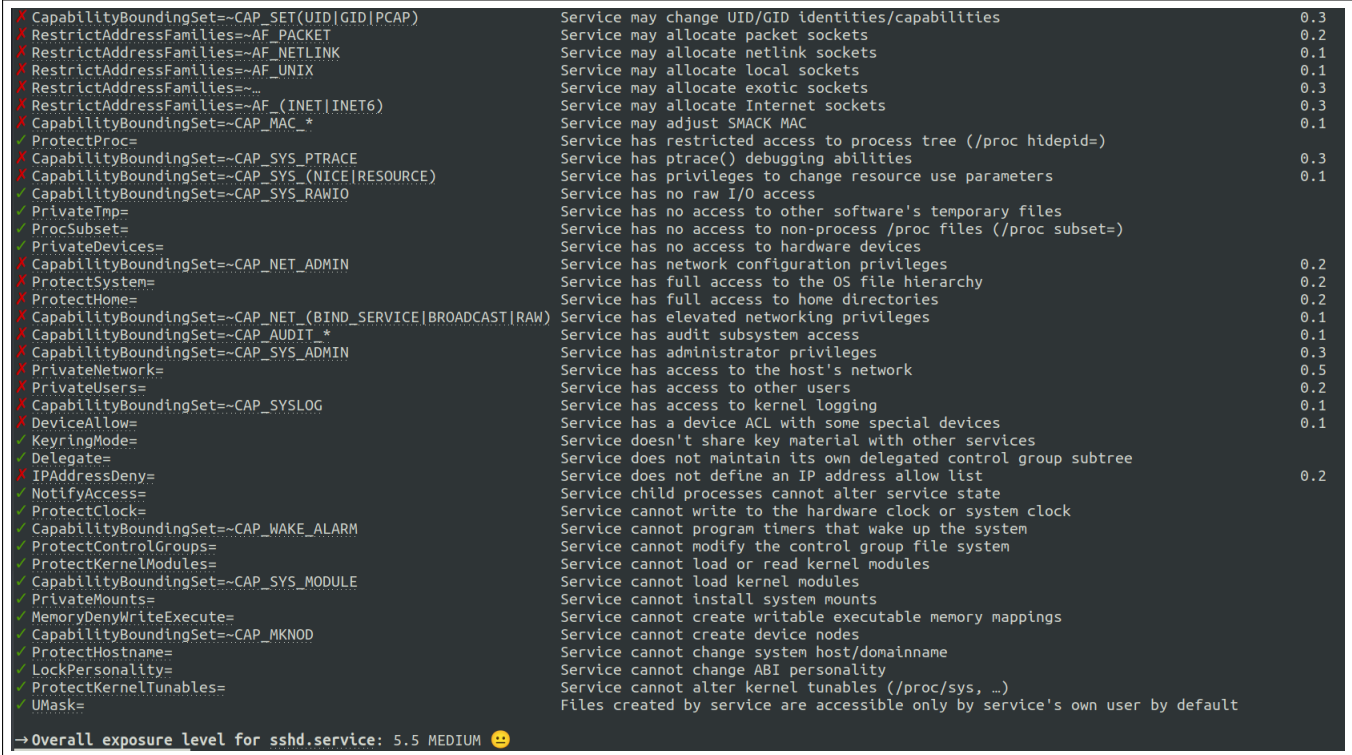

**Рисунок 69:** Пример вывода systemd-analyze security sshd после применения всех заданных настроек

## 8.13.3 Краткий справочник опций безопасности, предоставляемых службой systemd

Как видно, служба systemd обладает широчайшими возможностями ограничивать те процессы, службы и сервисы, которыми она управляет. Ниже приведена краткая справка по некоторым наиболее важным опциям настройки параметров systemd для служб, в добавление к той информации, что приведена в Таблице 15. Более подробно данная информация приведена в разделе интерактивной справки systemd.exec( $5$ ).

#### 8.13.3.1 Изоляция процесса в systemd на уровне пространства ФС и доступа к данным

Первая группа опций посвящена изоляции управляемого процесса от остальной системы или от данных выполняющихся соседних процессов.

ExecSearchPath=

Изоляция пути запуска.

Параметр предназначен для явного указания пути, по которому будет осуществлен запуск. При этом, этот параметр отменит пути поиска запуска, заданные в переменной окружения \$РАТН, так как приоритет его выше. Пути можно перечислять через двоеточие.

WorkingDirectory= Изоляция пути выполнения.

Путь корневого рабочего каталога для службы, то есть устанавливает для выполняемого процесса каталог, где он будет выполнятся. Если путь не указан или «-», то будет использоваться домашний каталог того пользователя, от чьего имени служба выполняется (см. User=).

 $RootDirectory=$ Изоляция пути корневого каталога.

Определяет путь корня файловой системы для службы (выполняемого процесса) с помощью системного вызова chroot (). Нужно обращать внимание, что если этот параметр задан, то все данные, и всё, с чем служба (процесс) взаимодействует, должны быть а пределах указанного пути.

ProtectProc=

Изоляция при обмене данными.

Параметр может принимать 4 аргумента: noaccess, invisible, ptraceable и default. Последний применяется по умолчанию, если не задан иной аргумент. Фактически, параметр контролирует состояние флага монтирования hidepid= файловой системы /proc. Если применен аргумент noaccess, то для управляемого процессов сервиса изымается возможность доступа к метаданным большинства пользовательских процессов. Если применен аргумент invisible,

то процессы других пользователей скрываются от управляемого процесса или сервиса. При применении аргумента ptraceable запрещена трассировка процессов-абонентов. Если применять apryмент default - никаких ограничений не устанавливается. В общем случае рекомендуется применять аргумент invisible, но это может быть возможно не для любого сервиса.

 $Proofult =$ 

Изоляция при обмене данными.

Параметр может принимать 2 аргумента: all (применяется по умолчанию) и pid. Фактически, параметр контролирует состояние флага монтирования subset = файловой системы /proc. Если применяется аргумент pid (рекомендуемый способ), то в файловой системе /proc для управляемого процесса делаются невидимыми все файлы и каталоги, не связанные напрямую с управлением процессами.

ProtectSystem=

Изоляция процесса от основной системы.

Параметр принимает аргументом или логическое значение true/false(используется по умолчанию), или значения full и strict. Если аргумент равен true, то для процесса каталоги /usr, /boot и /efi монтируются в режиме «только для чтения». Если значение аргумента установлено в full, то дополнительно в режиме «только для чтения» монтируется и каталог /etc. Если значение аргумента установлено в strict, тогда вся файловая система (за исключением каталогов /dev, /proc и/sys) будет смонтирована в режиме «только для чтения». Параметр ReadWritePaths= может использоваться для исключения того, чтобы определенные каталоги были доступны только для чтения.

# ProtectHome=

Изоляция процесса от домашних каталогов пользователей.

Принимает логический аргумент true/false(используется по умолчанию), или специальные значения аргумента «read-only» или «tmpfs». При значении true каталоги /home, /root и /run/user становятся недоступными и пустыми для службы и её процессов. Если установлено значение «read-only» те же три каталога становятся доступными только для чтения. Если установлено значение «tmpfs», временные файловые системы монтируются в указанных трех каталогах в режиме только для чтения. Значение «tmpfs» полезно, чтобы скрыть домашние каталоги, не относящиеся к процессам.

RuntimeDirectory= StateDirectory=

CacheDirectory=  $LogShrectory =$ ConfigurationDirectory= Изоляция данных службы (процесса).

Эти параметры принимают аргументами список имен каталогов (пути), и отделяются пробелами, если путей несколько. Пути имен каталогов должны быть относительными и не должны включать ...». Если параметр и аргумент установлен, то при запуске службы будет создан один или несколько каталогов с указанными именами. Кроме того, будет определена соответствующая переменная среды с полными путями к каталогам. Если задано несколько каталогов, то в переменной среды пути объединяются двоеточием, см. Таблицу 16:

<span id="page-215-0"></span>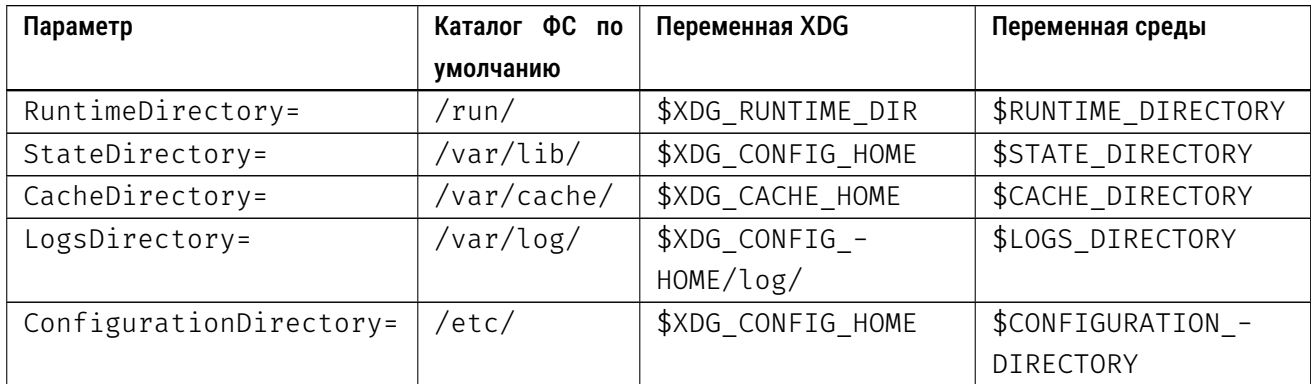

Таблица 16: Переменные служебных каталогов для службы и её процессов

RuntimeDirectoryMode=

StateDirectoryMode=

CacheDirectoryMode=

LogsDirectoryMode=

ConfigurationDirectoryMode=

Права доступа при изоляции данных службы (процесса).

Переменные, которые устанавливают права доступа в десятичной нотации для файлов, которые будут созданы в каталогах, определенных в Таблице 16. Значение по умолчанию - 0755.

PrivateTmp=

Изоляция временных файлов.

Параметр принимает логический аргумент true или false(используется по умолчанию). Для службы и её процессов будут созданы собственные изолированные каталоги /tmp и /var/tmp. Содержимое их будет очищаться при каждом старте службы.

PrivateDevices=
Изоляция устройств.

В качестве аргумента параметр принимает логическое значение true или false (принимается по умолчанию). Если значение аргумента true, то для службы и её процессов устанавливается изолированное окружение в каталоге /dev, в котором создаются только псевдо-устройства, такие как /dev/null, /dev/zero, /dev/[u]random и т.п., но не создается никаких устройств, гарантирующих доступ к реальной периферии (запрещается создание устройств типа /dev/sda, /dev/mem, портов ввода-вывода /dev/ports и т.п.).

PrivateNetwork=

Изоляция сетевых устройств.

В качестве аргумента параметр принимает логическое значение true или false (принимается по умолчанию). Если значение аргумента true, то для службы и её процессов устанавливается изолированное сетевое окружение, и создается только один изолированный интерфейс lo (обратной петли, loopback).

# 8.13.3.2 Изоляция процесса в systemd на уровне пользователя или группы

Следующая группа опций относится к изоляции на уровне пользователей и групп.

Эти параметры доступны только для системных служб и не поддерживаются для служб, работающих в пользовательских окружениях systemd.

User= Group=

Изоляция на уровне пользователя или группы.

Устанавливает для службы имя пользователя или группы соответственно, от имени которых выполняются её процессы. Принимает в качестве аргумента одно имя пользователя/группы (или числовой идентификатор). Для системных служб и для служб администратора root (службы, управляемые экземпляром systemd  $-$ -user) по умолчанию используется аргумент «root». Иначе, аргументу User= можно присваивать значение, указывающее на любого другого пользователя.

DynamicUser=

Изоляция на уровне пользователя или группы.

Принимает логический аргумент true или false. Если установлено true, пара для значений пользователя и группы выделяется динамически при запуске службы и освобождается, как только служба останавливается. Пользователь и группа не будут добавлены в /etc/passwd

или /etc/group, но временно управляются во время выполнения. Модуль  $nss\text{-}systemd(8)$ glibc NSS обеспечивает интеграцию этих динамических пользователей/групп в базы данных пользователей и групп системы (например при использовании доменов Microsoft™Active Directory или IPA).

 $PAMName =$ 

Изоляция на уровне модуля РАМ.

Аргументом к этому параметру можно указать имя модуля РАМ для настройки сеанса. Если значение установлено, то будет зарегистрирован сеанс РАМ от имени указанной службы. Это полезно только в сочетании с настройкой User =, в противном случае игнорируется. Если значение аргумента не установлено, то сеанс РАМ не будет открываться для выполняемых процессов службы.

 $Privatellsers =$ 

Изоляция на уровне пользователя или группы.

В качестве аргумента параметр принимает логическое значение true или false (принимается по умолчанию). Если значение аргумента true, то для службы и её процессов устанавливается изолированное окружение, в котором существуют только пользователи и группа root и пользователь nobody с такой же группой.

# 8.13.3.3 Изоляция процесса в systemd на уровне перечня возможностей (Capabilities)

Параметры ниже применимы только для системных служб systemd или для служб, работающих в пользовательских окружениях systemd, если не отключено использование пространства имен.

CapabilityBoundingSet=

Назначение определенных возможностей (Capabilities).

Определяет, какие возможности (Capabilities) включать в ограничивающий набор для выполняемого процесса. Подробнее см. в интерактивной справке  $\alpha$ ра $\beta$  lities(7). Принимает перечень возможностей, разделенных пробелами, например: CAP SYS ADMIN, CAP DAC OVERRIDE, CAP SYS PTRACE и т.п. Указанные в перечне возможности будут включены в ограничивающий набор, работа всех остальных будет заблокирована. Синтаксис определения аргументов допускает применение + и - для добавления или исключения элементов перечня. Например, если агруметом указать - CAP SYS PTRACE, то будут разрешены все Capabilities, кроме указанной. Также указывать параметр CapabilityBoundingSet = можно несколько раз. Тогда чтение этого параметра будет выполнятся последовательно, в заданном порядке. По умолчанию никакие возможности не блокируются.

#### 8.13.3.4 Общие параметры безопасности процесса в systemd

NoNewPrivileges= Общая безопасность.

Принимает логический аргумент true или false (последний аргумент принимается по умолчанию). Если аргумент true, то служба, её процессы и все дочерние процессы никогда не смогут получить новые привилегии при выполнении системного вызова execve() (например, через биты setuid или setgid, даже если они явно будут установлены). Это самый простой и эффективный способ гарантировать, что процесс и его потомки никогда больше не смогут повысить свои привилегии. Следует помнить, что ряд параметров перезаписывает параметр NoNewPrivileges=. Список параметров при которых игнорируется описываемый:

DynamicUser= LockPersonality= MemoryDenyWriteExecute=  $PrivateDevices =$  $ProtectClock =$ ProtectHostname= ProtectKernelLogs= ProtectKernelModules= ProtectKernelTunables= RestrictAddressFamilies= RestrictNamespaces= RestrictRealtime= RestrictSUIDSGID= SystemCallFilter= SystemCallLog= SystemCallArchitectures=

ProtectHostname=

Защита имени узла.

В качестве аргумента параметр принимает логическое значение true или false (принимается по умолчанию). Если значение аргумента true, то для службы и её процессов устанавливается запрет на изменение имени (включая полное доменное имя) узла.

 $ProtectClock =$ 

Зашита системного времени.

В качестве аргумента параметр принимает логическое значение true или false (принимается по умолчанию). Если значение аргумента true, то для службы и её процессов устанавливается запрет

на изменение системного времени.

ProtectKernelTunables= Защита параметров ядра ОС.

В качестве аргумента параметр принимает логическое значение true или false (принимается по умолчанию). Если значение аргумента true, то для службы и её процессов устанавливается запрет на изменение параметров ядра ОС с помощью sysctl, а доступ к содержимому каталогов и файлов в /proc/sys, /sys, /proc/sysrq-trigger, /proc/latency\_stats, /proc/acpi, /proc/timer\_stats, /proc/fs и /proc/irq устанавливается в режиме «только для чтения».

ProtectKernelModules= Защита параметров ядра ОС.

В качестве аргумента параметр принимает логическое значение true или false (принимается по умолчанию). Если значение аргумента true, то для службы и её процессов устанавливается запрет на загрузку и выгрузку модулей ядра операционной системы.

ProtectKernelLogs=

Защита кольцевого буфера аудита ядра ОС.

В качестве аргумента параметр принимает логическое значение true или false (принимается по умолчанию). Если значение аргумента true, то для службы и её процессов устанавливается запрет на чтение и запись устройств /dev/kmsg и /proc/kmsg. Таким образом, служба и ее процессы могут получать и записывать информацию аудита только от программ, работающих в пользовательском пространстве.

ProtectControlGroups= Защита доступа к контрольным группам (Control Groups).

В качестве аргумента параметр принимает логическое значение true или false (принимается по умолчанию). Если значение аргумента true, то для службы и её процессов устанавливается запрет на запись в каталог /sys/fs/cgroup. Подробнее о контрольных группах Linux можно прочесть в страницах интерактивной справки cgroups(7).

RestrictFileSystems= Защита на уровне файловой системы.

Параметр принимает в качестве аргумента разделенный пробелами список файловых систем, на которых можно совершать операции с файлами. Может быть несколько вхождений, каждое из которых обрабатывается последовательно. А если перед файловой системой указан знак -, то доступ инвертируется. Например, если указано:

```
RestrictFileSystems=ext4 tmpfs
RestrictFileSystems= ext4
то будет предоставлен доступ только к файловой системе tmpfs.
```

```
RestrictAddressFamilies=
Защита сети.
```
Параметр принимает четыре аргумента, указывающие семейство адресов, доступ к которым может быть предоставлен. Семейства перечисляются последовательно, и отделяются пробелом. Если указан аргумент none, то доступ к любому семейству адресов не предоставляется (фактически этим вводится запрет на сетевое взаимодействие). Если указан аргумент AF UNIX, то службе или её процессу предоставляется доступ только к сокетам UNIX. Если указан аргумент AF INET, то службе или её процессу предоставляется доступ только к адресам семейства IPv4. Если указан аргумент АF INET6, то службе или её процессу предоставляется доступ только к адресам семейства IPv6.

RestrictNamespaces= Изоляция на уровне пространства имен.

Параметр принимает в качестве аргумента разделяемый пробелами список пространств имен, или логический аргумент. Список состоит из следующих значений: cgroup, ipc, net, mnt, pid, user, time и uts. Если указано значение аргумента true, то доступ к любому пространству имен блокируется. Если false (значение по умолчанию) - наоборот, доступ разрешается без ограничений. Подробнее о пространстве имен (namespaces), см. интерактивную справку namespaces (7).

```
MemoryDenyWriteExecute
```
Защита памяти.

В качестве аргумента параметр принимает логическое значение true или false (принимается по умолчанию). Если значение аргумента true, то для службы и её процессов устанавливается запрет на создание страниц памяти, которые доступны одновременно на запись (изменение) и выполнение. Также запрещено выделение разделяемых областей (сегментов) памяти процесса как исполняемых.

RestrictRealtime= Общая защита.

В качестве аргумента параметр принимает логическое значение true или false (принимается по умолчанию). Если значение аргумента true, то для службы и её процессов устанавливается запрет на выполнение в реальном времени (с низкими задержками).

RestrictSUIDSGID= Общая защита.

В качестве аргумента параметр принимает логическое значение true или false (принимается по умолчанию). Если значение аргумента true, то для службы и её процессов устанавливается запрет на создание файлов и папок, снабженных битами SUID и SGID.

# 8.13.3.5 Изоляция процесса в systemd с использованием полномочного доступа МАС

Указанные параметры применимы только для системных процессов и только в том случае, если используется та или иная реализация полномочной (мандатной) модели разграничения прав доступа. Поскольку описание полномочного разграничения доступа не является материалом данного руководства, параметры приводятся справочно и не все.

# $SFI$  in $uxContext =$

Разграничение доступа на уровне контекста SELinux.

Определяет контекст безопасности SELinux для исполняемого процесса. Если контекст устанавливатся с помощью svstemd, то это переопределит автоматический переход домена. Однако, общесистемная политика должна разрешать переход. Этот параметр игнорируется, если SELinux **ОТКЛЮЧАН** 

## AppArmorProfile=

Разграничение доступа на уровне профиля AppArmor.

Принимает имя профиля AppArmor в качестве аргумента. Служба и её процессы при запуске переключатся на заданный профиль. Профили должны быть уже загружены в ядро. Если задан префикс «-», все ошибки будут проигнорированы. Этот параметр не действует, если разграничение доступа с помощью AppArmor не активизировано.

#### 8.13.3.6 Ограничения для процесса в systemd на уровне доступа к ресурсам

С помощью systemd можно установить мягкие (soft) и строгие (hard) лимиты на доступ к разнообразным ресурсам системы для службы и её процессов. Лимиты устанавливаются аргументами к параметру, и разделяются двоеточиями. Если указывается один аргумент, то systemd будет считать, что это мягкое ограничение. Иначе, нужно поставить двоеточие, а потом задать ограничение. К аргументу можно приписывать суффиксы байт: К, М, G, Т и Р (по модулю 1024).

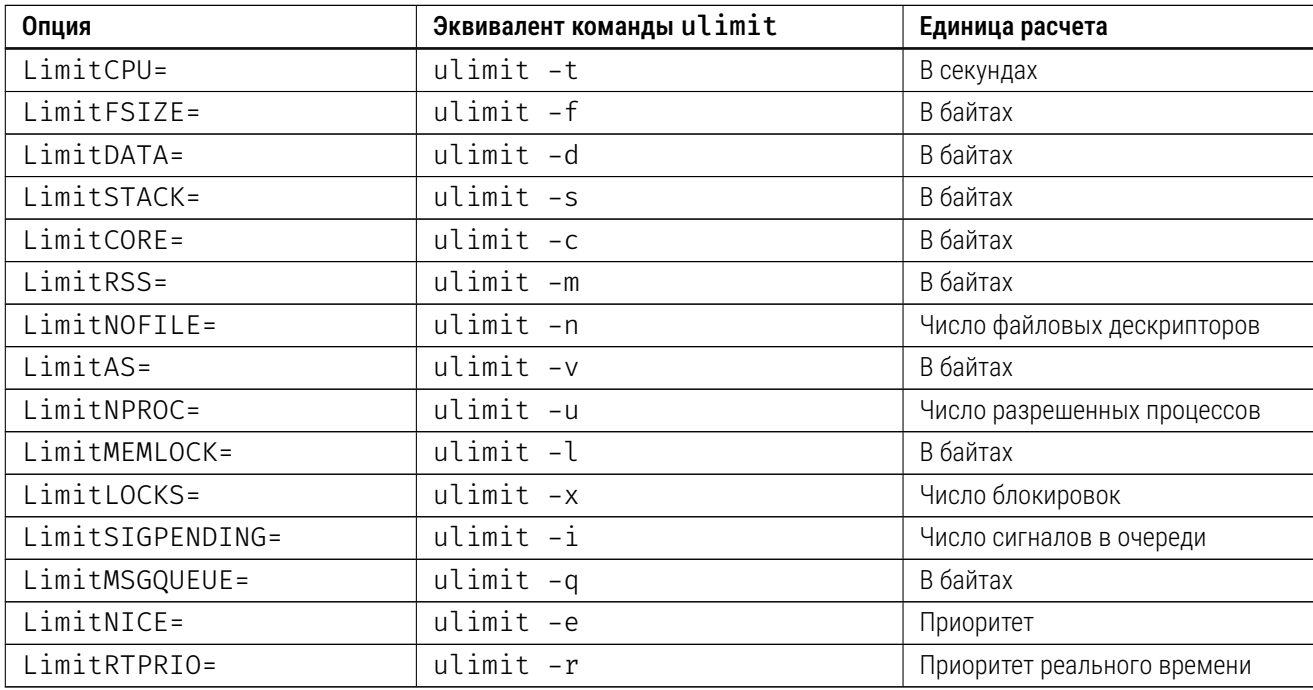

Основные опции ограничения ресурсов перечислены в Таблице 17:

Таблица 17: Опции ограничения ресурсов для служб, управляемых с помощью systemd.

 $UMask =$ 

Маска прав доступа при создании файлов.

Параметр UMask задает (в десятичной нотации) маску прав доступа на создаваемые файлы. Рекомендуемое значение - 0027 или более строгое.

# $CoredumpFilter =$

Ограничение на данные, которые могут попасть в снимок памяти при сбросе снимка на диск.

Параметр контролирует набор данных, который может попасть на диск в снимок памяти при крахе программы или при явном сбросе снимка (дампа) пользователем или при получении необходимого сигнала. Аргументы могут принимать следующие значения:

all - любой тип (то есть никакие данные на попадут в снимок), рекомендуемое значение;

default - значение по умолчанию (используется текущее значение для процесса, указанное в файле/proc/PID/coredump filter);

Остальные значения можно узнать из страницы интерактивной справки  $\text{core}(5)$ .

 $00MScoreAdjust = 00MPolicy =$ 

Политика реагирования на потребляемую процессом память.

Параметр OOMScoreAdjust = задает значение регулировки ООМ (Out-Of-Memory) killer. ООМkiller - механизм яра Linux, назначение которого в том, чтобы прерывать процессы, которые потребляют слишком много оперативной памяти (обычно это происходит ввиду ошибок утечки памяти, или повышенной нагрузки на обработку данных процессом). Значение может задаваться в пределах от  $-1000$  до 1000. Где  $-1000$  - это не отслеживать процесс и его потребление, а 1000 - делает приоритетное прерывание процесса ядром ОС наиболее вероятным.

Параметр OOMPolicy= предназначен для systemd, и задает поведение systemd в отношении процессов, которые были прерваны ядром с помощью ООМ-killer. Аргументы значения параметра могут быть получены из страницы интерактивной справки systemd.service(5).

Personality= Ограничение архитектуры.

Параметр принимает аргументом значение архитектуры процессора. Обычно используется для того, чтобы выполнять процессы (службы) 32-х битной архитектуры в 64-х битной системе. Возможные значения - x86, x86-64, ppc, ppc-le, ppc64, ppc64-le, s390 или s390x. По умолчанию значение этого параметра совпадает со значением архитектуры ядра.

LockPersonality= Ограничение архитектуры.

Параметр принимает аргументом логическое true или false (используется по умолчанию). Если значение аргумента true, то блокируется изменение параметра Personality (см. выше).

 $N$ ice=

Приоритет.

Параметр принимает аргументом значение приоритета в диапазоне от -20 (самый высокий) до 19 (самый низкий).

#### 8.13.3.7 Фильтрация системных вызовов для процесса в Systemd

Служба systemd предоставляет возможность использовать фильтр системных вызовов для дочерних служб и процессов. По умолчанию, доступ к системным вызовам ничем не ограничивается.

SystemCallArchitectures= Ограничение архитектуры.

Параметр в качестве аргумента принимает разделенные пробелом значения аппаратных архитектур, системные вызовы которых можно выполнять. Возможные значения - х86, х86-64, ррс, ppc-le, ppc64, ppc64-le, s390, s390x или native. Если использовать аргумент native, то используется та архитектура, под которую собран сам менеджер systemd.

## SystemCallFilter=

Ограничение архитектуры.

Параметр в качестве аргумента принимает разделенные пробелом названия системных вызовов, запуск которых разрешен. Попытки запуска иных системных вызовов будут блокированы. Так как поддерживаемых системных вызовов в современных ядрах Linux много (почти четыреста для каждой из самых популярных архитектур процессора), то их можно группировать. Такие группы указываются с помощью знака «@».

Для получения подробных сведений о наборах и перечне вызовов в каждом наборе можно выпол-НИТЬ:

## # systemd-analyze syscall-filter # systemd-analyze syscall-filter < имя набора>

Листинг 258: Пример запроса информации по фильтрам системных вызовов systemd

<span id="page-224-0"></span>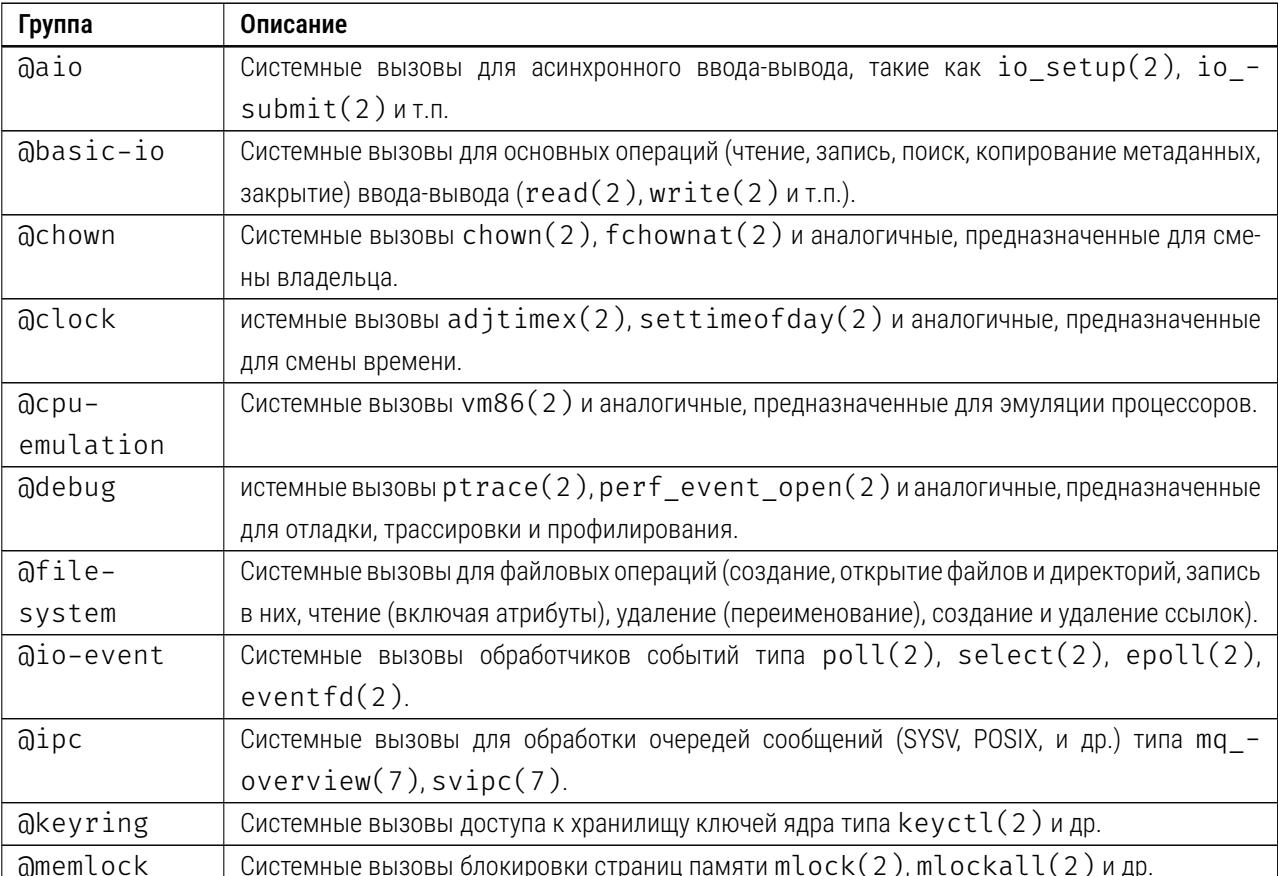

Уже предусмотренные наборы системных вызовов, собранных в группы, указаны в Таблице 18:

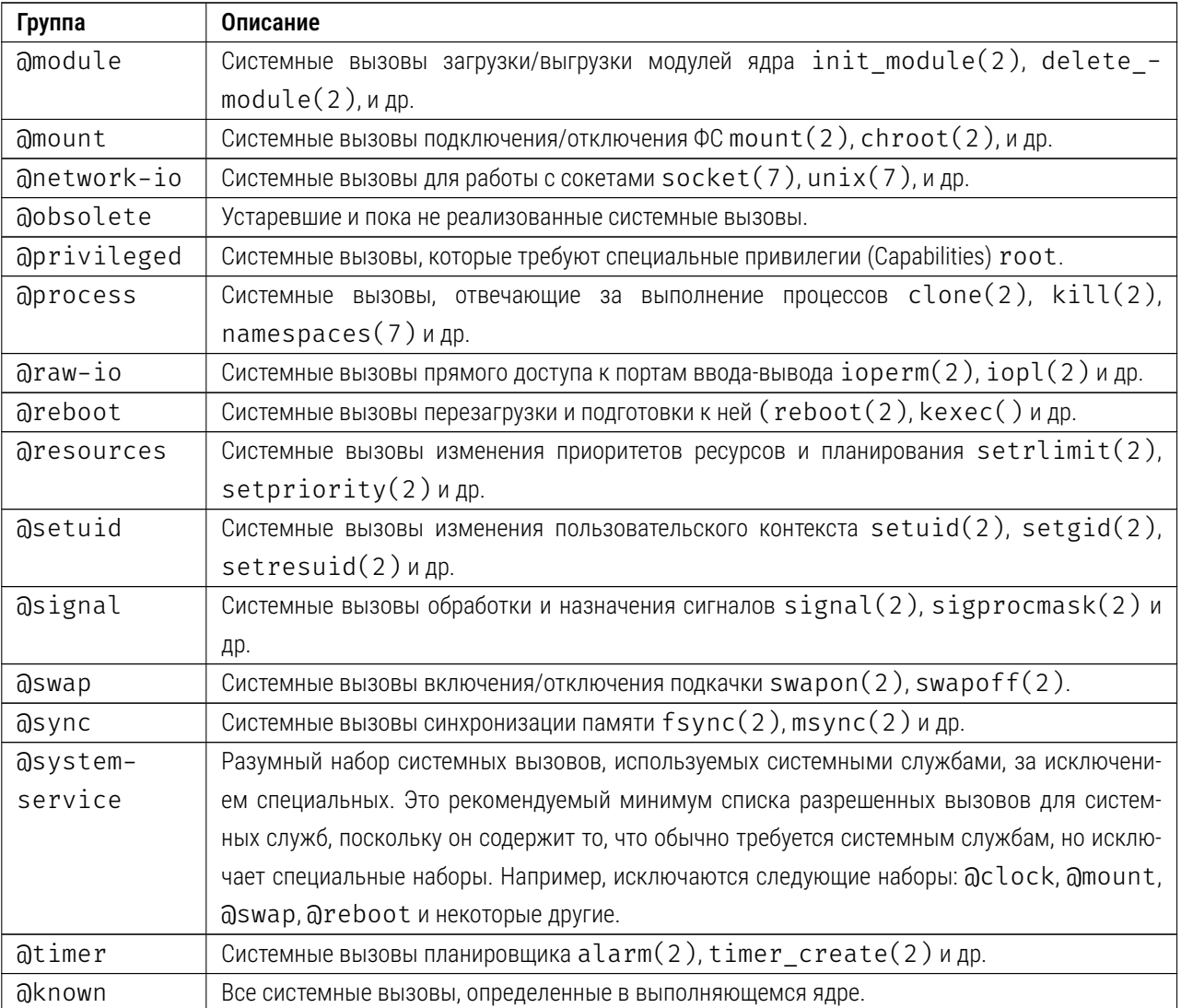

Таблица 18: Таблица группировки системных вызовов для параметра SystemCallFilter

### 8.14 Блокировка сессии терминала по тайм-ауту

Для блокировки используется мультиплексор терминала tmux с вызовом программы блокировки vlock.

Для установки мультиплексора терминала tmux и программы блокировки vlock выполнить (от имени root):

## # apt-get install vlock tmux

Листинг 259: Пример установки утилит tmux и vlock

Для конфигурации пользовательской сессии с учетом принудительного запуска tmux внести следующие директивы в файл /etc/bash.bashrc:

if command -v tmux &> /dev/null & [ -n "\$PS1" ] & [[ ! "\$TERM" =~ screen ]] & [[ ! "\$TERM" =~ tmux ]]  $66$  [ -z "\$TMUX" ]; then exec tmux

# an ne s

fi

Листинг 260: Пример конфигурации /etc/bash.bashrc для запуска мультиплексора терминала tmux

Убрать (или закомментировать) переменную среды TMOUT из файла /etc/profile, если она была задана.

Установить параметры tmux на отсчет времени истечения неактивности сессии (рекомендуемое значение = 900 секунд, 15 минут) и принудительный запуск блокировки с помощью vlock в файле /etc/tmux.conf:

```
set -g lock-command vlock
set -g lock-after-time 900
bind L lock-session
set -g mouse on
set-option -g history-limit 30000
```
## Листинг 261: Пример конфигурации /etc/tmux.conf

Об успешном запуске мультиплексора терминала будет свидетельствовать зеленая полоса внизу экрана. Помимо тайм-аута, можно ограничить количество строк для прокрутки в терминале (в примере – 30000). Для прокрутки настройка предусматривает использование мышки либо Alt+b+[, после чего можно использовать стрелки вниз и вверх на клавиатуре, либо PgUp/PgDn.

### Справочные таблицы 9

Приведенные в настоящем разделе справочные таблицы содержат сведения о составе заимствованного и привлекаемого ПО, а также со сведения по технологическим пользователям и пользователям, созданным предварительно в целях проведения испытаний.

Состав пакетов DFB:

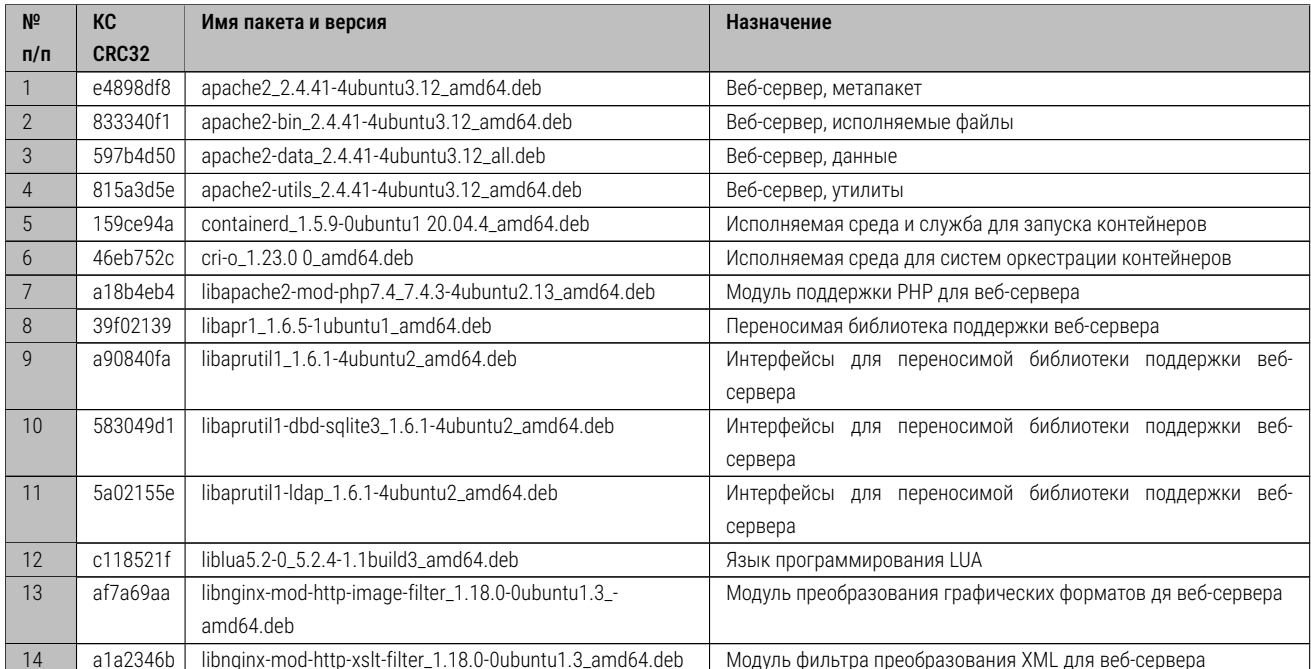

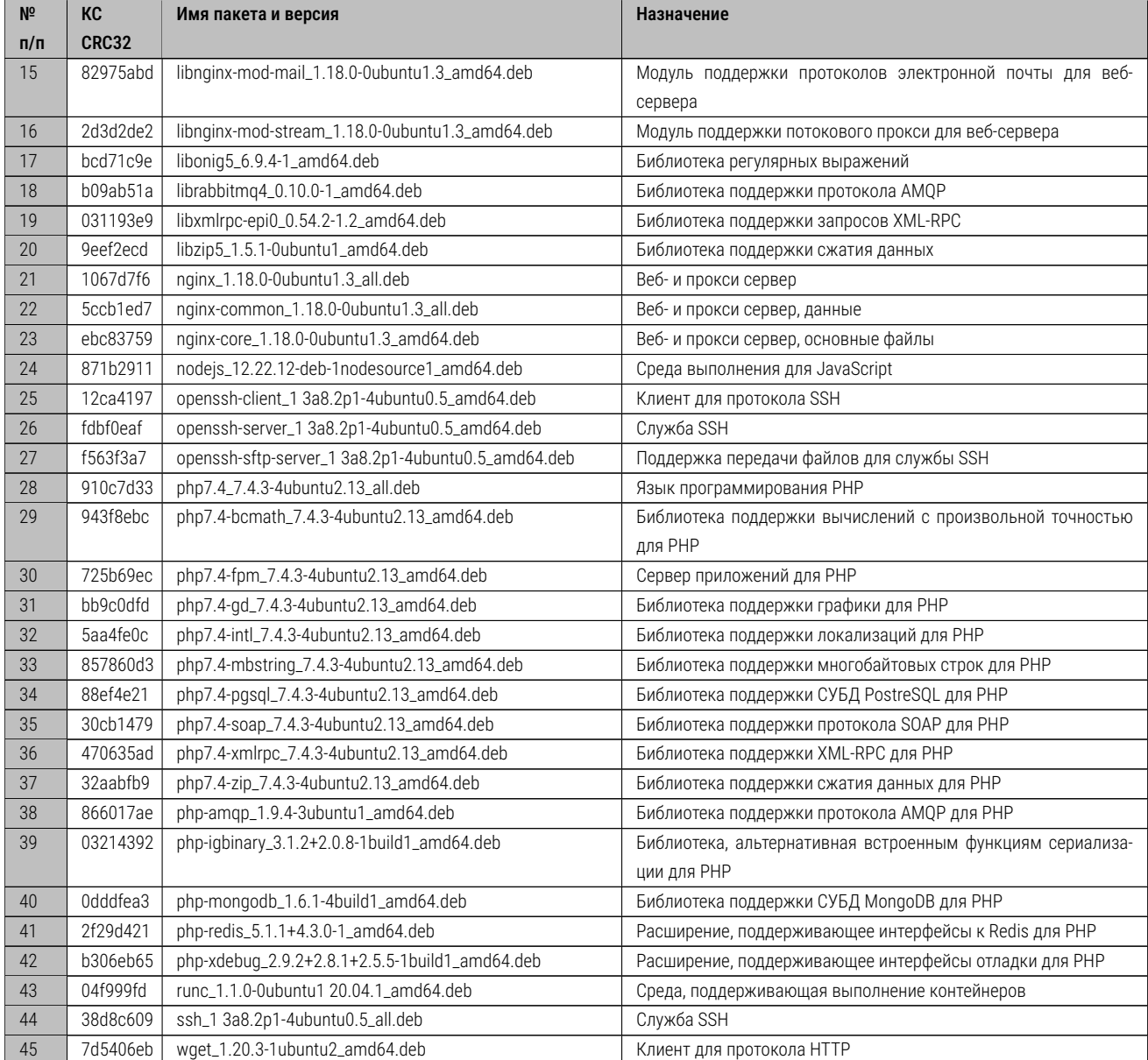

Таблица 19: Состав заимствованного и привлекаемого ПО. DEB пакеты.

# Состав пакетов PIP:

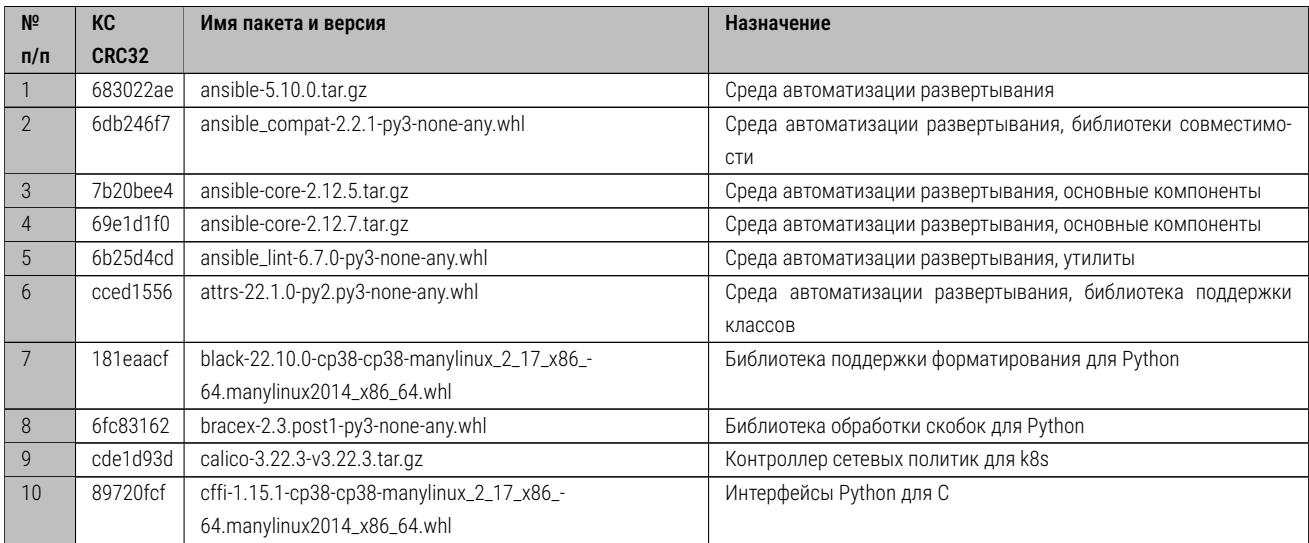

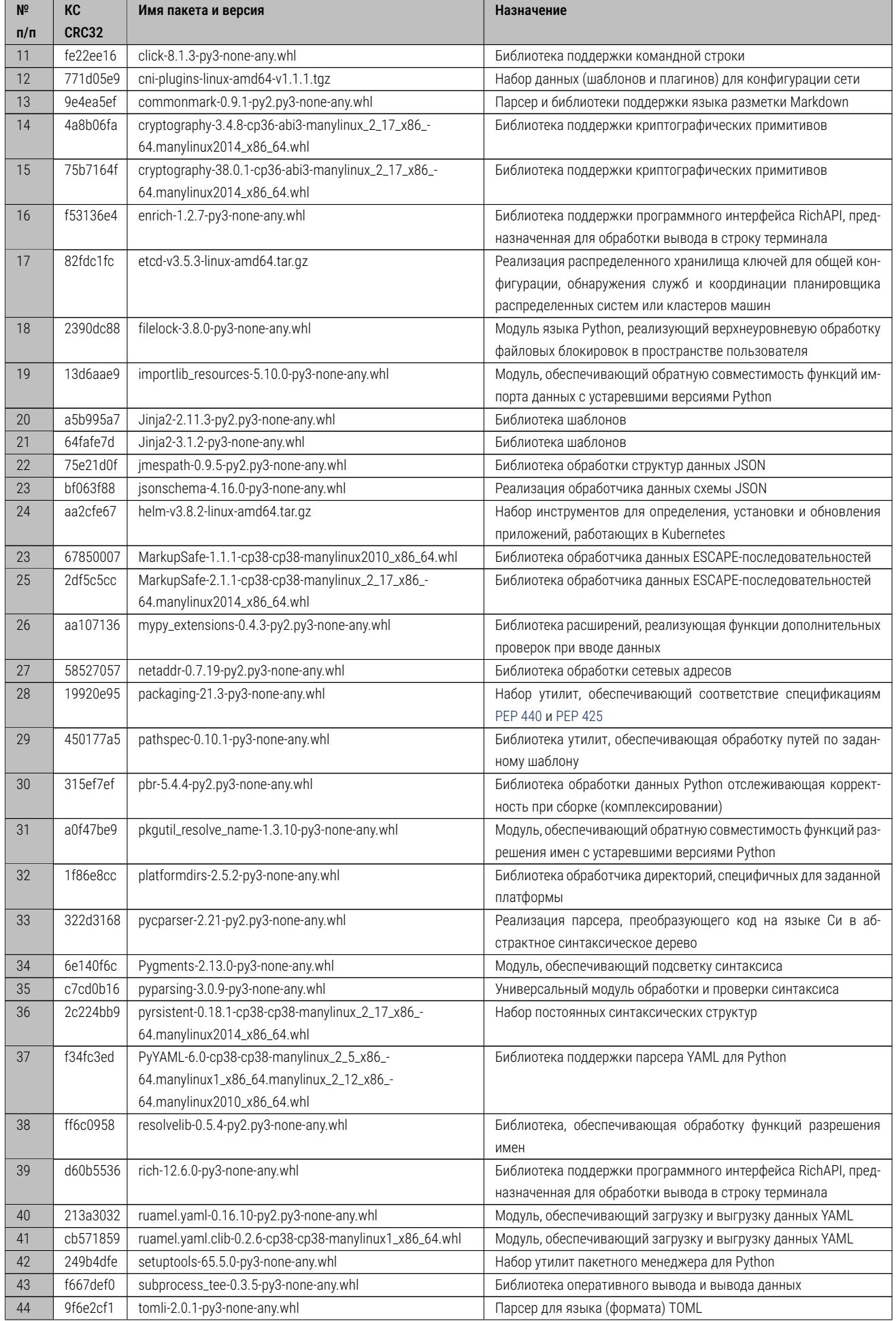

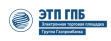

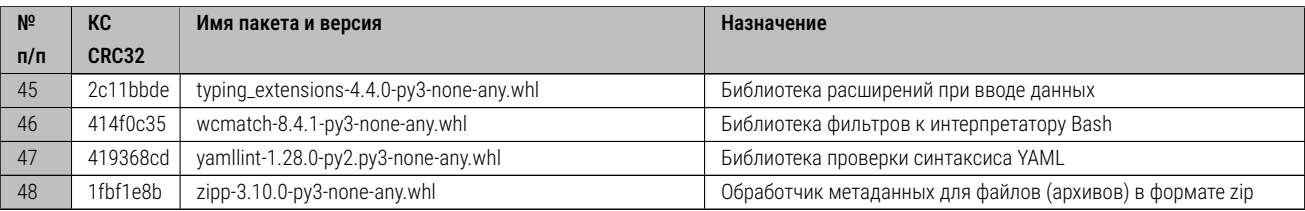

Таблица 20: Состав заимствованного и привлекаемого ПО. PIP пакеты.

# Состав пакетов NPM:

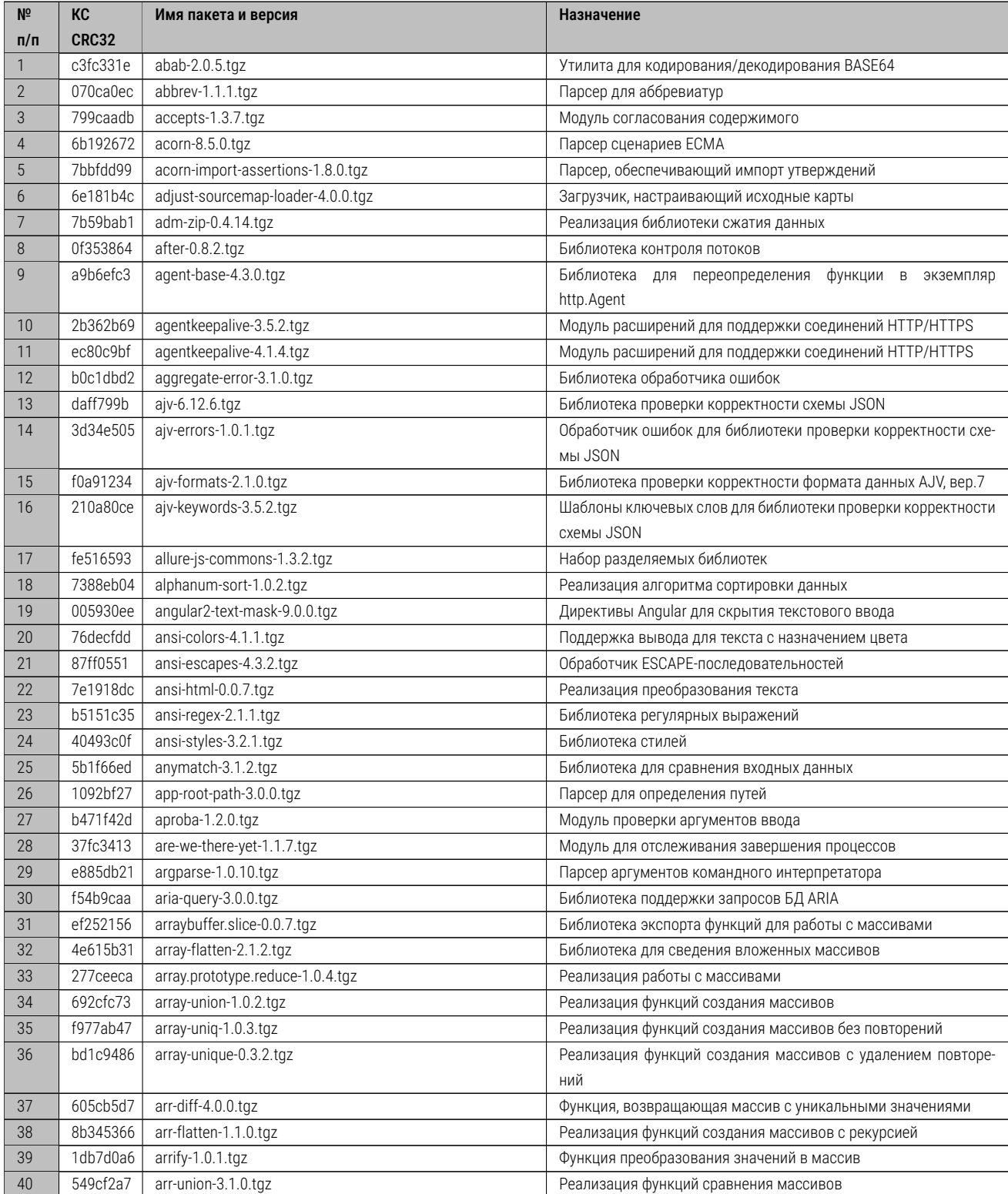

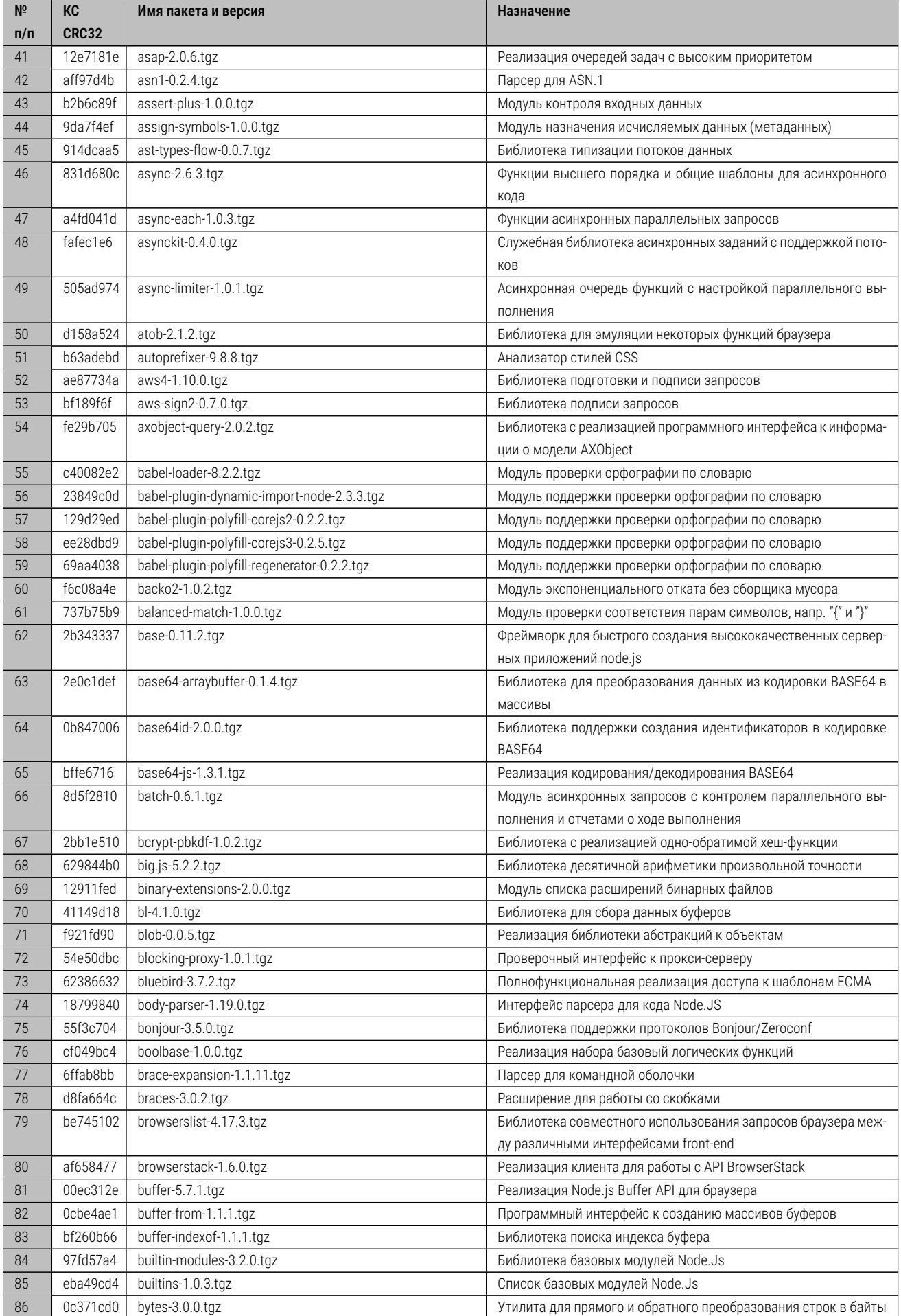

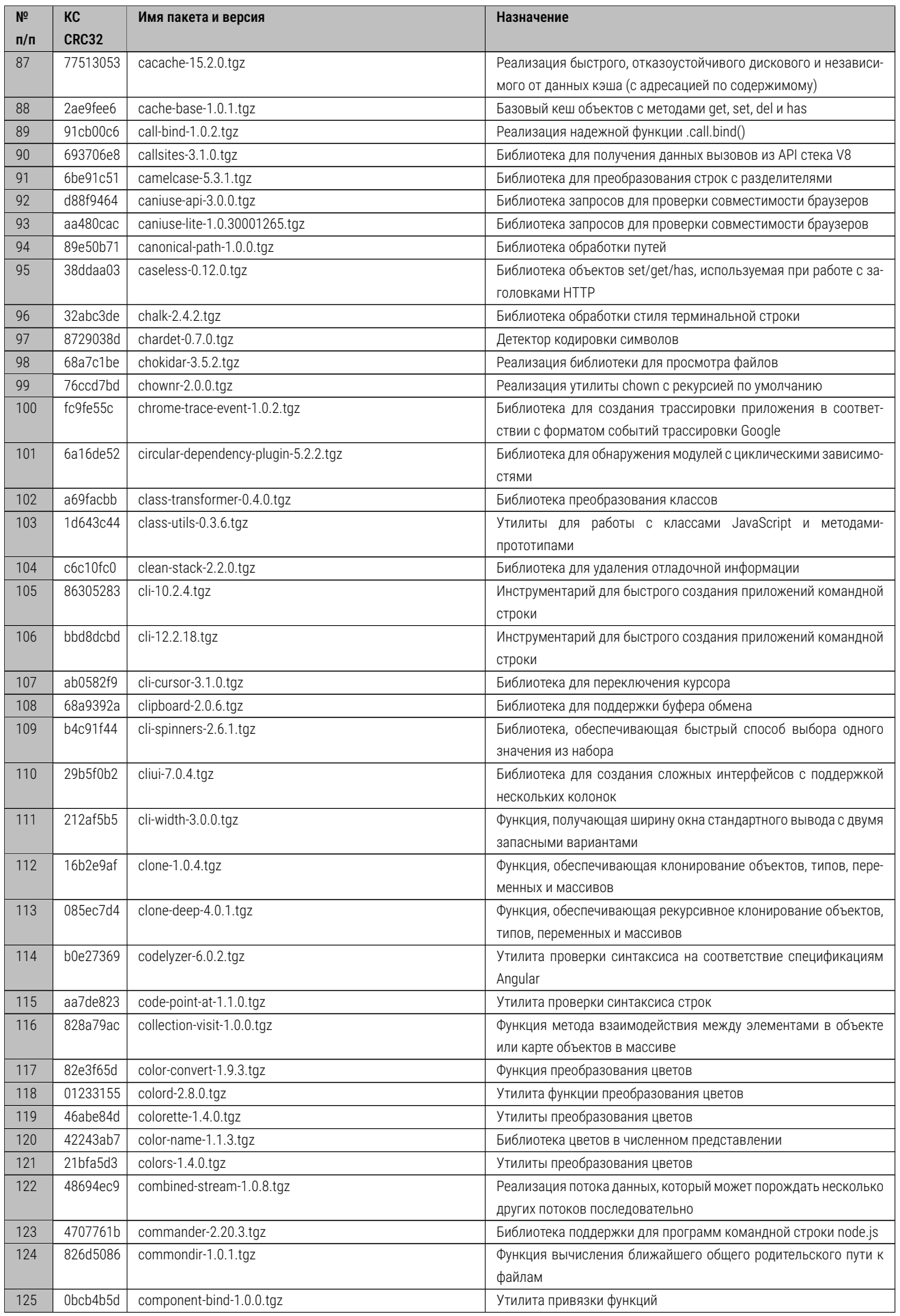

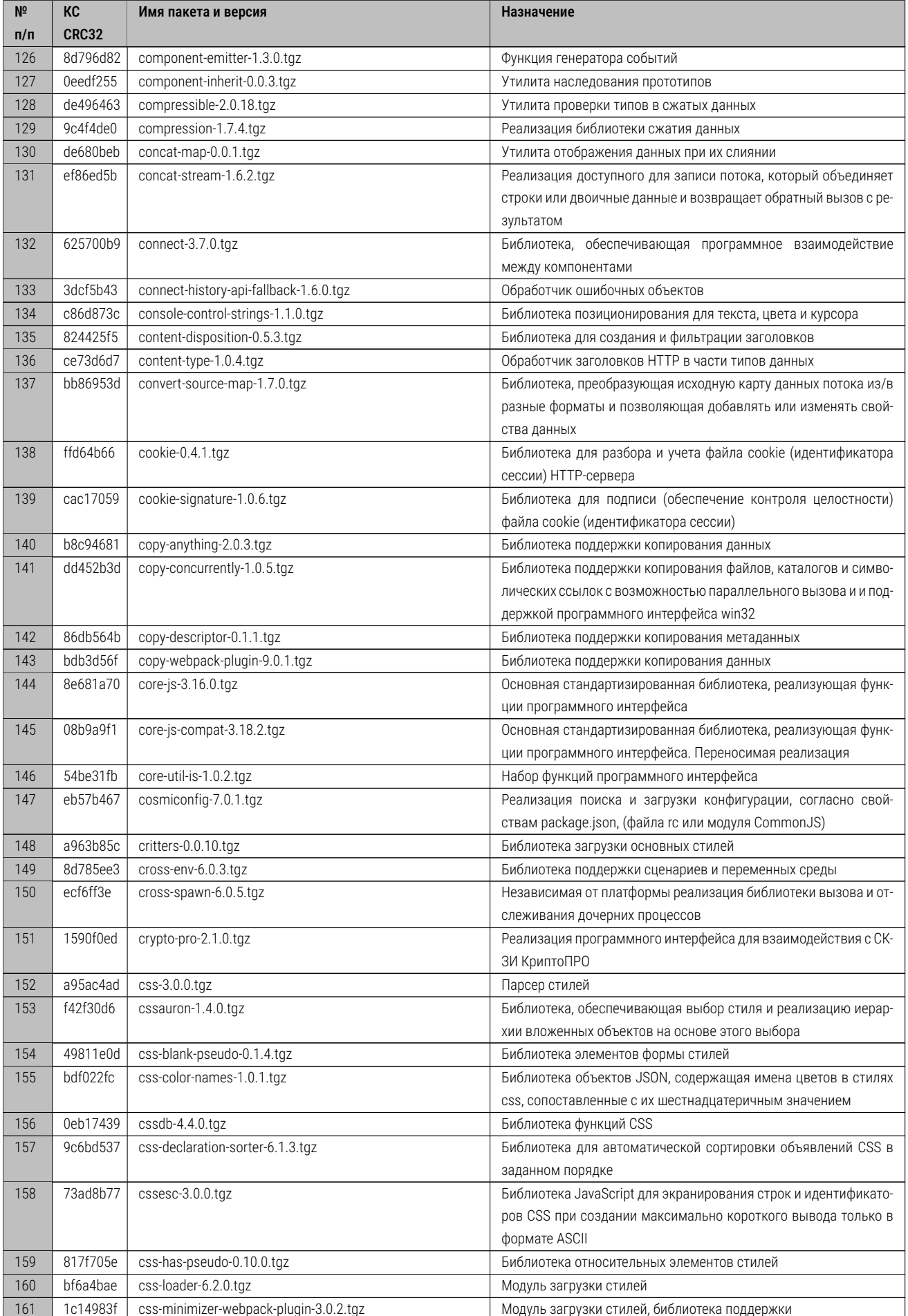

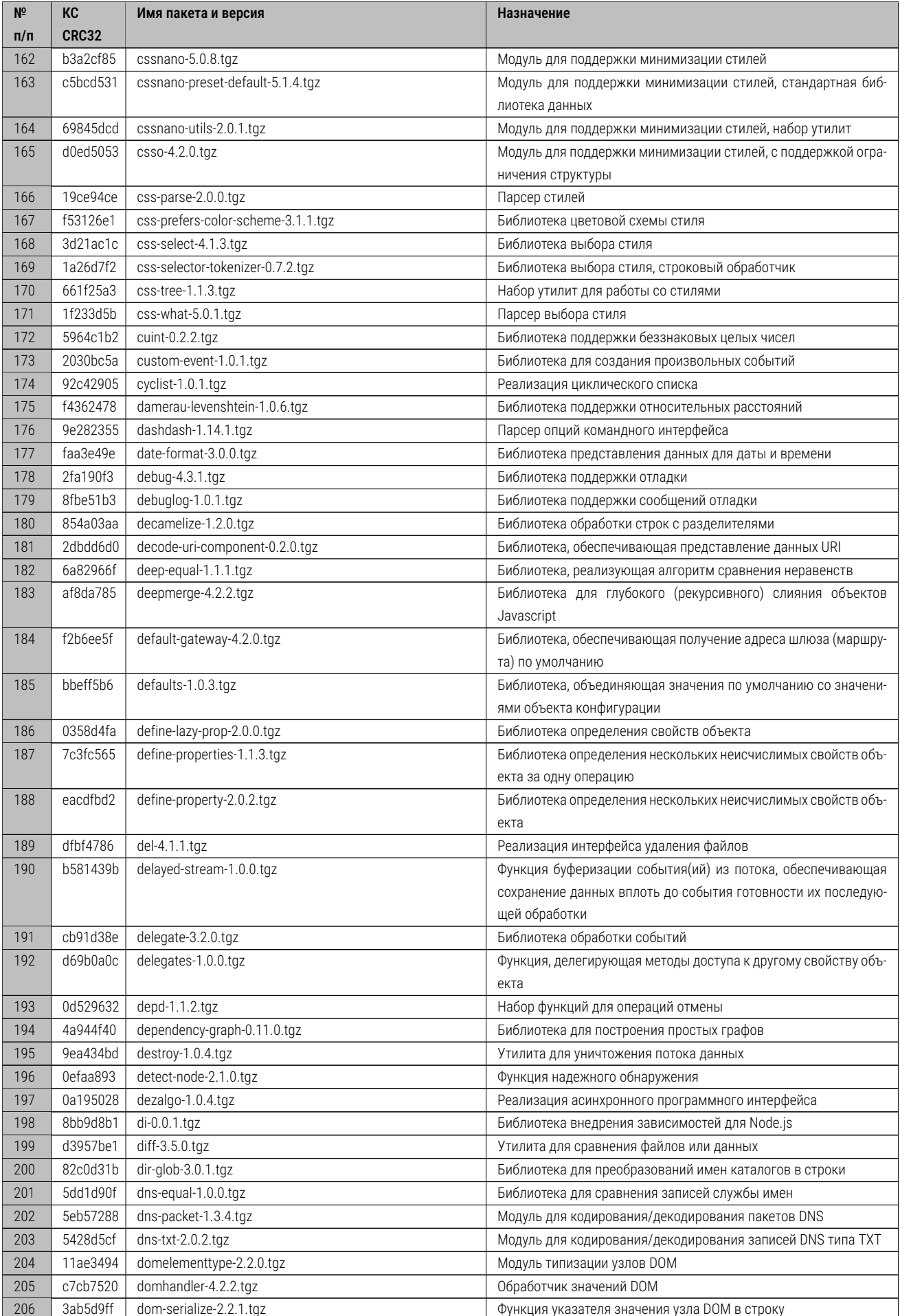

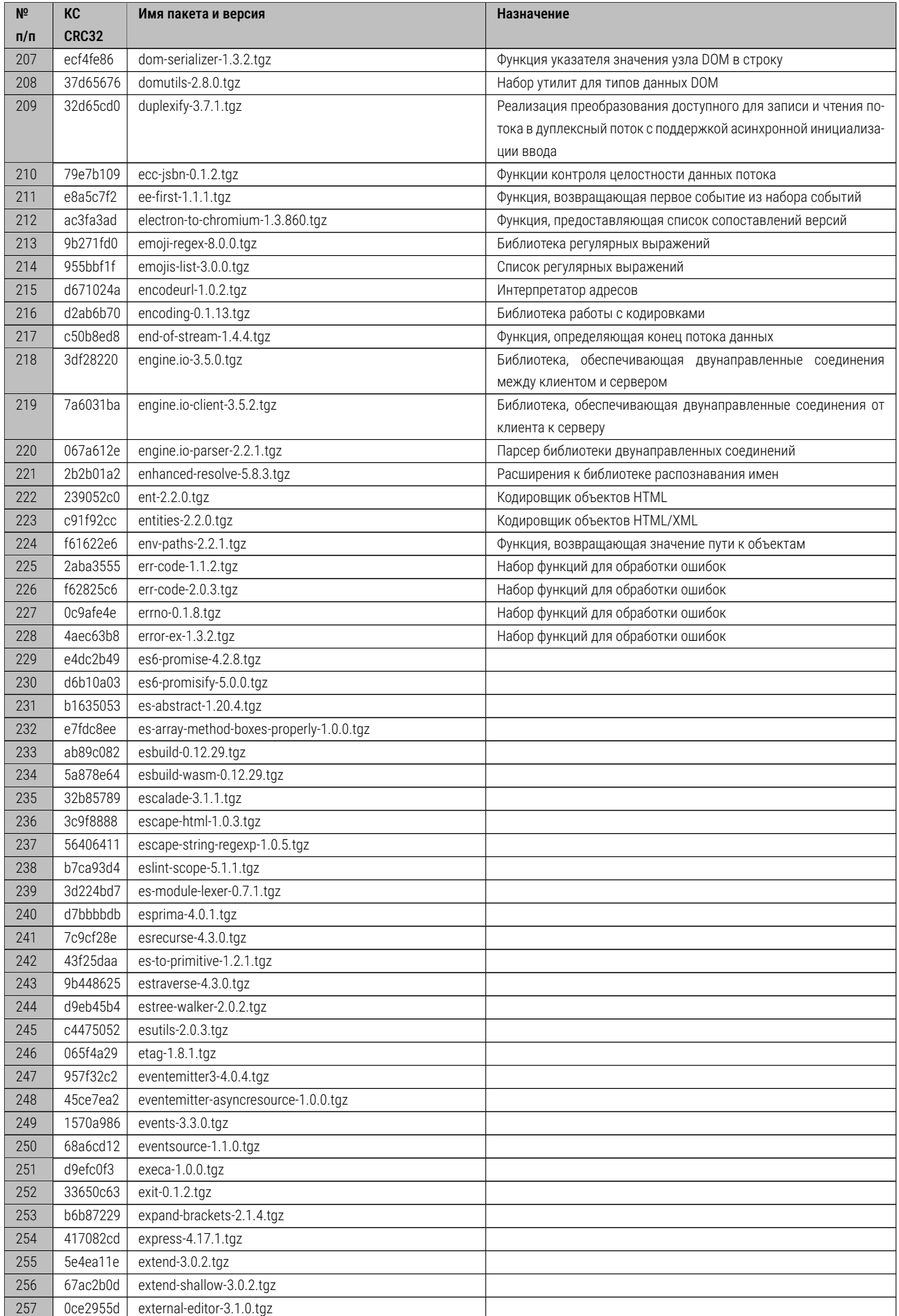

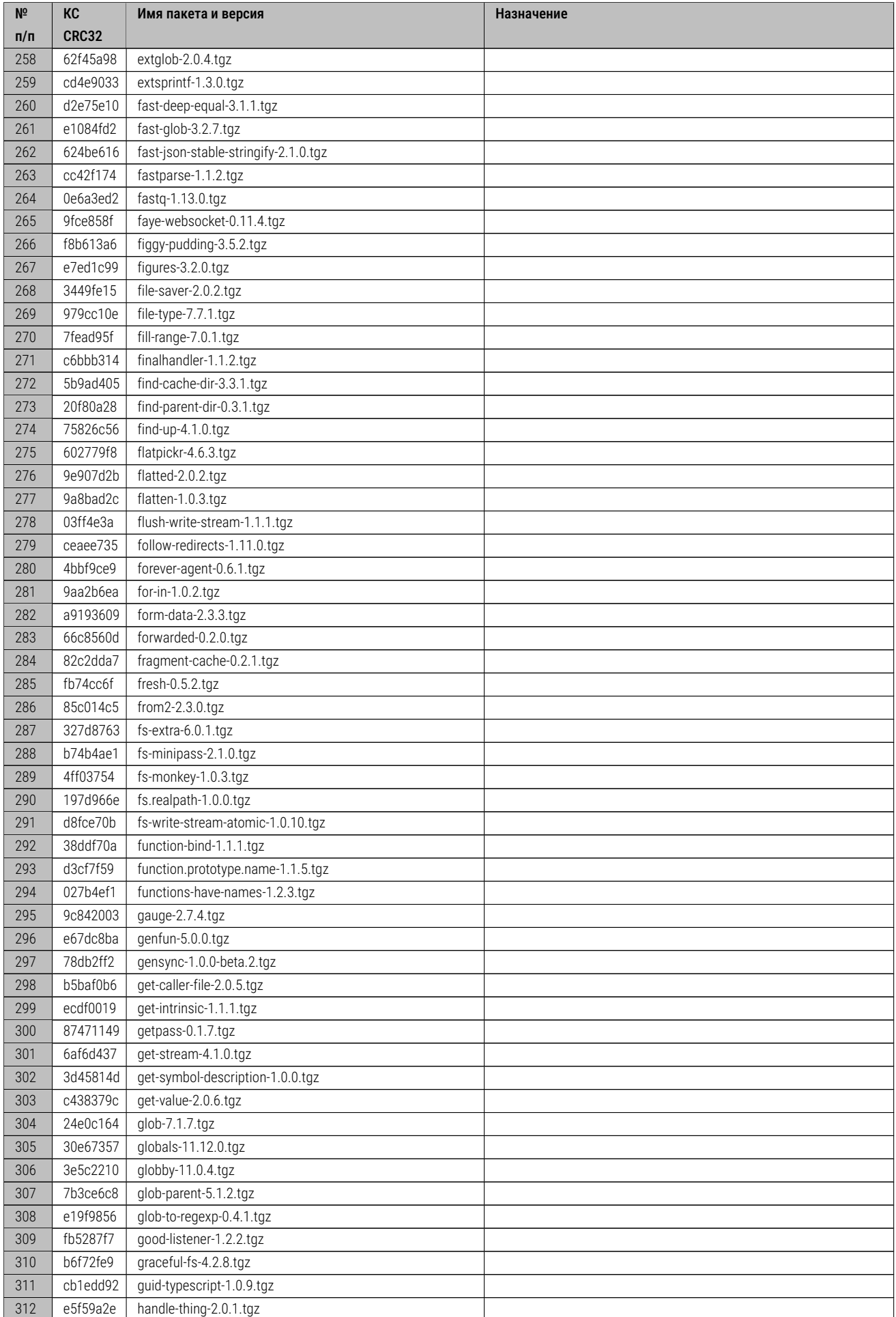

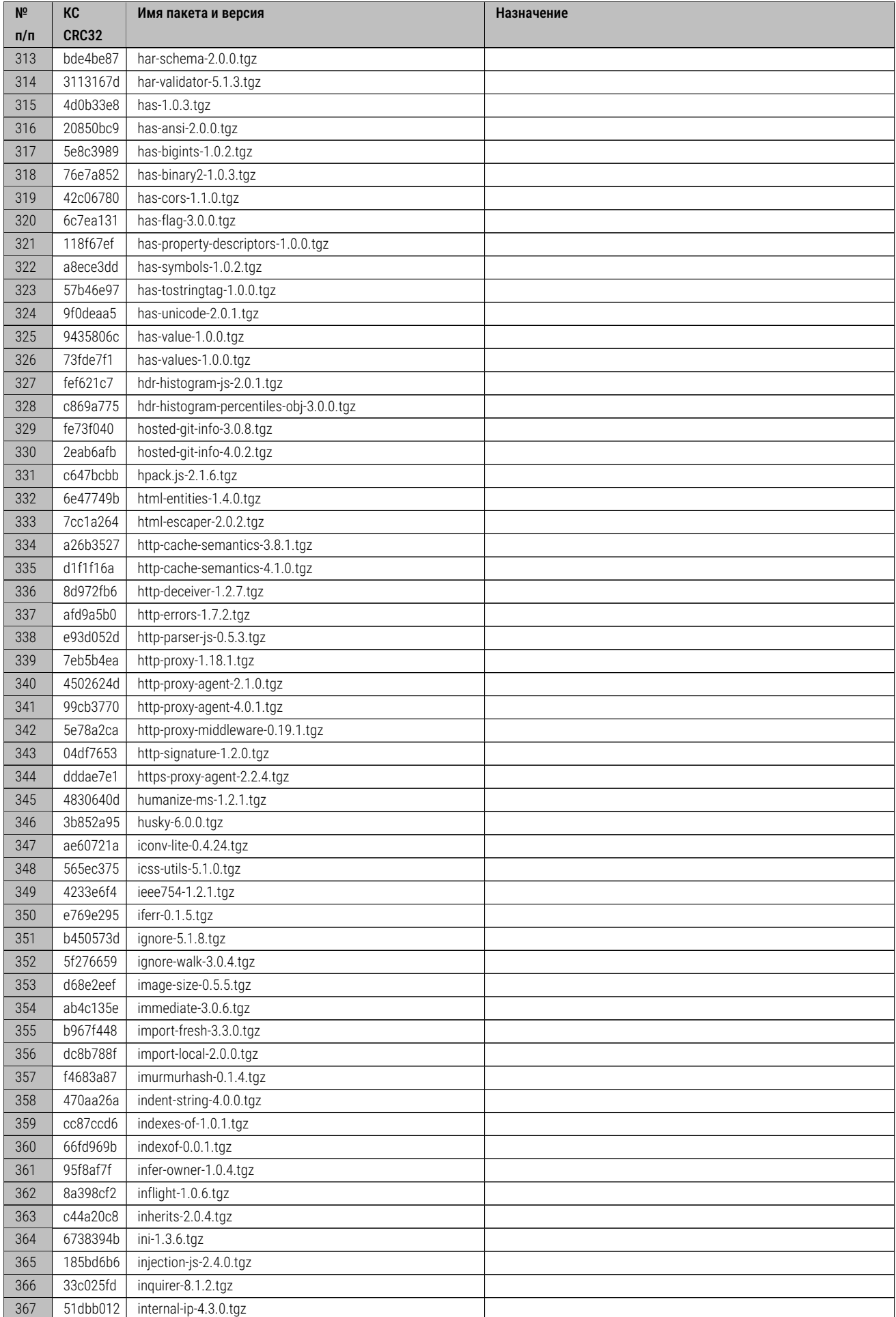

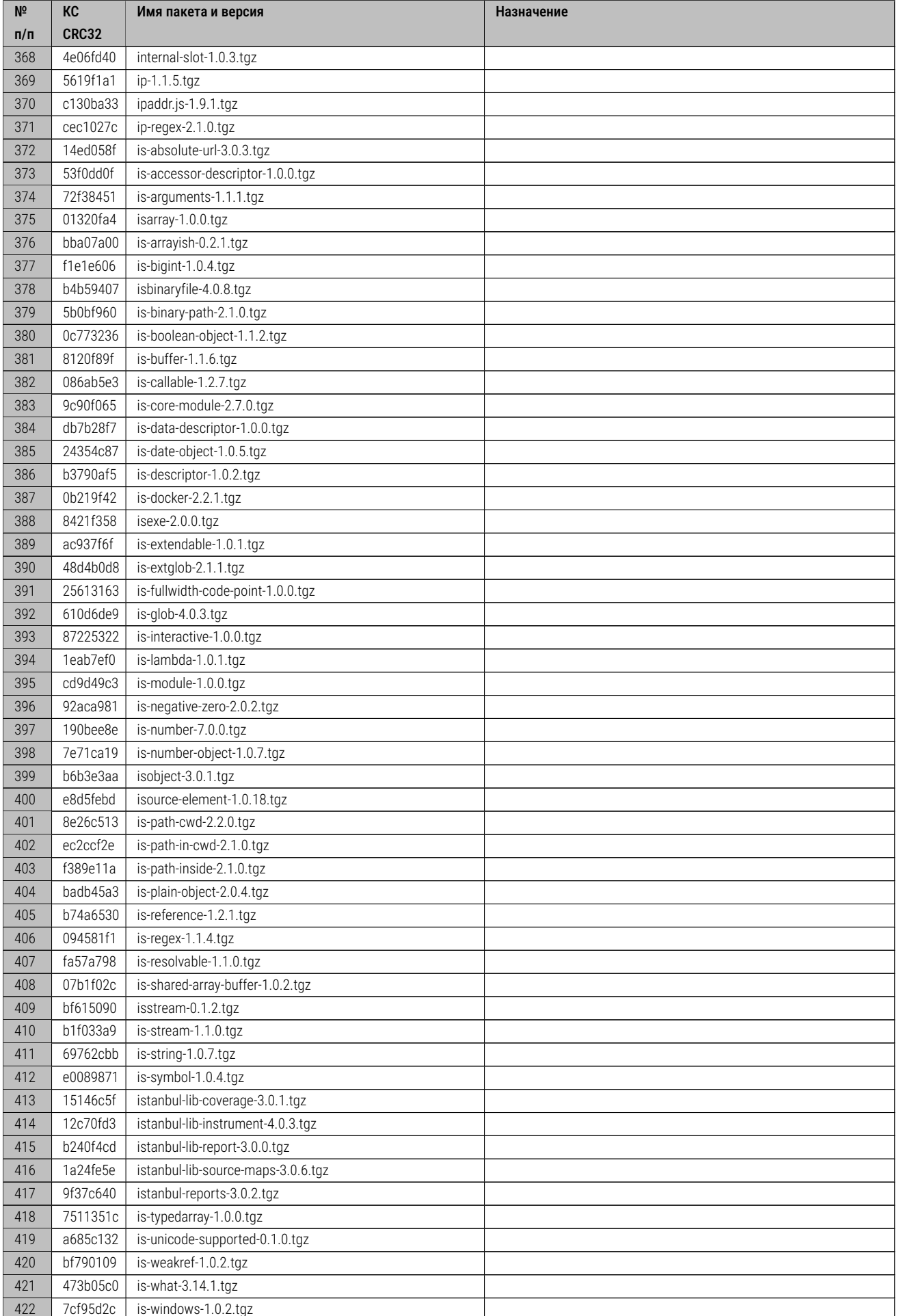

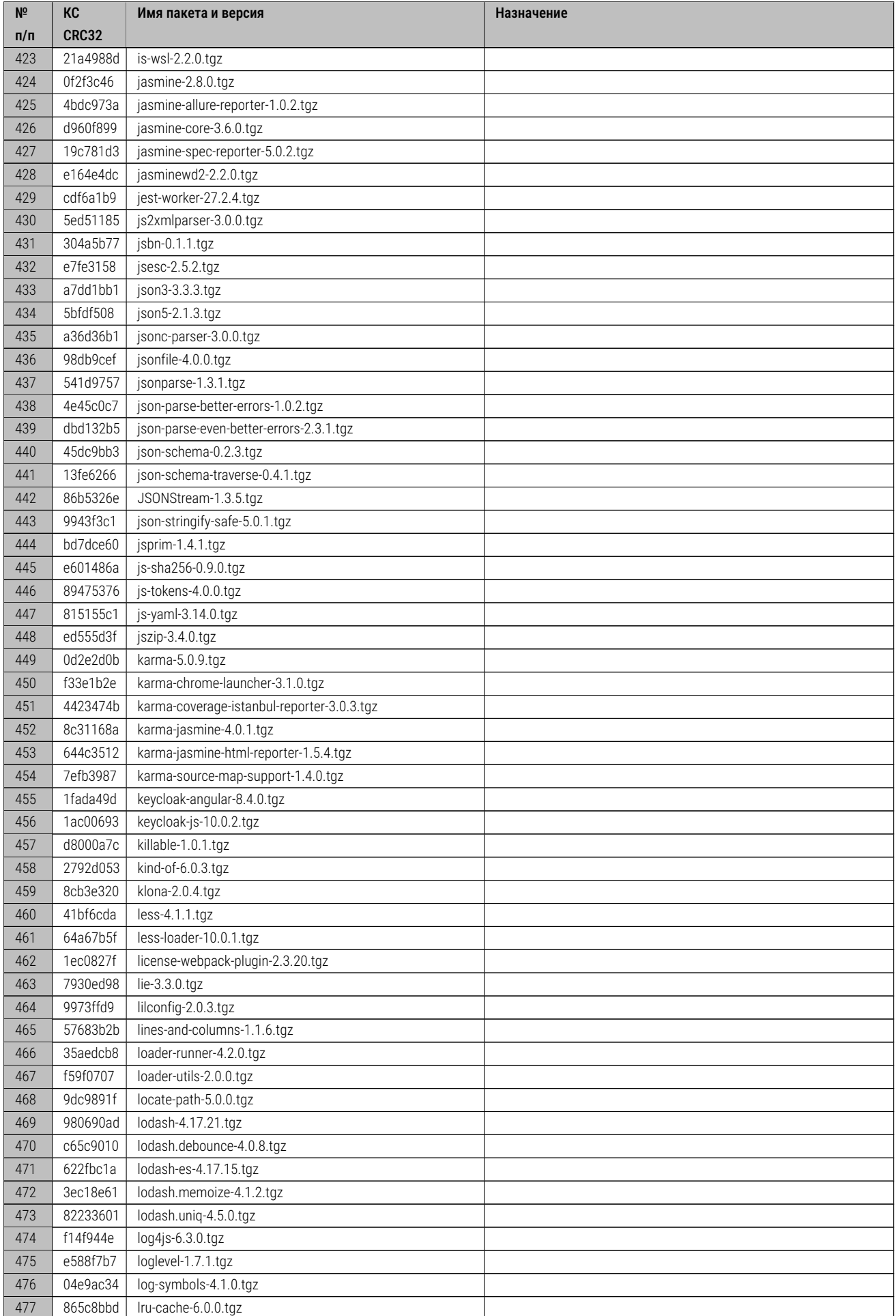

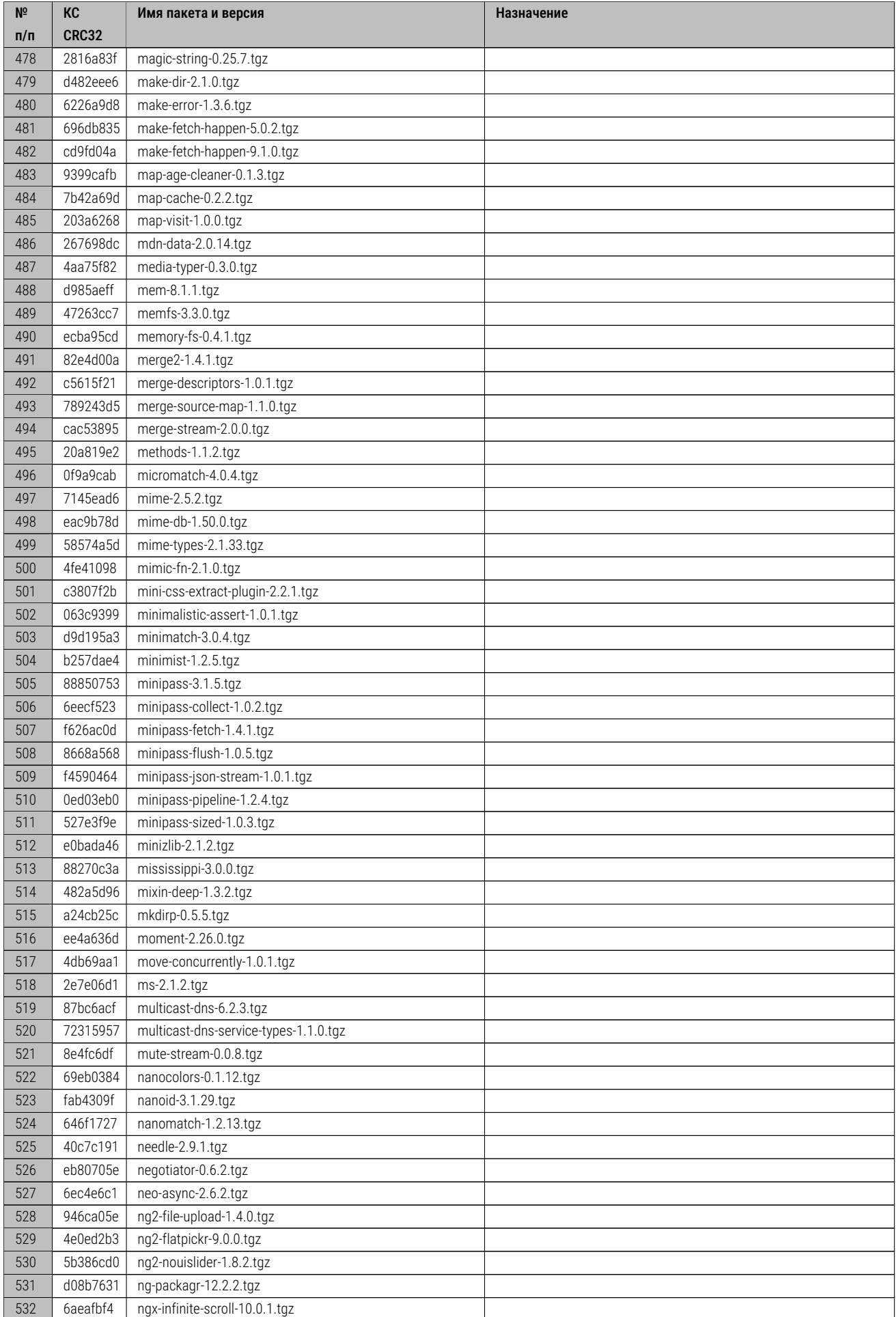

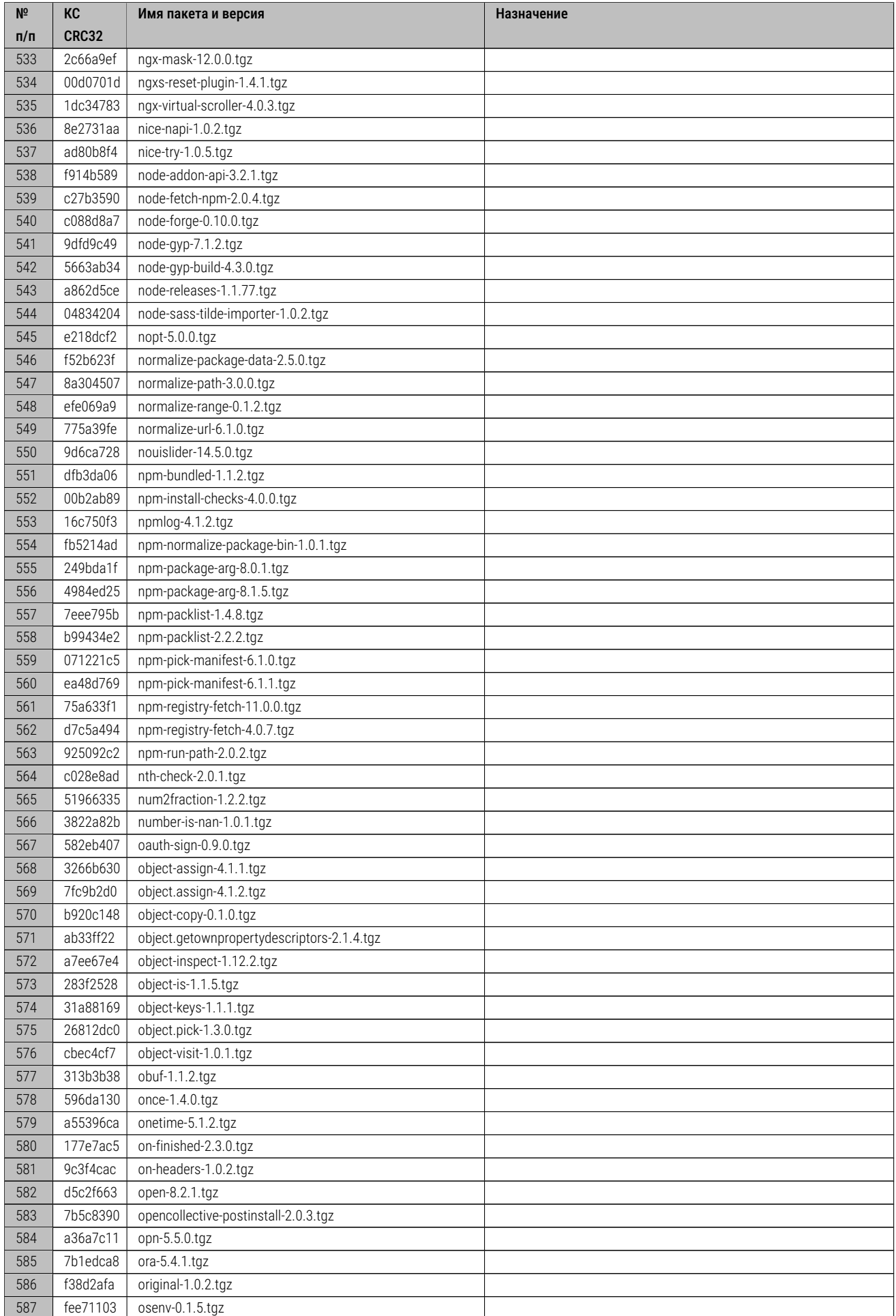

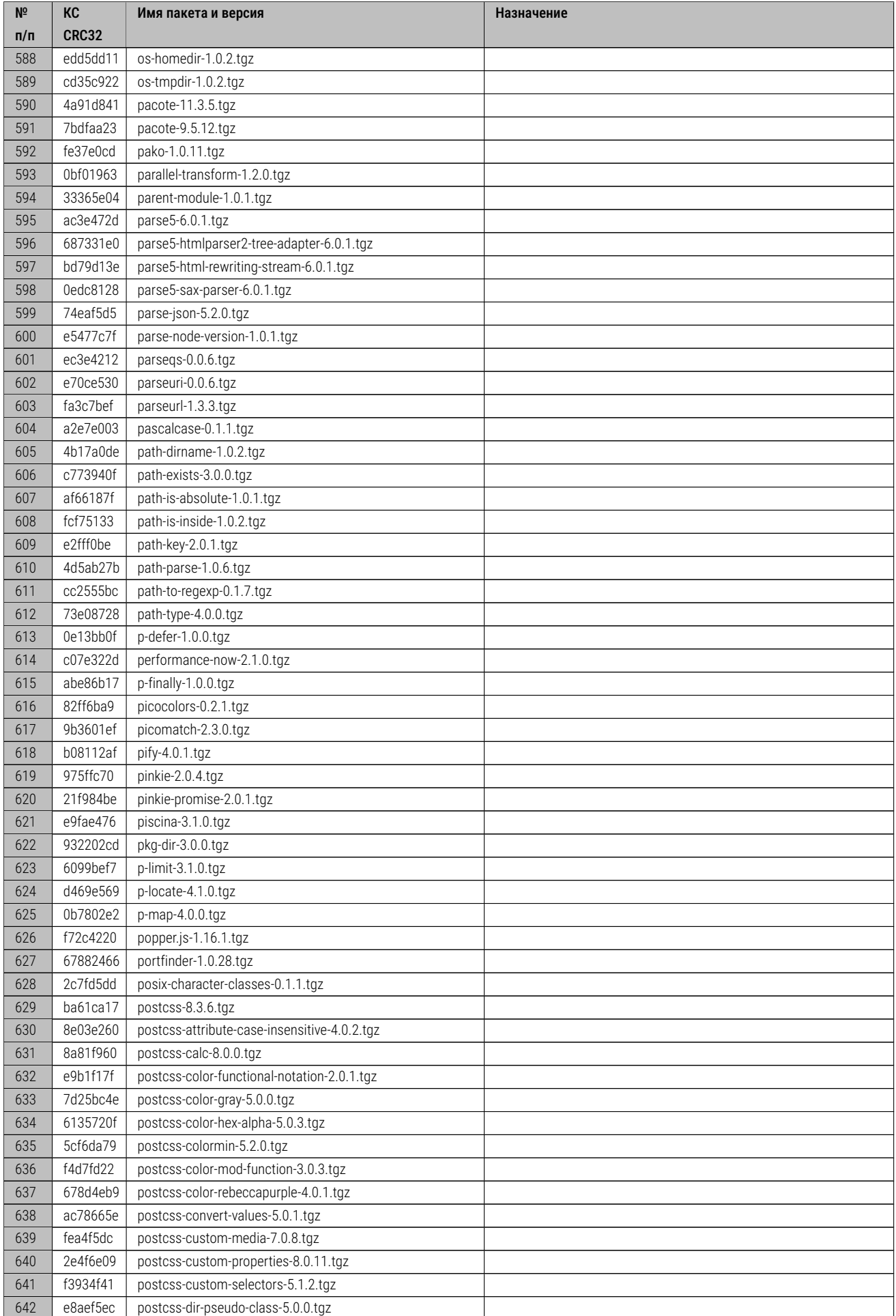

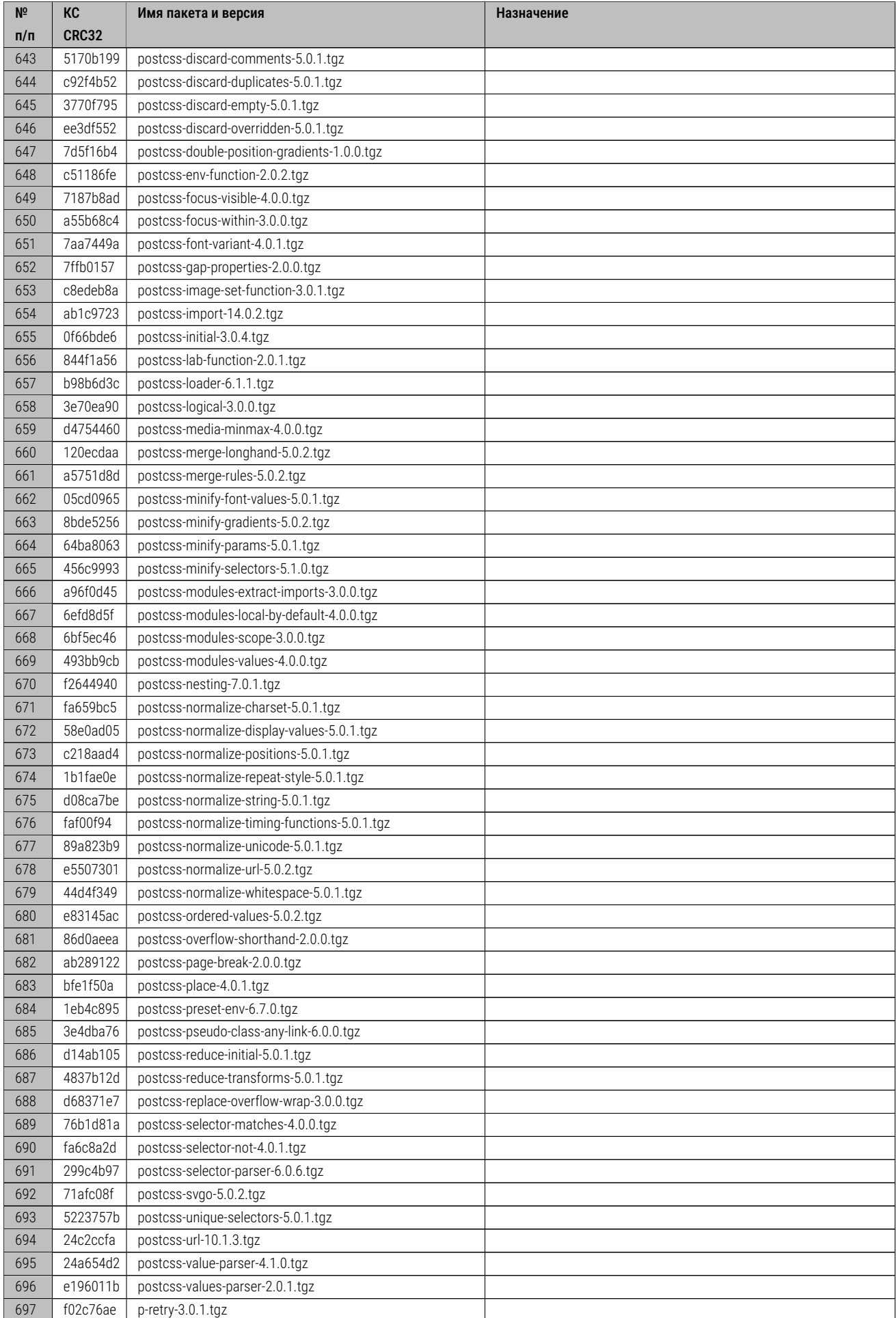

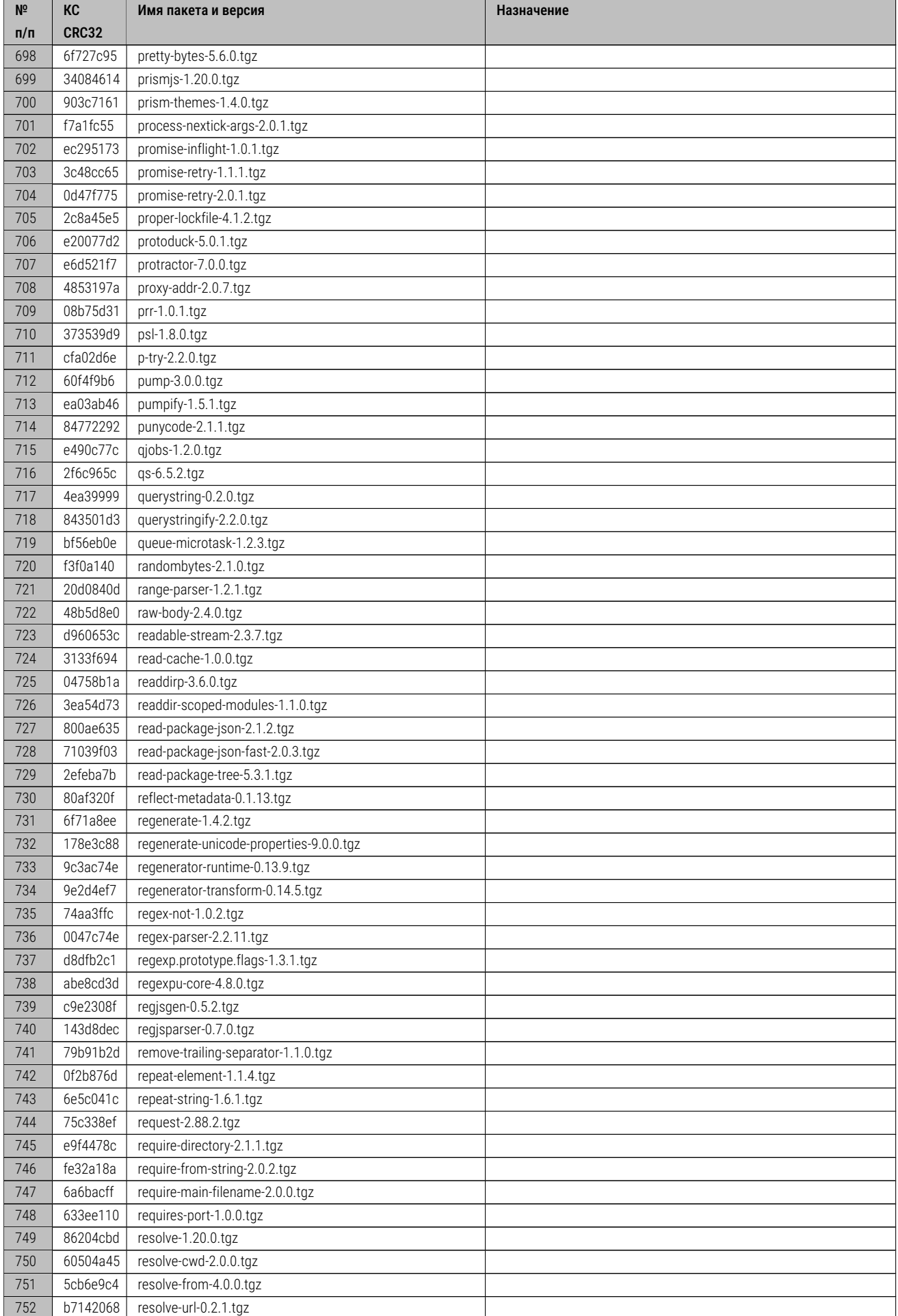

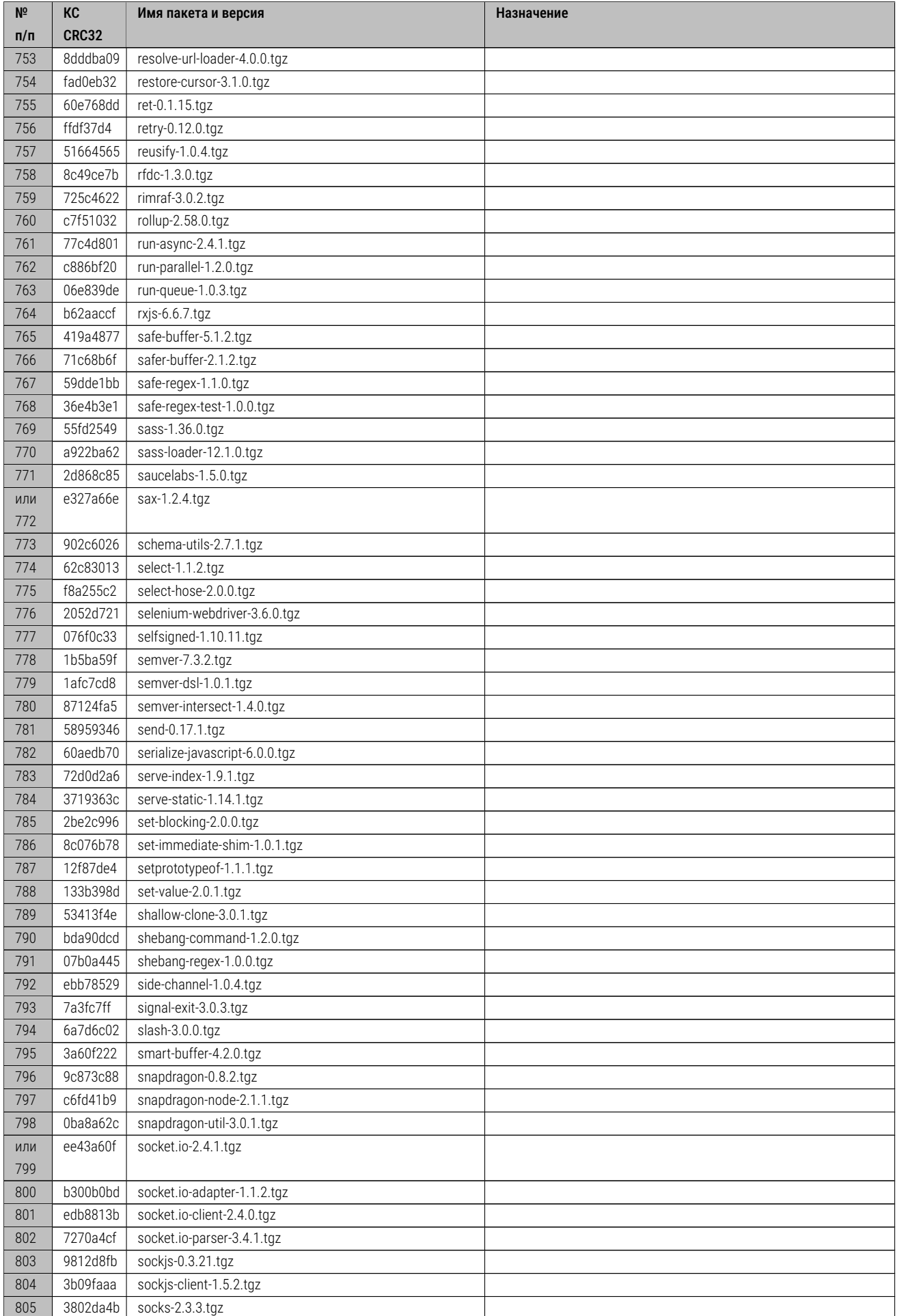

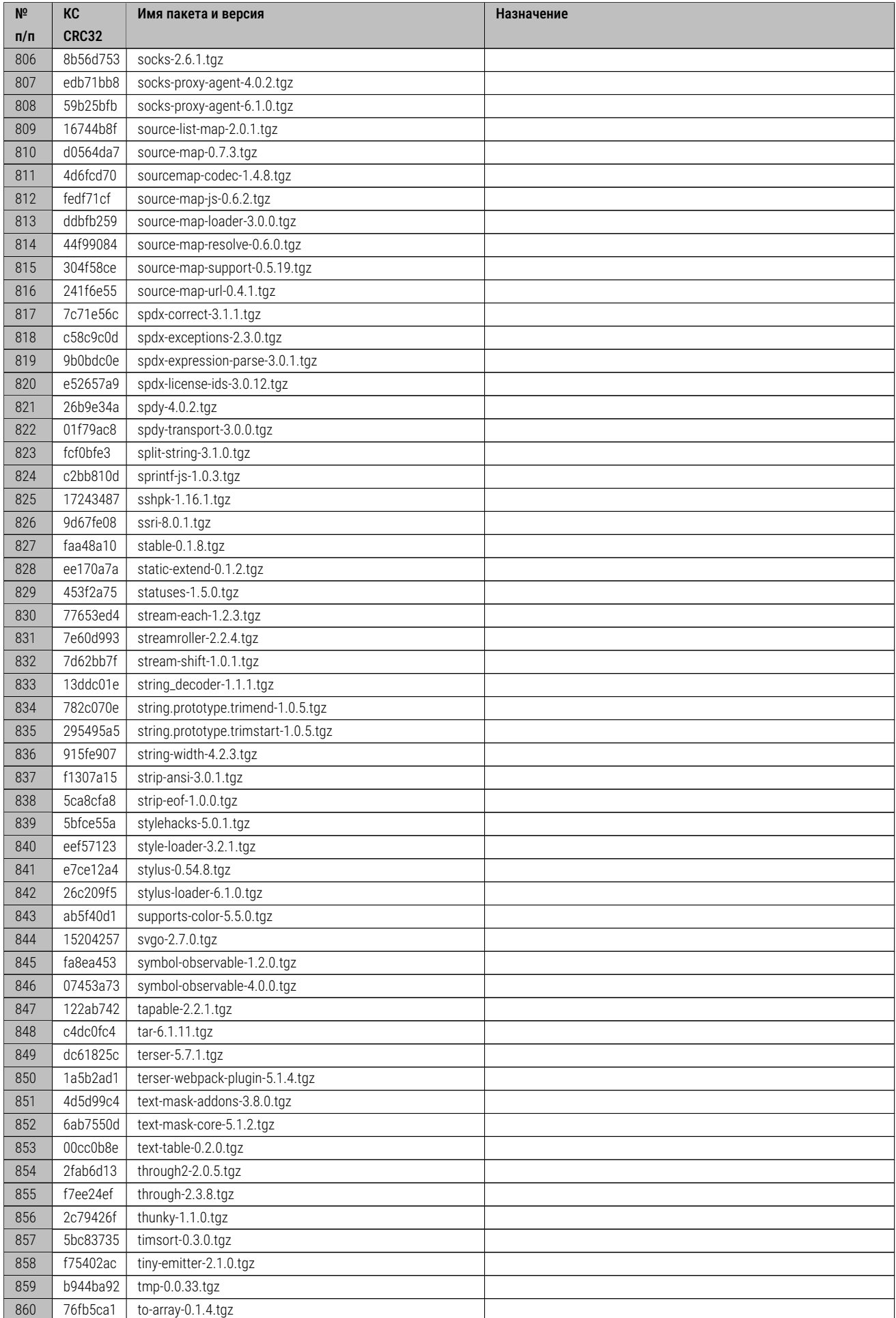

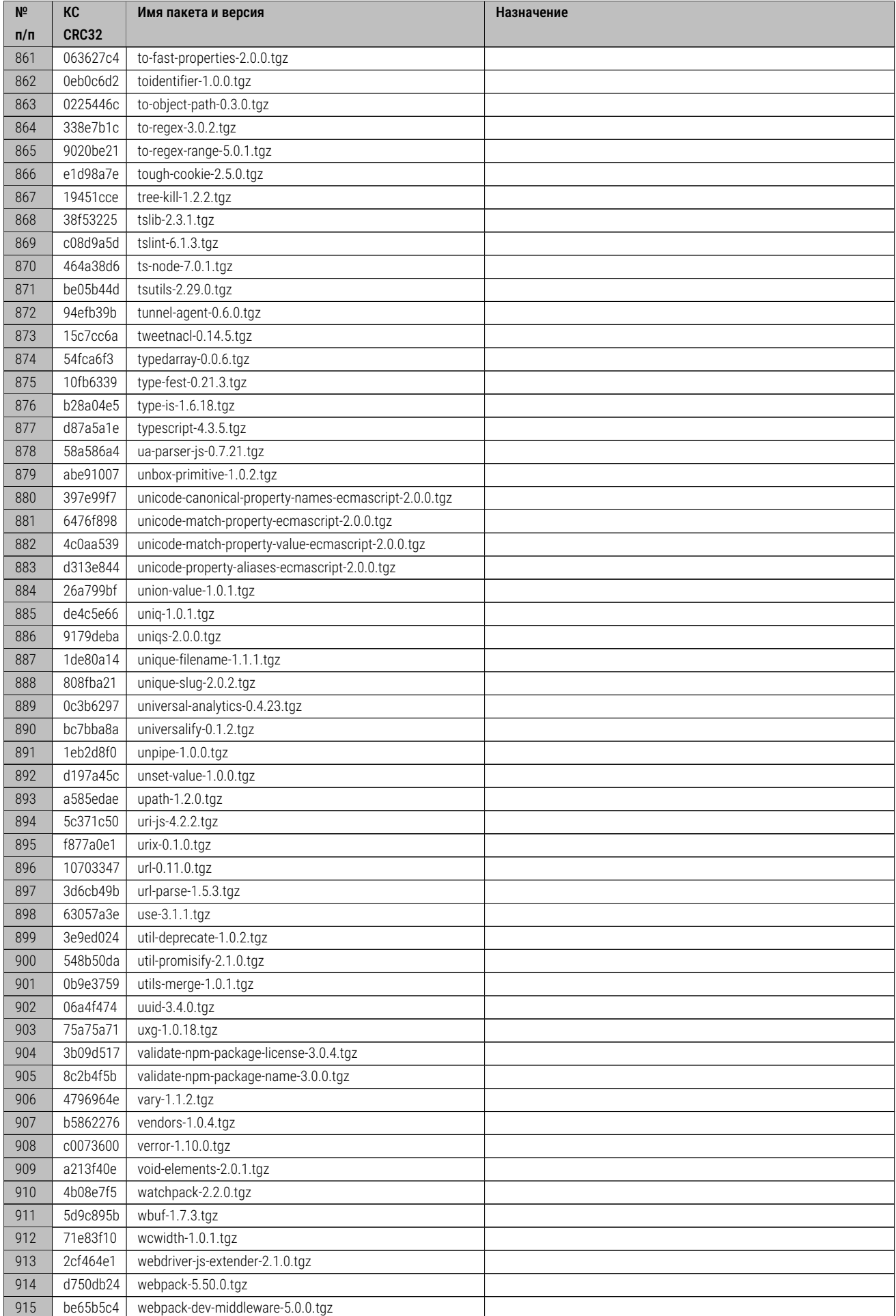

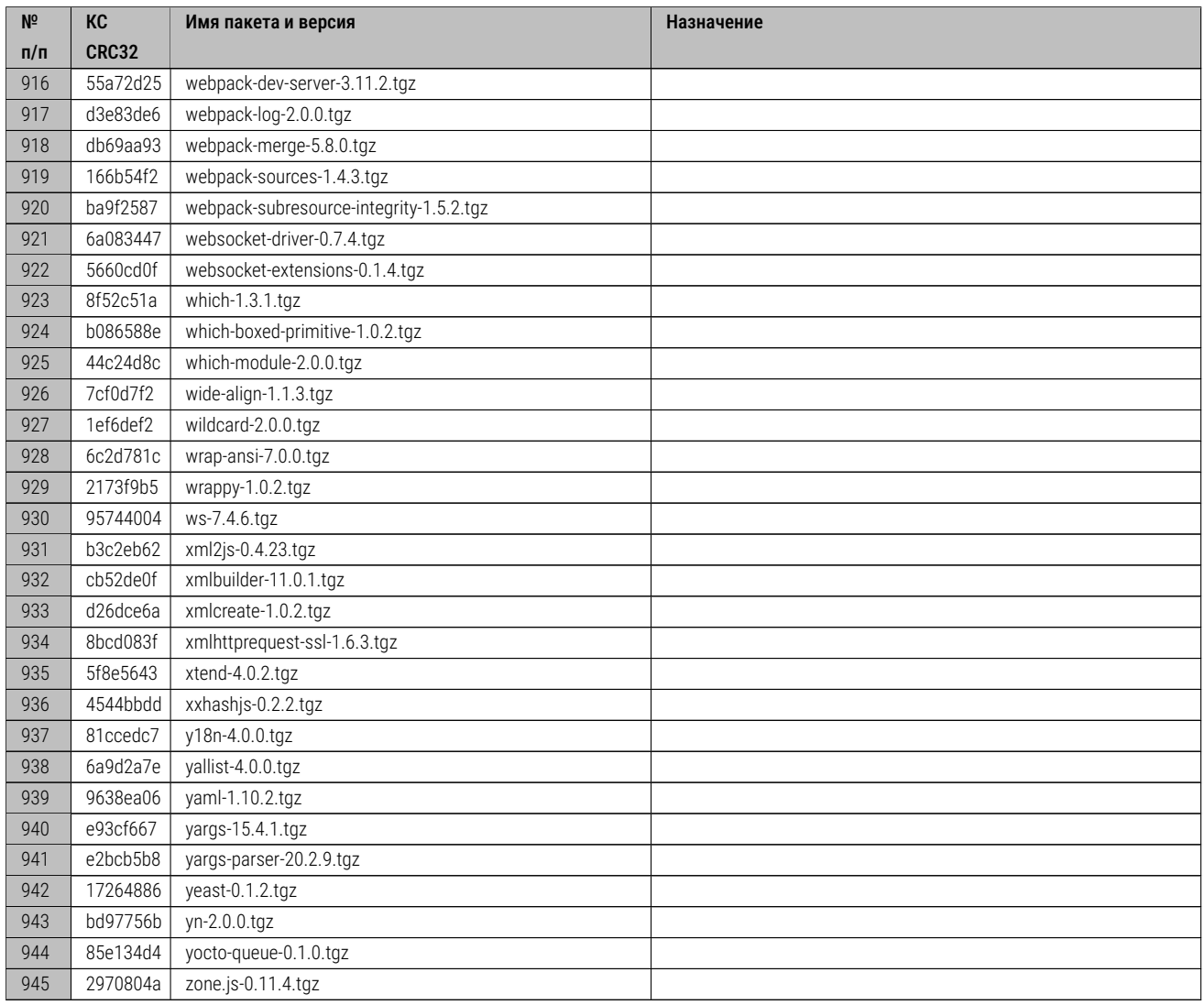

Таблица 21: Состав заимствованного и привлекаемого ПО. NPM пакеты.

Пользователи (в т.ч. технологические), а также их пароли, применяемые по умолчанию, указаны в таблице Таблица 22:

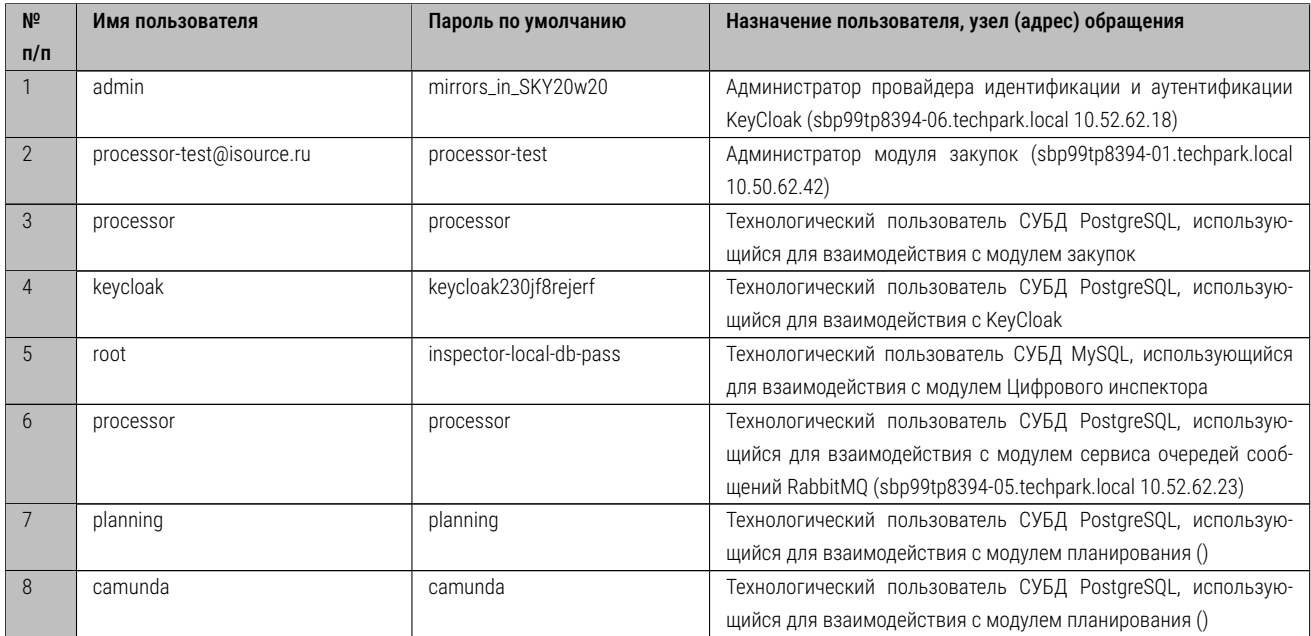

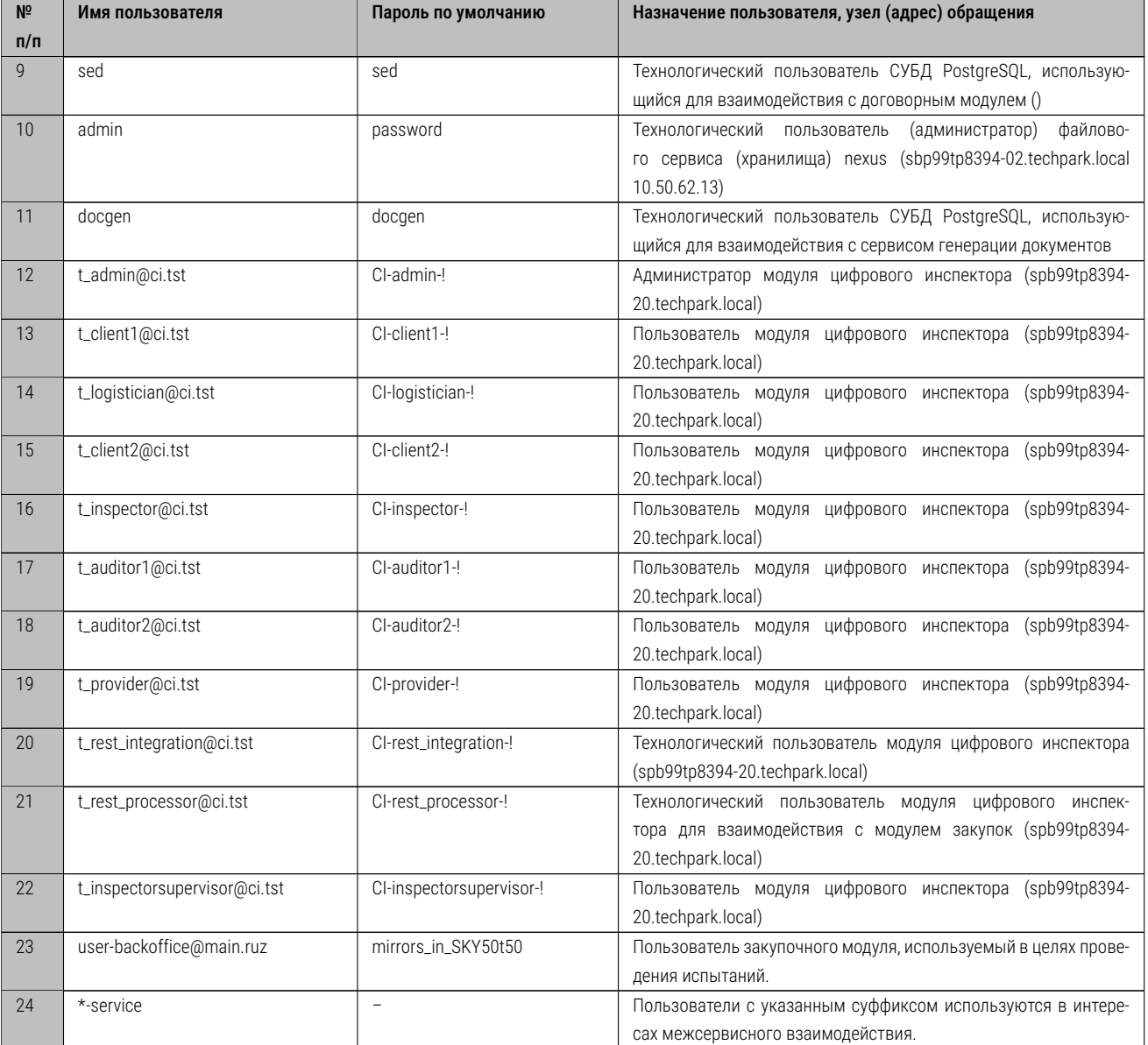

Таблица 22: Перечень пользователей (в т.ч. технологических) и паролей, применяемых по умолчанию.

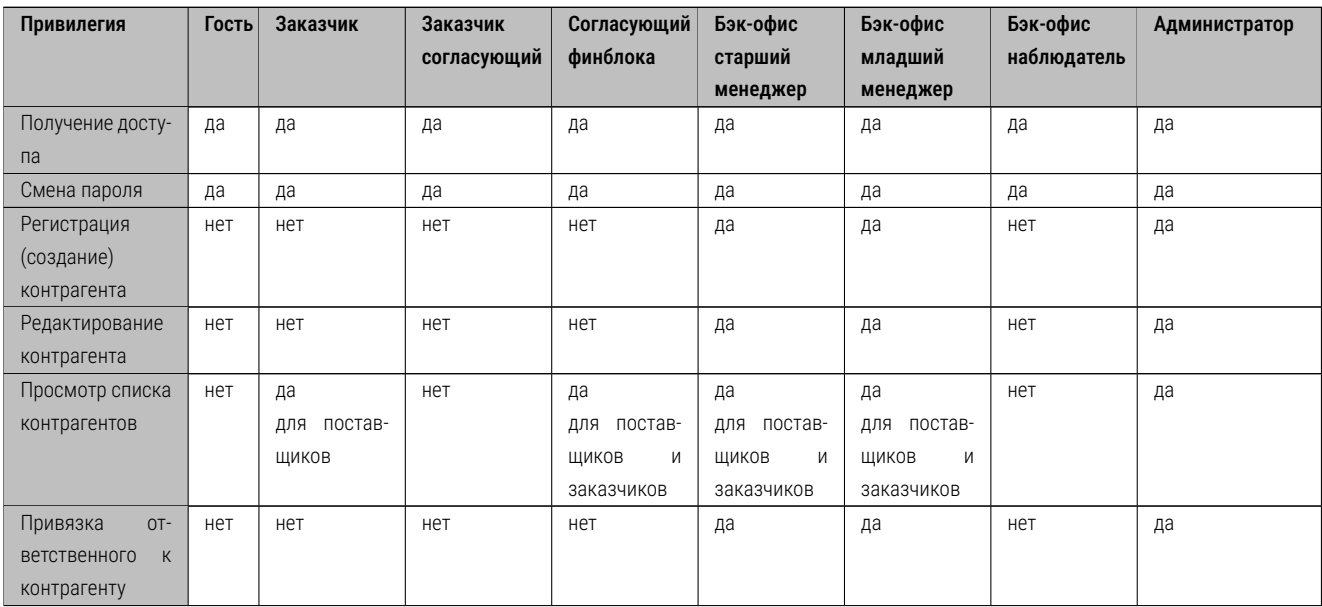

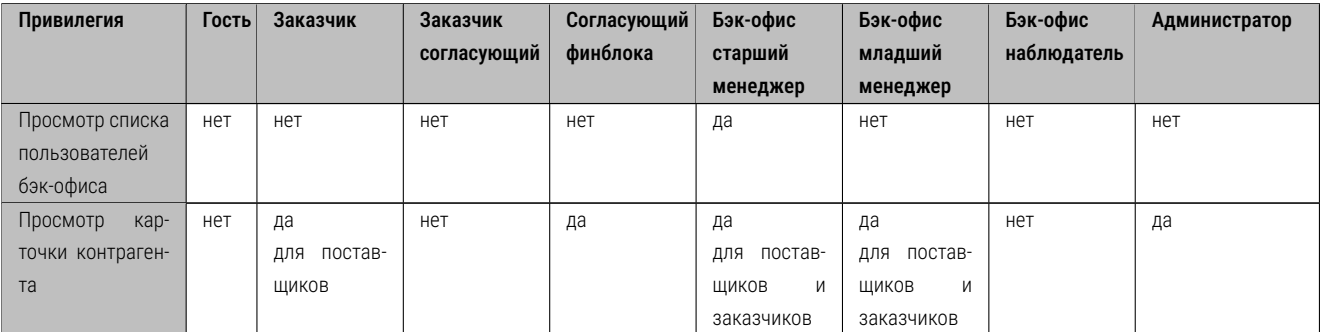

Таблица 23: Роли в модуле закупок.

Перечень образов для контейнеров:

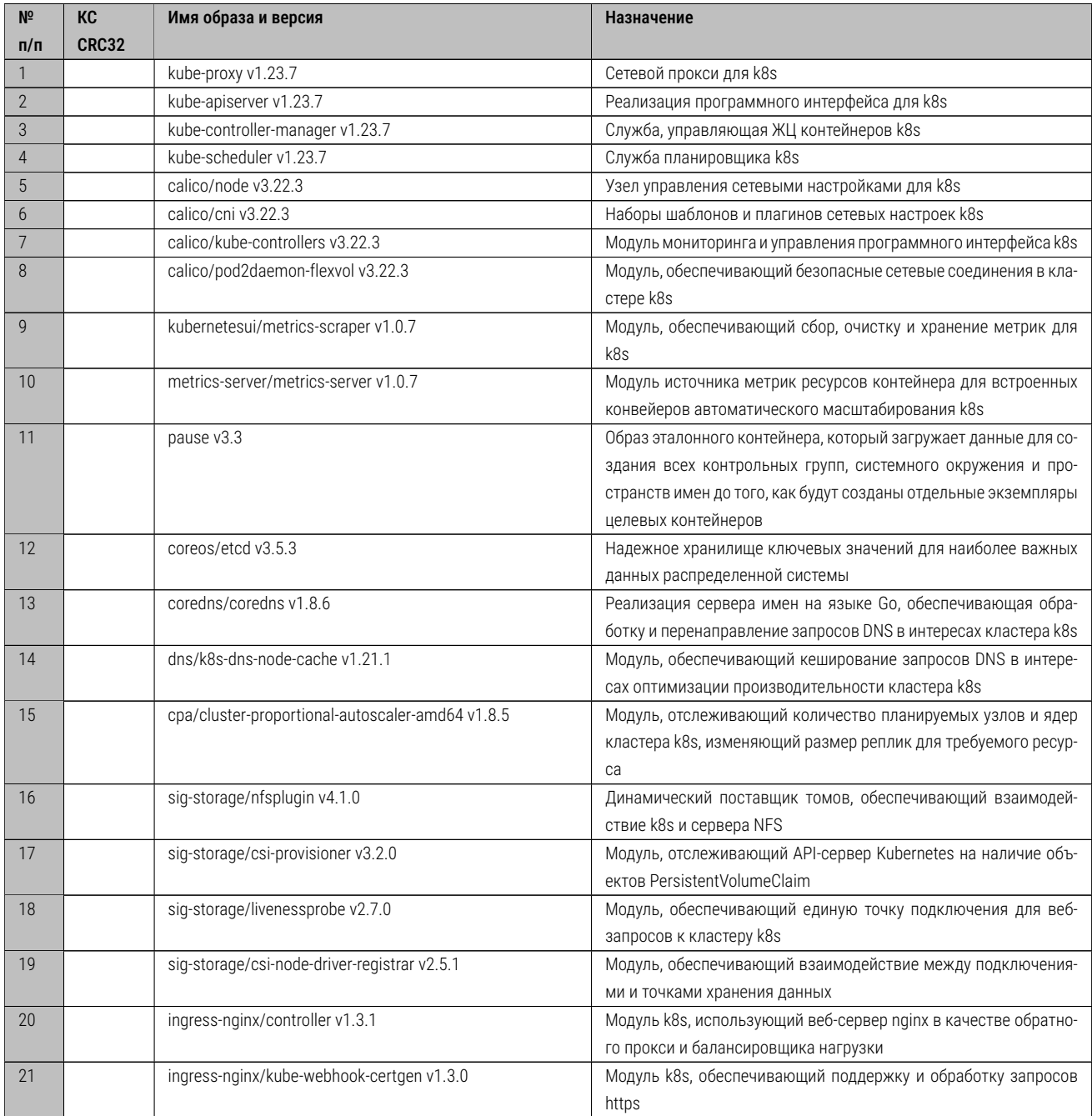

Таблица 24: Перечень контейнерных образов.

# 10 Список листингов, иллюстраций и таблиц

# Список листингов

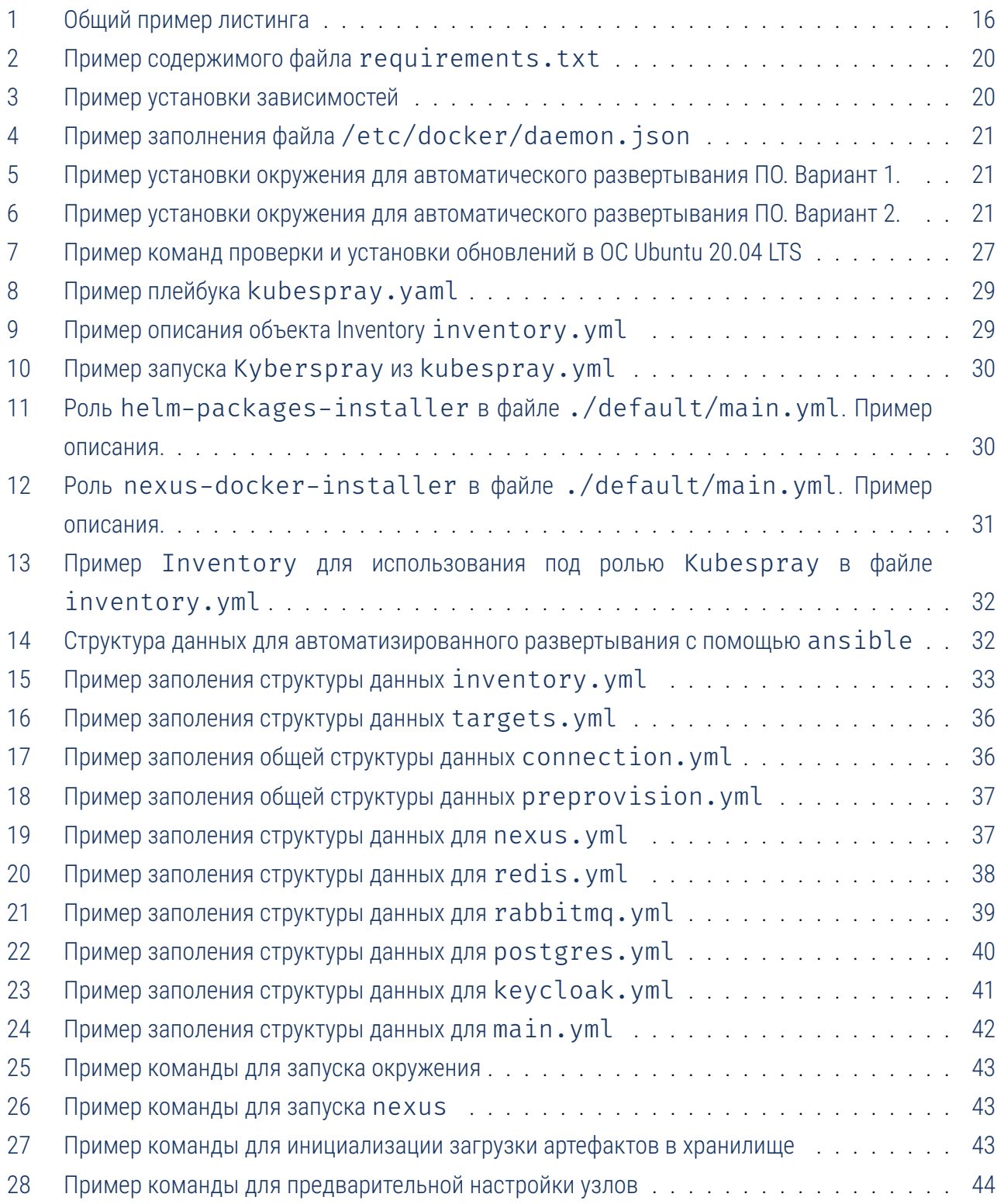

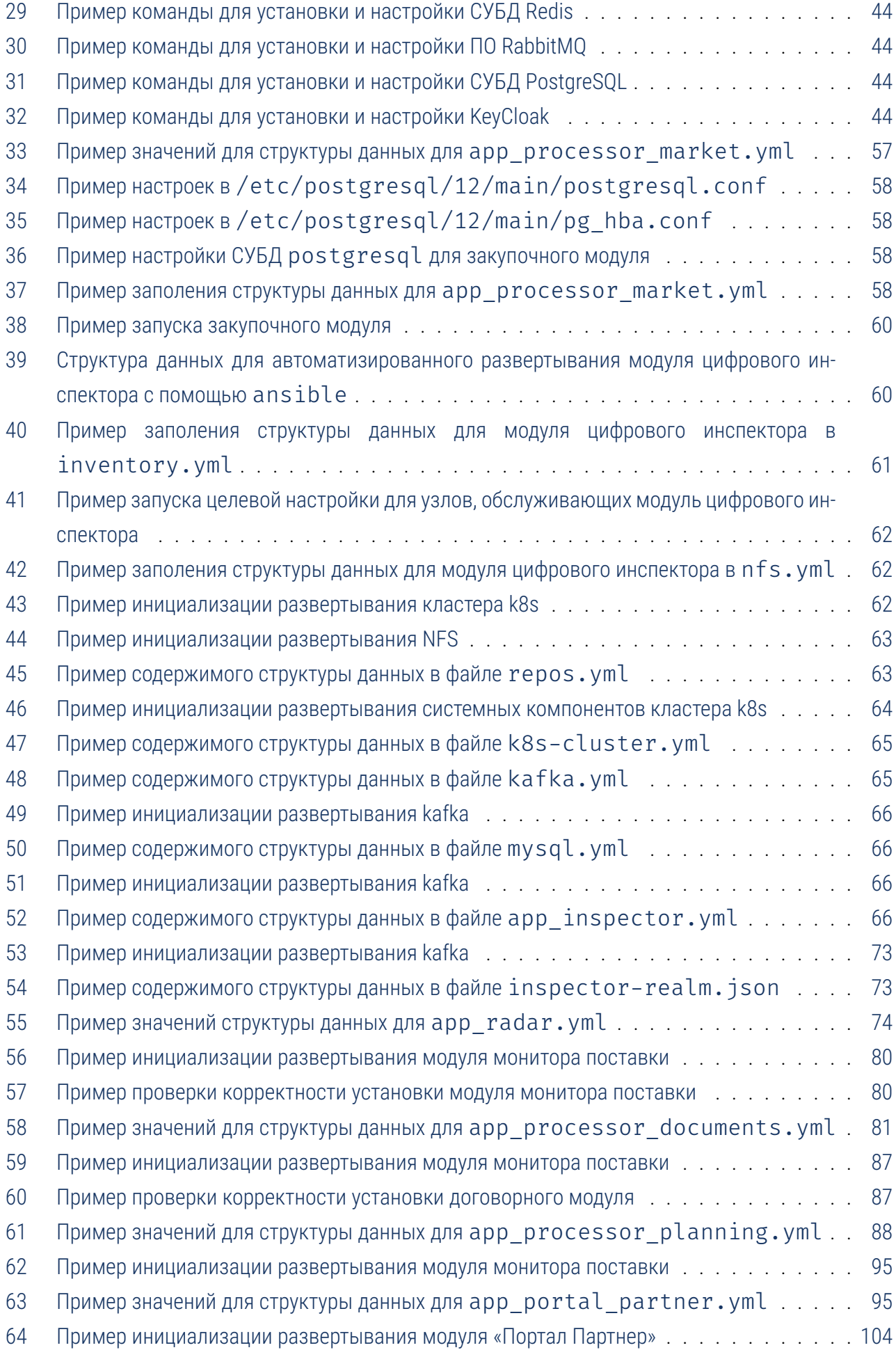
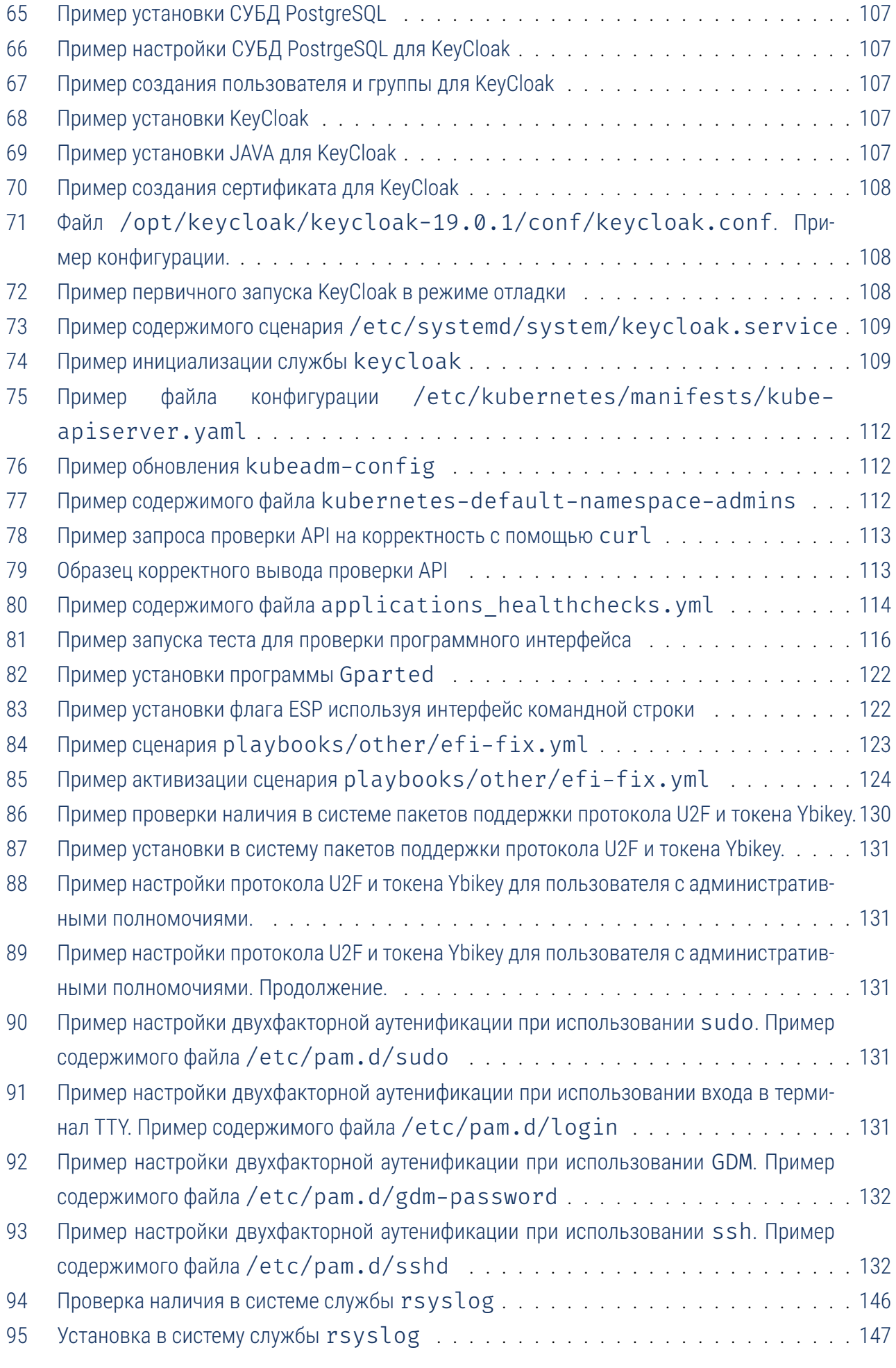

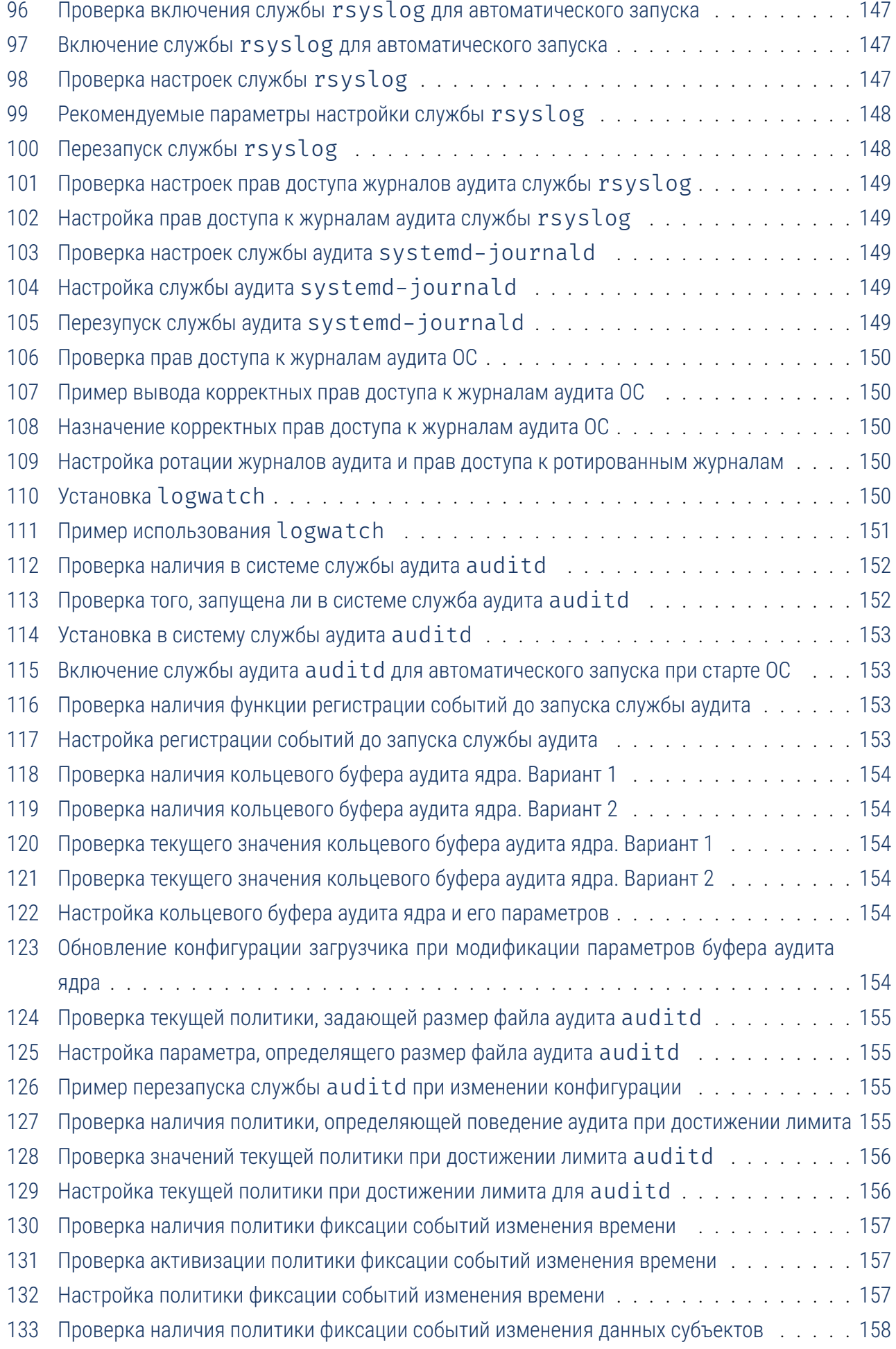

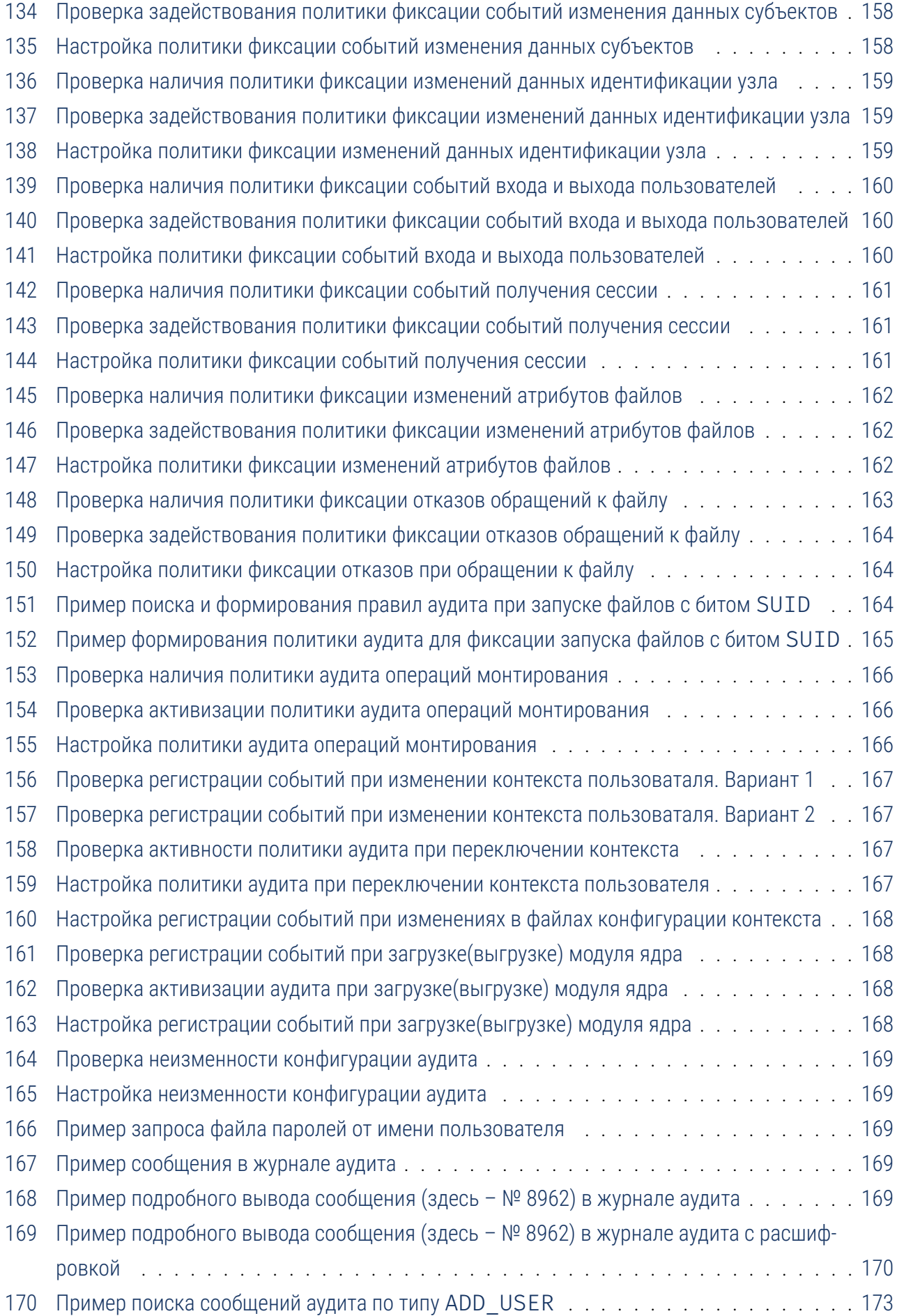

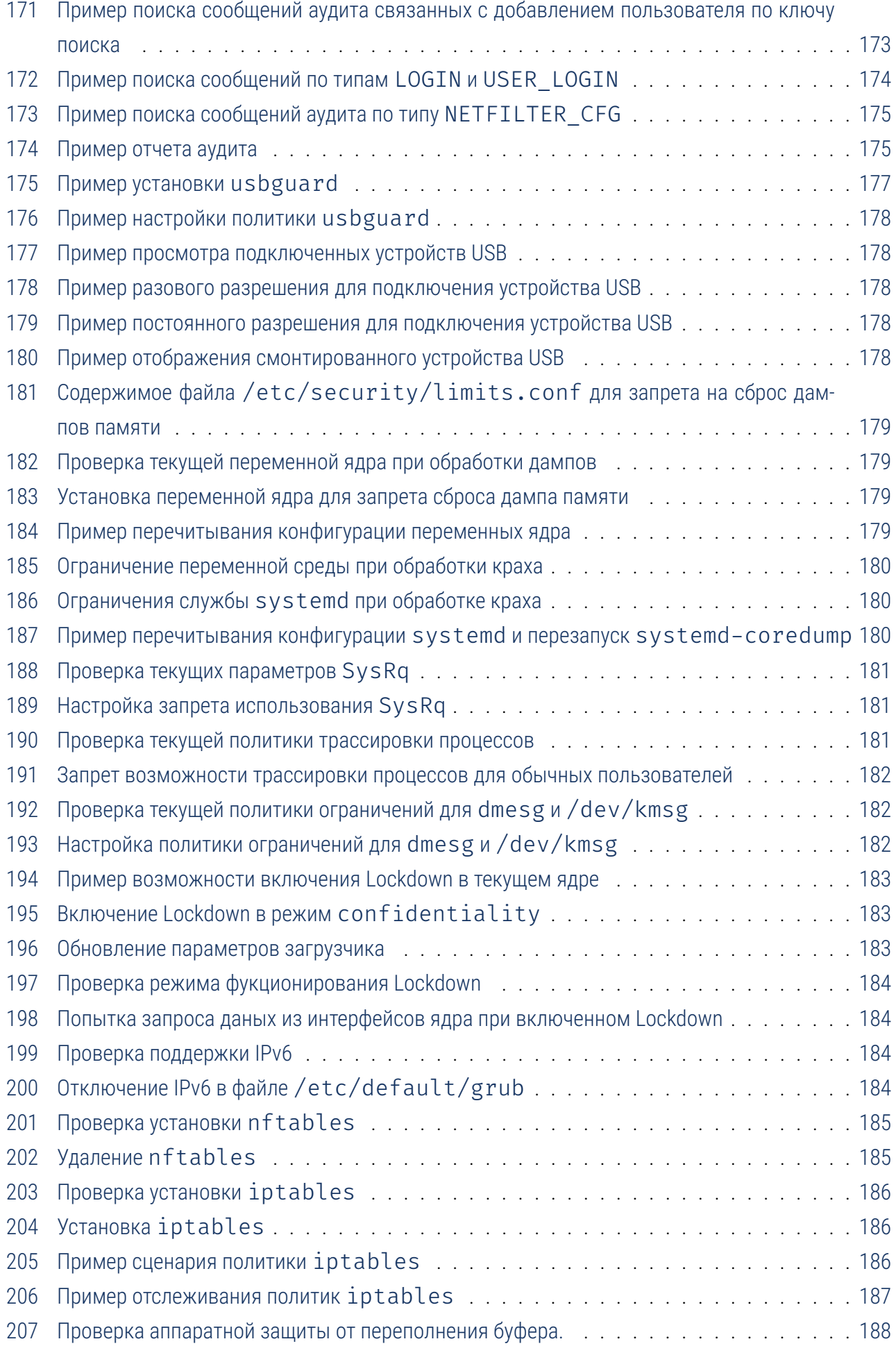

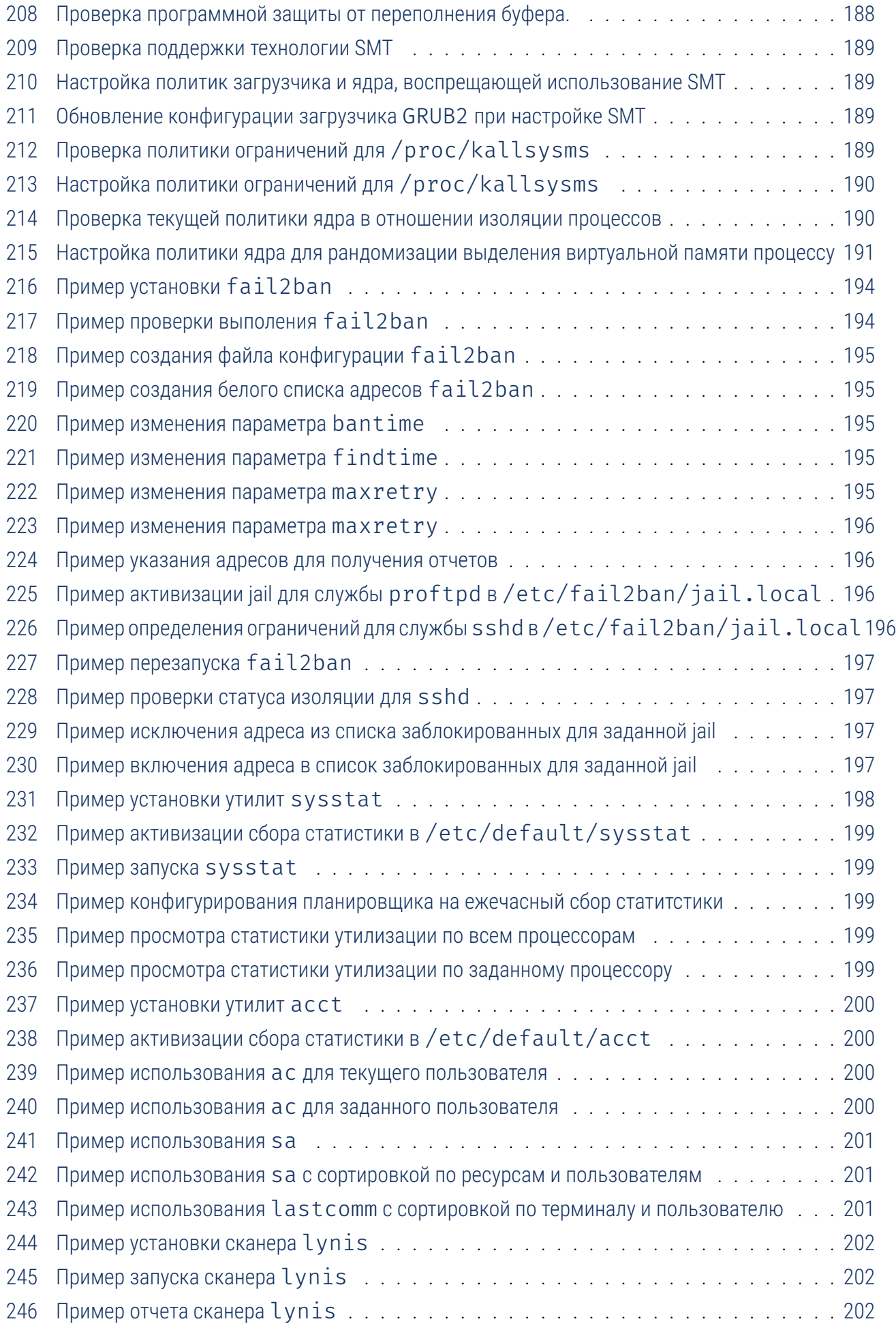

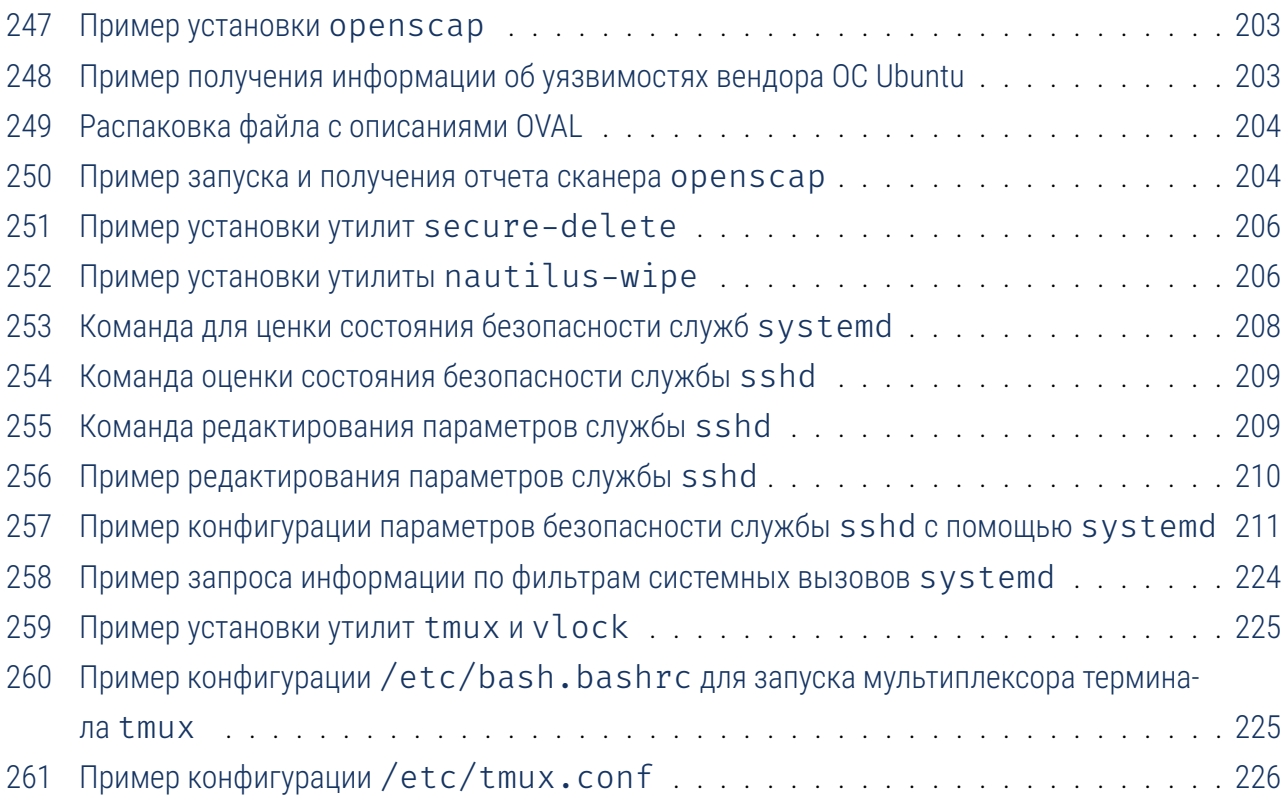

## Список иллюстраций

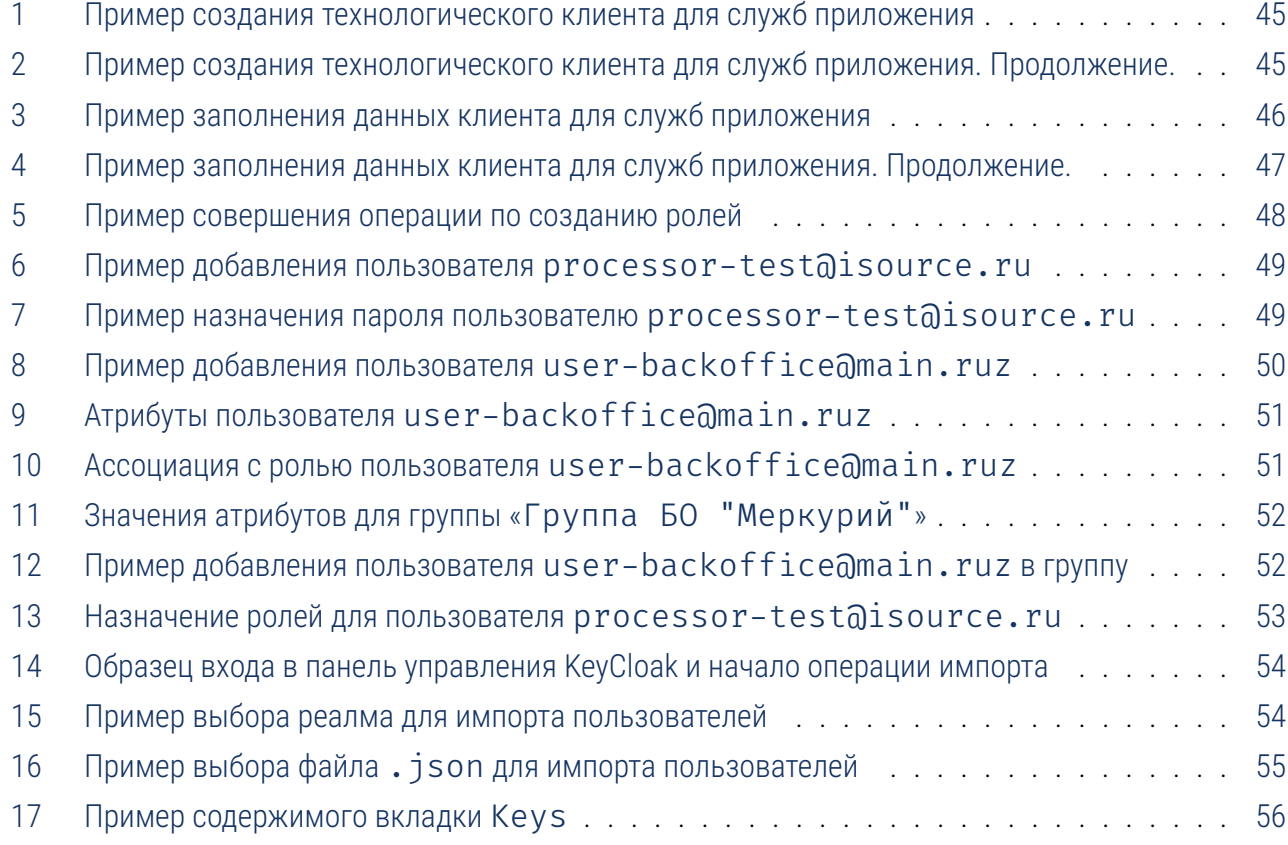

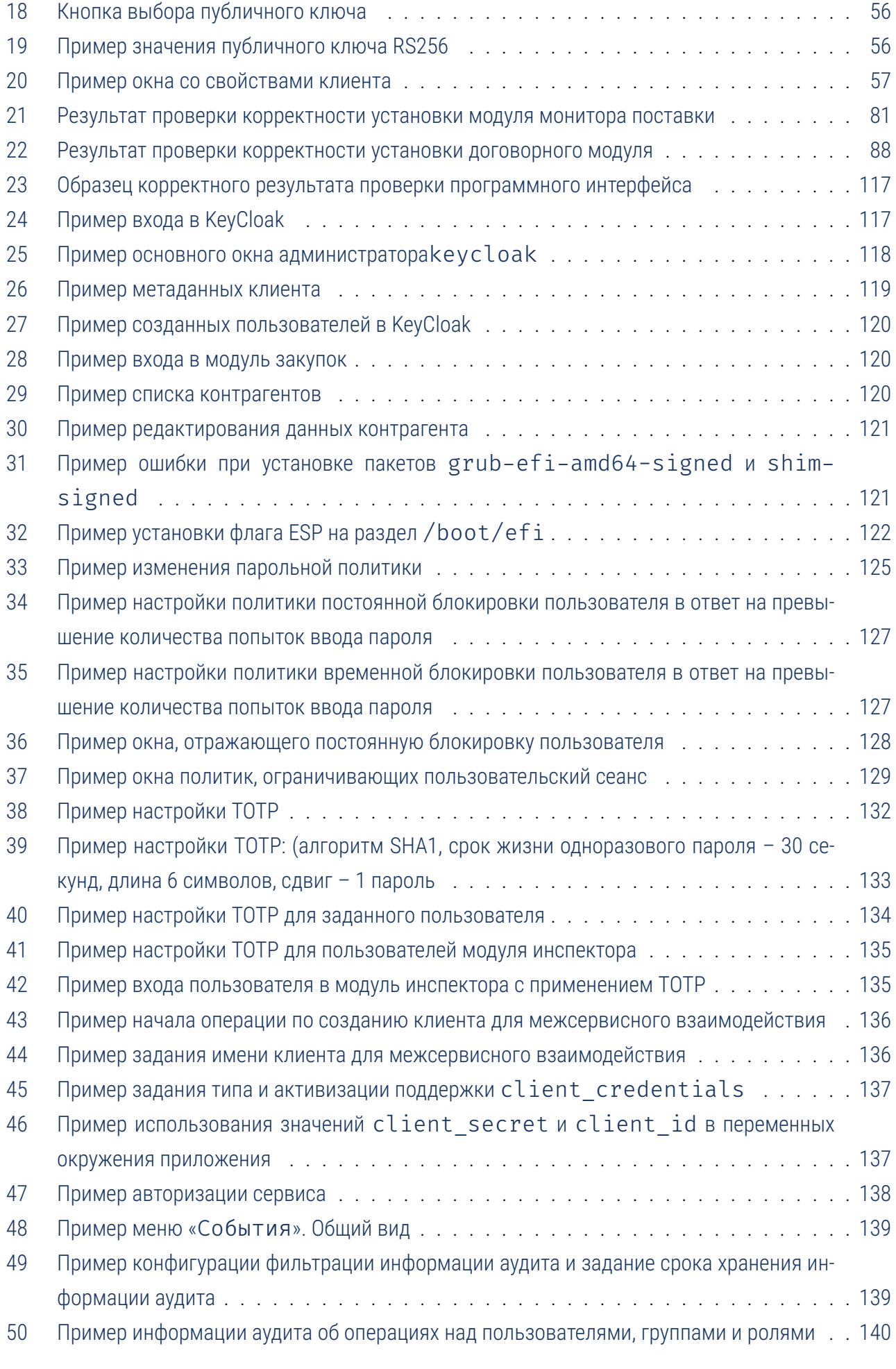

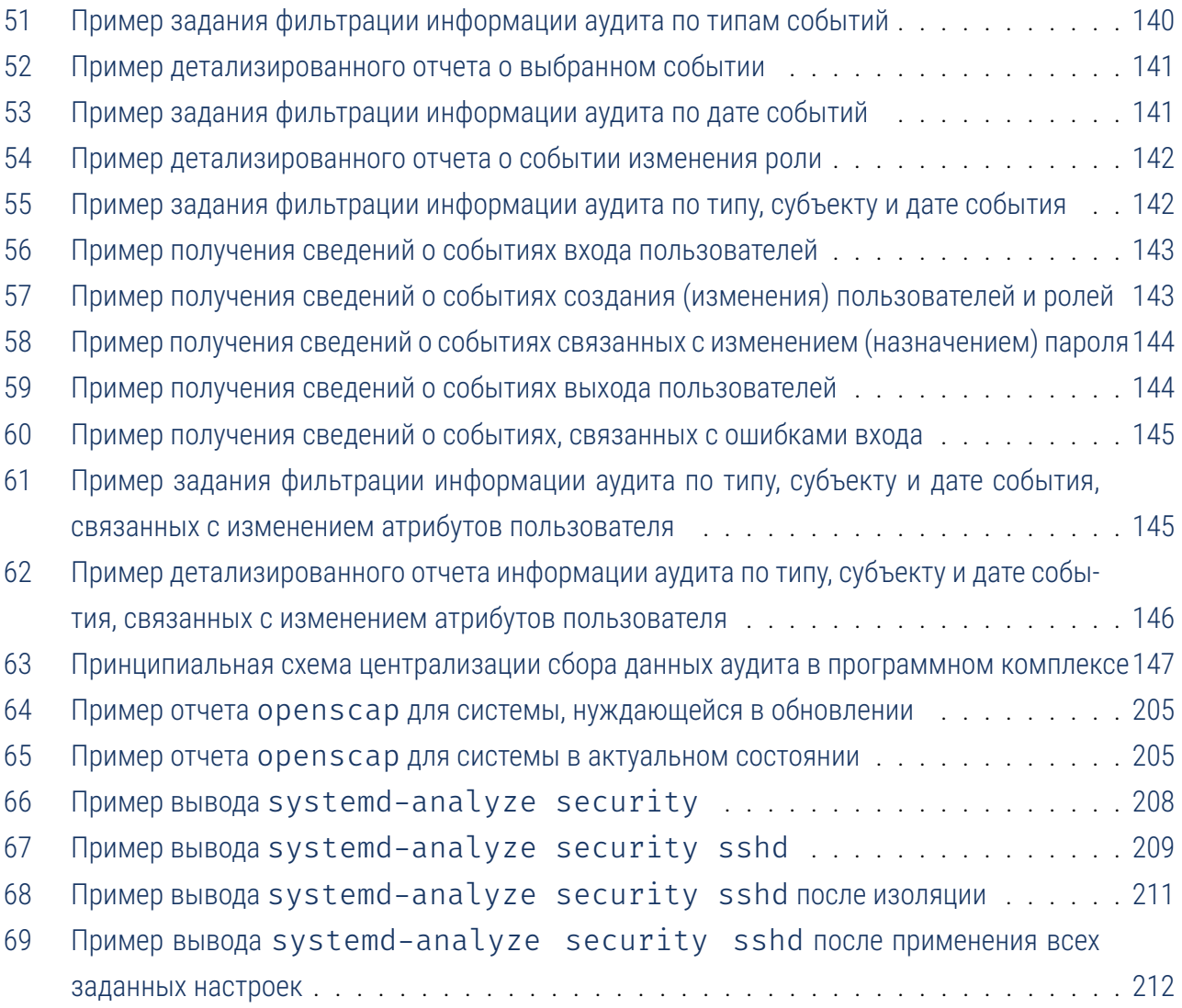

## Список таблиц

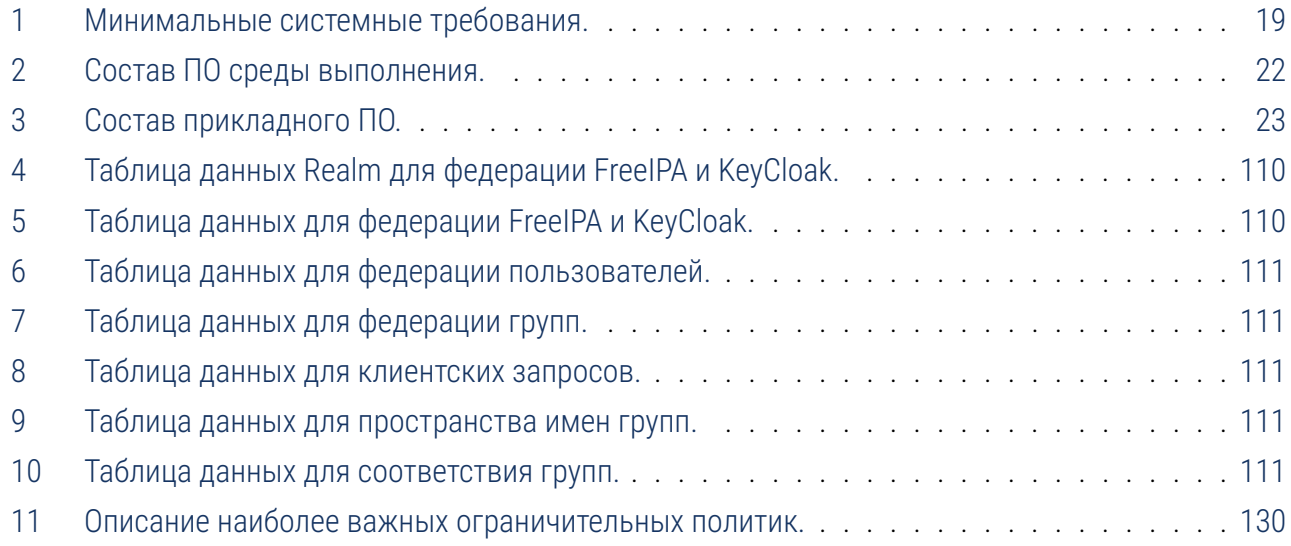

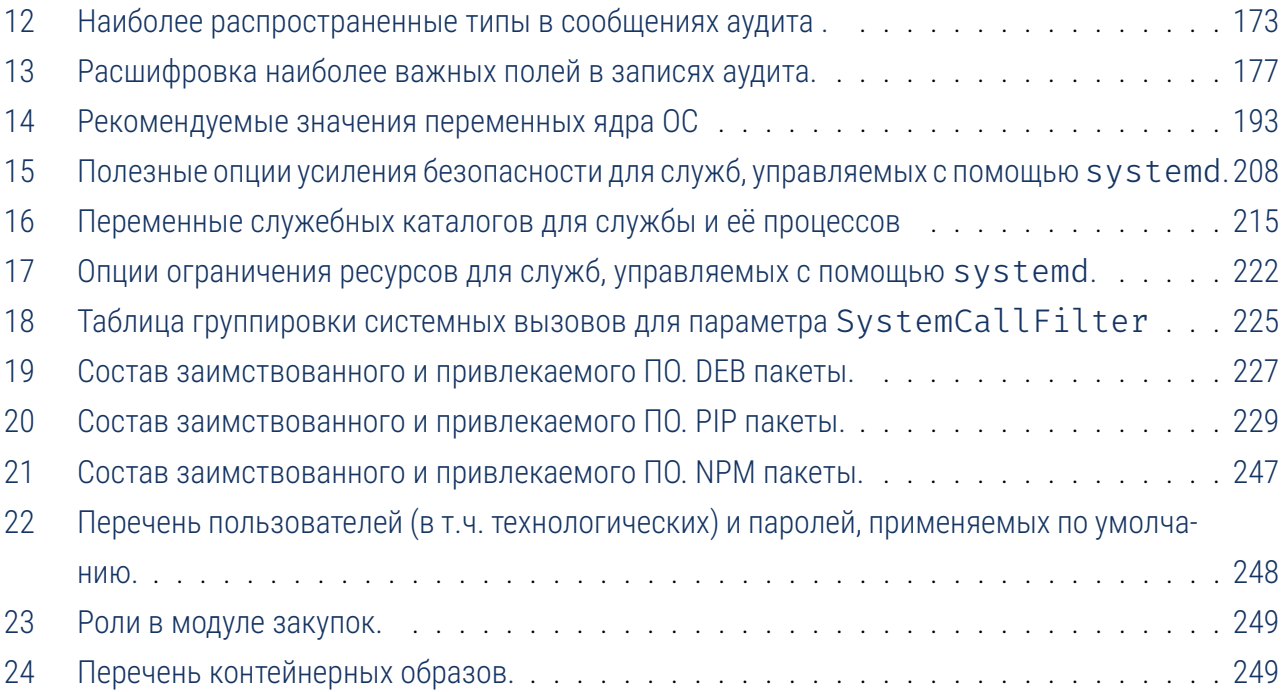